# Firmware manual ACS880 regenerative rectifier control program

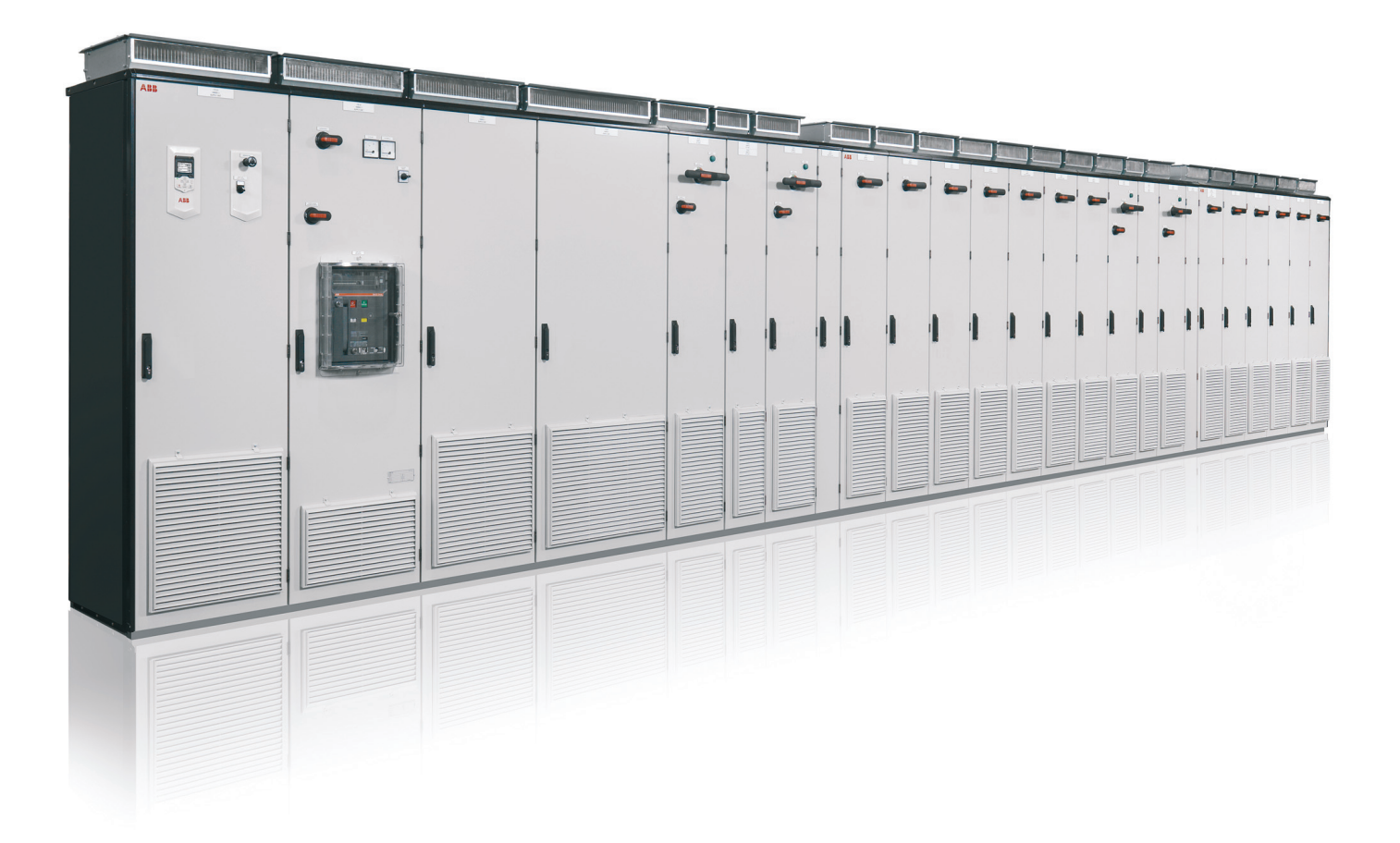

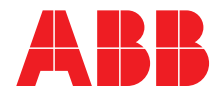

# <span id="page-1-0"></span>List of related manuals

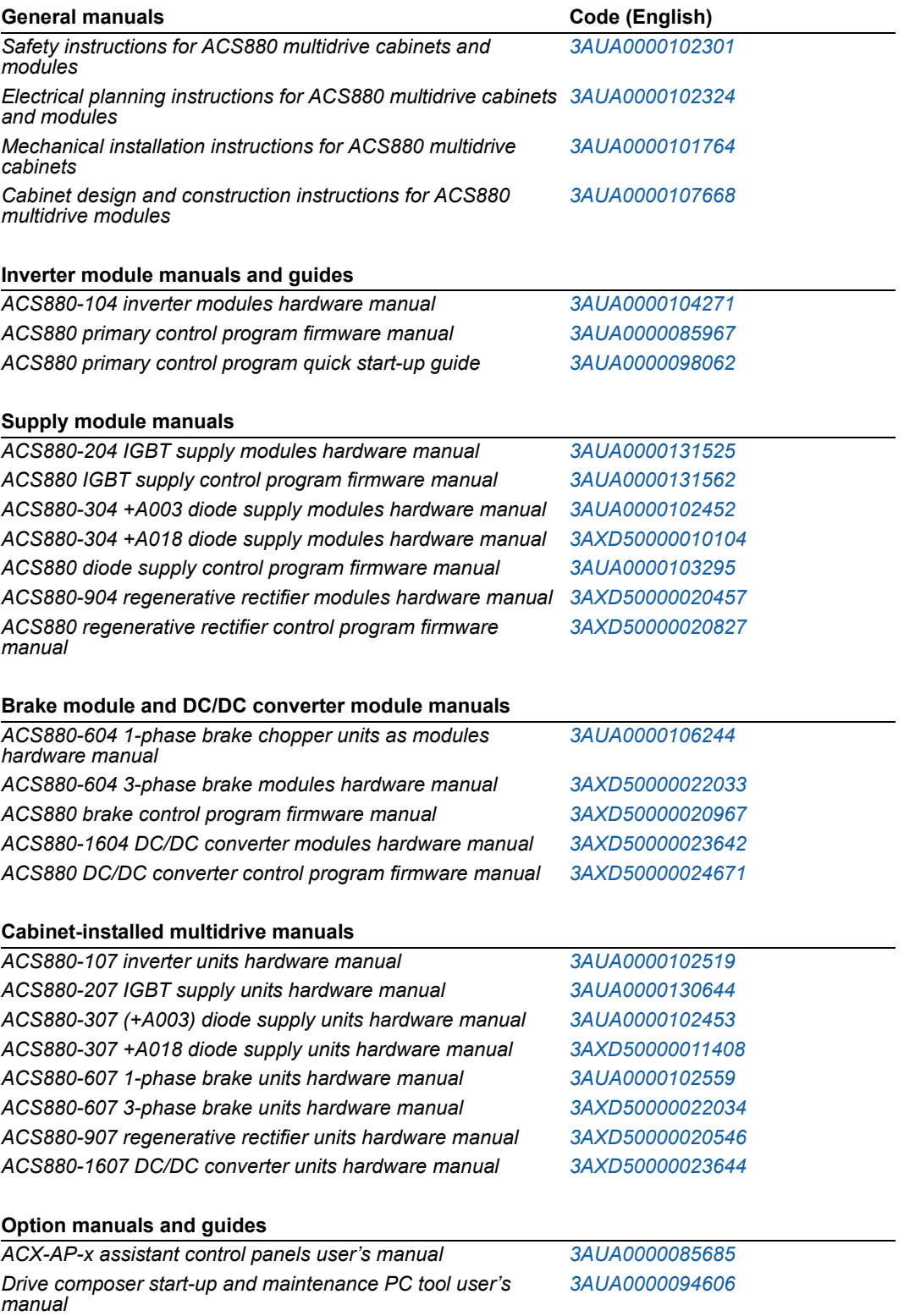

*Manuals and quick guides for I/O extension modules, fieldbus adapters, safety options, application programs etc.*

You can find manuals and other product documents in PDF format on the Internet. See section *[Document library on the Internet](#page-188-0)* on the inside of the back cover. For manuals not available in the Document library, contact your local ABB representative.

# **Firmware manual**

ACS880 regenerative rectifier control program

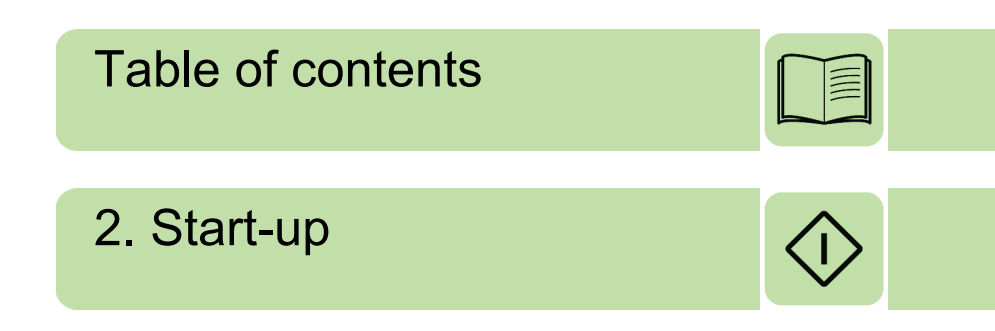

2017 ABB Oy. All Rights Reserved.

3AXD50000020827 Rev B EN EFFECTIVE: 2017-03-31

# <span id="page-4-0"></span>**Table of contents**

#### *[1. Introduction to the manual](#page-8-0)*

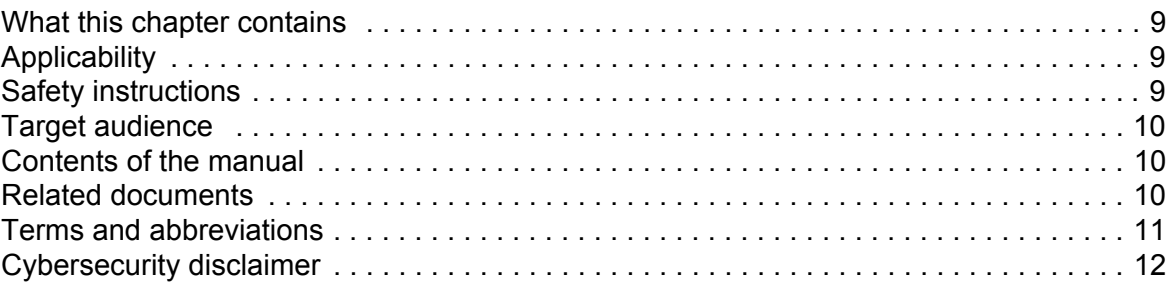

### *[2. Start-up](#page-12-1)*

## *[3. Using the control panel](#page-14-0)*

#### *[4. Program features](#page-16-0)*

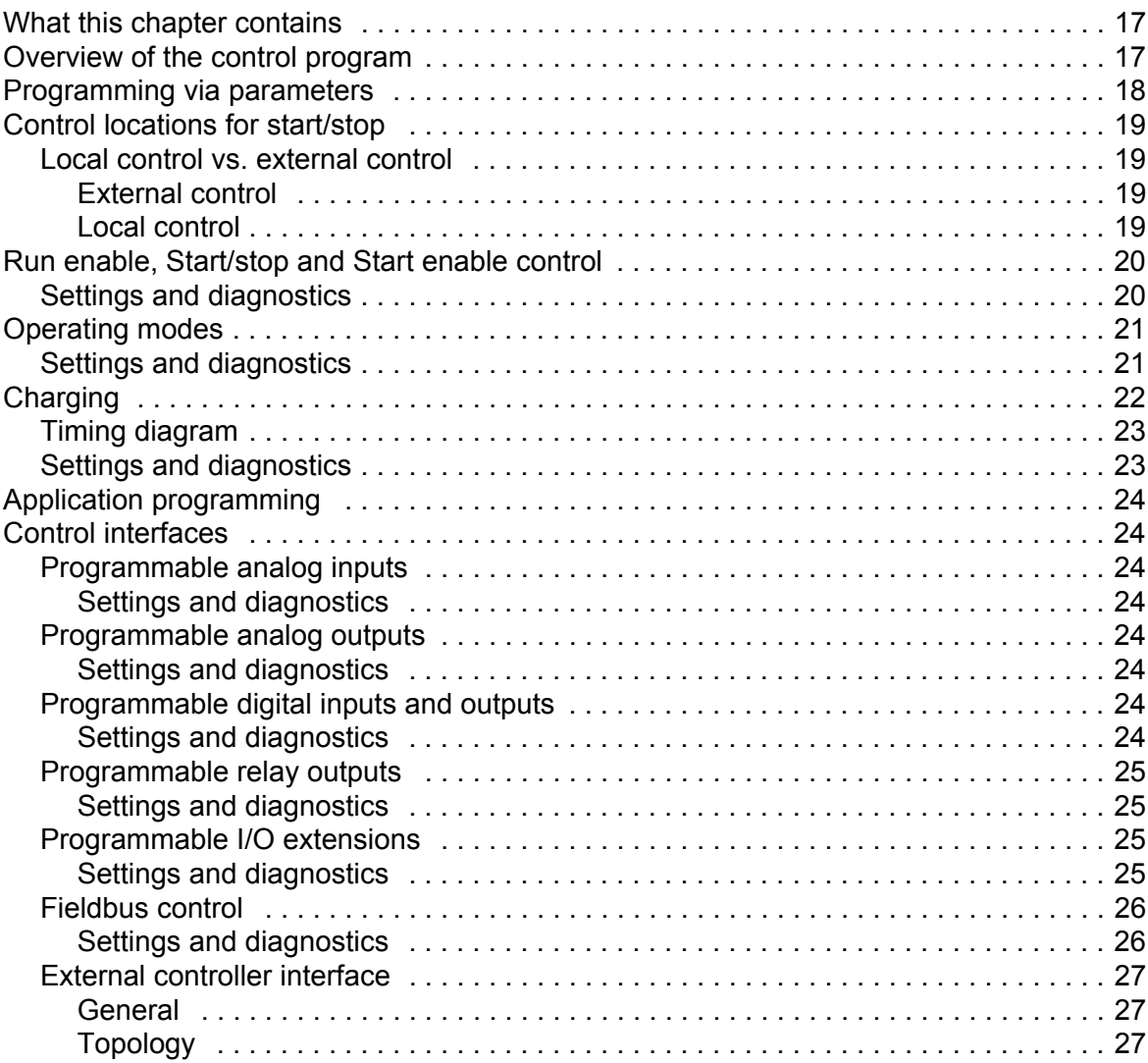

E

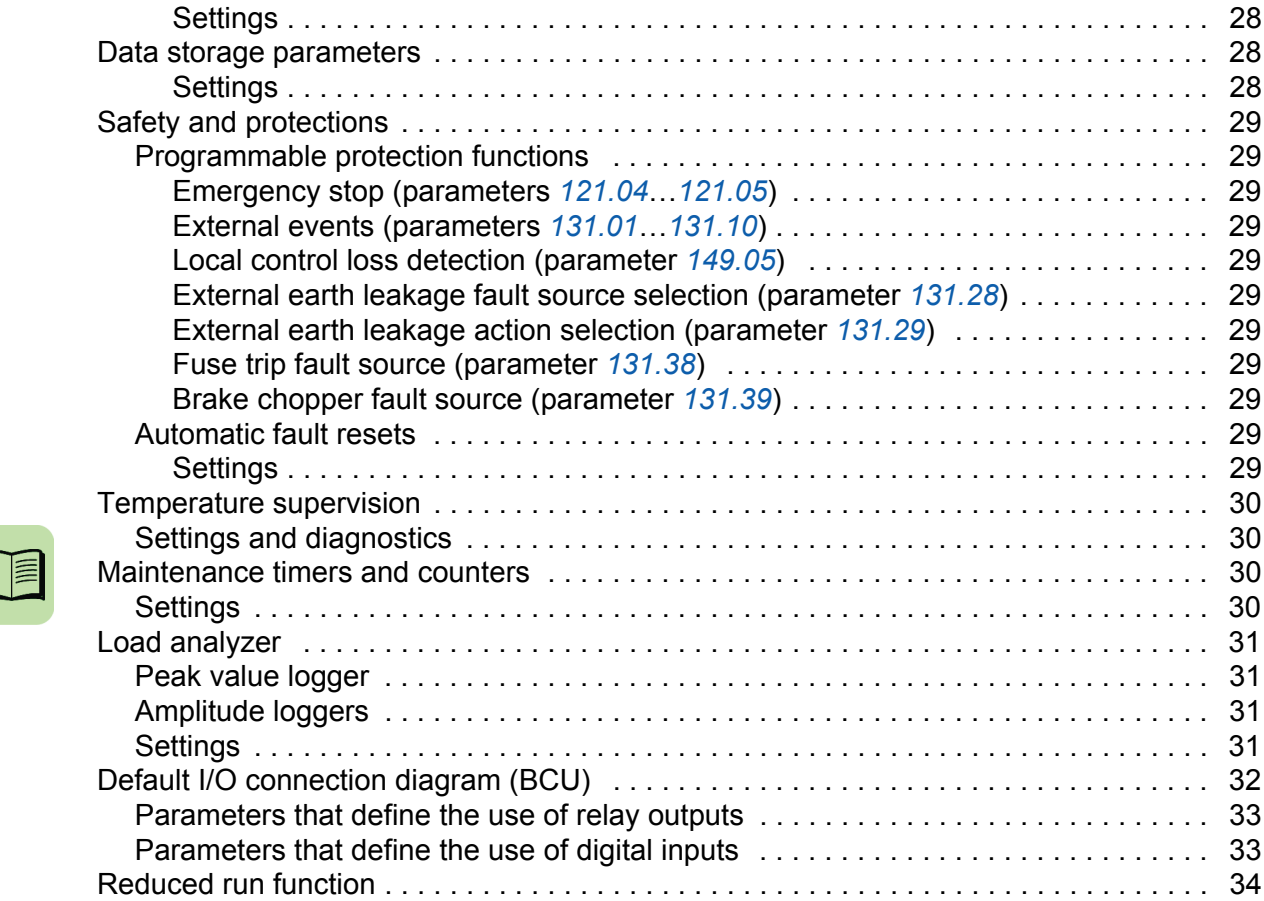

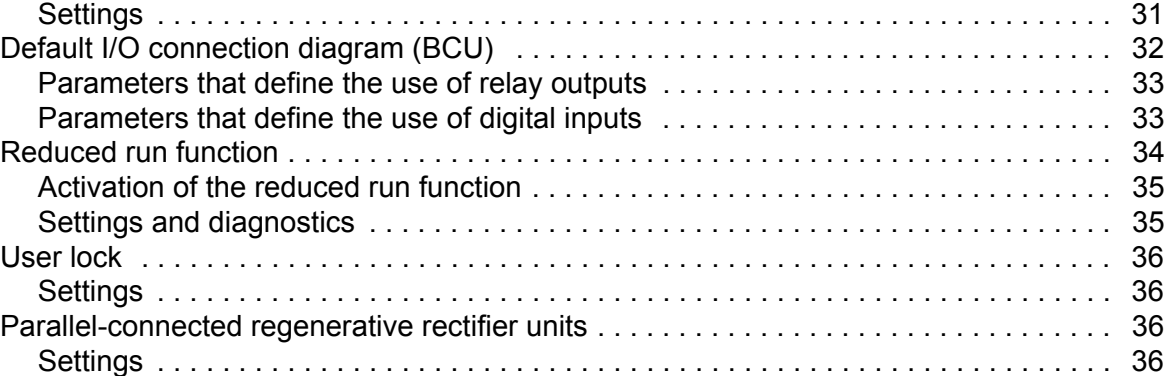

[Communication . . . . . . . . . . . . . . . . . . . . . . . . . . . . . . . . . . . . . . . . . . . . . . . . . . . 27](#page-26-3)

. . . . . . . . . . . . . . . . 28 . . . . . . . . . . . . . . . . 28 [Safety and protections . . . . . . . . . . . . . . . . . . . . . . . . . . . . . . . . . . . . . . . . . . . . . . . . . . 29](#page-28-0) [Programmable protection functions . . . . . . . . . . . . . . . . . . . . . . . . . . . . . . . . . . . . . 29](#page-28-1)

[Local control loss detection \(parameter](#page-28-4) *149.05*) . . . . . . . . . . . . . . . . . . . . . . . . . 29

[Fuse trip fault source \(parameter](#page-28-7) *131.38*) . . . . . . . . . . . . . . . . . . . . . . . . . . . . . . 29 [Brake chopper fault source \(parameter](#page-28-8) *131.39*) . . . . . . . . . . . . . . . . . . . . . . . . . . 29 . . . . . . . . . . . . . . . . 29 . . . . . . . . . . . . . . . . 29 . . . . . . . . . . . . . . . . 30 . . . . . . . . . . . . . . . . 30 [Maintenance timers and counters . . . . . . . . . . . . . . . . . . . . . . . . . . . . . . . . . . . . . . . . . 30](#page-29-2) . . . . . . . . . . . . . . . . . 30 . . . . . . . . . . . . . . . . . 31

. . . . . . . . . . . . . . . . . 31

## *[5. Parameters](#page-36-0)*

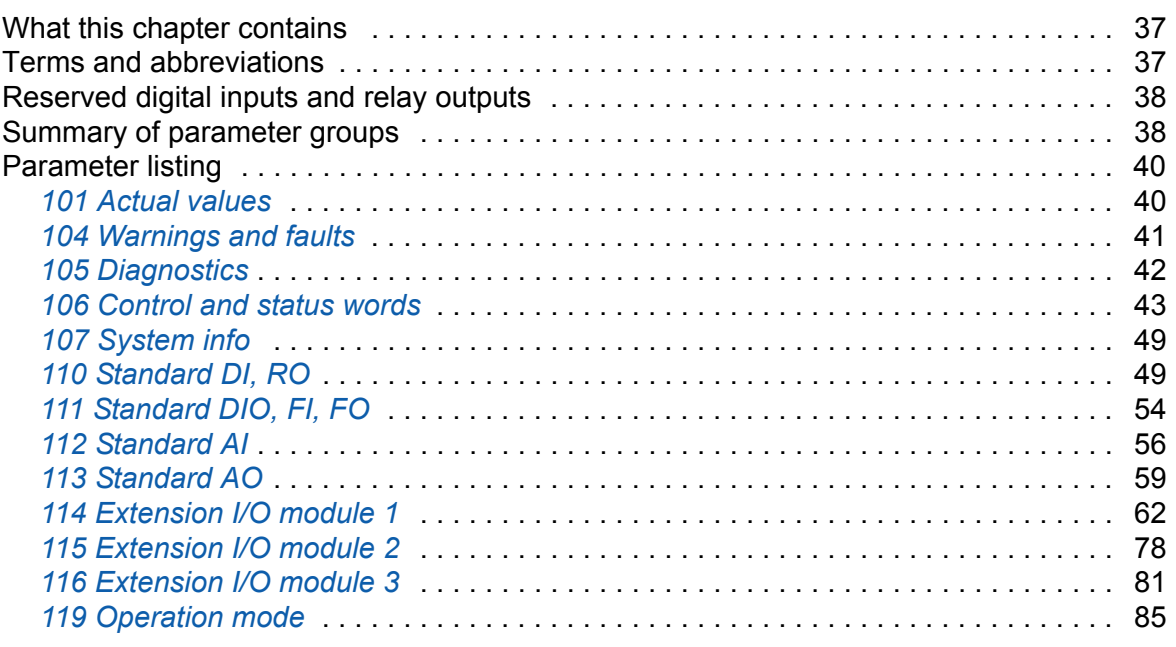

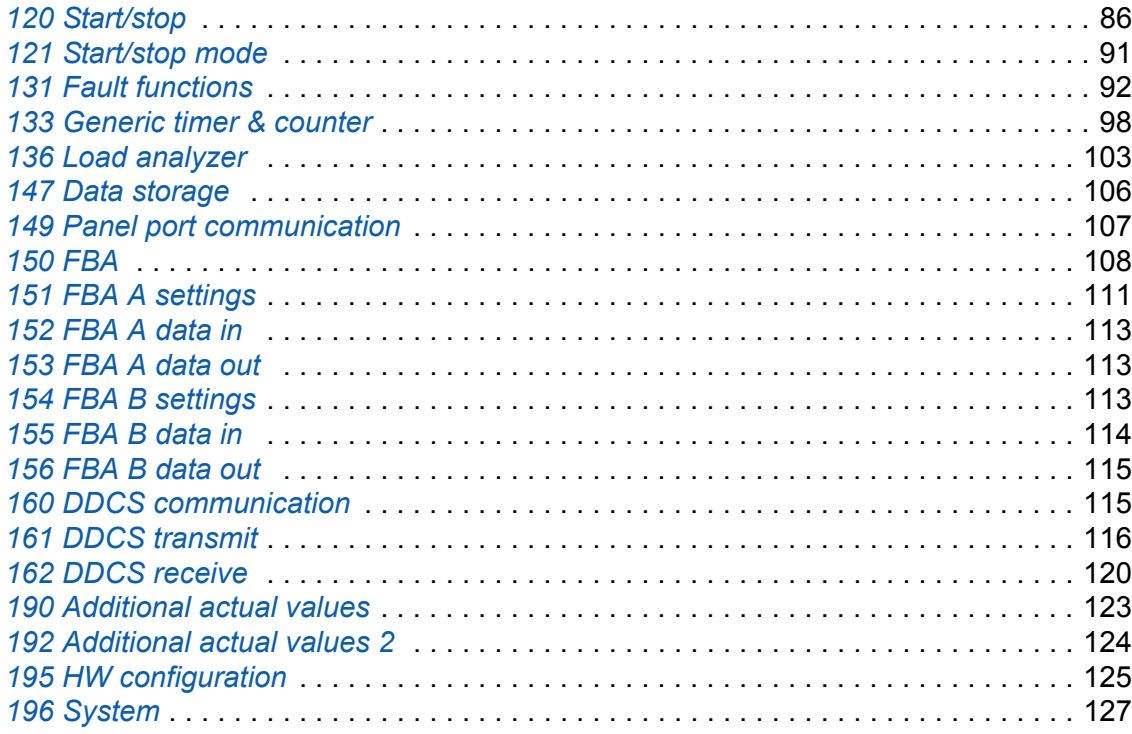

## *[6. Additional parameter data](#page-132-0)*

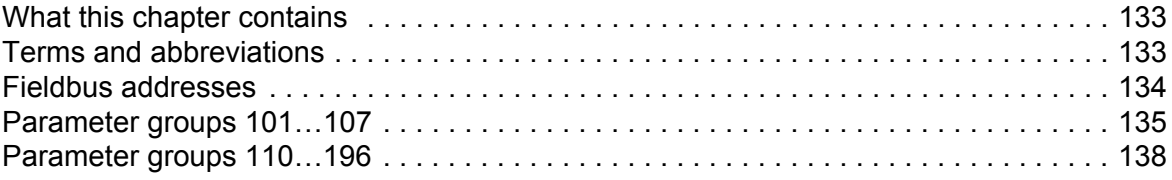

## *[7. Fault tracing](#page-156-0)*

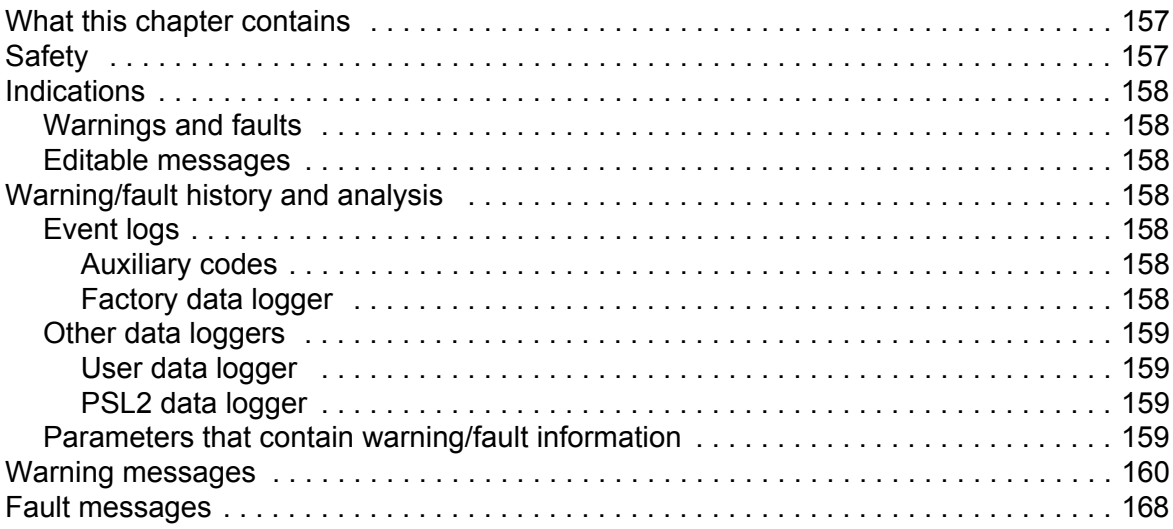

## *[8. Fieldbus control through a fieldbus adapter](#page-180-0)*

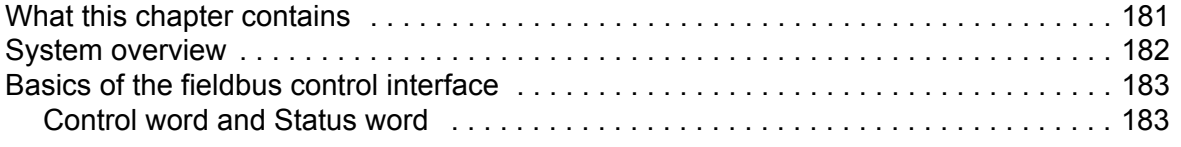

圁

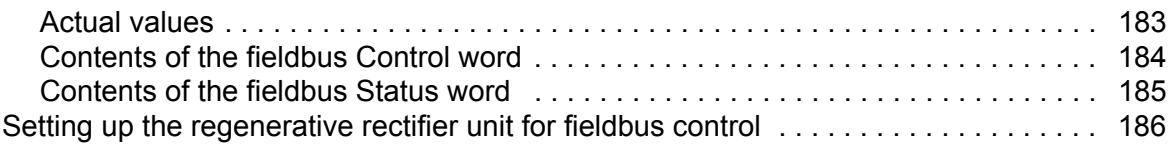

## *[9. Drive-to-drive link](#page-186-0)*

#### *[Further information](#page-188-1)*

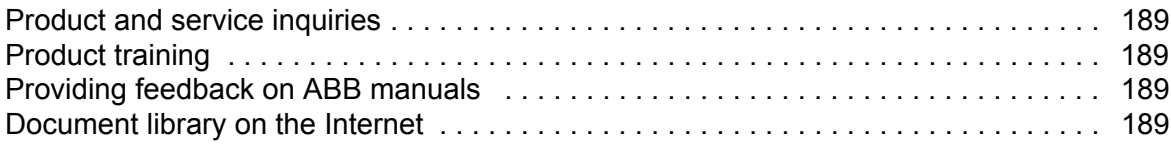

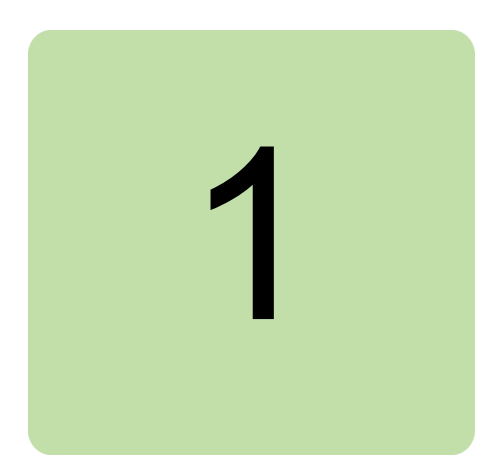

# <span id="page-8-0"></span>**Introduction to the manual**

# <span id="page-8-1"></span>**What this chapter contains**

This chapter describes the contents of the manual. It also contains information on the compatibility, safety and intended audience.

# <span id="page-8-2"></span>**Applicability**

This manual applies to the ACS880 regenerative rectifier control program (ARRFX v2.5x or later).

The control program described in this manual is used with cabinet-installed regenerative rectifier unit of type ACS880-907, and regenerative rectifier module of type ACS880-904.

**Note:** The module types included in ACS880-907 or ACS880-904 delivery are rectifier module of type ACS880-104 and L-filter module of type BL-xx-x. See the appropriate hardware manual for the type equivalence.

# <span id="page-8-3"></span>**Safety instructions**

Follow all safety instructions delivered with the regenerative rectifier.

- **•** Read the **complete safety instructions** before you install, commission, use or service the regenerative rectifier. The complete safety instructions are given in the *Hardware manual* of your regenerative rectifier and in *Safety instructions for ACS880 multidrive cabinets and modules* (3AUA0000102301 [English]).
- **•** Read the **firmware function-specific warnings and notes** before changing the default settings of the function. For each function, the warnings and notes are given in the section describing the related user-adjustable parameters (chapter *[Parameters](#page-36-3)*).
- **•** Read **task-specific safety instructions** before starting the task. See the section describing the task.

# <span id="page-9-0"></span>**Target audience**

This manual is intended for people who operate, commission, set parameters, monitor or troubleshoot regenerative rectifier units and modules. The reader is expected to know the fundamentals of electricity, wiring, electrical components and electrical schematic symbols.

# <span id="page-9-1"></span>**Contents of the manual**

The chapters of this manual are briefly described below.

*[Start-up](#page-12-0)* refers to where the start-up procedure of the regenerative rectifier is described.

*[Using the control panel](#page-14-1)* provides the basic instructions for use of the control panel.

*[Program features](#page-16-3)* describes the program features of the control program.

*[Parameters](#page-36-3)* lists the parameters of the control program.

*[Additional parameter data](#page-132-3)* contains more information on the parameters.

*[Fault tracing](#page-156-3)* lists all warning and fault messages including possible causes and corrective actions.

*[Fieldbus control through a fieldbus adapter](#page-180-2)* describes how the regenerative rectifier unit can be controlled by external devices over a communication network.

*[Drive-to-drive link](#page-186-1)* describes the communication between drives connected together by the drive-to-drive (D2D) link.

# <span id="page-9-2"></span>**Related documents**

See *[List of related manuals](#page-1-0)* on the inside of the front cover.

# <span id="page-10-0"></span>**Terms and abbreviations**

<span id="page-10-1"></span>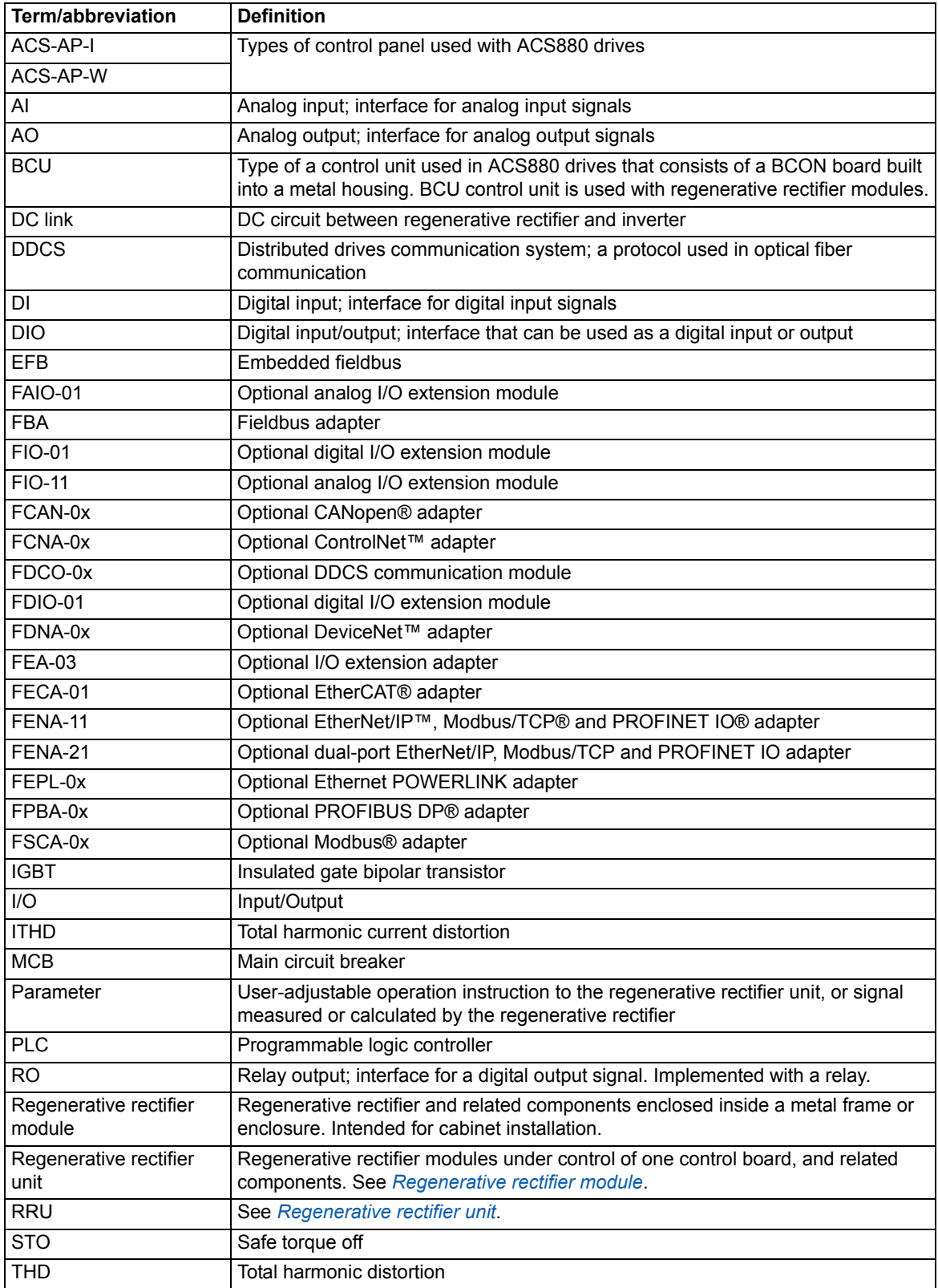

# <span id="page-11-1"></span><span id="page-11-0"></span>**Cybersecurity disclaimer**

This product is designed to be connected to and to communicate information and data via a network interface. It is Customer's sole responsibility to provide and continuously ensure a secure connection between the product and Customer network or any other network (as the case may be). Customer shall establish and maintain any appropriate measures (such as but not limited to the installation of firewalls, application of authentication measures, encryption of data, installation of anti-virus programs, etc) to protect the product, the network, its system and the interface against any kind of security breaches, unauthorized access, interference, intrusion, leakage and/or theft of data or information. ABB and its affiliates are not liable for damages and/or losses related to such security breaches, any unauthorized access, interference, intrusion, leakage and/or theft of data or information.

See also section *[User lock](#page-35-4)* (page *[36](#page-35-4)*).

#### *Start-up 13*

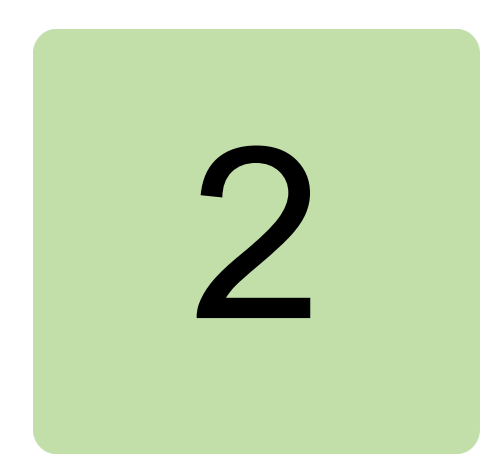

# <span id="page-12-1"></span><span id="page-12-0"></span>**Start-up**

The user needs to set the parameter *[195.01](#page-124-1) [Supply voltage](#page-124-2)* before start-up. See the appropriate hardware manual for the hardware-related tasks to be done at the start-up.

If the regenerative rectifier unit is equipped with an optional fieldbus adapter, the commission engineer must check and tune the related parameters at start-up. See chapter *[Fieldbus control through a fieldbus adapter](#page-180-2)*.

*14 Start-up*

 $\Diamond$ 

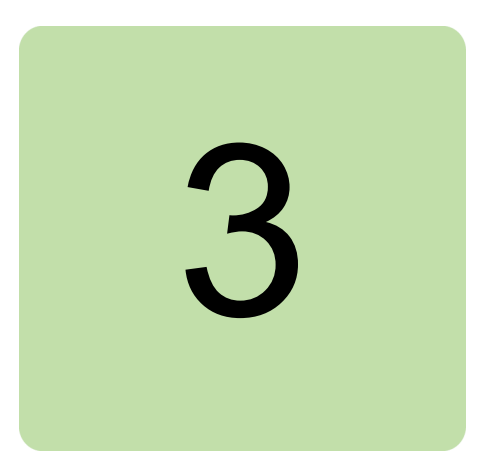

# <span id="page-14-1"></span><span id="page-14-0"></span>**Using the control panel**

Refer to *ACS-AP-x assistant control panels user's manual* (3AUA0000085685 [English]).

### *16 Using the control panel*

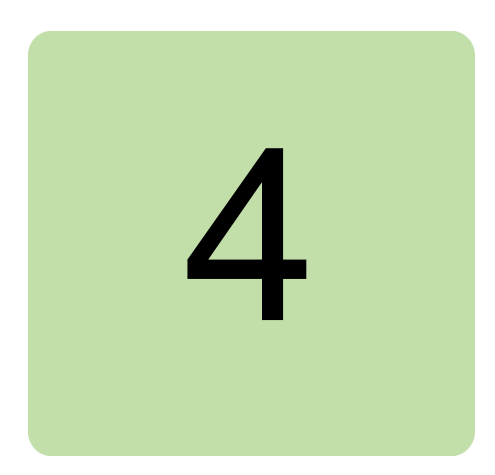

# <span id="page-16-3"></span><span id="page-16-0"></span>**Program features**

# <span id="page-16-1"></span>**What this chapter contains**

This chapter describes the features and I/O interface of the regenerative rectifier control program.

# <span id="page-16-2"></span>**Overview of the control program**

ACS880 regenerative rectifier control program controls the regenerative rectifier unit with an IGBT bridge type supply module. The main functions of the control program are:

- **•** control the IGBT bridge,
- **•** control external charging circuit,
- **•** control the main contactor.

In addition, the control program handles temperature, voltage and current protections of the regenerative rectifier.

ACS880 regenerative rectifier is a line-commutated four-quadrant supply converter capable of transferring power to both directions. Voltage ratios of the supply and intermediate DC link define the power flow direction. In other words, regenerative rectifier does not follow any external power or DC voltage references, but the actual power depends on the operating point of the drive.

ACS880 regenerative rectifier operates in two ways: in motor operation and in regenerative operation.

- **•** Motor operation (rectifier operation) means that current flows from the supply network to the DC link through a line-commutated, 6-pulse diode bridge.
- **•** Regenerative operation means that the current flows from the DC link to the supply network through a line-commutated, 6-pulse IGBT bridge, that is synchronized to the frequency of the supply network.

#### *18 Program features*

Compared to the actively controlled IGBT supply unit, a lower IGBT switching frequency and switching losses allow the regenerative rectifier to transfer more power through the IGBTs. As a drawback the regenerative rectifier generates more harmonic distortions to the supply network, THD current (ITHD) > 20%. Forming intermediate DC link voltage is more unregulated and load-dependent when using the regenerative rectifier. Disturbances in the supply network voltage cause disturbances to the intermediate DC link voltage.

The following figure shows a simplified main circuit diagram of the regenerative rectifier.

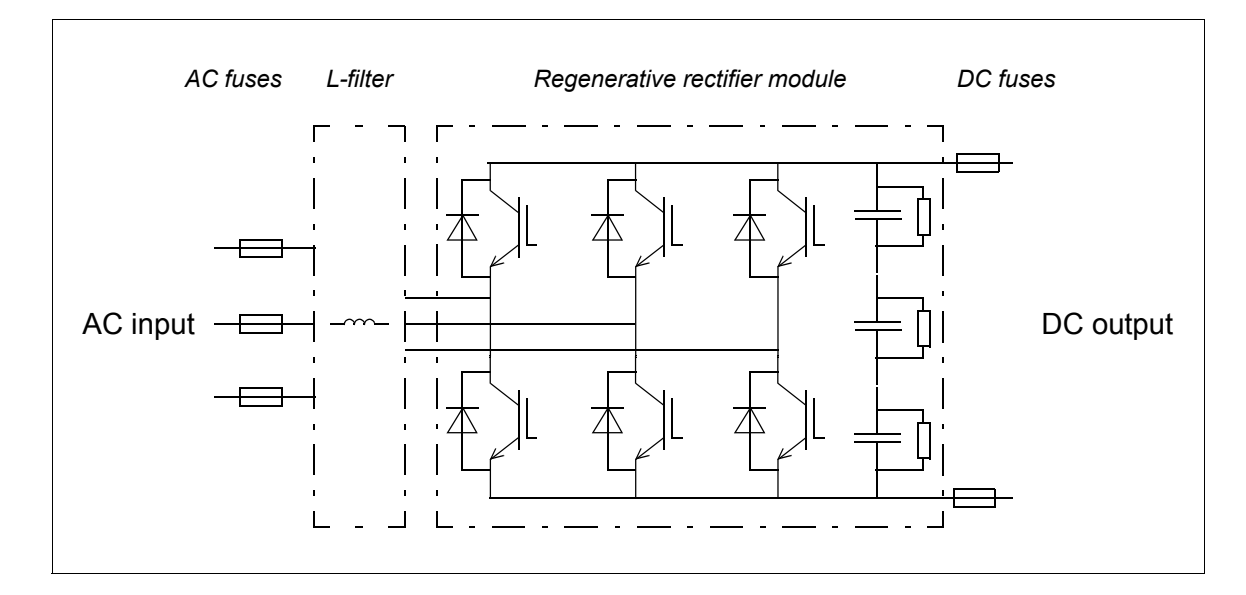

# <span id="page-17-0"></span>**Programming via parameters**

Parameters can be set via

- **•** the control panel, as described in chapter *[Using the control panel](#page-14-1)*
- **•** the Drive composer PC tool, or
- **•** the fieldbus interface, as described in chapter *[Fieldbus control through a fieldbus](#page-180-2)  [adapter](#page-180-2)*.

All parameter settings are stored automatically to the permanent memory of the regenerative rectifier unit. However, if an internal +24 V DC power supply is used for the control unit, it is highly recommended to force a save by using parameter *[196.07](#page-127-0) [Parameter save manually](#page-127-1)* before powering down the control unit after any parameter changes.

If necessary, the default parameter values can be restored by parameter *[196.06](#page-127-2) [Parameter restore](#page-127-3)*.

## <span id="page-18-0"></span>**Control locations for start/stop**

## <span id="page-18-1"></span>**Local control vs. external control**

The ACS880 has two main control locations: external and local. The control location is selected with the Loc/Rem key on the control panel or in the PC tool.

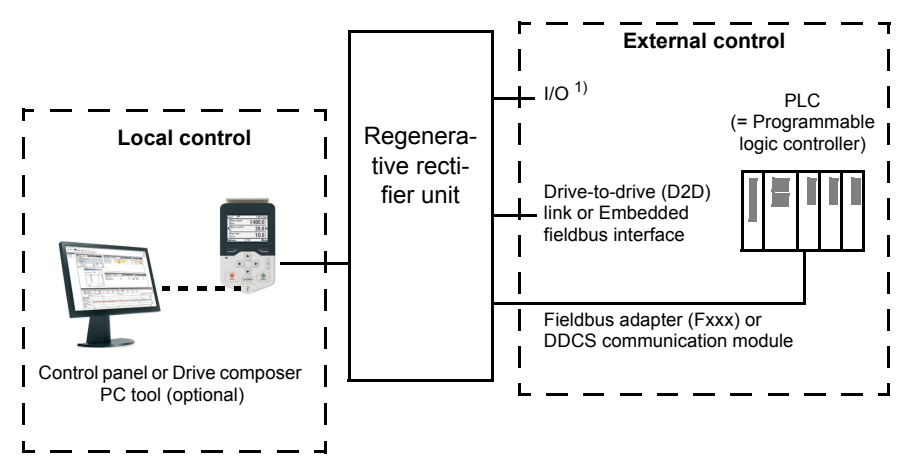

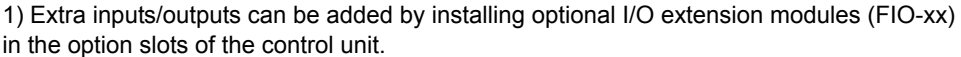

#### <span id="page-18-2"></span>**External control**

When the regenerative rectifier is in external control, start/stop commands are given through the I/O terminals (digital and analog inputs), fieldbus interface (via an optional fieldbus adapter module), or optional I/O extension modules.

Two external control locations, EXT1 and EXT2, are available. The user can select control signals (eg. start and stop) and control modes for both external control locations by parameters *[120.01](#page-85-3)*…*[120.09](#page-87-0)*. Depending on the user selection, either EXT1 or EXT2 is active at a time. Selection between EXT1/EXT2 is done via any binary source such as a digital input or fieldbus control word (see parameter *[119.11](#page-84-1) [Ext1/Ext2 sel](#page-84-2)*).

#### <span id="page-18-3"></span>**Local control**

The start/stop commands are given from the control panel keypad or from a PC equipped with Drive composer when the regenerative rectifier is in local control.

Local control is mainly used during commissioning and maintenance. When switched to local control, the control panel Start and Stop keys override the external Start/Stop source defined for the control program. However, to control the regenerative rectifier on and off by the panel, you must still have the Run enable and Start enable commands on in the control program. See section *[Run enable, Start/stop and Start enable control](#page-19-0)* on page *[20](#page-19-0)*. Changing the control location to local can be disabled by parameter *[119.17](#page-85-1) [Local ctrl](#page-85-2)  [disable](#page-85-2)*.

The user can select by a parameter (*[149.05](#page-107-1) [Communication loss action](#page-107-2)*) how the regenerative rectifier reacts to a control panel or PC tool communication break.

## <span id="page-19-0"></span>**Run enable, Start/stop and Start enable control**

User controls the operation of the regenerative rectifier with the Run enable command, the Start/Stop command and Start enable command. When all commands are on in the control program, the operation starts: First the control program controls the charging circuit on by a relay output. The charging circuit charges the DC capacitors in the DC link of the drive via the charging resistors. When the control program detects that the charging is complete, it controls the main contactor on and the charging contactor off, and the normal operation of the regenerative rectifier starts.

There is a parameter in the control program for defining the value or source for each of the commands. By default, the parameters define the command values or sources as follows:

- **•** Control program reads the Run enable command from digital input DI2.
- **•** Control program reads the Start/Stop command from digital input DI2.
- **•** Start enable is set on constantly.

Typically, DI2 is connected to the operating switch installed on the cabinet door. When the switch is on, the control program receives both the Run enable and Start/Stop commands via DI2.

**Note:** When you switch the control panel to local control, the control program starts reading the Start/Stop from the panel (Start and Stop keys). The parameter-defined Start/Stop source is not valid until you switch the panel back to remote control. The Loc/Rem key of the panel selects between local and remote control.

**WARNING!** Do not change the parameter settings related to Run enable, Start/Stop or Start enable unless you are absolutely sure what you are doing. The parameter settings and I/O wirings of the cabinet-installed multidrive, ACS880-907, are done at the factory according to the application requirements.

## <span id="page-19-1"></span>**Settings and diagnostics**

Control panel key: Loc/Rem

Parameters: parameter group *[119 Operation mode](#page-84-3)*, *[120.01](#page-85-3) [Ext1 commands](#page-85-4)*…*[120.09](#page-87-0) [Ext2](#page-87-1)  [in2](#page-87-1)*, *[120.12](#page-87-2) [Run enable 1](#page-87-3)*, *[120.19](#page-88-0) [Enable start signal](#page-88-1)*, *[195.01](#page-124-1) [Supply voltage](#page-124-2)*

Warnings: *[AE61](#page-164-0) [Overvoltage](#page-164-1)*, *[AE62](#page-164-2) [Undervoltage](#page-164-3)*, *[AE6B](#page-164-4) [Input phase lost](#page-164-5)*, *[AE69](#page-164-6) [Synchronization](#page-164-7)*

Faults: *[2E00](#page-167-3) [Overcurrent](#page-167-4)*, *[2E09](#page-167-1) [DC short circuit](#page-167-2)*, *[3E05](#page-168-0) [DC link undervoltage](#page-168-1)*, *[3E06](#page-168-2) [BU DC](#page-168-3)  [link difference](#page-168-3)*, *[3E07](#page-168-4) [BU voltage difference](#page-168-5)*, *[3E0F](#page-169-0) [Synchronization](#page-169-1)*, *[5E06](#page-171-0) [Main contactor](#page-171-1)  [fault](#page-171-1)*, *[8E00](#page-177-0) [Overvoltage](#page-177-1)*

# <span id="page-20-0"></span>**Operating modes**

ACS880 regenerative rectifier control program operates in three operating modes. The active operating mode is automatically selected based on the power flow and it is visible in parameter *[190.76](#page-123-1) [RRU status word 1](#page-123-2)*.

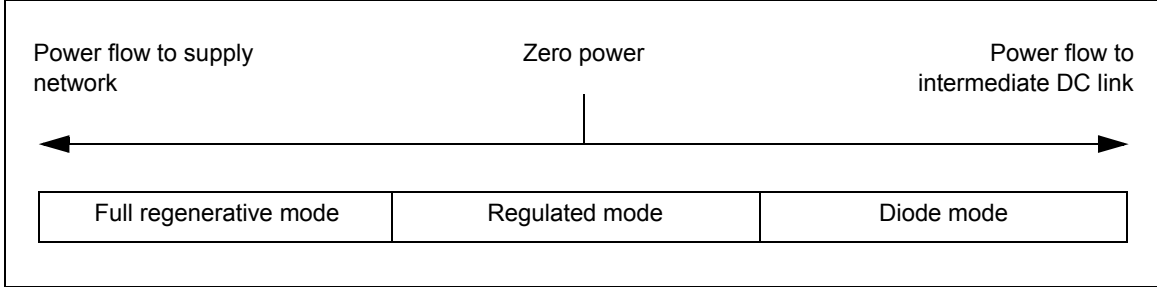

- 1. Full regenerative mode: When regenerating ability is needed, regenerative rectifier uses long control pulses (over 120 electrical degrees) for the IGBT control. This allows the maximum power flow to the supply network. In this mode the regenerative rectifier also filters most of the voltage commutation notches by overlapping the IGBT control pulses for a certain period of time. This feature is called soft commutation.
- 2. Regulated mode: When motoring current is needed, the current flows through the diodes as in diode mode. When regenerating ability is needed, the current flow to the supply network is regulated by using shorter IGBT control pulses than in the full regenerative mode. The use of regulated mode near zero power situations reduces reactive current component and losses. Regulated mode also makes the DC voltage more robust during load changes.
- 3. Diode mode: Regenerative rectifier operates in diode mode when the power is transferred from the supply network to the intermediate DC link. The IGBTs are switched off and all the power flows through the diodes to the intermediate DC link. The user can also force the diode mode into use with parameter *[120.29](#page-90-1) [Diode mode](#page-90-2)*. If the diode mode is forced into use, the regenerative rectifier is not able to regenerate power to the supply network.

## <span id="page-20-1"></span>**Settings and diagnostics**

Parameters: *[190.76](#page-123-1) [RRU status word 1](#page-123-2)*, *[120.29](#page-90-1) [Diode mode](#page-90-2)* Faults: *[6E21](#page-175-0) [RRU software](#page-175-1)*

# <span id="page-21-0"></span>**Charging**

The charging is always needed to power up the DC link capacitors smoothly. In other words: you may not connect the discharged capacitors to full supply voltage but you must increase the voltage gradually until the capacitors are charged and ready for normal use.

The control program has a function for controlling an additional charging circuit in the regenerative rectifier. The charging function is active as standard, since the cabinetinstalled ABB drive which uses regenerative rectifier needs the additional charging circuit.

When the control program receives the start command (or On/Off bit in the fieldbus control word) and Run enable and Start enable are on, the control program controls the charging contactor on by a relay output. The contactor connects the input power line to the drive DC link via charging resistors. The DC capacitor charging starts. The DC voltage level in the DC link increases as the charging continues. The charging resistors limit the charging current.

Charging is completed when:

- **•** the actual DC voltage exceeds the predefined level (parameter *[120.25](#page-89-0)*)
- **•** the actual DC voltage change rate is below the predefined level (parameter *[120.26](#page-89-1)*), and
- **•** the pre-defined delay time has passed (parameter *[120.27](#page-89-2)*).

The control program monitors the charging time. If charging takes more time than defined by a parameter, the regenerative rectifier trips to a fault.

User must install the charging circuit, and tune the charging function in the regenerative rectifier control program. Consult ABB for more information on tuning the parameters, and the components and wirings needed.

The control program monitors charging attempts to prevent charging circuit overheating. If there are more than two attempts in five minutes to charge the DC link externally, regenerative rectifier generates an event selected with parameter *[120.50](#page-90-3) [Charging](#page-90-4)  [overload event sel](#page-90-4)*.

### <span id="page-22-0"></span>**Timing diagram**

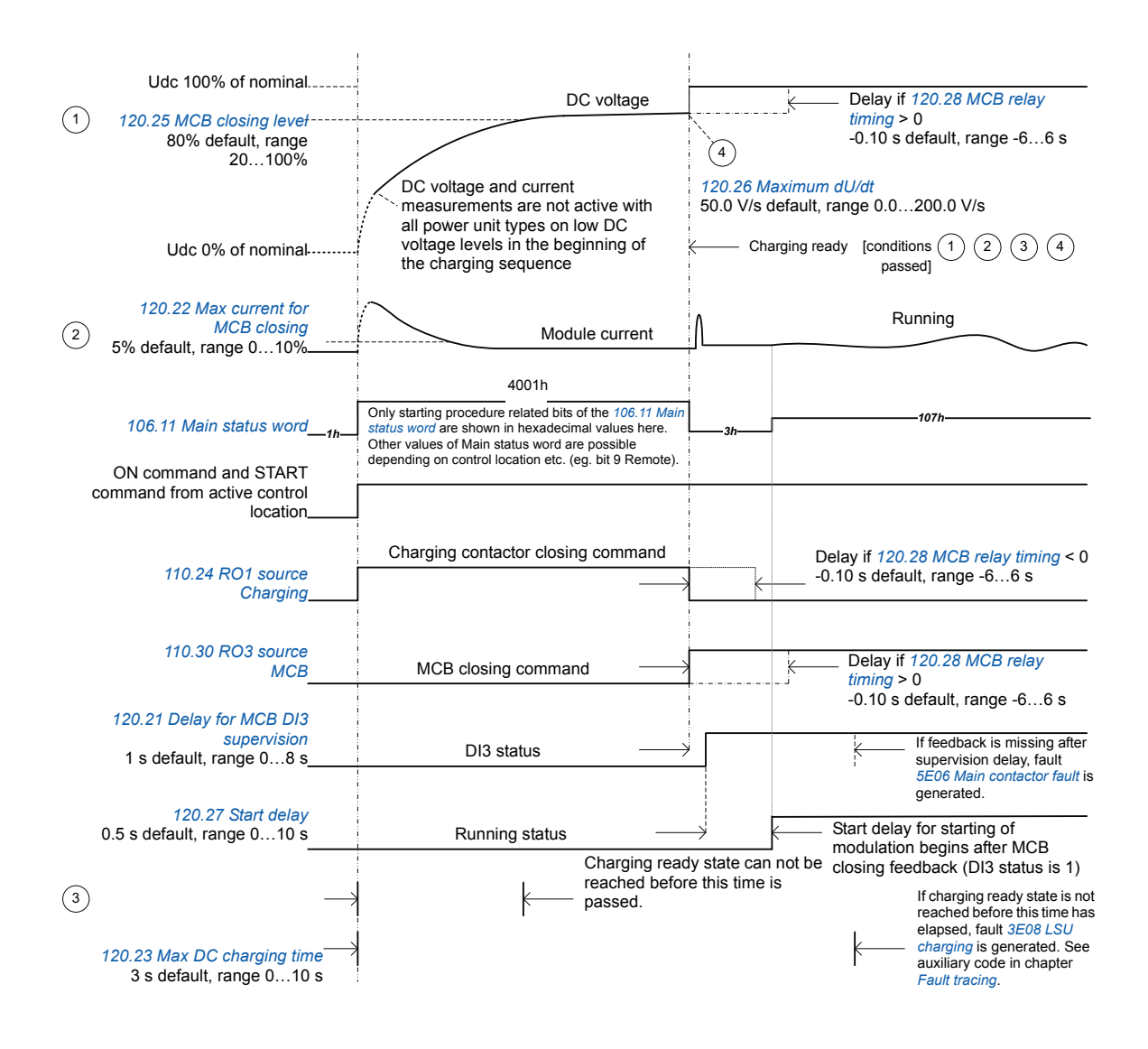

#### <span id="page-22-1"></span>**Settings and diagnostics**

Parameters: *[101.01](#page-39-2) [DC voltage](#page-39-3)*, *[110.24](#page-51-0) [RO1 source](#page-51-1)*, *[120.22](#page-89-7) [Max current for MCB closing](#page-89-8)*, *[120.23](#page-89-12) [Max DC charging time](#page-89-13)*, *[120.25](#page-89-0) [MCB closing level](#page-89-3)*, *[120.26](#page-89-1) [Maximum dU/dt](#page-89-6)*, *[120.27](#page-89-2) [Start delay](#page-89-11)*, *[120.28](#page-89-4) [MCB relay timing](#page-89-5)*, *[120.50](#page-90-3) [Charging overload event sel](#page-90-4)*

Warnings: *[AE85](#page-166-0) [Charging count](#page-166-1)*

Faults: *[3E08](#page-168-6) [LSU charging](#page-168-7)*, *[3E09](#page-168-8) [Charging count](#page-168-9)*, *[5E06](#page-171-0) [Main contactor fault](#page-171-1)*

# <span id="page-23-0"></span>**Application programming**

**Note:** This feature is not supported by the current firmware version.

The functions of the firmware program can be extended with application programming. (A standard drive delivery does not include an application program.) Application programs can be built out of function blocks based on the IEC-61131 standard. Some parameters are used as firmware function block inputs and can therefore be modified also via the application program.

## <span id="page-23-1"></span>**Control interfaces**

### <span id="page-23-2"></span>**Programmable analog inputs**

The control unit has two programmable analog inputs. Each of the inputs can be independently set as a voltage  $(0/2 \ldots 10 \vee \sigma -10 \ldots 10 \vee)$  or current  $(0/4 \ldots 20 \text{ mA})$  input by a jumper on the control unit. Each input can be filtered, inverted and scaled. The number of analog inputs can be increased by using FIO-11 or FAIO-01 I/O extensions.

**Note:** As standard, the control program does not use the analog inputs, and you can not connect them to any use in it. However, there are terminals for two analog inputs, and a parameter group for the signal processing. A special application program can use the analog inputs. There is no application program as standard but the customer can build one himself/herself. See section *[Application programming](#page-23-0)* on page *[24](#page-23-0)* for more information.

#### <span id="page-23-3"></span>**Settings and diagnostics**

Parameters: parameter group *[112 Standard AI](#page-55-1)*

Warnings: *[AE27](#page-160-0) [AI parametrization](#page-160-1)*

#### <span id="page-23-4"></span>**Programmable analog outputs**

The control unit has two current (0 … 20 mA) analog outputs. Each output can be filtered, inverted and scaled. The number of analog outputs can be increased by using FIO-11 or FAIO-01 I/O extensions.

#### <span id="page-23-5"></span>**Settings and diagnostics**

Parameters: parameter group *[113 Standard AO](#page-58-1)*

## <span id="page-23-6"></span>**Programmable digital inputs and outputs**

The control unit has six digital inputs, a digital start interlock input, and two digital input/outputs.

Digital input/output DIO1 can be used as a digital input, relay output or frequency input, DIO2 as a digital input, relay output or frequency output.

The number of digital inputs/outputs can be increased by installing FIO-01, FIO-11 or FDIO-01 I/O extensions (see *[Programmable I/O extensions](#page-24-2)* below).

**Note:** Do not change the settings of the reserved digital inputs (or outputs, if any). See subsection *[Reserved digital inputs and relay outputs](#page-37-2)* on page *[38](#page-37-2)*.

#### <span id="page-23-7"></span>**Settings and diagnostics**

Parameters: Parameter groups *[110 Standard DI, RO](#page-48-2)* and *[111 Standard DIO, FI, FO](#page-53-1)*

## <span id="page-24-0"></span>**Programmable relay outputs**

The control unit has three relay outputs, and one of them can be programmed by the user (RO2). RO1 is used for charging contactor control, and RO3 is used for main contactor control. The signal to be indicated by the outputs can be selected by parameters. Relay outputs can be added by installing FIO-01 or FDIO-01 I/O extensions.

**Note:** Do not change the settings of the reserved relay outputs. See subsection *[Reserved](#page-37-2)  [digital inputs and relay outputs](#page-37-2)* on page *[38](#page-37-2)*.

#### <span id="page-24-1"></span>**Settings and diagnostics**

Parameters: parameter group *[110 Standard DI, RO](#page-48-2)*

#### <span id="page-24-2"></span>**Programmable I/O extensions**

The number of inputs and outputs can be increased by using I/O extension modules. One to three modules can be mounted on the slots of the control unit. Slots can be added by connecting an FEA-03 I/O extension adapter.

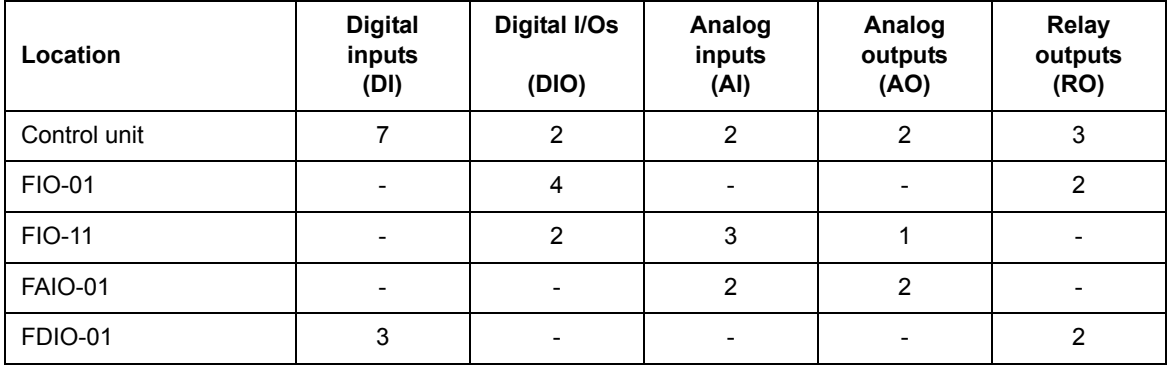

The table below shows the possible I/O combinations.

Three I/O extension modules can be activated and configured using parameter groups *[114](#page-61-1)  [Extension I/O module 1](#page-61-1)*…*[116 Extension I/O module 3](#page-80-1)*.

**Note:** Each configuration parameter group contains parameters that display the values of the inputs on that particular extension module. These parameters are the only way of utilizing the inputs on I/O extension modules as signal sources. To connect to an input, choose the setting Other in the source selector parameter, then specify the appropriate value parameter (and bit, for digital signals) in group 114, 115 or 116.

#### <span id="page-24-3"></span>**Settings and diagnostics**

Parameters: parameter groups *[112 Standard AI](#page-55-1)*, *[114 Extension I/O module 1](#page-61-1)*, *[115](#page-77-1)  [Extension I/O module 2](#page-77-1)* and *[116 Extension I/O module 3](#page-80-1)*

Warnings: *[AE2E](#page-161-3) [Extension AI parametrization](#page-161-0)*, *[AE2F](#page-161-1) [Extension I/O configuration failure](#page-161-2)*

Faults: *[7E00](#page-175-2) [Option module comm loss](#page-175-3)*

#### *26 Program features*

## <span id="page-25-0"></span>**Fieldbus control**

The regenerative rectifier can be connected to an overriding control system via an optional fieldbus adapter. See chapter *[Fieldbus control through a fieldbus adapter](#page-180-2)* (page *[181](#page-180-2)*).

#### <span id="page-25-1"></span>**Settings and diagnostics**

Parameters: parameter groups *[150 FBA](#page-107-3)*, *[151 FBA A settings](#page-110-1)*, *[152 FBA A data in](#page-112-3)*, *[153 FBA](#page-112-4)  [A data out](#page-112-4)*, *[154 FBA B settings](#page-112-5)*, *[155 FBA B data in](#page-113-1)*, *[156 FBA B data out](#page-114-2)*

Warnings: *[AE25](#page-160-2) [FBA A parameter conflict](#page-160-3)*, *[AE26](#page-160-4) [FBA B parameter conflict](#page-160-5)*, *[AE30](#page-161-4) [FB A](#page-161-5)  [communication](#page-161-5)*, *[AE31](#page-161-6) [FB B communication](#page-161-7)*

Faults: *[6E01](#page-173-0) [FBA A mapping file](#page-173-1)*, *[6E02](#page-173-2) [FBA B mapping file](#page-173-3)*, *[6E0D](#page-174-0) [FBA A parameter](#page-174-1)  [conflict](#page-174-1)*, *[6E0E](#page-174-2) [FBA B parameter conflict](#page-174-3)*, *[7E0B](#page-176-0) [FBA A communication](#page-176-1)*, *[7E0C](#page-176-2) [FBA B](#page-176-3)  [communication](#page-176-3)*

## <span id="page-26-0"></span>**External controller interface**

#### <span id="page-26-1"></span>**General**

The regenerative rectifier can be connected to an external controller (such as the ABB AC 800M) using either fiber optic or twisted-pair cable. The ACS880 is compatible with both the ModuleBus and DriveBus connections. Note that some features of DriveBus (such as BusManager) are not supported.

### <span id="page-26-2"></span>**Topology**

An example connection with BCU-based unit using fiber optic cables is shown below.

Regenerative rectifiers with a *[BCU](#page-10-1)* control unit require an RDCO or FDCO module. The BCU has a dedicated slot for the RDCO – an FDCO module can also be used with a BCU control unit but it will reserve one of the three universal option module slots. Ring and star configurations are also possible much in the same way as with the master/follower link; the notable difference is that the external controller connects to channel CH0 on the RDCO module instead of CH2. The channel on the FDCO communication module can be freely selected.

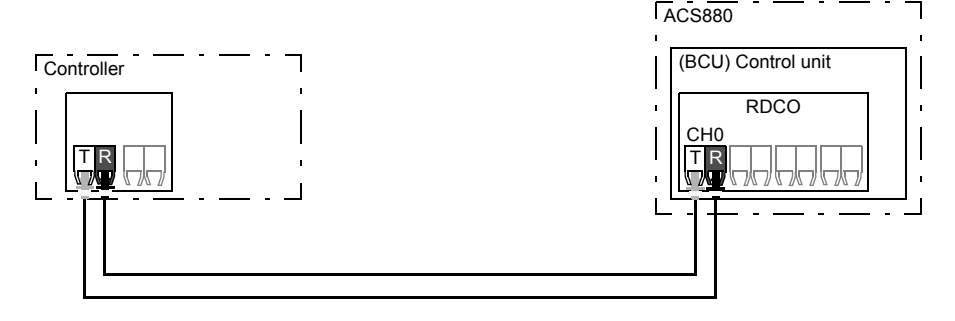

T = Transmitter; R = Receiver

The external controller can also be wired to the D2D (RS-485) connector using shielded, twisted-pair cable. The selection of the connection is made by parameter *[160.51](#page-114-3) [DDCS](#page-114-4)  [controller comm port](#page-114-4)*.

#### <span id="page-26-3"></span>**Communication**

The communication between the controller and the regenerative rectifier consists of data sets of three 16-bit words each. The controller sends a data set to the regenerative rectifier, which returns the next data set to the controller.

The communication uses data sets 10…33. The contents of the data sets are freely configurable, but data set 10 typically contains the control word, while data set 11 returns the status word and selected actual values.

The word that is defined as the control word is internally connected to the logic; the coding of the bits is as presented in section *[Contents of the fieldbus Control word](#page-183-1)* (page *[184](#page-183-1)*). Likewise, the coding of the status word is as shown in section *[Contents of the fieldbus](#page-184-1)  [Status word](#page-184-1)* (page *[185](#page-184-1)*).

#### *28 Program features*

By default, data sets 32 and 33 are dedicated for the mailbox service, which enables the setting or inquiry of parameter values as follows:

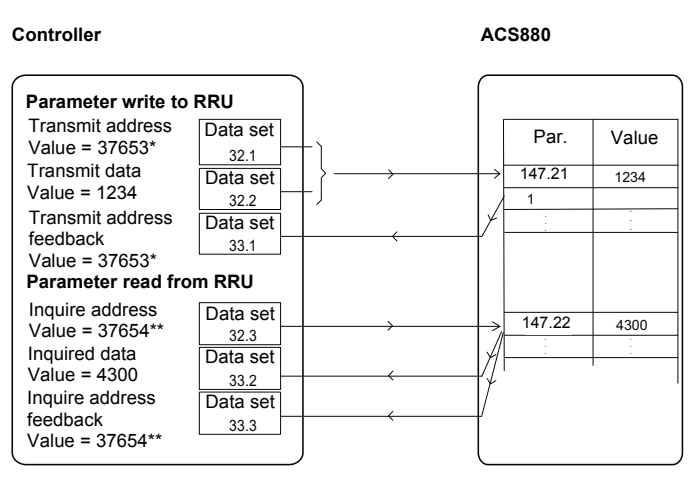

\*147.21 -> 93h.15h -> 9315h -> 37653 \*\*147.22 -> 93h.16h -> 9316h -> 37654

By parameter *[160.64](#page-115-1) [Mailbox dataset selection](#page-115-2)*, data sets 24 and 25 can be selected instead of data sets 32 and 33.

The update intervals of the data sets are as follows:

- **•** Data sets 10…11: 2 ms
- **•** Data sets 12…13: 4 ms
- **•** Data sets 14…17: 10 ms
- **•** Data sets 18…25, 32, 33: 100 ms.

#### <span id="page-27-0"></span>**Settings**

Parameter groups *[160 DDCS communication](#page-114-5)* (page *[115](#page-114-5)*), *[161 DDCS transmit](#page-115-3)* (page *[116](#page-115-3)*) and *[162 DDCS receive](#page-119-1)* (page *[120](#page-119-1)*).

# <span id="page-27-1"></span>**Data storage parameters**

Twenty-four (sixteen 32-bit, eight 16-bit) parameters are reserved for data storage. These parameters are unconnected and can be used for linking, testing and commissioning purposes. They can be written to and read from using other parameters' source or target selections.

#### <span id="page-27-2"></span>**Settings**

Parameters: parameter group *[147 Data storage](#page-105-1)*

# <span id="page-28-0"></span>**Safety and protections**

## <span id="page-28-1"></span>**Programmable protection functions**

#### <span id="page-28-2"></span>**Emergency stop (parameters** *[121.04](#page-90-5)***…***[121.05](#page-90-6)***)**

The emergency stop signal is connected to the input selected by parameter *[121.05](#page-90-6) [Emergency stop source](#page-90-7)*. The mode of the emergency stop is selected by parameter *[121.04](#page-90-5) [Emergency stop mode](#page-90-8)*.

#### <span id="page-28-3"></span>**External events (parameters** *[131.01](#page-91-1)***…***[131.10](#page-92-0)***)**

An external event signal can be connected to a selectable input. When the signal is lost, an external event (fault, warning, or a mere log entry) is generated.

#### <span id="page-28-4"></span>**Local control loss detection (parameter** *[149.05](#page-107-1)***)**

The parameter selects how the regenerative rectifier reacts to a control panel or PC tool communication break.

#### <span id="page-28-5"></span>**External earth leakage fault source selection (parameter** *[131.28](#page-93-2)***)**

The parameter selects in which digital input or digital input/output external earth leakage fault is connected.

#### <span id="page-28-6"></span>**External earth leakage action selection (parameter** *[131.29](#page-94-0)***)**

The parameter selects how the regenerative rectifier reacts when an external earth leakage is detected.

#### <span id="page-28-7"></span>**Fuse trip fault source (parameter** *[131.38](#page-96-0)***)**

The parameter selects in which digital input or digital input/output fuse trip fault is connected.

#### <span id="page-28-8"></span>**Brake chopper fault source (parameter** *[131.39](#page-96-1)***)**

The parameter selects in which digital input or digital input/output brake chopper fault is connected.

#### <span id="page-28-9"></span>**Automatic fault resets**

The regenerative rectifier can automatically reset itself after overvoltage, undervoltage and external faults. The user can also specify a fault that is automatically reset.

By default, automatic resets are off and must be specifically activated by the user.

#### <span id="page-28-10"></span>**Settings**

Parameters: parameters *[131.12](#page-93-0) [Autoreset selection](#page-93-3)*…*[131.16](#page-93-1) [Delay time](#page-93-4)*

# <span id="page-29-0"></span>**Temperature supervision**

The control program measures semiconductor and module temperatures and handles the temperature protections. In addition thermal switches supervise the temperature inside the regenerative rectifier module. The switches are connected in series and wired to a digital input (DI) of the control unit  $(1 = OK, 0 = overtemperature)$ . In case of overtemperature, a switch opens and the control program generates first a warning, and then, if the overtemperature indication remains over a pre-defined delay, the regenerative rectifier trips to a fault. The user can adjust the delay time with a parameter *[110.06](#page-49-0) [DI1 OFF delay](#page-49-1)*.

A temperature sensor integrated into the BCU control unit supervises the ambient temperature of the control board.

## <span id="page-29-1"></span>**Settings and diagnostics**

Parameters: *[101.31](#page-39-4) [Ambient temperature](#page-39-5)*, *[105.11](#page-41-1) [Converter temperature %](#page-41-2)*, *[110.06](#page-49-0) [DI1](#page-49-1)  [OFF delay](#page-49-1)*

Warnings: *[AE14](#page-159-1) [Excess temperature](#page-159-2)*, *[AE15](#page-159-3) [Excess temperature difference](#page-159-4) [AE60](#page-164-8) [Control](#page-164-9)  [board temperature](#page-164-9)*, *[AE6C](#page-165-0) [Semiconductor temperature](#page-165-1)*

Faults: *[4E03](#page-169-4) [Excess temperature](#page-169-5)*, *[4E04](#page-169-6) [Excess temperature difference](#page-169-7)*, *[4E06](#page-169-2) [Cabinet](#page-169-3)  [temperature fault](#page-169-3)*, *[4E07](#page-170-0) [Control board temperature](#page-170-1)*, *[4E08](#page-170-2) [Semiconductor temperature](#page-170-3)*

## <span id="page-29-2"></span>**Maintenance timers and counters**

The control program has six different maintenance timers or counters that can be configured to generate a warning when a pre-defined limit is reached. The contents of the message can be edited on the control panel by selecting **Settings – Edit texts**.

The timer/counter can be set to monitor any parameter. This feature is especially useful as a service reminder.

There are three types of counters:

- **•** On-time timers. Measures the time a binary source (for example, a bit in a status word) is on.
- **•** Signal edge counters. The counter is incremented whenever the monitored binary source changes state.
- **•** Value counters. The counter calculates its actual value by integrating the monitored value with respect to time. For example, if you monitor the actual power with a value counter, the value counter calculates and displays the cumulative energy. You can also define limits and select indication messages for the counter.

## <span id="page-29-3"></span>**Settings**

Parameters: parameter group *[133 Generic timer & counter](#page-97-1)*

## <span id="page-30-0"></span>**Load analyzer**

## <span id="page-30-1"></span>**Peak value logger**

The user can select a signal to be monitored by a peak value logger. The logger records the peak value of the signal along with the time the peak occurred, as well as line current, DC voltage and power at the time of the peak. The peak value is sampled at 2 ms intervals.

## <span id="page-30-2"></span>**Amplitude loggers**

The control program has two amplitude loggers.

For amplitude logger 2, the user can select a signal to be sampled at 200 ms intervals, and specify a value that corresponds to 100%. The collected samples are sorted into 10 readonly parameters according to their amplitude. Each parameter represents an amplitude range 10 percentage points wide, and displays the percentage of the collected samples that have fallen within that range.

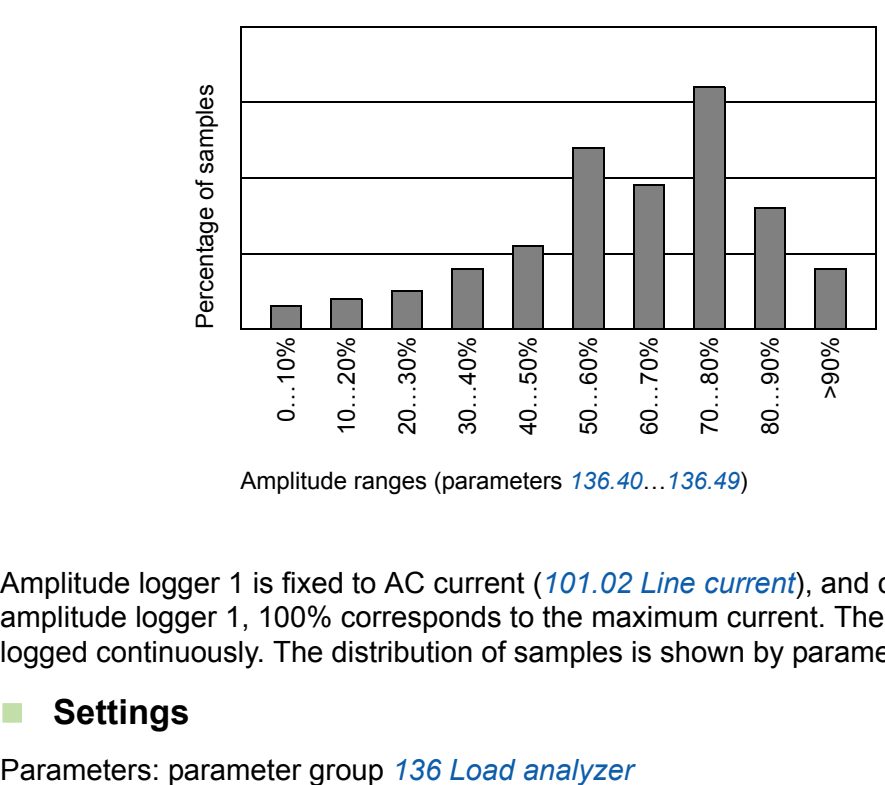

Amplitude ranges (parameters *[136.40](#page-104-0)*…*[136.49](#page-104-1)*)

Amplitude logger 1 is fixed to AC current (*[101.02](#page-39-6) [Line current](#page-39-7)*), and cannot be reset. With amplitude logger 1, 100% corresponds to the maximum current. The measured current is logged continuously. The distribution of samples is shown by parameters *[136.20](#page-103-0)*…*[136.29](#page-104-2)*.

## <span id="page-30-3"></span>**Settings**

# <span id="page-31-0"></span>**Default I/O connection diagram (BCU)**

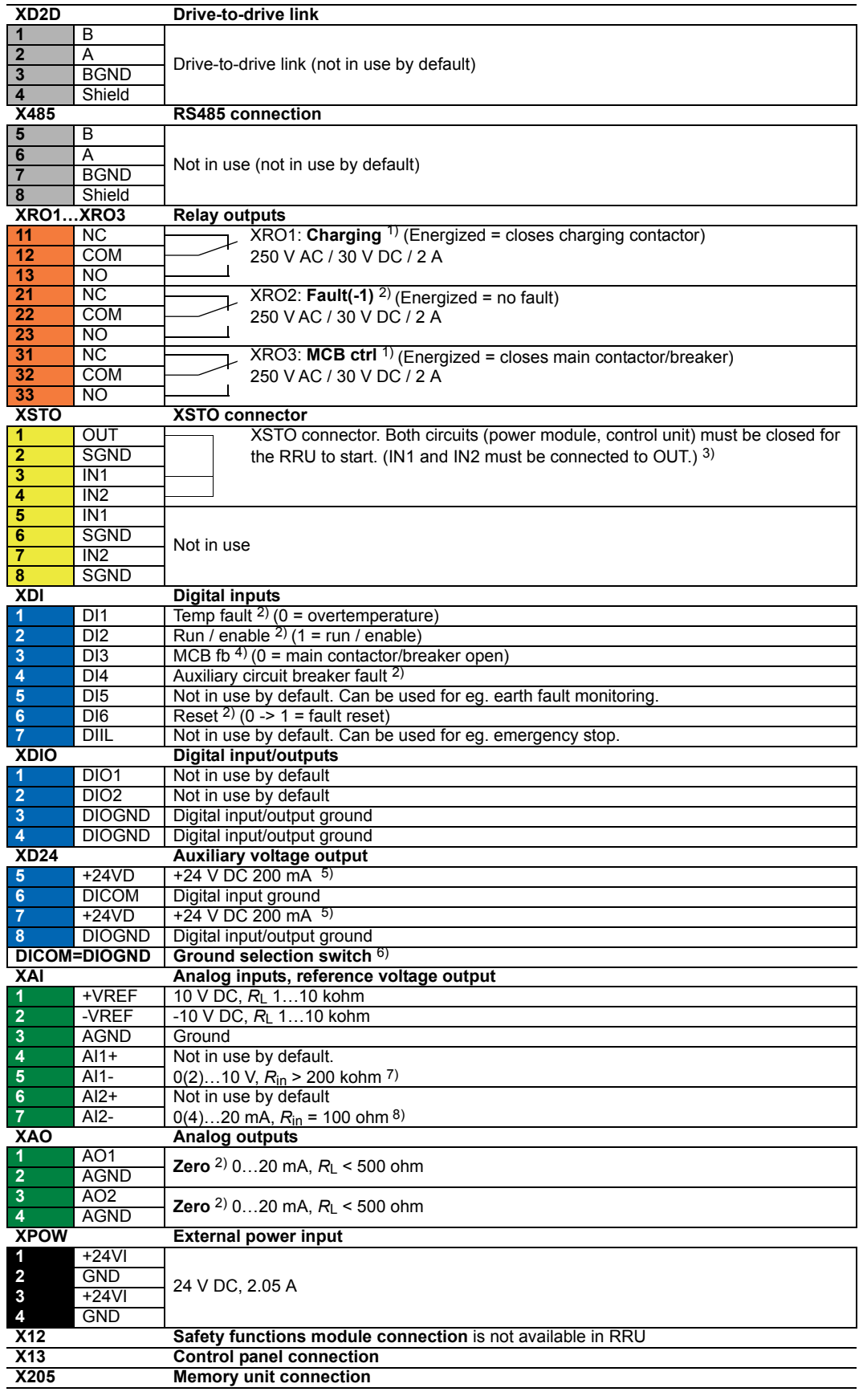

The table above shows the control connections of the regenerative rectifier unit, and the default meaning or use of the signals in the regenerative rectifier control program.

Wire sizes and tightening torques:  $0.5...$  2.5 mm<sup>2</sup> (24...12 AWG) and  $0.5$  N·m (5 lbf·in) for both stranded and solid wiring.

There are additional fiber optics connections from the BCU control unit to the regenerative rectifier modules.

#### **Notes:**

 $1)$  Use of the signal in the control program. This I/O terminal is reserved in the control program, and parameters *[110.24](#page-51-0) [RO1 source](#page-51-1)* and *[110.30](#page-52-0) [RO3 source](#page-52-1)* are write-protected.

<sup>2)</sup> Default use of the signal in the control program. The use can be changed by a parameter. For the deliveryspecific use, see the delivery-specific circuit diagrams.

 $3)$  This input only acts as a true Safe torque off input in control units controlling a motor. In other applications (such as a supply or brake unit), de-energizing the IN1 and/or IN2 terminal will stop the unit but not constitute a true safety function.

 $4)$  Use of the signal in the control program. The use is fixed and it cannot be changed by a parameter.

<sup>5)</sup> Total load capacity of these outputs is 4.8 W (200 mA at 24 V) minus the power taken by DIO1 and DIO2.

<sup>6)</sup> Determines whether DICOM is separated from DIOGND (ie. common reference for digital inputs floats). **DICOM = DIOGND** ON: DICOM connected to DIOGND. OFF: DICOM and DIOGND separate.

<sup>7)</sup> Current [0(4)…20 mA,  $R_{in}$  = 100 ohm] or voltage [0(2)…10 V,  $R_{in}$  > 200 kohm] input selected by switch AI1. Change of setting requires reboot of control unit.

<sup>8)</sup> Current [0(4)...20 mA,  $R_{in}$  = 100 ohm] or voltage [0(2)...10 V,  $R_{in}$  > 200 kohm] input selected by switch AI2. Change of setting requires reboot of control unit.

#### <span id="page-32-0"></span>**Parameters that define the use of relay outputs**

The table below shows the relay outputs and the parameters and that define their use by default.

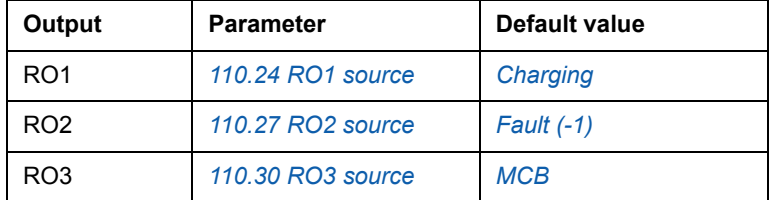

#### <span id="page-32-1"></span>**Parameters that define the use of digital inputs**

The table below shows the default use of digital inputs by parameters.

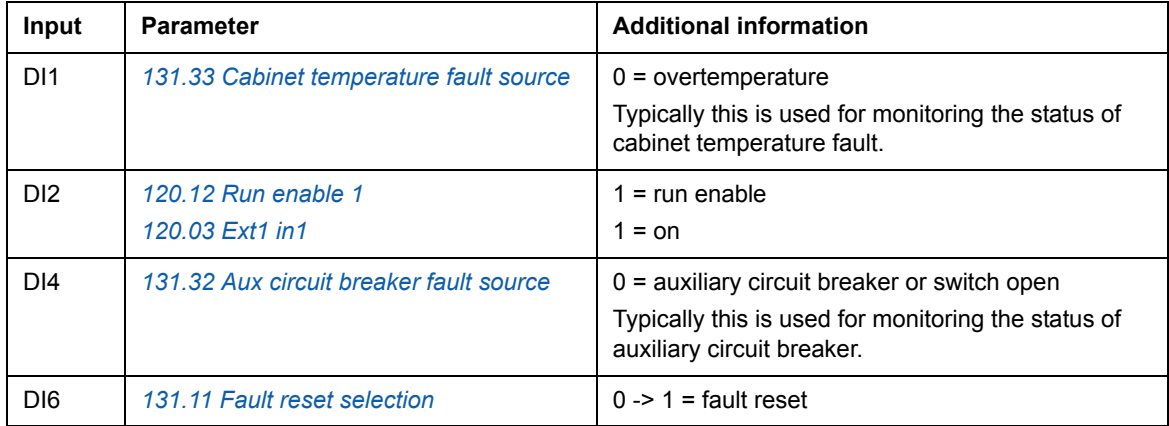

#### *34 Program features*

The table below shows the common use of the remaining digital inputs in the cabinet installed drives by ABB. Note that these are no default parameters settings in the control program.

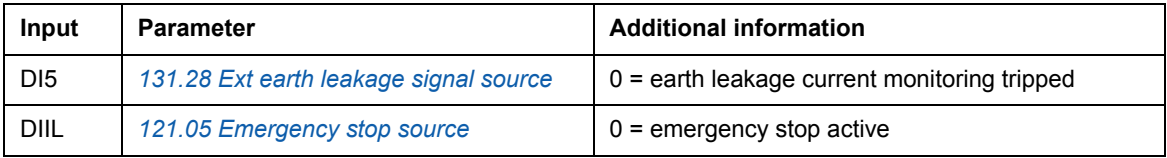

For the rest of the parameters that can use digital inputs as signal source, see chapter *[Parameters](#page-36-3)*.

# <span id="page-33-0"></span>**Reduced run function**

Reduced run function is available for regenerative rectifier units consisting of parallelconnected regenerative rectifier modules of frame size R8i. The function makes it possible to continue operation with limited current even if one (or more) module is out of service, for example, because of maintenance work. In principle, reduced run is possible with only one module, but in practice, the modules in service must be able to provide enough current for running the inverter modules.

The number of removed regenerative rectifier modules and L-filter modules is restricted. For example, 4×R8i unit consist of two 2×R8i + 1×BL sets. When one rectifier unit fails, whole set of 2×R8i + 1×BL is first removed as shown below:

4×R8i + 2×BL -> 2×R8i + 1×BL -> 1×R8i + 1×BL.

The following table lists the allowed configurations.

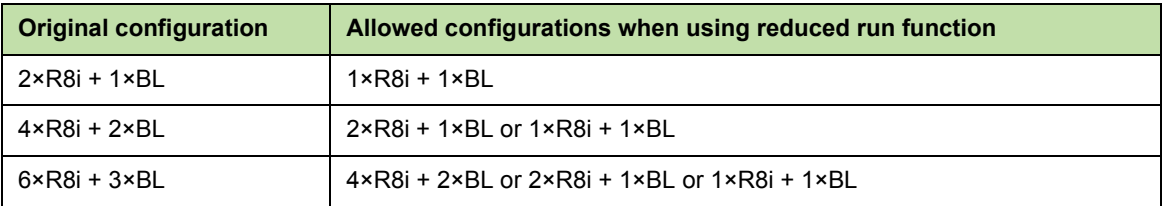

In case of parallel-connected regenerative rectifier units (2×ACS880-90x, see section *[Parallel-connected regenerative rectifier units](#page-35-2)* on page *[36](#page-35-2)*), the same number of power modules must be removed from both units. For one unit, see the allowed configurations in the table above.

**Note:** When regenerative rectifier modules and L-filter modules are removed, the corresponding AC fuses need to be removed too.

## <span id="page-34-0"></span>**Activation of the reduced run function**

**Note:** For cabinet-built drives, the wiring accessories and the air baffle needed during the procedure are available from ABB, and are included in the delivery.

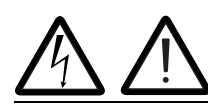

**WARNING!** Follow the safety instructions provided for the regenerative rectifier unit in question.

- 1. Disconnect the supply voltage and all other sources that can supply the DC bus (eg. DC/DC converter) from the regenerative rectifier unit.
- 2. If the control unit of the regenerative rectifier unit is powered from the faulty module, install an extension to the wiring and connect it to one of the remaining modules.
- 3. Remove the module to be serviced from its bay. See the appropriate hardware manual for instructions.
- 4. Install an air baffle to the top module guide to block the airflow through the empty module bay.
- 5. Switch on the power to the regenerative rectifier unit.
- 6. Enter the number of regenerative rectifier modules present into parameter *[195.13](#page-125-0) [Reduced run mode](#page-125-1)*.
- 7. Reset all faults and start the regenerative rectifier unit. The maximum current is now automatically limited according to the new configuration. A mismatch between the number of detected modules and the value set in *[195.13](#page-125-0)* will generate a fault (*[5E0E](#page-172-0) [Reduced run](#page-172-1)*).

After all modules have been reinstalled, parameter *[195.13](#page-125-0) [Reduced run mode](#page-125-1)* must be reset to 0 to disable the reduced run function.

## <span id="page-34-1"></span>**Settings and diagnostics**

Parameters: *[195.13](#page-125-0) [Reduced run mode](#page-125-1)*, *[195.14](#page-125-2) [Connected modules](#page-125-3)*

Faults: *[5E0E](#page-172-0) [Reduced run](#page-172-1)*

# <span id="page-35-4"></span><span id="page-35-0"></span>**User lock**

For better cybersecurity, it is highly recommended that you set a master pass code to prevent eg. the changing of parameter values and/or the loading of firmware and other files.

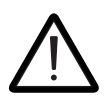

**WARNING!** ABB will not be liable for damages or losses caused by the failure to activate the user lock using a new pass code. See *[Cybersecurity disclaimer](#page-11-1)* (page *[12](#page-11-1)*).

To activate the user lock for the first time, enter the default pass code, 10000000, into *[196.02](#page-126-1) [Pass code](#page-126-2)*. This will make parameters *[196.100](#page-129-0)*…*[196.102](#page-130-0)* visible. Then enter a new pass code into *[196.100](#page-129-0) [Change user pass code](#page-129-1)*, and confirm the code in *[196.101](#page-129-2) [Confirm](#page-129-3)  [user pass code](#page-129-3)*. In *[196.102](#page-130-0) [User lock functionality](#page-130-1)*, define the actions that you want to prevent (we recommend you select all the actions unless otherwise required by the application).

To close the user lock, enter an invalid pass code into *[196.02](#page-126-1) [Pass code](#page-126-2)*, activate *[196.08](#page-127-4) [Control board boot](#page-127-5)*, or cycle the power. With the lock closed, parameters *[196.100](#page-129-0)*…*[196.102](#page-130-0)* are hidden.

To reopen the lock, enter your pass code into *[196.02](#page-126-1) [Pass code](#page-126-2)*. This will again make parameters *[196.100](#page-129-0)*…*[196.102](#page-130-0)* visible.

## <span id="page-35-1"></span>**Settings**

Parameters *[196.02](#page-126-1)* (page *[127](#page-126-1)*) and *[196.100](#page-129-0)*…*[196.102](#page-130-0)* (page *[130](#page-129-0)*).

## <span id="page-35-2"></span>**Parallel-connected regenerative rectifier units**

Two regenerative rectifier units can be connected in parallel. Each unit is connected to a 2-winding transformer of its own, or both parallel-connected units are connected to a common 3-winding transformer. There must be a 30-degree phase shift between the secondary windings (one secondary winding in delta and the other in star connection). A single BCU control unit controls both units. Parallel-connected unit type is selected with parameters *[195.30](#page-126-3) [Parallel type list filter](#page-126-4)* and *[195.31](#page-126-5) [Parallel connection rating id](#page-126-6)*.

Redundant operation (where the other regenerative rectifier unit is disabled in a parallel-connection) can be activated with parameter *[119.03](#page-84-4) [Parallel converter mode](#page-84-5)*. In redundant mode the control program will only control the other of the two regenerative rectifier units.

If both regenerative rectifier units use different digital inputs for the main circuit breaker feedback monitoring function, the source of the second feedback can be selected with parameter *[120.20](#page-88-2) [MCB2 feedback source](#page-88-3)*.

See also *Parallel-connected ACS880-907 regenerative rectifier units system description* (3AXD50000036609 [English]).

## <span id="page-35-3"></span>**Settings**

Parameters *[119.03](#page-84-4) [Parallel converter mode](#page-84-5)* (page *[85](#page-84-4)*), *[120.20](#page-88-2) [MCB2 feedback source](#page-88-3)* (page *[89](#page-88-2)*), *[195.30](#page-126-3) [Parallel type list filter](#page-126-4)* (page *[127](#page-126-3)*), *[195.31](#page-126-5) [Parallel connection rating id](#page-126-6)* (page *[127](#page-126-5)*), and parameter group *[192 Additional actual values 2](#page-123-3)*.
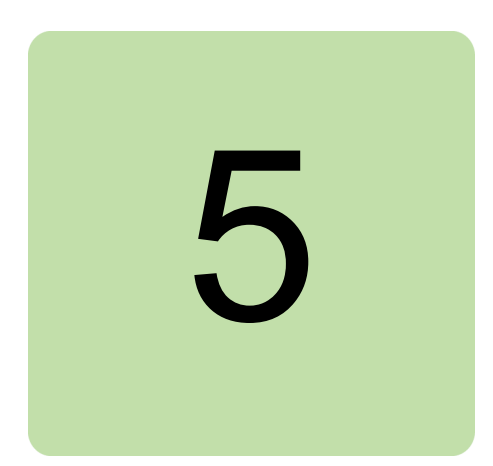

## **What this chapter contains**

The chapter describes the parameters, including actual signals, of the control program.

#### <span id="page-36-0"></span>**Terms and abbreviations**

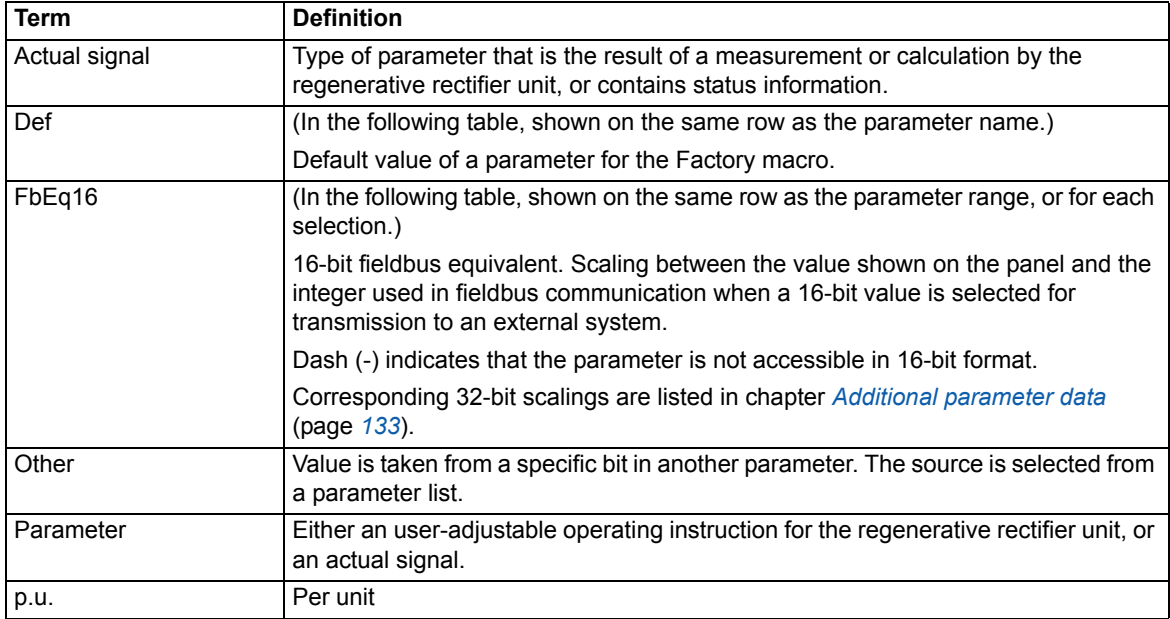

### **Reserved digital inputs and relay outputs**

Do not change the settings of the reserved digital inputs or relay outputs. For the cabinetinstalled multidrive, ACS880-907, digital inputs and relay outputs are typically defined in use and connected to the appropriate control circuits already at the factory. See the delivery-specific circuit diagrams and subsection *[Default I/O connection diagram \(BCU\)](#page-31-0)* on page *[32](#page-31-0)*.

#### **Group Research Contents Research Contents Research Contents Research Page** *[101 Actual values](#page-39-0)* Basic signals for monitoring of the regenerative rectifier unit. *[40](#page-39-0) [104 Warnings and faults](#page-40-0)* Information on warnings and faults that occurred last. *[41](#page-40-0) [105 Diagnostics](#page-41-0)* Measurements related to regenerative rectifier unit maintenance. *[42](#page-41-0) [106 Control and status words](#page-42-0)* Control and status words. *[43](#page-42-0)* **[107 System info](#page-48-0) Hardware and firmware information. 107 System information** *[110 Standard DI, RO](#page-48-1)* Configuration of digital inputs and relay outputs. *[49](#page-48-1) [111 Standard DIO, FI, FO](#page-53-0)* Configuration of digital input/outputs and frequency inputs/outputs. *[54](#page-53-0) [112 Standard AI](#page-55-0)* Configuration of analog inputs. *[56](#page-55-0) [113 Standard AO](#page-58-0)* Configuration of analog outputs. *[59](#page-58-0) [114 Extension I/O module 1](#page-61-0)* Configuration of I/O extension module 1. *[62](#page-61-0) [115 Extension I/O module 2](#page-77-0)* Configuration of I/O extension module 2. *[78](#page-77-0) [116 Extension I/O module 3](#page-80-0)* Configuration of I/O extension module 3. *[81](#page-80-0)* [119 Operation mode](#page-84-0) **Selection of external control location sources and operating** modes. *[85](#page-84-0)* [120 Start/stop](#page-85-0) Start/stop and run/start enable signal source selection; charging settings. *[86](#page-85-0)* [121 Start/stop mode](#page-90-0) Start and stop modes; emergency stop mode and signal source selection. *[91](#page-90-0) [131 Fault functions](#page-91-0)* Settings that define the behavior of the unit upon fault situations. *[92](#page-91-0)* [133 Generic timer & counter](#page-97-0) Configuration of maintenance timers/counters. *[136 Load analyzer](#page-102-0)* Peak value and amplitude logger settings. *[103](#page-102-0) [147 Data storage](#page-105-0)* Parameters that can be written to and read from by using source and target settings of other parameters. *[106](#page-105-0)* [149 Panel port communication](#page-106-0) | Communication settings for the control panel port on the regenerative rectifier. *[107](#page-106-0) [150 FBA](#page-107-0)* Fieldbus communication configuration. *[108](#page-107-0) [151 FBA A settings](#page-110-0)* Fieldbus adapter A configuration. *[111](#page-110-0)* [152 FBA A data in](#page-112-0) **Selection of data to be transferred from regenerative rectifier to** fieldbus controller through fieldbus adapter A. *[113](#page-112-0)* [153 FBA A data out](#page-112-1) **Selection of data to be transferred from fieldbus controller to** regenerative rectifier unit through fieldbus adapter A. *[113](#page-112-1) [154 FBA B settings](#page-112-2)* Fieldbus adapter B configuration. *[113](#page-112-2)* [155 FBA B data in](#page-113-0) **Selection of data to be transferred from regenerative rectifier unit** to fieldbus controller through fieldbus adapter B. *[114](#page-113-0)* [156 FBA B data out](#page-114-0) **Selection of data to be transferred from fieldbus controller to** regenerative rectifier unit through fieldbus adapter B. *[115](#page-114-0) [160 DDCS communication](#page-114-1)* DDCS communication settings. *[115](#page-114-1) [161 DDCS transmit](#page-115-0)* Defines the data sent to the DDCS link. *[116](#page-115-0) [162 DDCS receive](#page-119-0)* Mapping of data received through the DDCS link. *[120](#page-119-0) [190 Additional actual values](#page-122-0)* Additional actual values of 6-pulse regenerative rectifier bridge. *[123](#page-122-0) [192 Additional actual values 2](#page-123-0)* Additional actual values of the second regenerative rectifier unit in the parallel-connected 2×RRU line-up. *[124](#page-123-0)*

## **Summary of parameter groups**

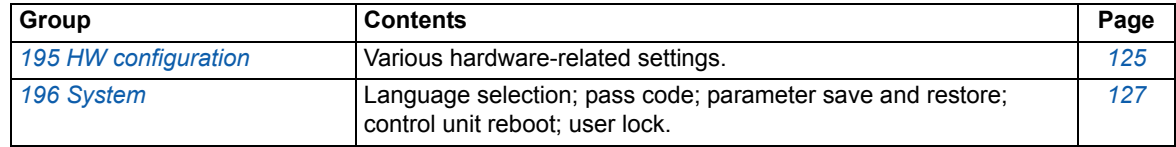

### **Parameter listing**

**WARNING!** Do not change any parameter settings unless you are absolutely sure what you are doing. The parameter settings and I/O wirings of the cabinetinstalled multidrive, ACS880-907, are done at the factory according to the application requirements.

<span id="page-39-4"></span><span id="page-39-3"></span><span id="page-39-2"></span><span id="page-39-1"></span><span id="page-39-0"></span>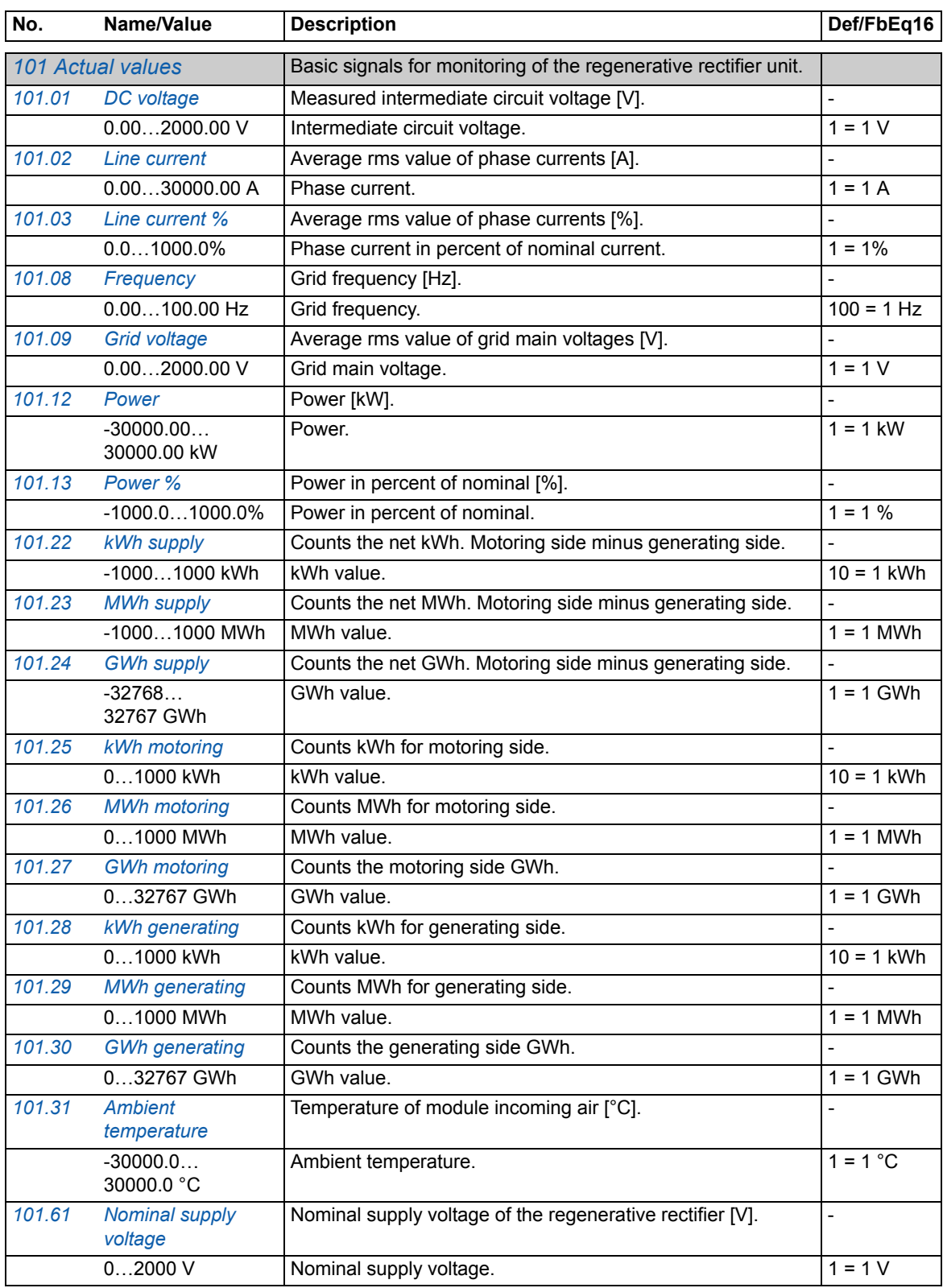

<span id="page-40-0"></span>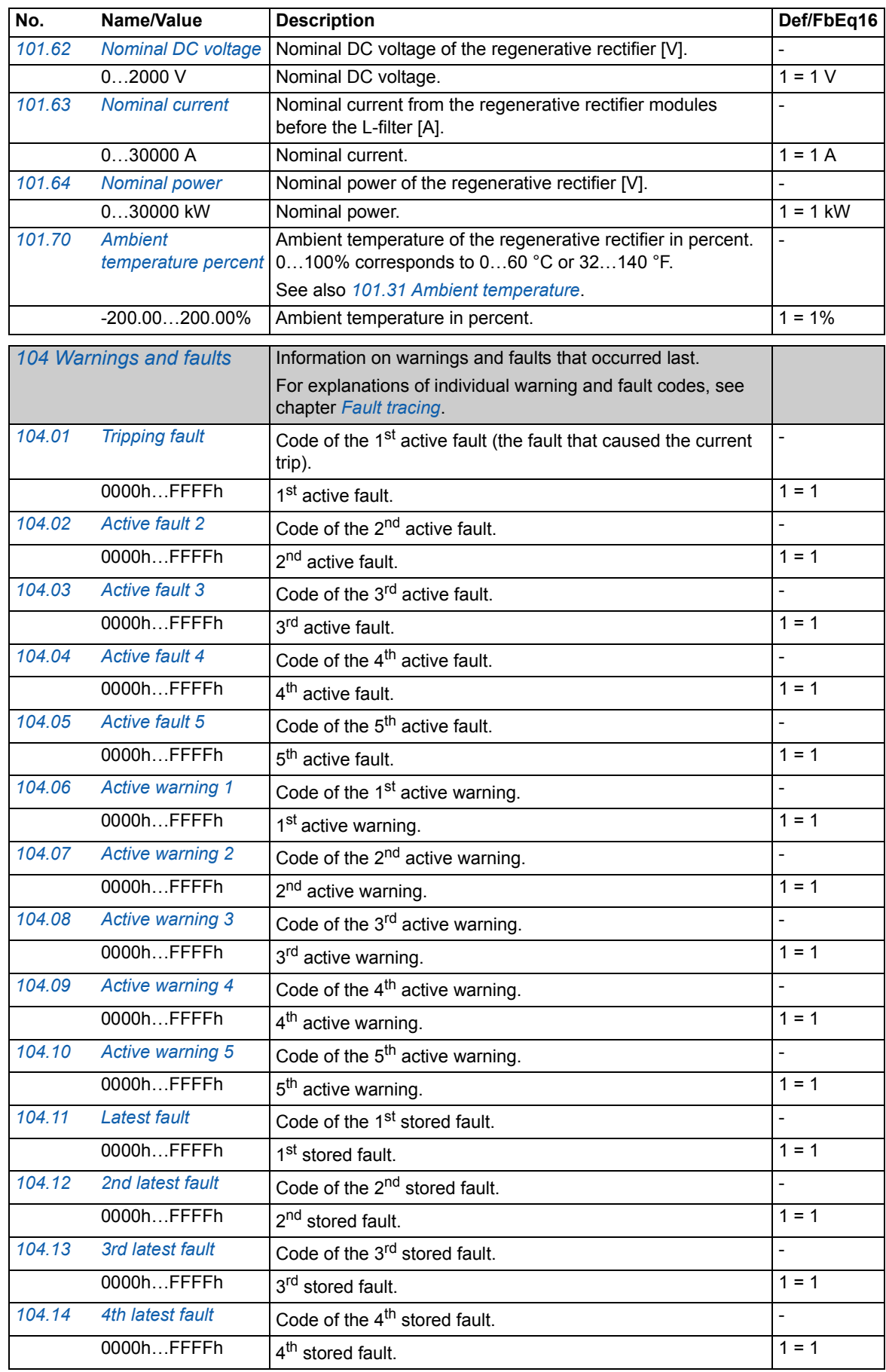

<span id="page-41-0"></span>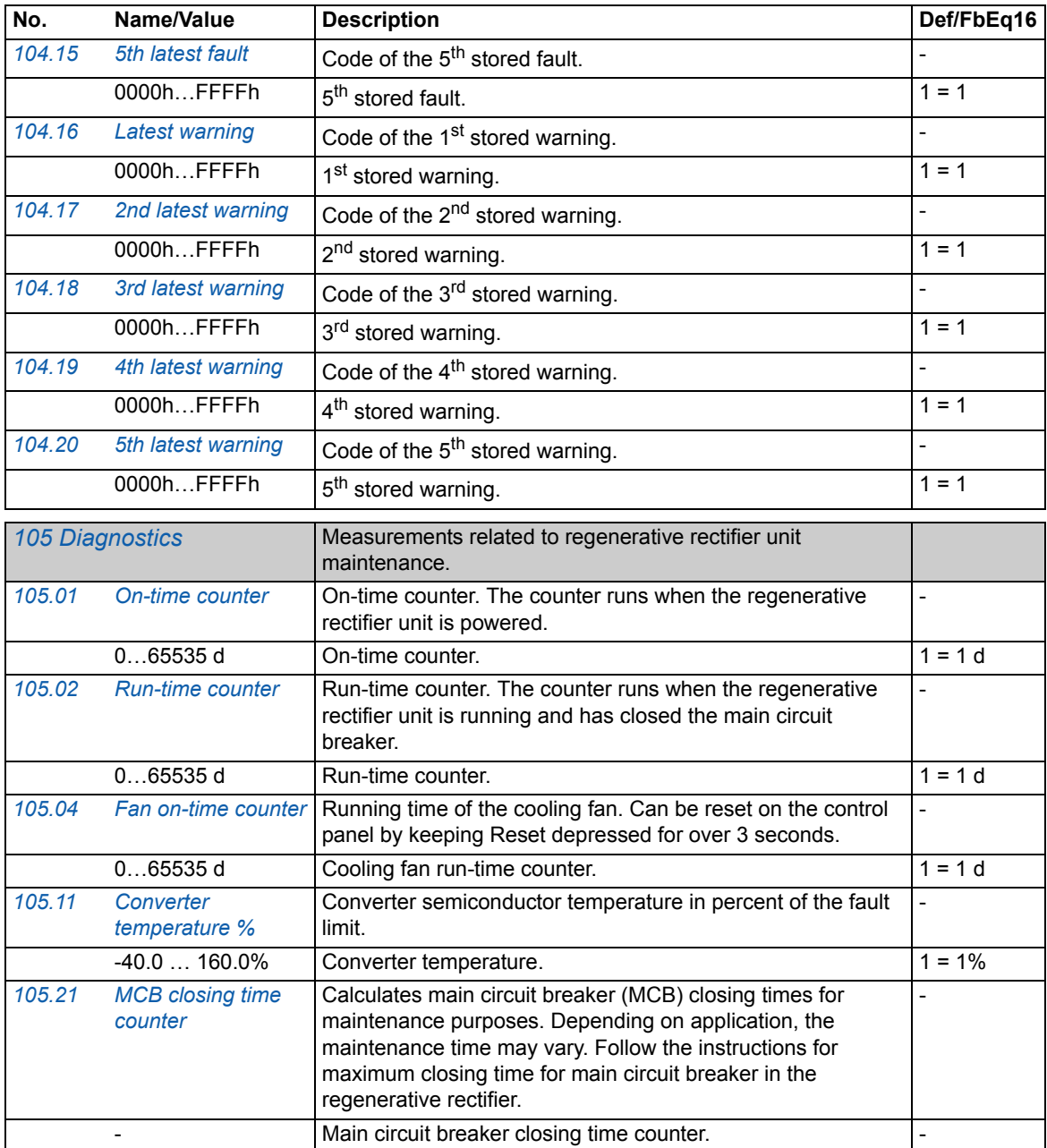

<span id="page-42-0"></span>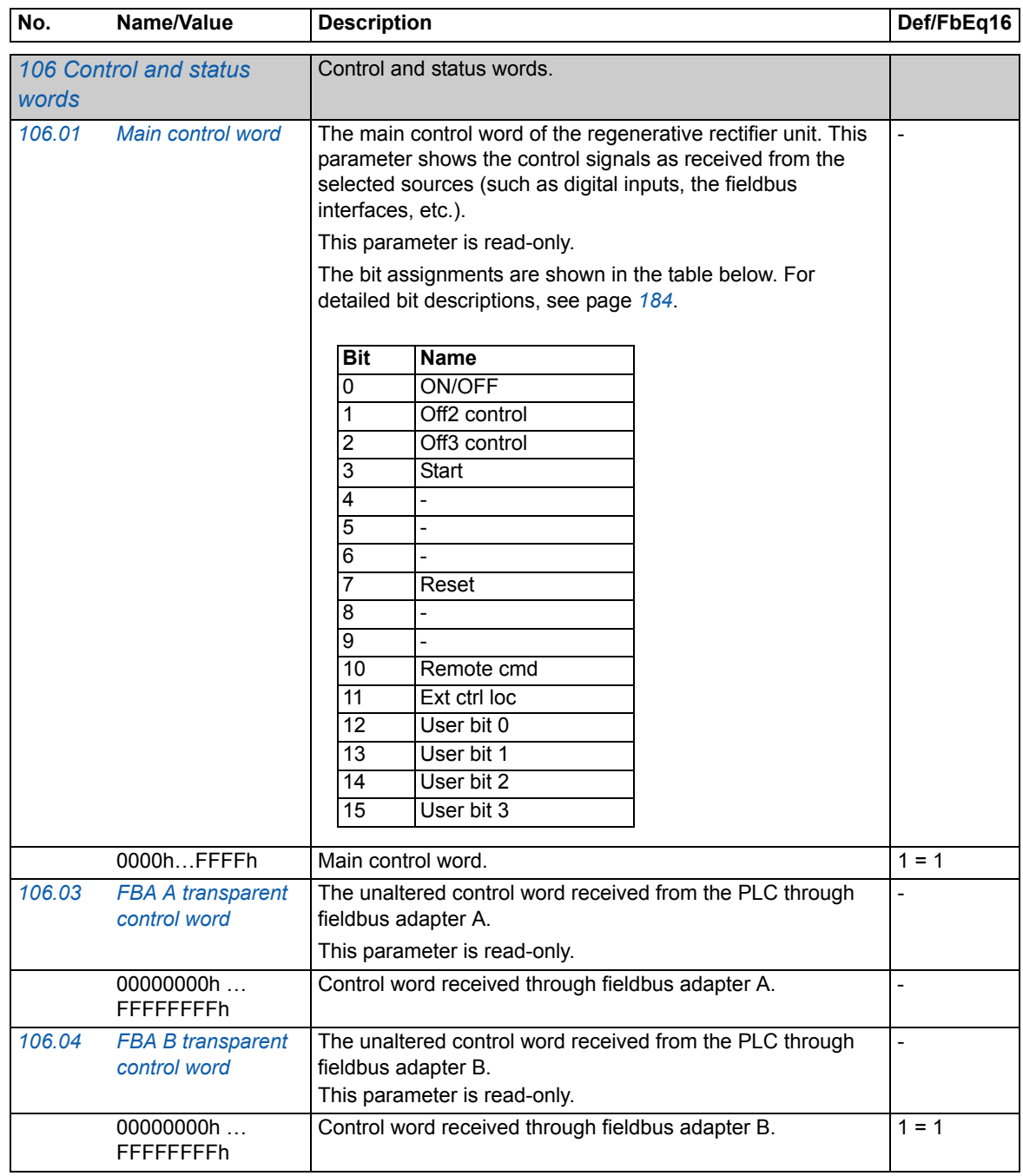

<span id="page-43-3"></span><span id="page-43-2"></span><span id="page-43-1"></span><span id="page-43-0"></span>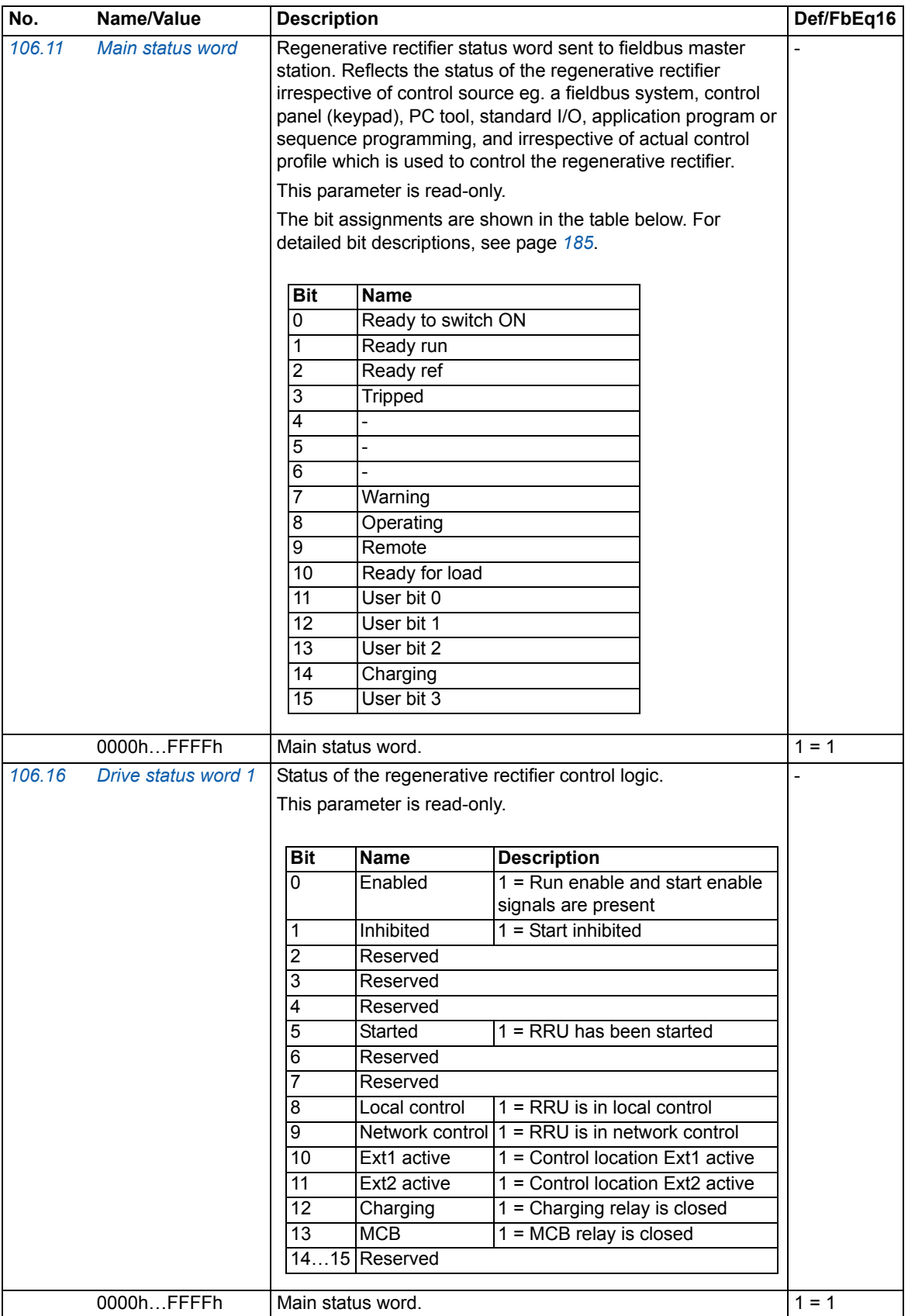

<span id="page-44-1"></span><span id="page-44-0"></span>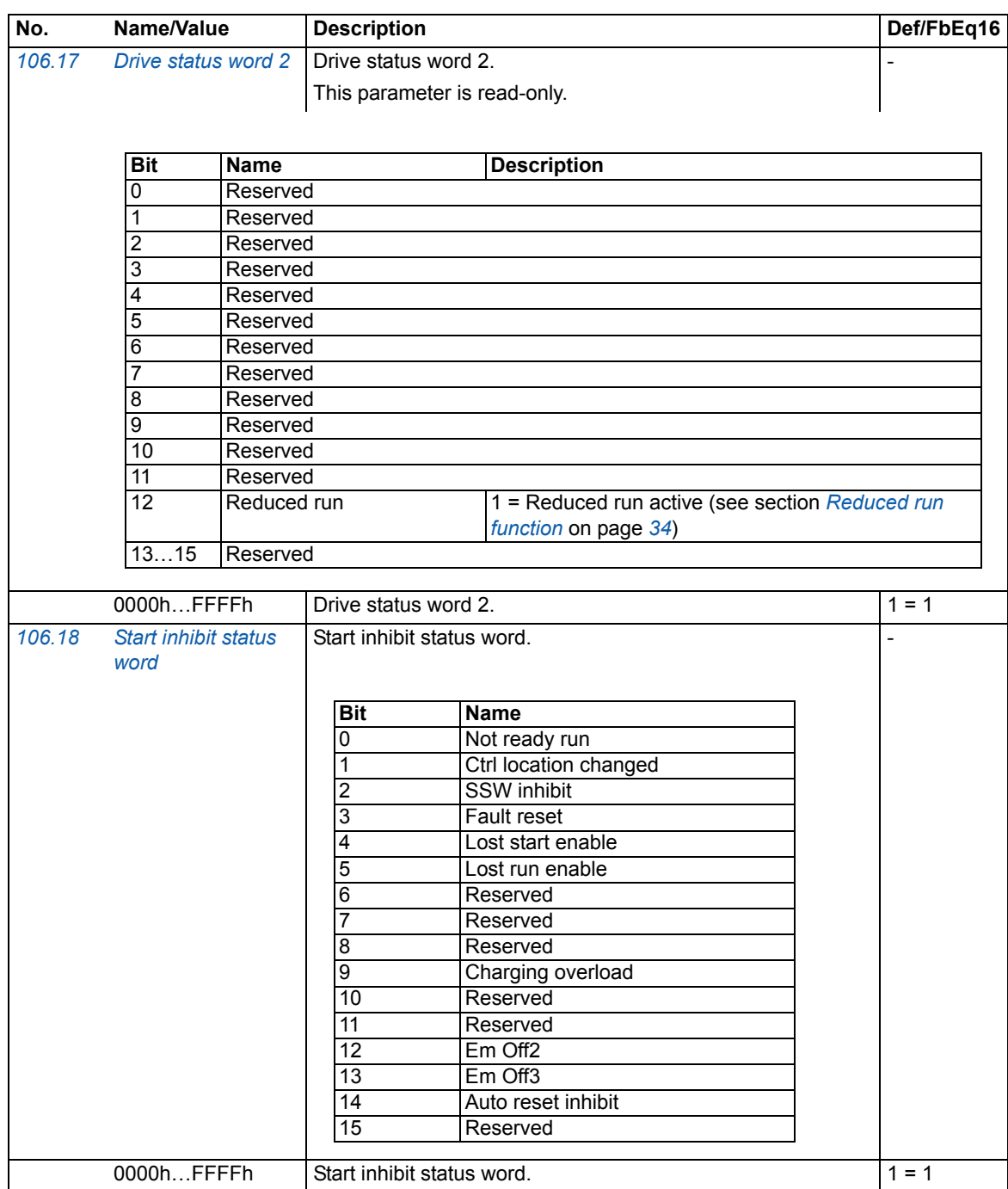

<span id="page-45-3"></span><span id="page-45-2"></span><span id="page-45-1"></span><span id="page-45-0"></span>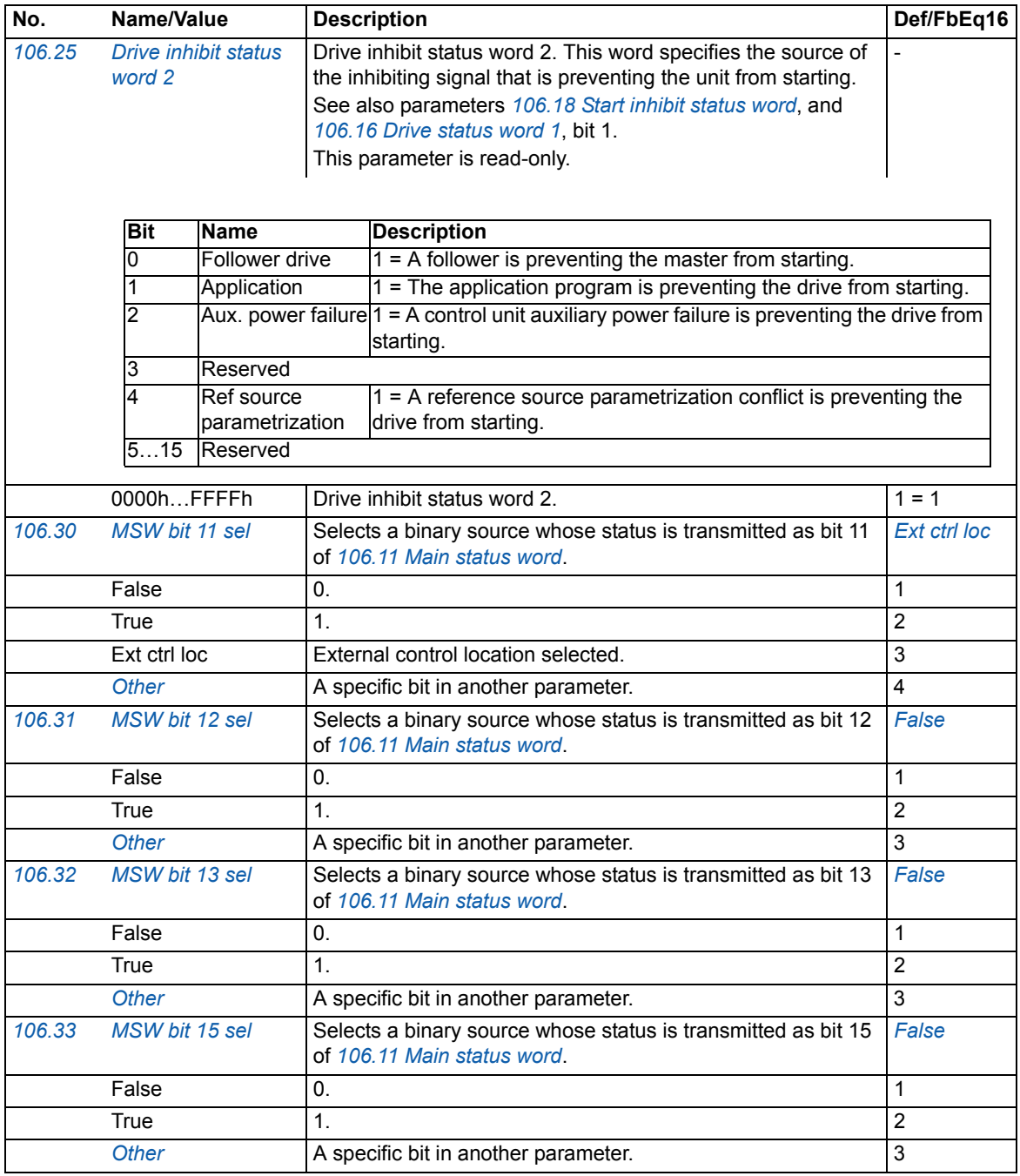

<span id="page-46-19"></span><span id="page-46-18"></span><span id="page-46-17"></span><span id="page-46-16"></span><span id="page-46-15"></span><span id="page-46-14"></span><span id="page-46-13"></span><span id="page-46-12"></span><span id="page-46-11"></span><span id="page-46-10"></span><span id="page-46-9"></span><span id="page-46-8"></span><span id="page-46-7"></span><span id="page-46-6"></span><span id="page-46-5"></span><span id="page-46-4"></span><span id="page-46-3"></span><span id="page-46-2"></span><span id="page-46-1"></span><span id="page-46-0"></span>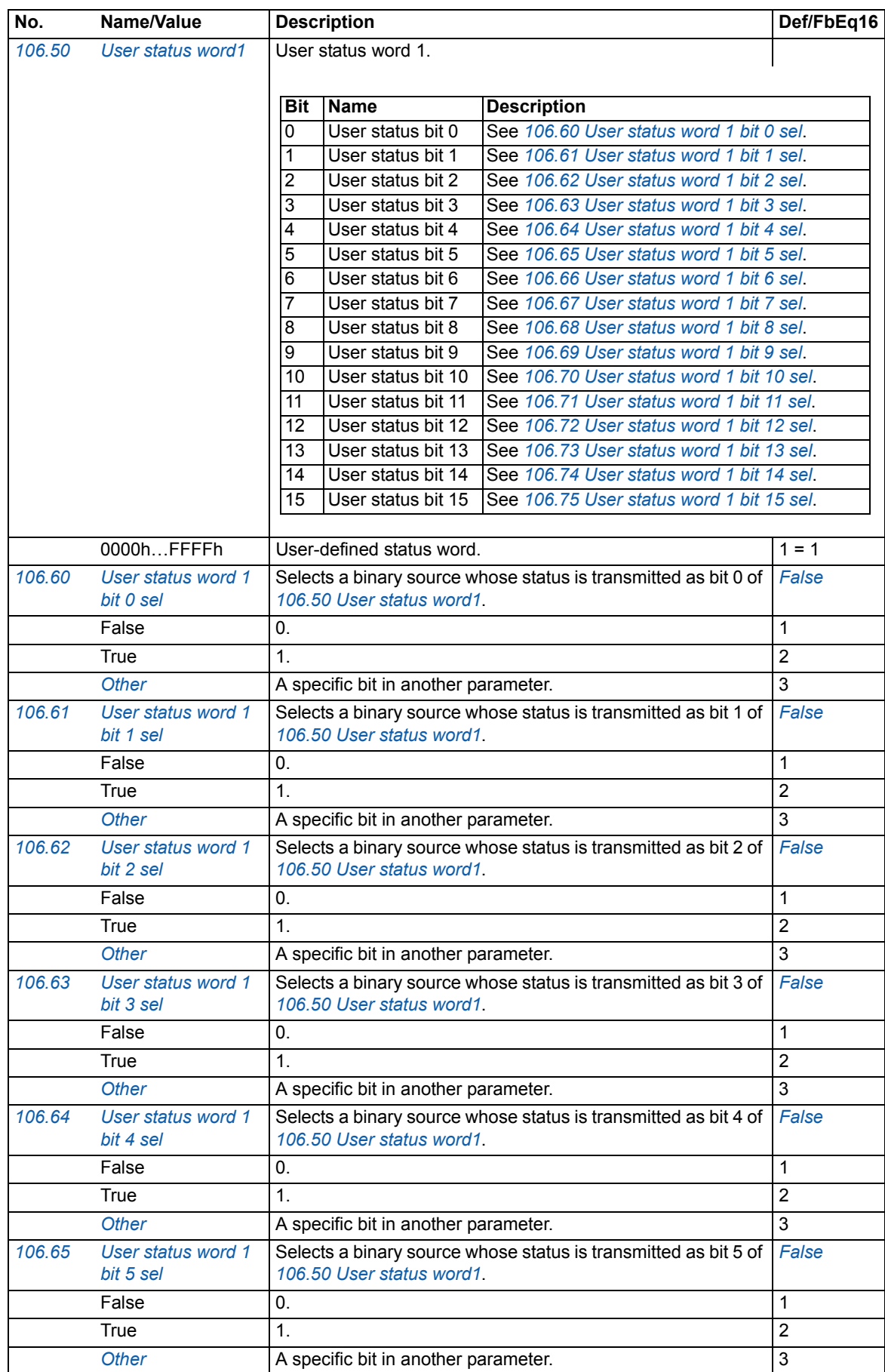

<span id="page-47-29"></span><span id="page-47-28"></span><span id="page-47-27"></span><span id="page-47-26"></span><span id="page-47-25"></span><span id="page-47-24"></span><span id="page-47-23"></span><span id="page-47-22"></span><span id="page-47-21"></span><span id="page-47-20"></span><span id="page-47-19"></span><span id="page-47-18"></span><span id="page-47-17"></span><span id="page-47-16"></span><span id="page-47-15"></span><span id="page-47-14"></span><span id="page-47-13"></span><span id="page-47-12"></span><span id="page-47-11"></span><span id="page-47-10"></span><span id="page-47-9"></span><span id="page-47-8"></span><span id="page-47-7"></span><span id="page-47-6"></span><span id="page-47-5"></span><span id="page-47-4"></span><span id="page-47-3"></span><span id="page-47-2"></span><span id="page-47-1"></span><span id="page-47-0"></span>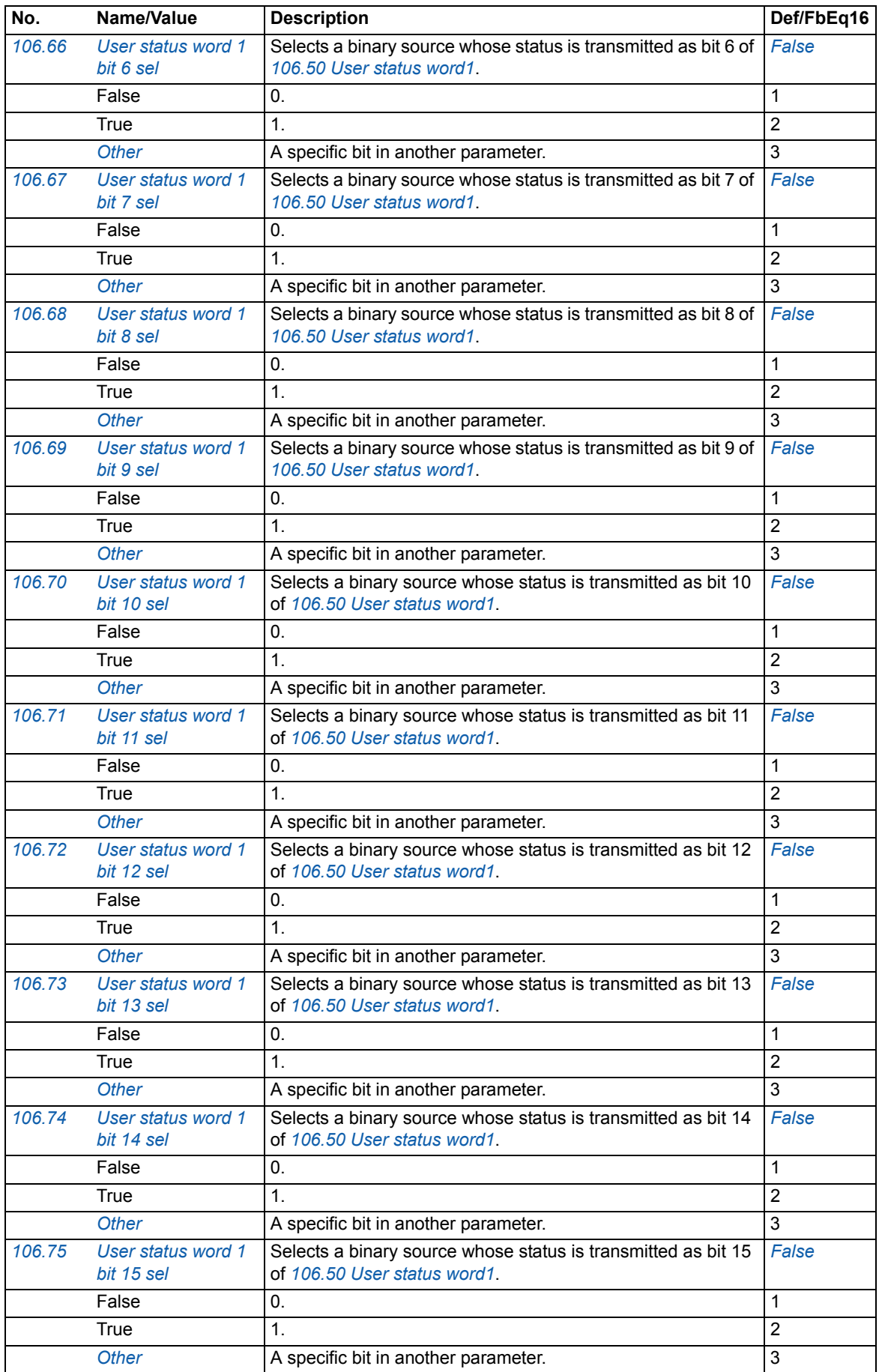

<span id="page-48-7"></span><span id="page-48-6"></span><span id="page-48-5"></span><span id="page-48-4"></span><span id="page-48-3"></span><span id="page-48-2"></span><span id="page-48-1"></span><span id="page-48-0"></span>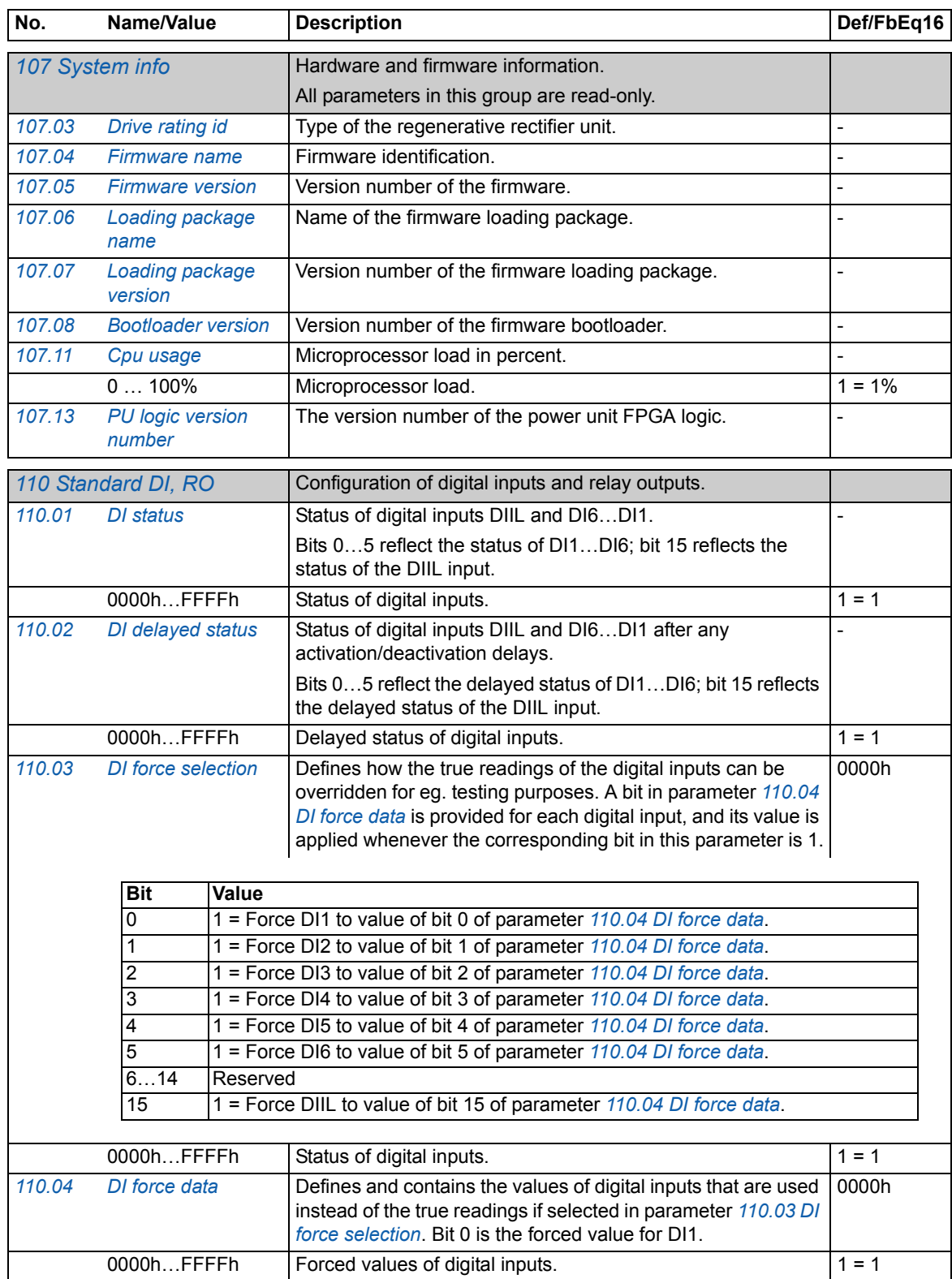

<span id="page-49-11"></span><span id="page-49-10"></span><span id="page-49-9"></span><span id="page-49-8"></span><span id="page-49-7"></span><span id="page-49-6"></span><span id="page-49-5"></span><span id="page-49-4"></span><span id="page-49-3"></span><span id="page-49-2"></span><span id="page-49-1"></span><span id="page-49-0"></span>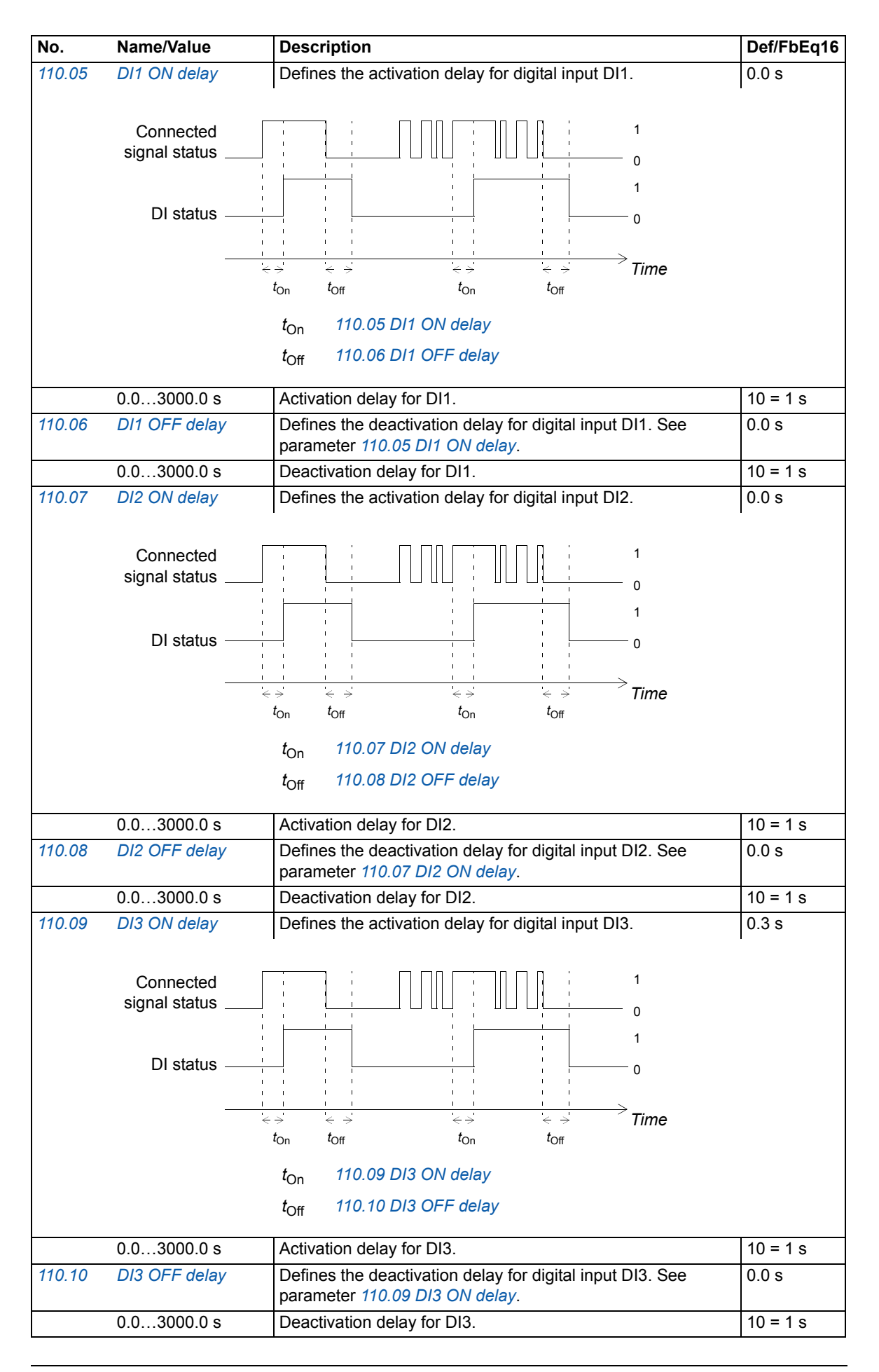

<span id="page-50-10"></span><span id="page-50-9"></span><span id="page-50-8"></span><span id="page-50-7"></span><span id="page-50-6"></span><span id="page-50-5"></span><span id="page-50-4"></span><span id="page-50-3"></span><span id="page-50-2"></span><span id="page-50-1"></span><span id="page-50-0"></span>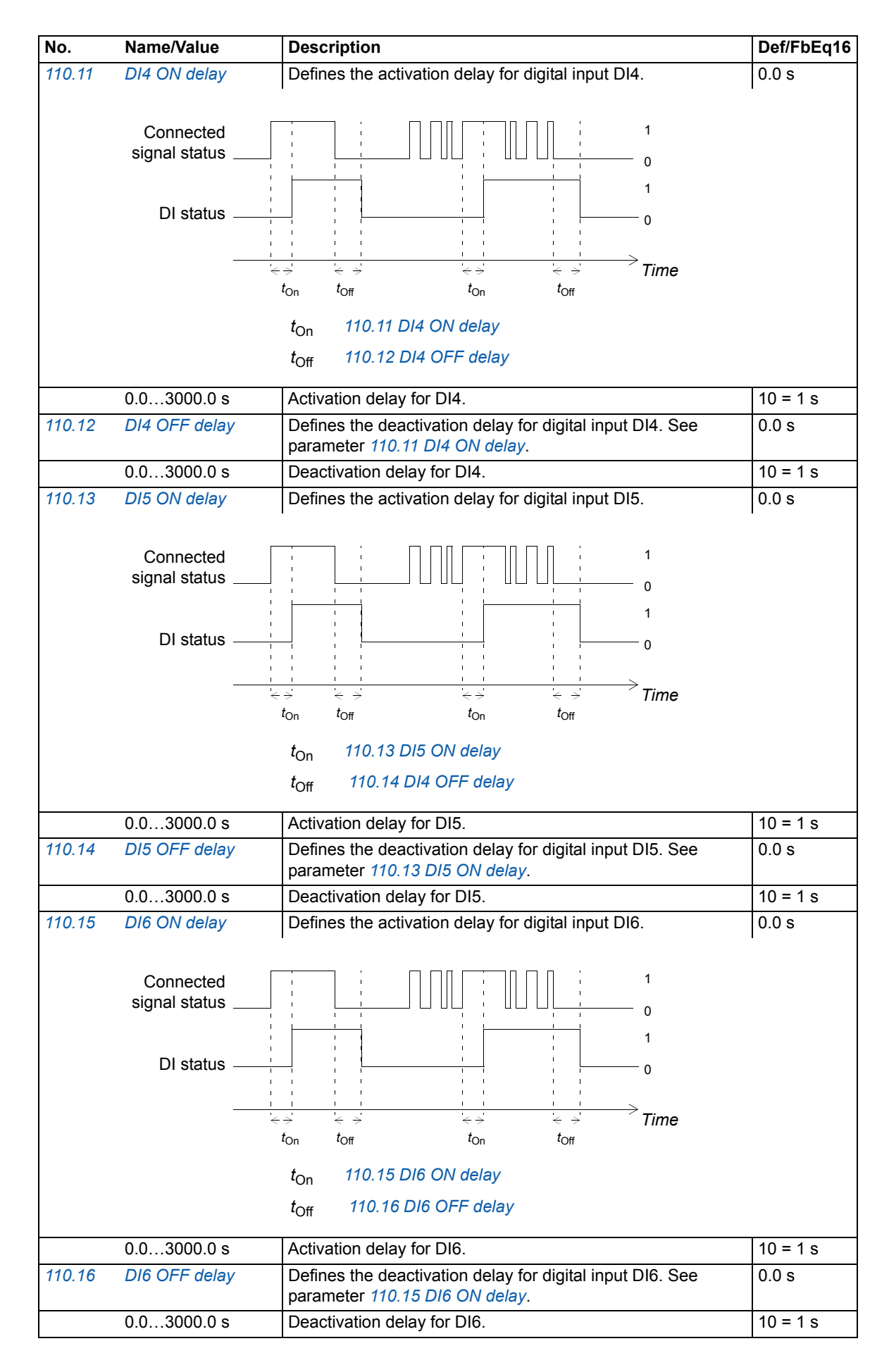

<span id="page-51-9"></span><span id="page-51-8"></span><span id="page-51-7"></span><span id="page-51-6"></span><span id="page-51-5"></span><span id="page-51-4"></span><span id="page-51-3"></span><span id="page-51-2"></span><span id="page-51-1"></span><span id="page-51-0"></span>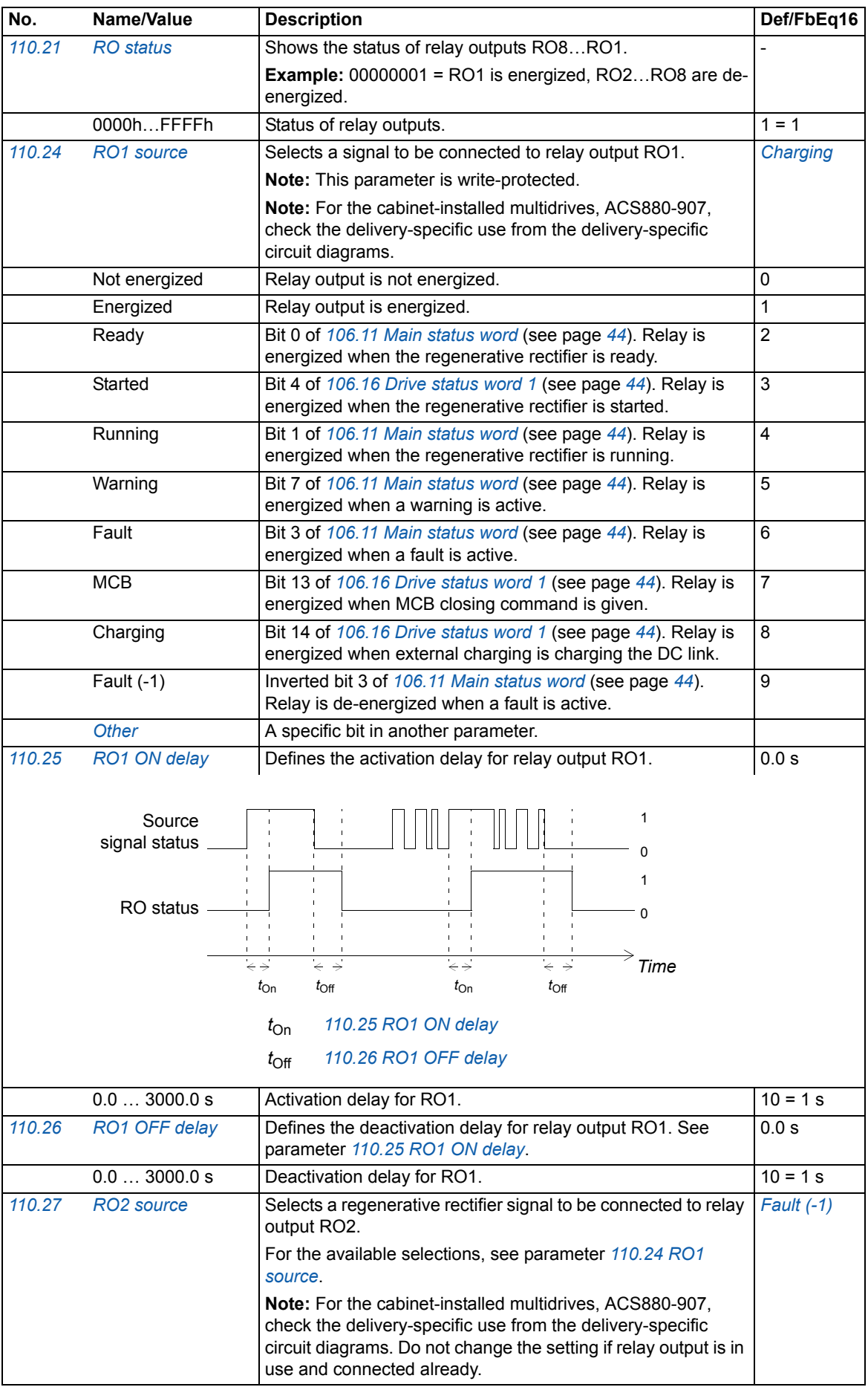

<span id="page-52-8"></span><span id="page-52-7"></span><span id="page-52-6"></span><span id="page-52-5"></span><span id="page-52-4"></span><span id="page-52-3"></span><span id="page-52-2"></span><span id="page-52-1"></span><span id="page-52-0"></span>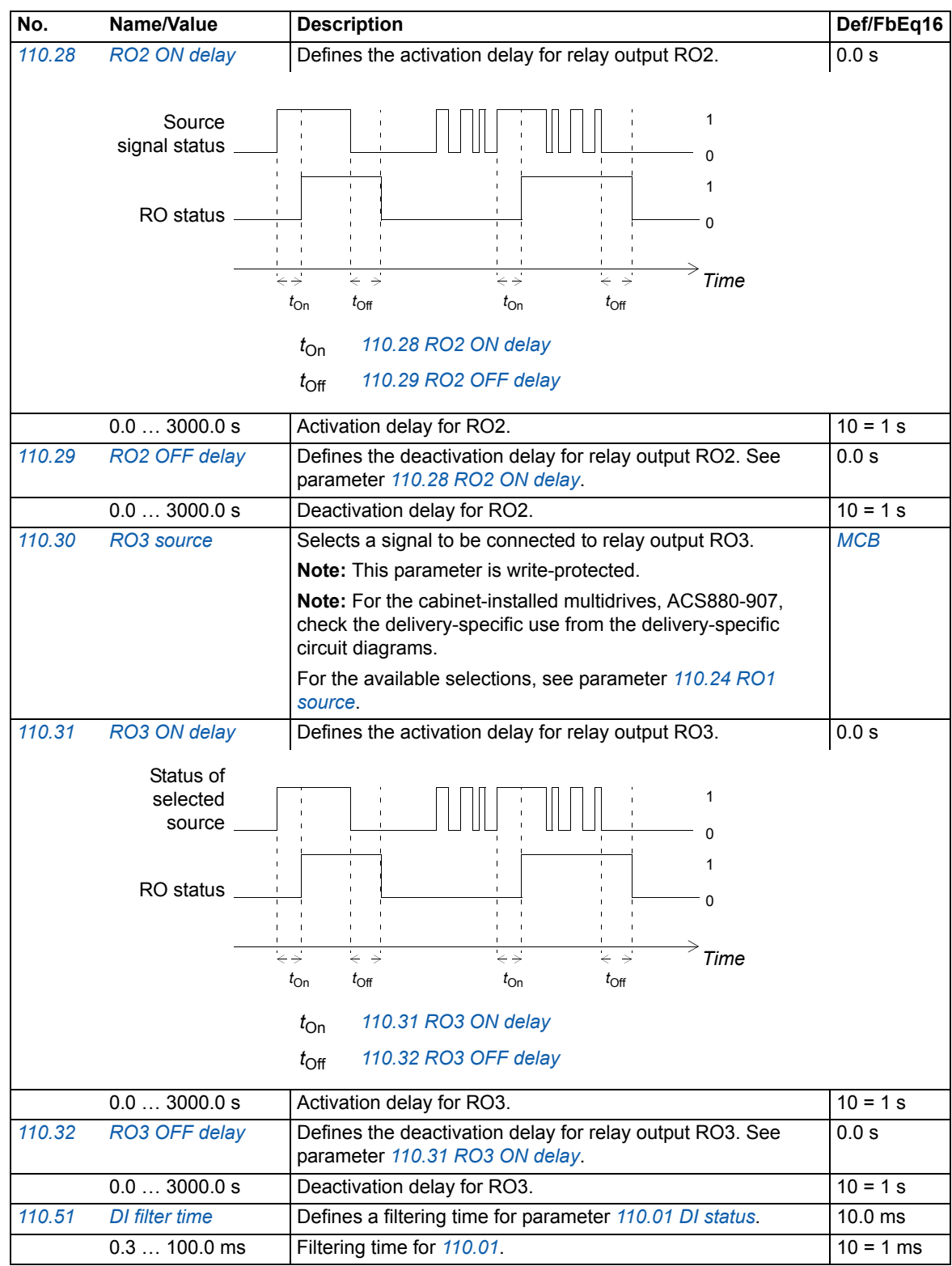

<span id="page-53-8"></span><span id="page-53-7"></span><span id="page-53-6"></span><span id="page-53-5"></span><span id="page-53-4"></span><span id="page-53-3"></span><span id="page-53-2"></span><span id="page-53-1"></span><span id="page-53-0"></span>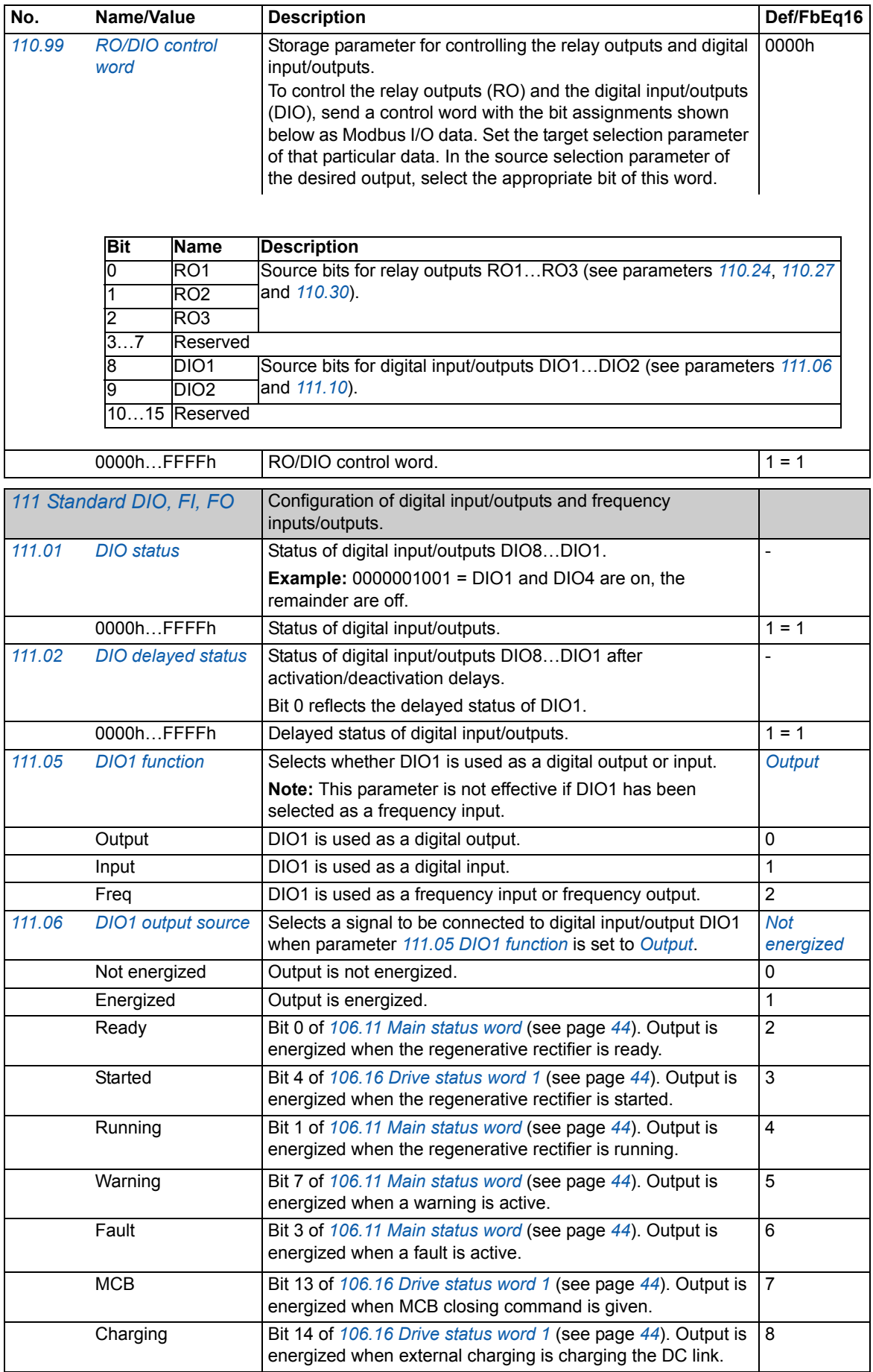

<span id="page-54-11"></span><span id="page-54-10"></span><span id="page-54-9"></span><span id="page-54-8"></span><span id="page-54-7"></span><span id="page-54-6"></span><span id="page-54-5"></span><span id="page-54-4"></span><span id="page-54-3"></span><span id="page-54-2"></span><span id="page-54-1"></span><span id="page-54-0"></span>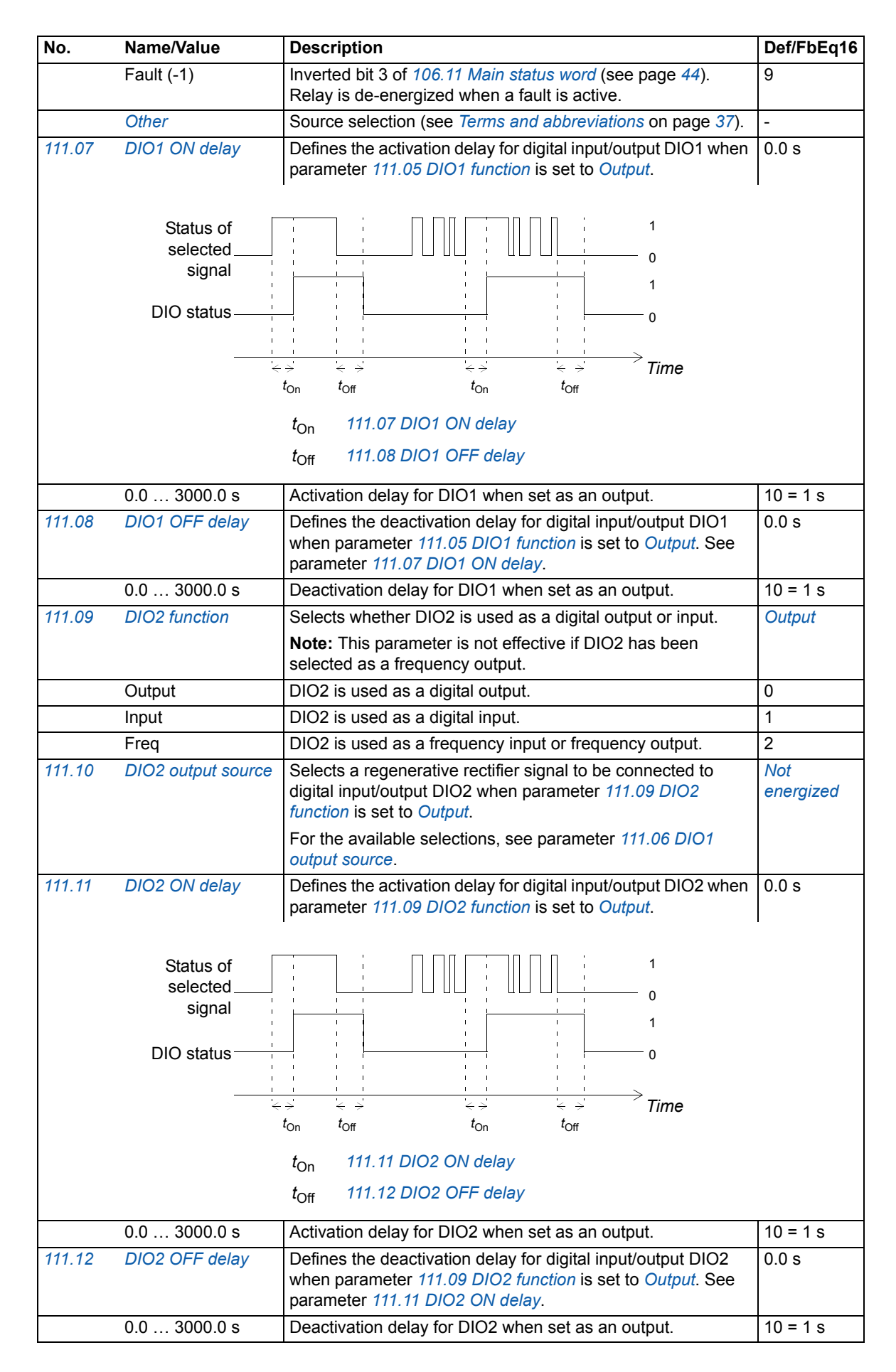

<span id="page-55-13"></span><span id="page-55-12"></span><span id="page-55-11"></span><span id="page-55-10"></span><span id="page-55-9"></span><span id="page-55-8"></span><span id="page-55-7"></span><span id="page-55-6"></span><span id="page-55-5"></span><span id="page-55-4"></span><span id="page-55-3"></span><span id="page-55-2"></span><span id="page-55-1"></span><span id="page-55-0"></span>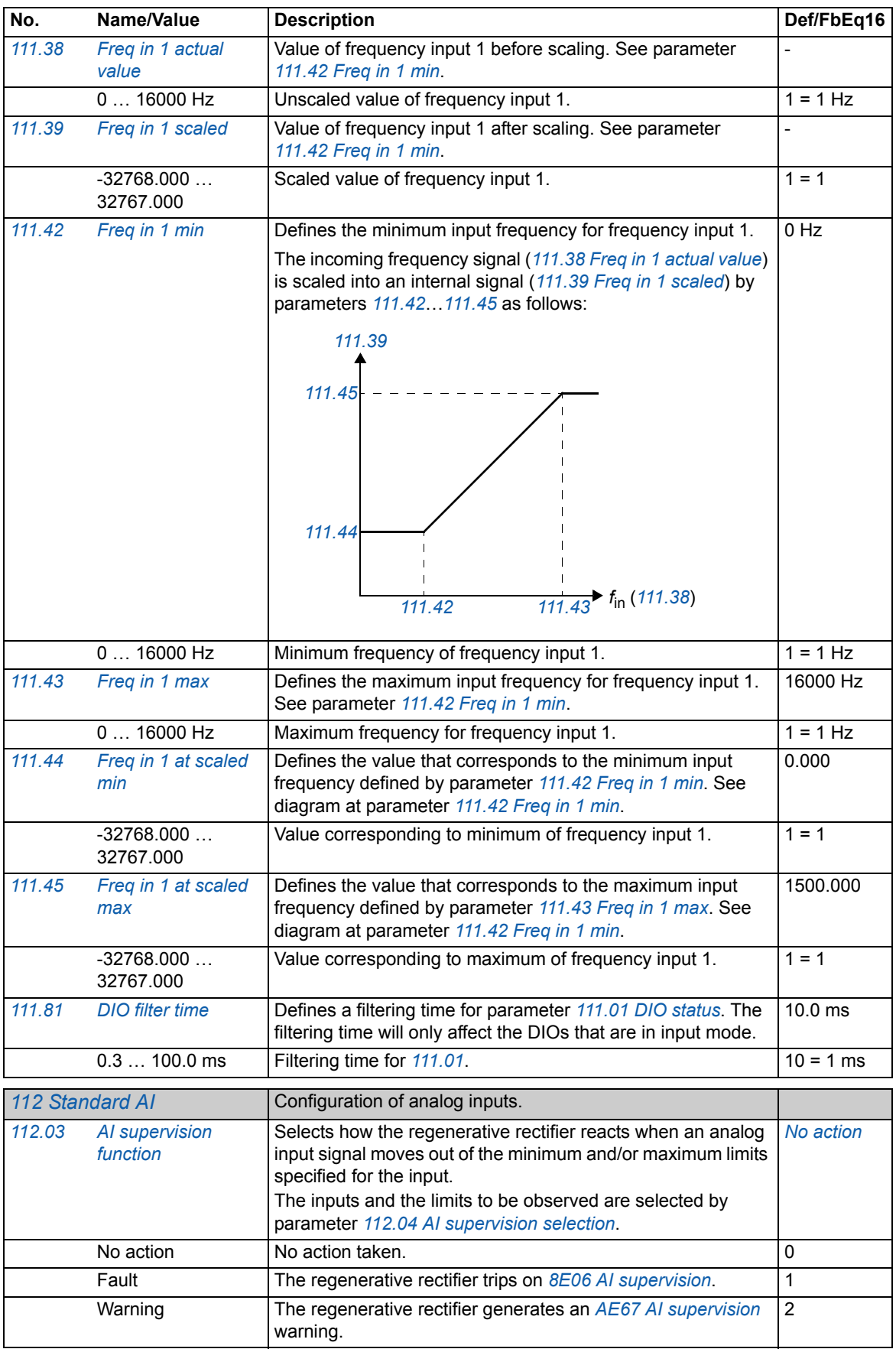

<span id="page-56-11"></span><span id="page-56-10"></span><span id="page-56-9"></span><span id="page-56-8"></span><span id="page-56-7"></span><span id="page-56-6"></span><span id="page-56-5"></span><span id="page-56-4"></span><span id="page-56-3"></span><span id="page-56-2"></span><span id="page-56-1"></span><span id="page-56-0"></span>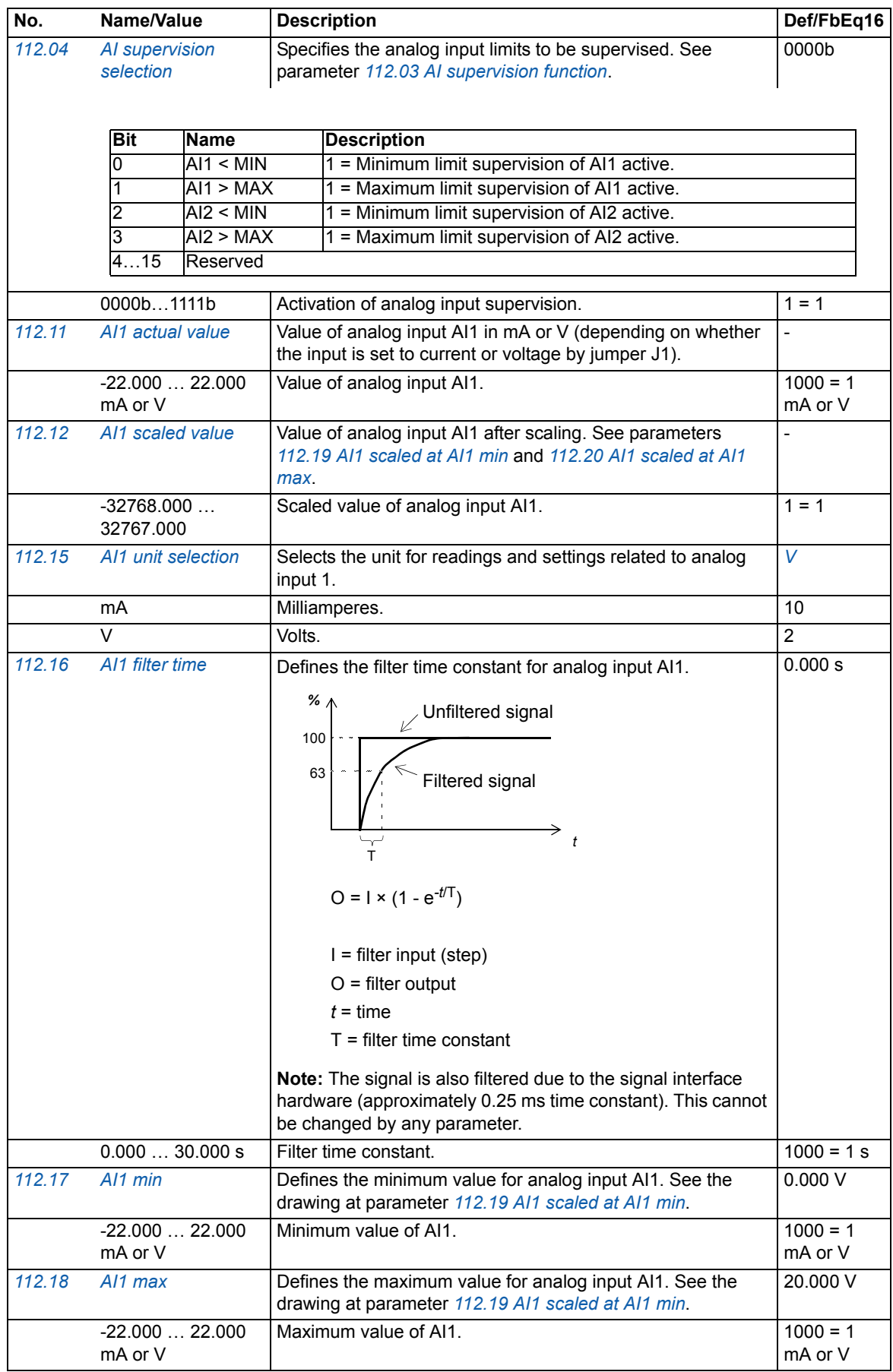

<span id="page-57-11"></span><span id="page-57-10"></span><span id="page-57-9"></span><span id="page-57-8"></span><span id="page-57-7"></span><span id="page-57-6"></span><span id="page-57-5"></span><span id="page-57-4"></span><span id="page-57-3"></span><span id="page-57-2"></span><span id="page-57-1"></span><span id="page-57-0"></span>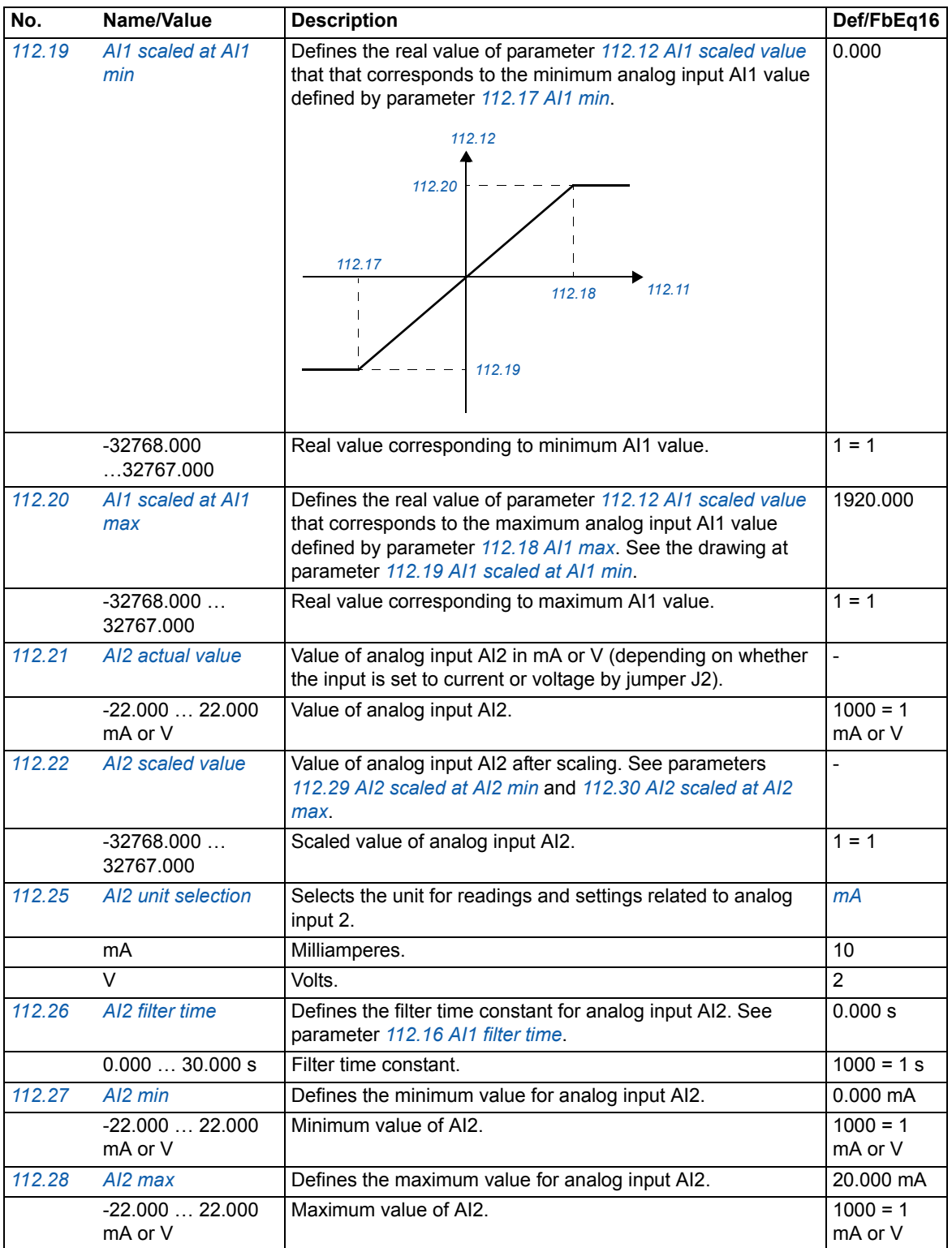

<span id="page-58-11"></span><span id="page-58-10"></span><span id="page-58-9"></span><span id="page-58-8"></span><span id="page-58-7"></span><span id="page-58-6"></span><span id="page-58-5"></span><span id="page-58-4"></span><span id="page-58-3"></span><span id="page-58-2"></span><span id="page-58-1"></span><span id="page-58-0"></span>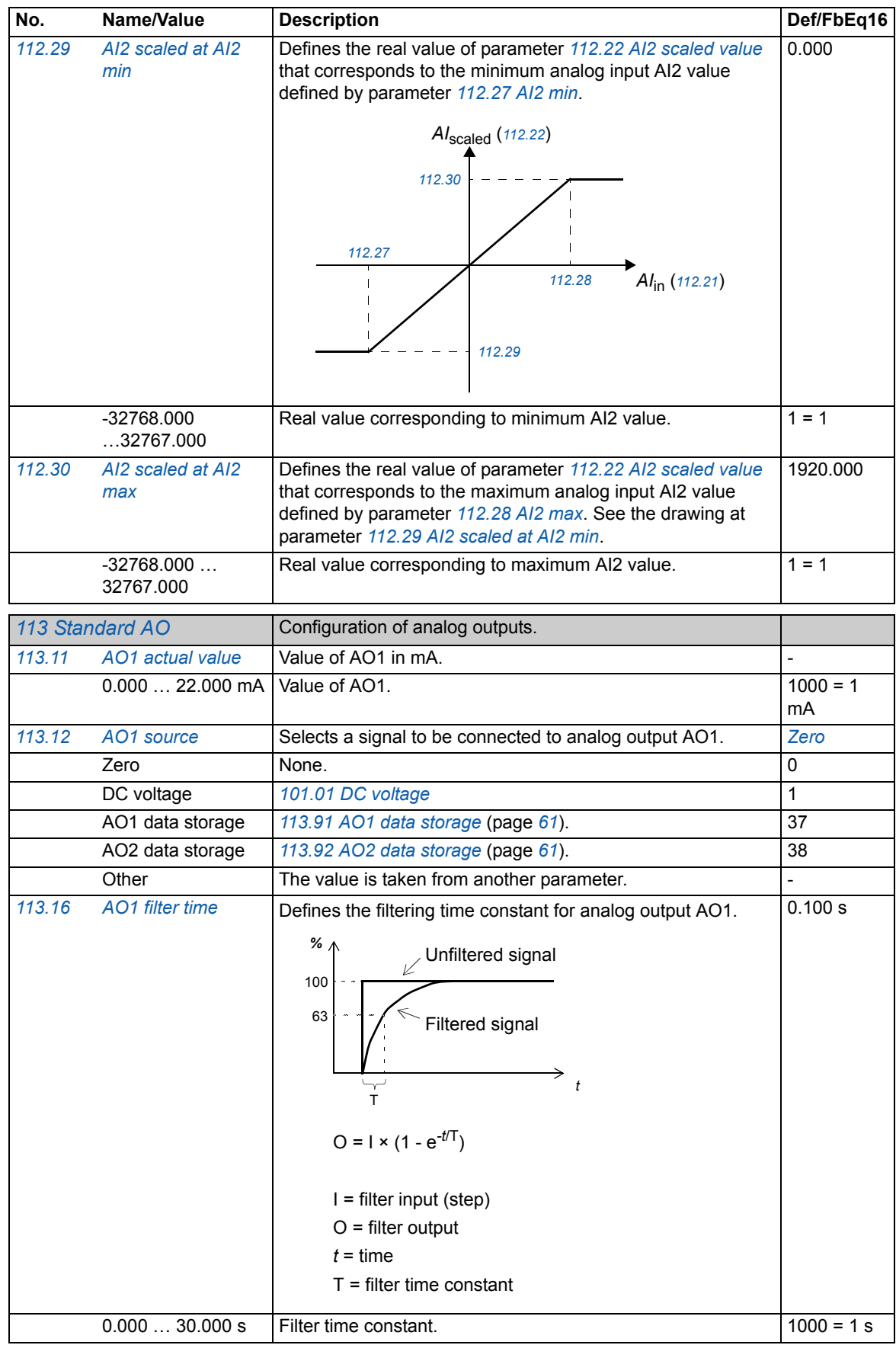

<span id="page-59-8"></span><span id="page-59-7"></span><span id="page-59-6"></span><span id="page-59-5"></span><span id="page-59-4"></span><span id="page-59-3"></span><span id="page-59-2"></span><span id="page-59-1"></span><span id="page-59-0"></span>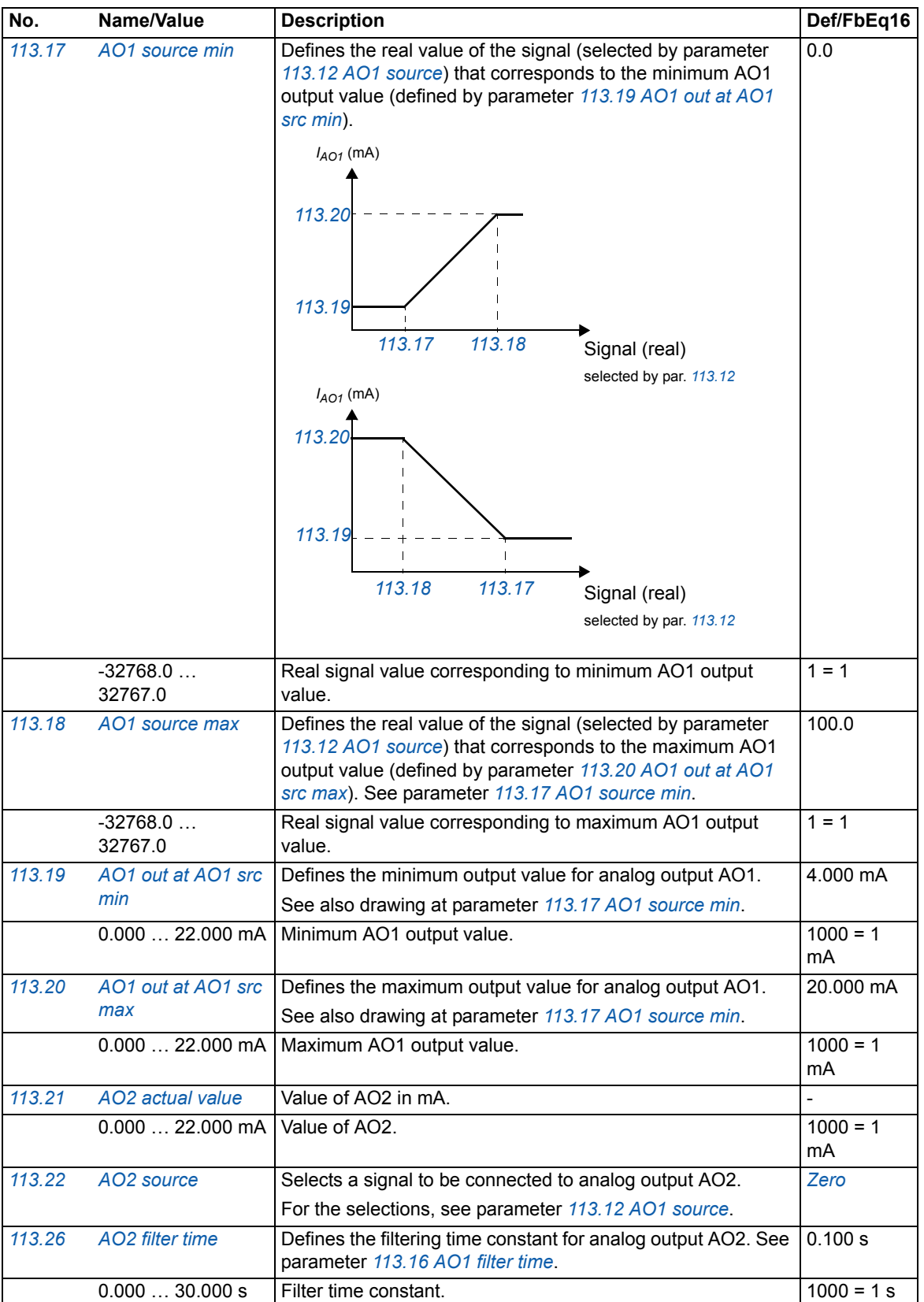

<span id="page-60-10"></span><span id="page-60-9"></span><span id="page-60-8"></span><span id="page-60-7"></span><span id="page-60-6"></span><span id="page-60-5"></span><span id="page-60-4"></span><span id="page-60-3"></span><span id="page-60-2"></span><span id="page-60-1"></span><span id="page-60-0"></span>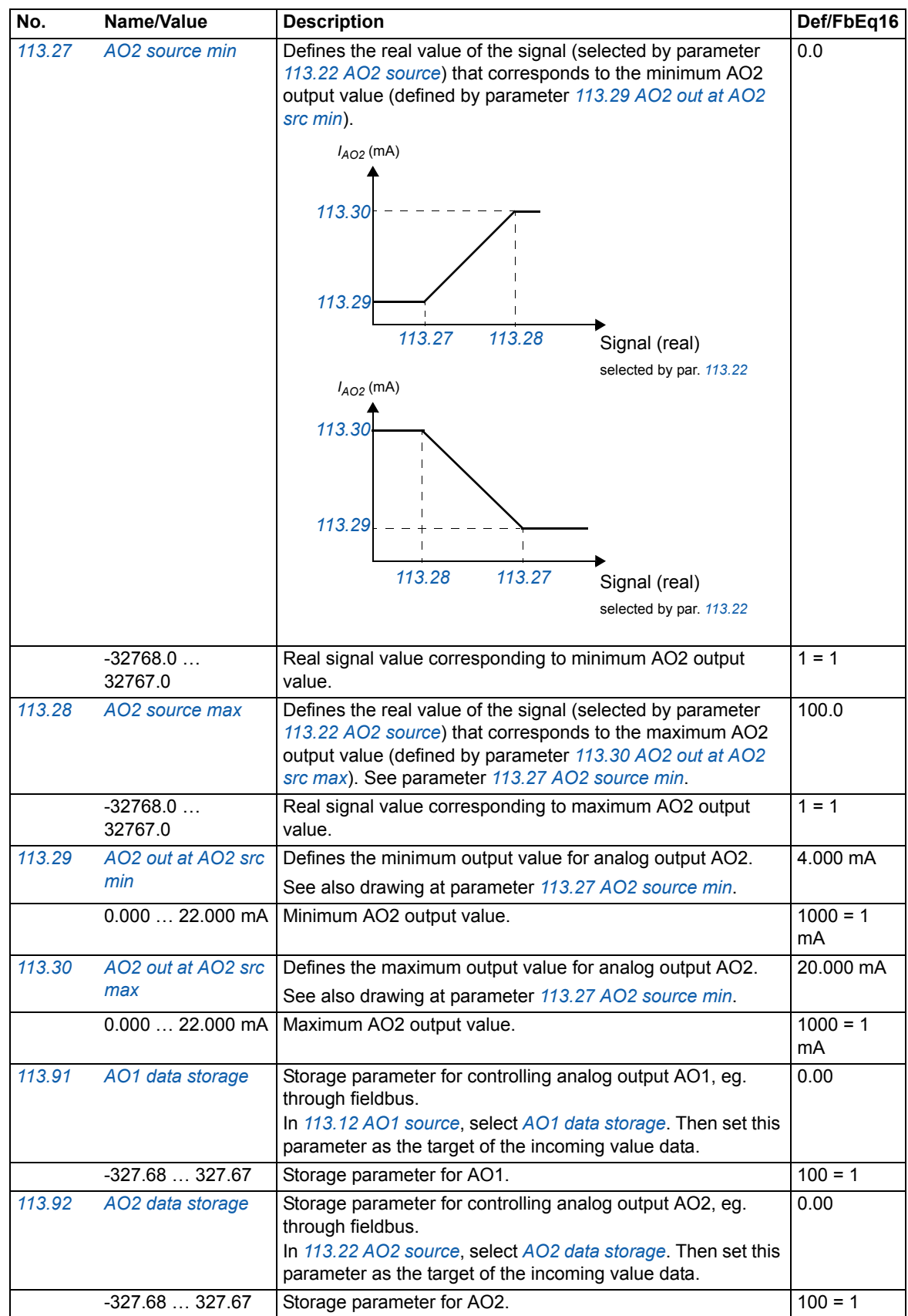

<span id="page-61-13"></span><span id="page-61-12"></span><span id="page-61-11"></span><span id="page-61-10"></span><span id="page-61-9"></span><span id="page-61-8"></span><span id="page-61-7"></span><span id="page-61-6"></span><span id="page-61-5"></span><span id="page-61-4"></span><span id="page-61-3"></span><span id="page-61-2"></span><span id="page-61-1"></span><span id="page-61-0"></span>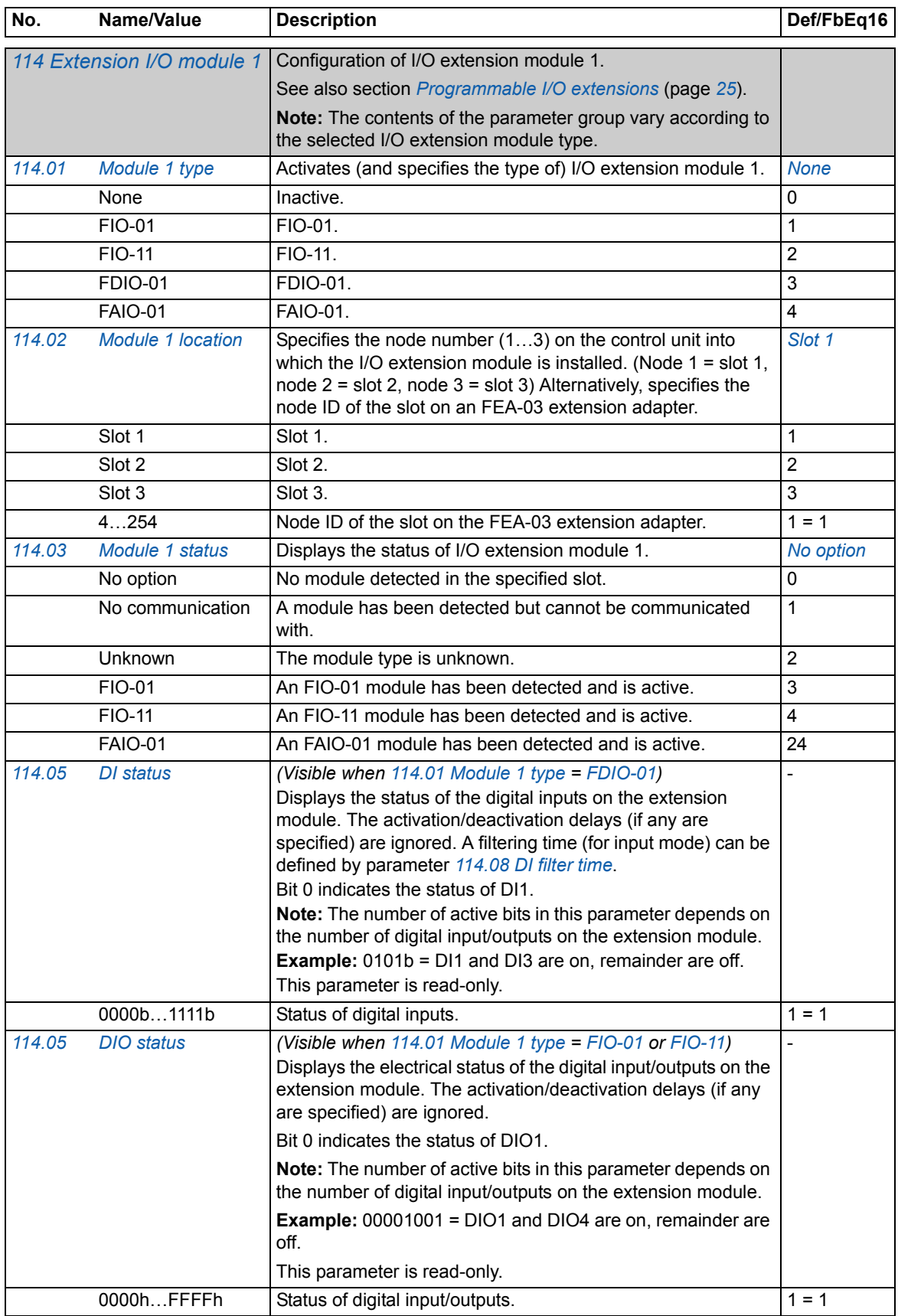

<span id="page-62-13"></span><span id="page-62-12"></span><span id="page-62-11"></span><span id="page-62-10"></span><span id="page-62-9"></span><span id="page-62-8"></span><span id="page-62-7"></span><span id="page-62-6"></span><span id="page-62-5"></span><span id="page-62-4"></span><span id="page-62-3"></span><span id="page-62-2"></span><span id="page-62-1"></span><span id="page-62-0"></span>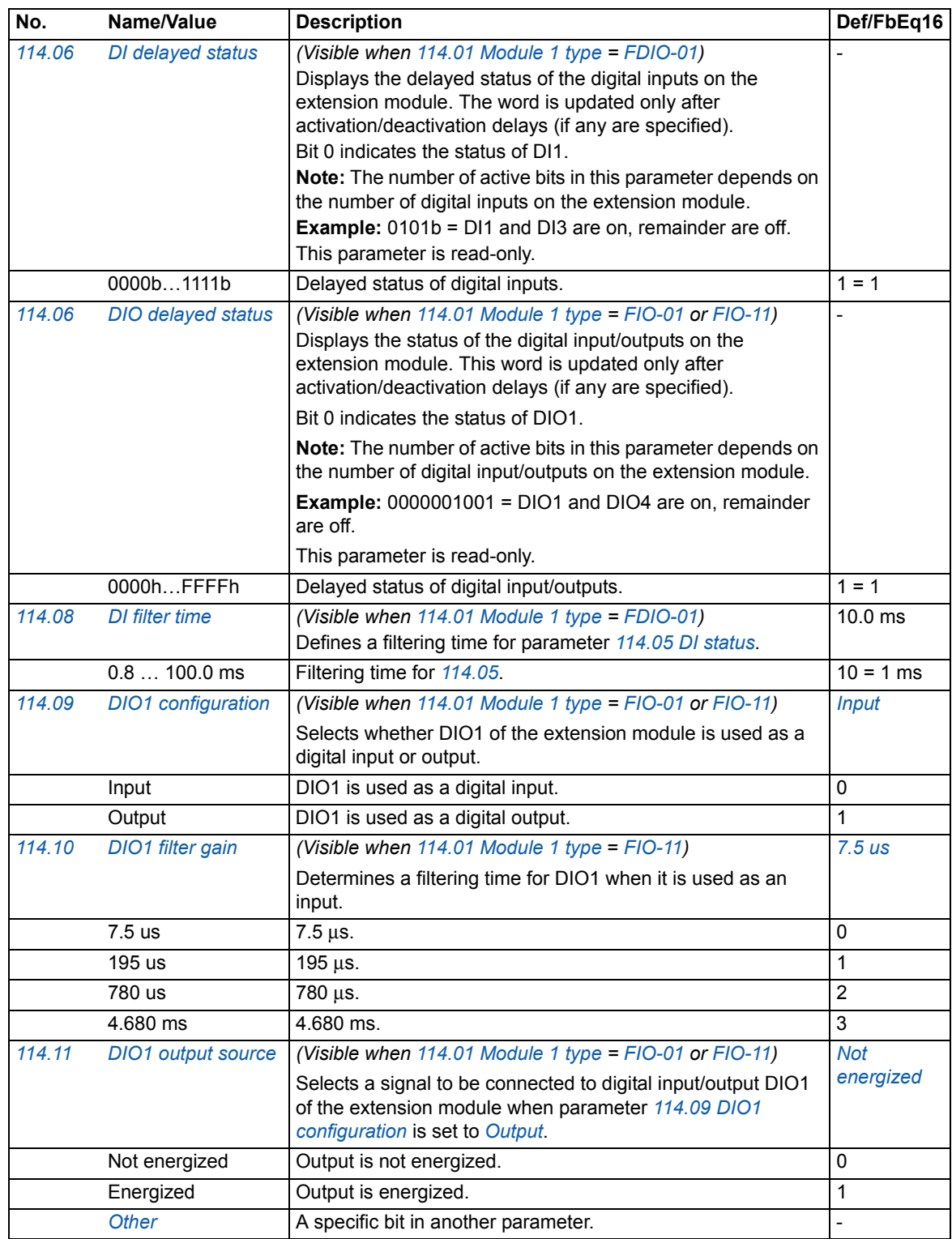

<span id="page-63-12"></span><span id="page-63-11"></span><span id="page-63-10"></span><span id="page-63-9"></span><span id="page-63-8"></span><span id="page-63-7"></span><span id="page-63-6"></span><span id="page-63-5"></span><span id="page-63-4"></span><span id="page-63-3"></span><span id="page-63-2"></span><span id="page-63-1"></span><span id="page-63-0"></span>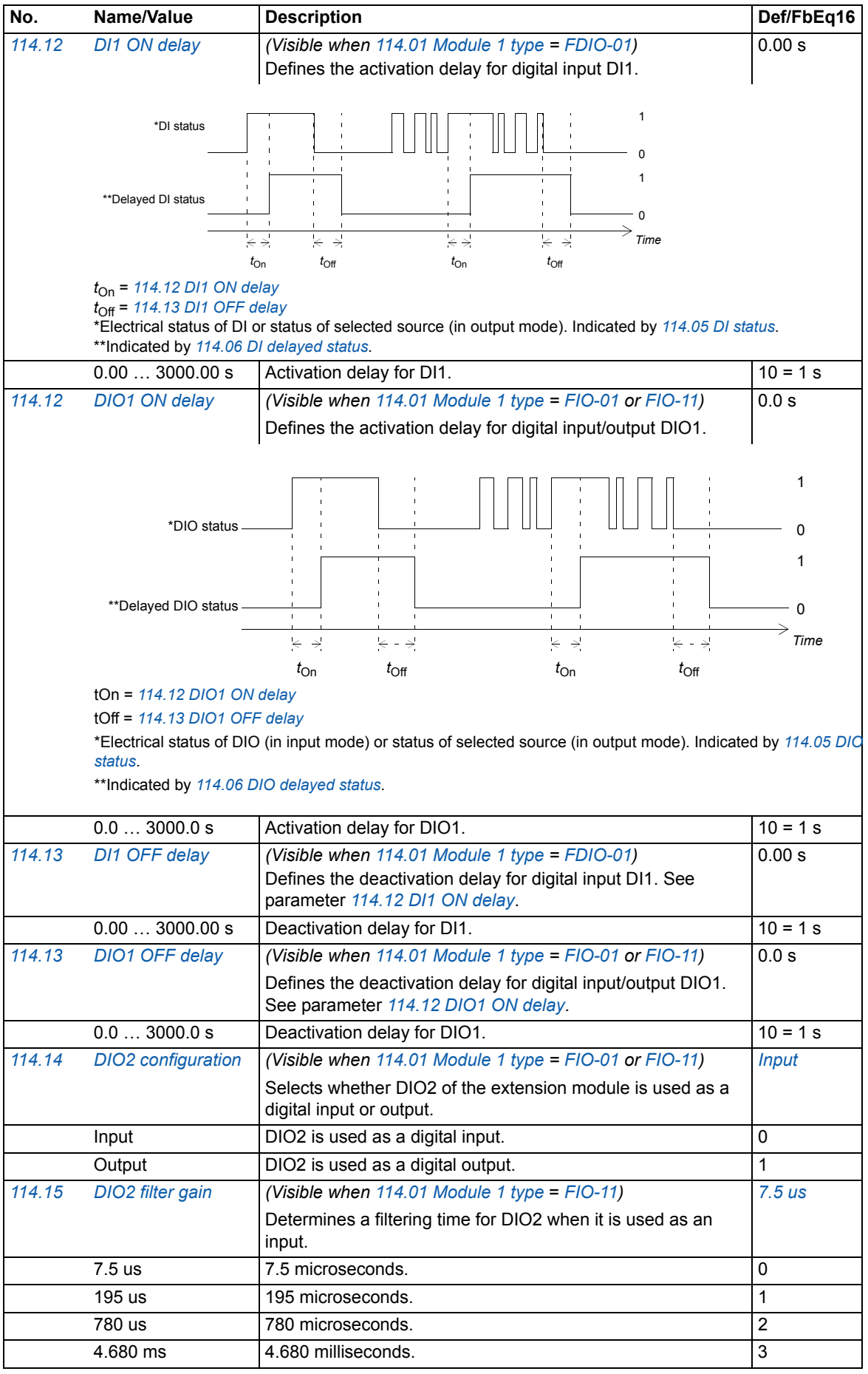

<span id="page-64-10"></span><span id="page-64-9"></span><span id="page-64-8"></span><span id="page-64-7"></span><span id="page-64-6"></span><span id="page-64-5"></span><span id="page-64-4"></span><span id="page-64-3"></span><span id="page-64-2"></span><span id="page-64-1"></span><span id="page-64-0"></span>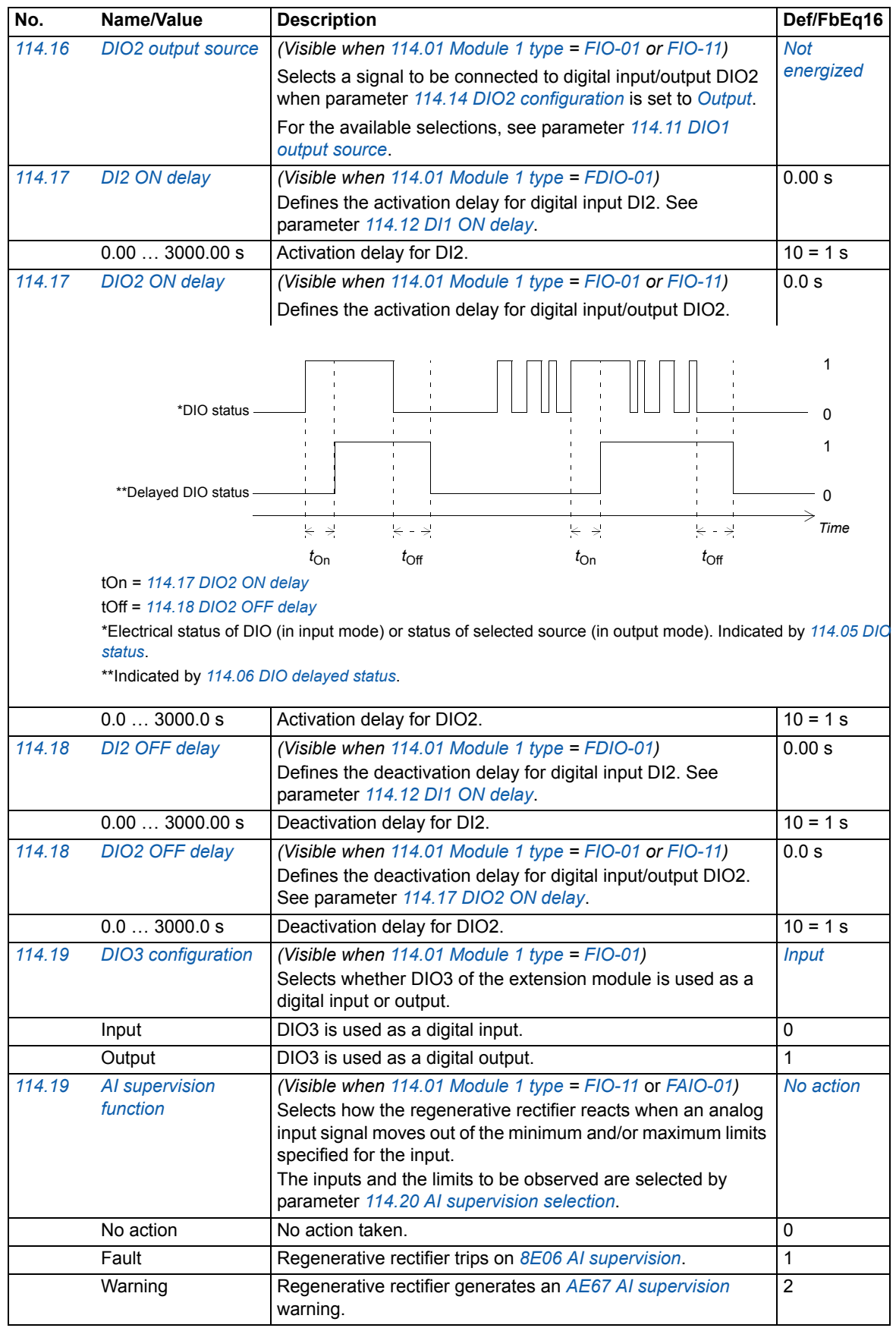

<span id="page-65-7"></span><span id="page-65-6"></span><span id="page-65-5"></span><span id="page-65-4"></span><span id="page-65-3"></span><span id="page-65-2"></span><span id="page-65-1"></span><span id="page-65-0"></span>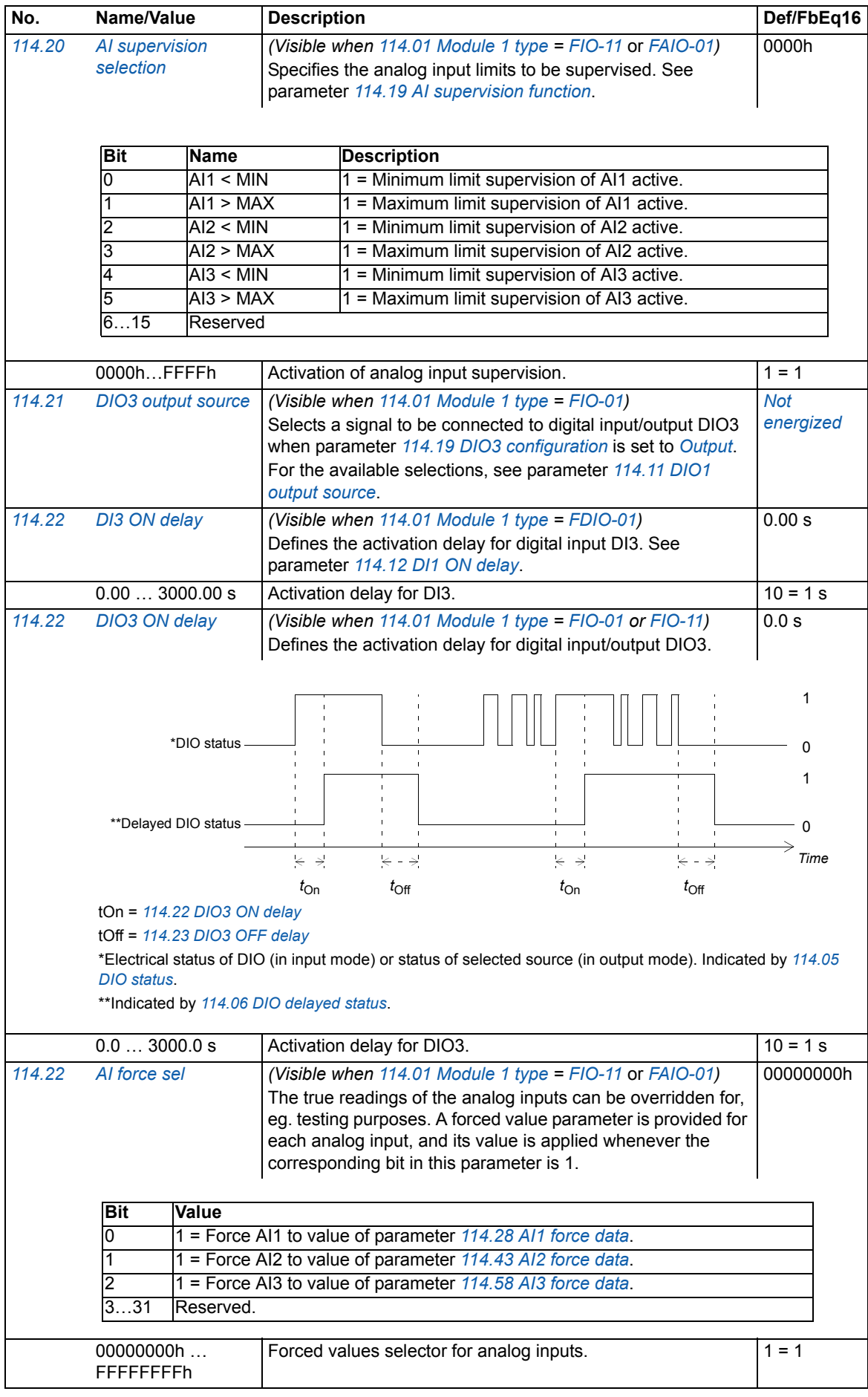

<span id="page-66-11"></span><span id="page-66-10"></span><span id="page-66-9"></span><span id="page-66-8"></span><span id="page-66-7"></span><span id="page-66-6"></span><span id="page-66-5"></span><span id="page-66-4"></span><span id="page-66-3"></span><span id="page-66-2"></span><span id="page-66-1"></span><span id="page-66-0"></span>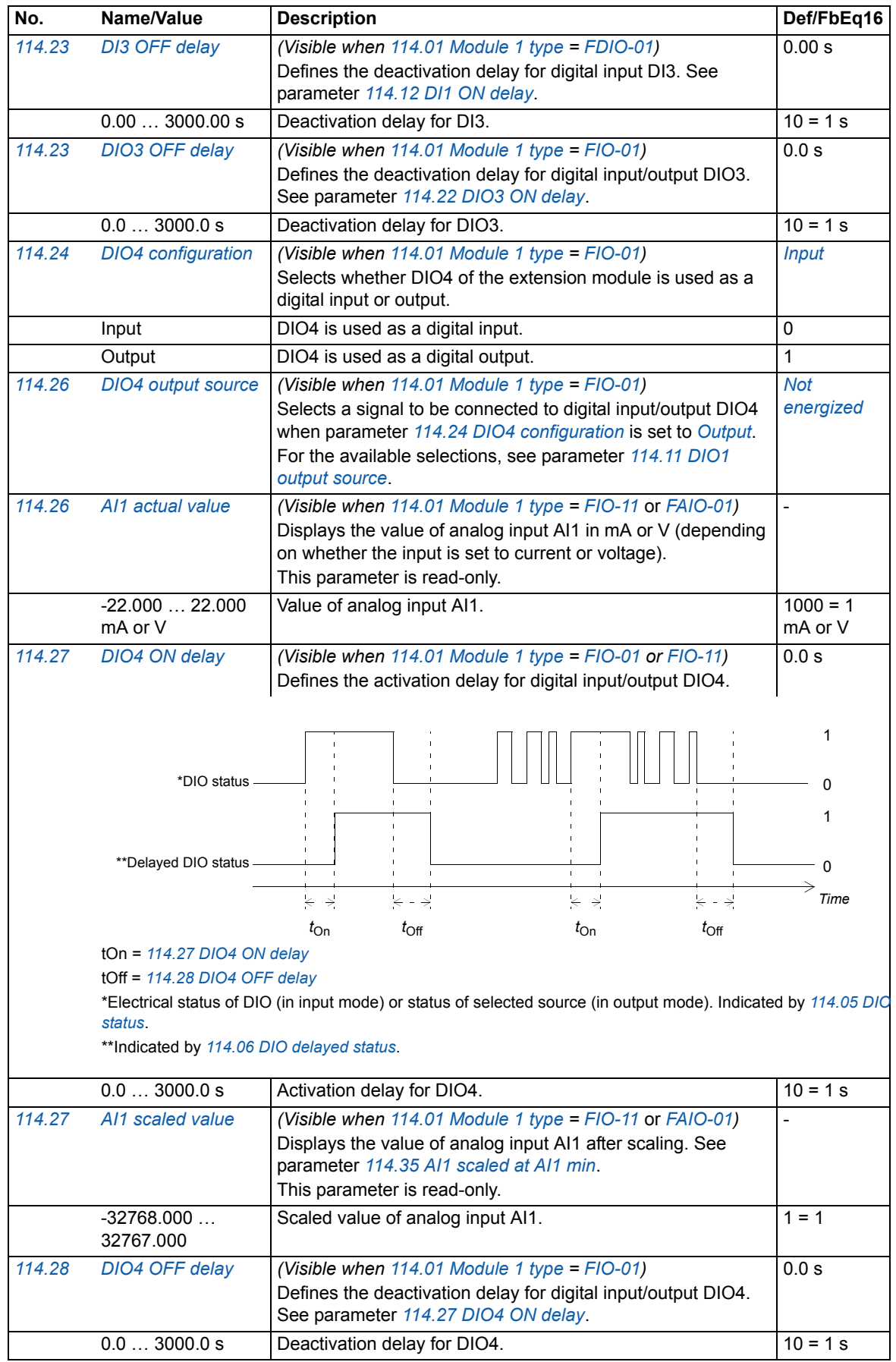

<span id="page-67-9"></span><span id="page-67-8"></span><span id="page-67-7"></span><span id="page-67-6"></span><span id="page-67-5"></span><span id="page-67-4"></span><span id="page-67-3"></span><span id="page-67-2"></span><span id="page-67-1"></span><span id="page-67-0"></span>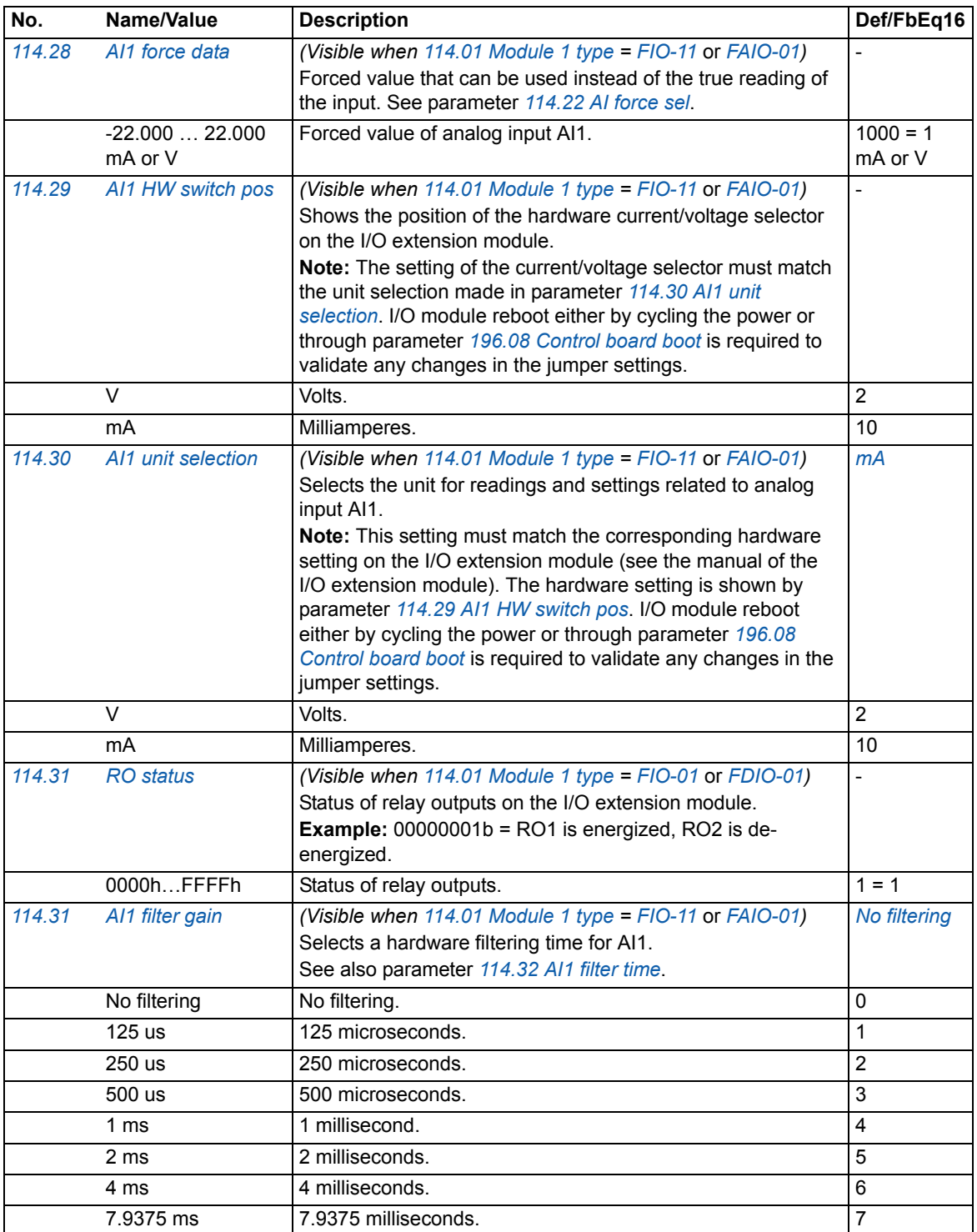

<span id="page-68-7"></span><span id="page-68-6"></span><span id="page-68-5"></span><span id="page-68-4"></span><span id="page-68-3"></span><span id="page-68-2"></span><span id="page-68-1"></span><span id="page-68-0"></span>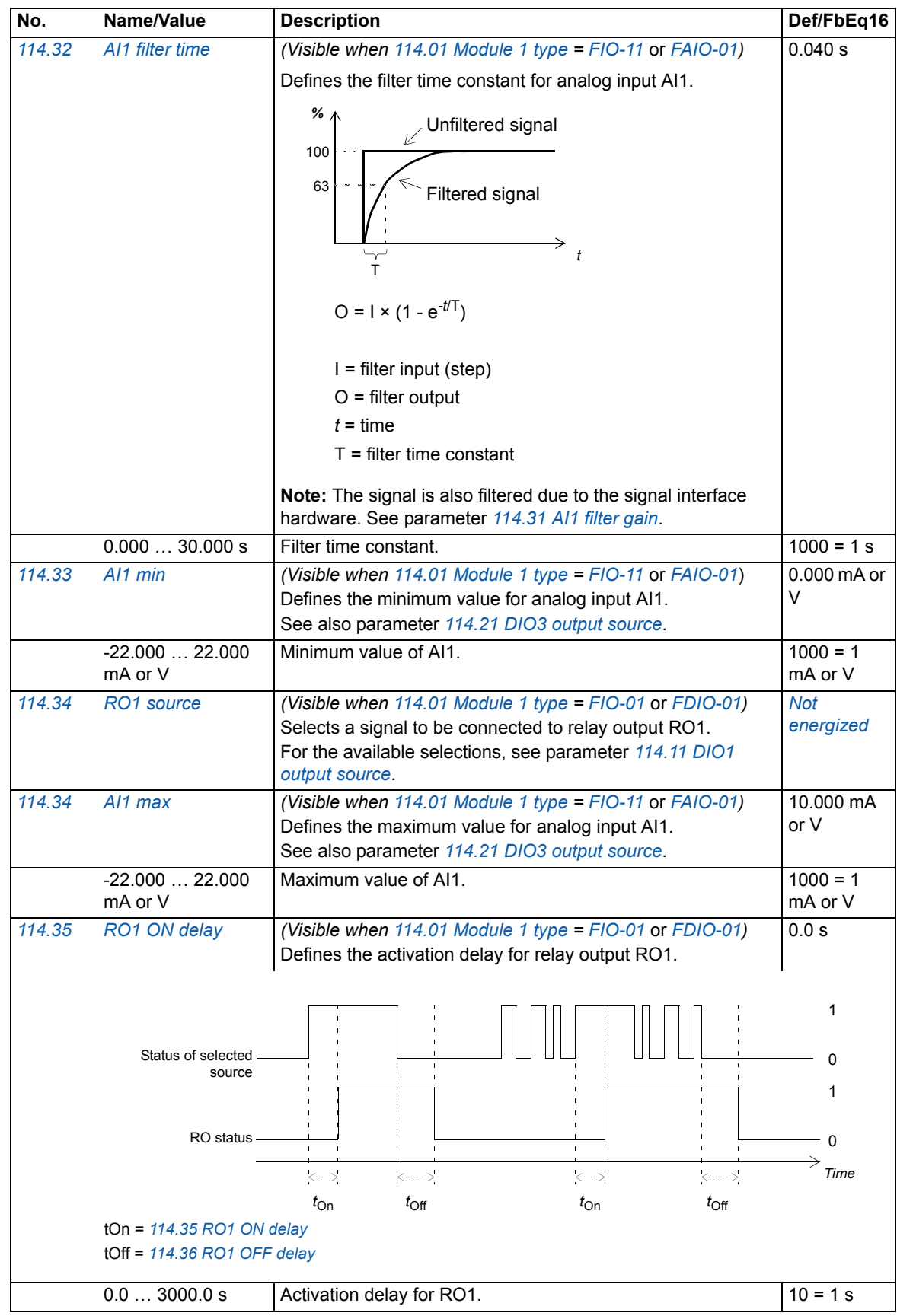

<span id="page-69-8"></span><span id="page-69-7"></span><span id="page-69-6"></span><span id="page-69-5"></span><span id="page-69-4"></span><span id="page-69-3"></span><span id="page-69-2"></span><span id="page-69-1"></span><span id="page-69-0"></span>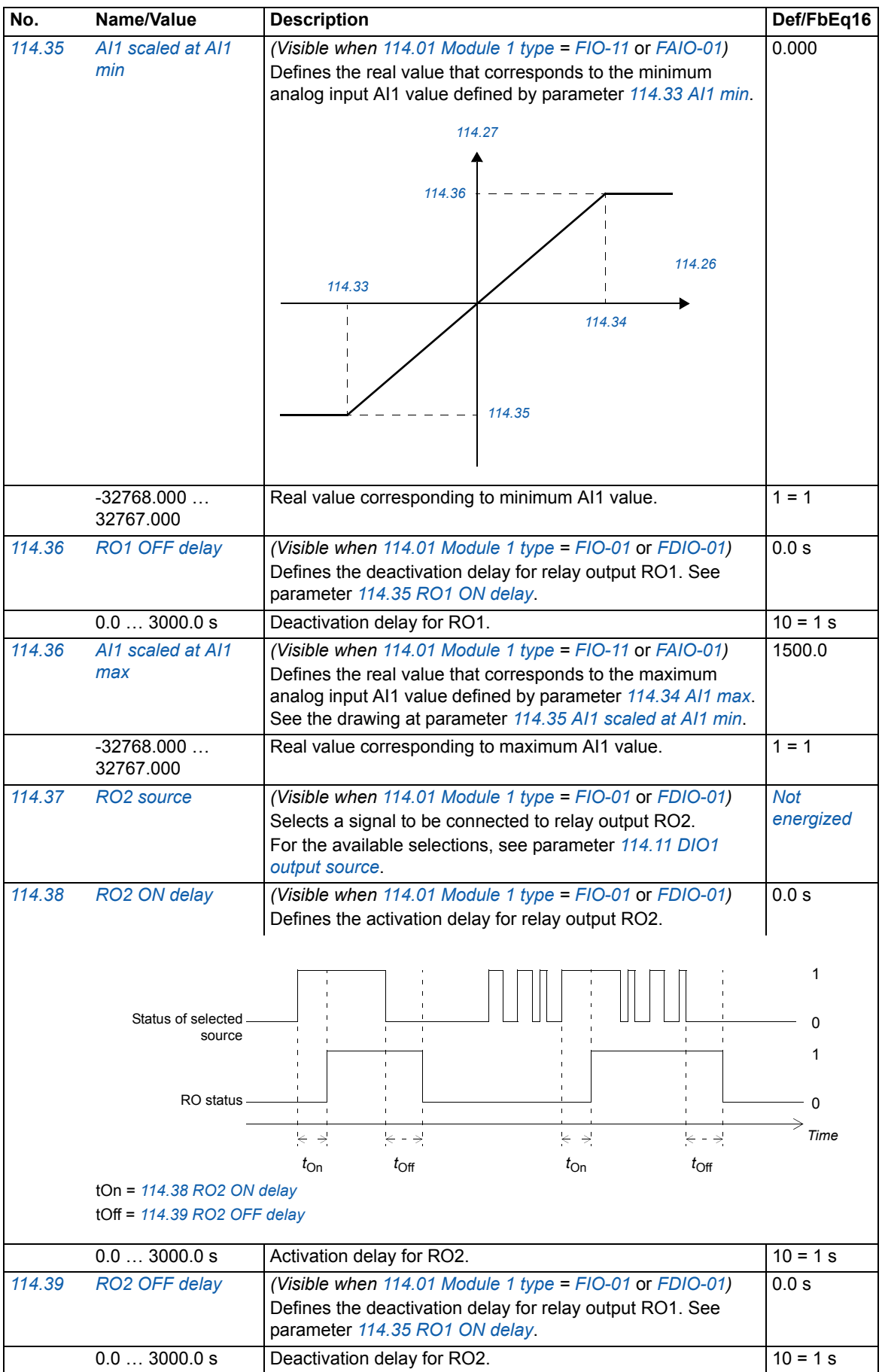

<span id="page-70-11"></span><span id="page-70-10"></span><span id="page-70-9"></span><span id="page-70-8"></span><span id="page-70-7"></span><span id="page-70-6"></span><span id="page-70-5"></span><span id="page-70-4"></span><span id="page-70-3"></span><span id="page-70-2"></span><span id="page-70-1"></span><span id="page-70-0"></span>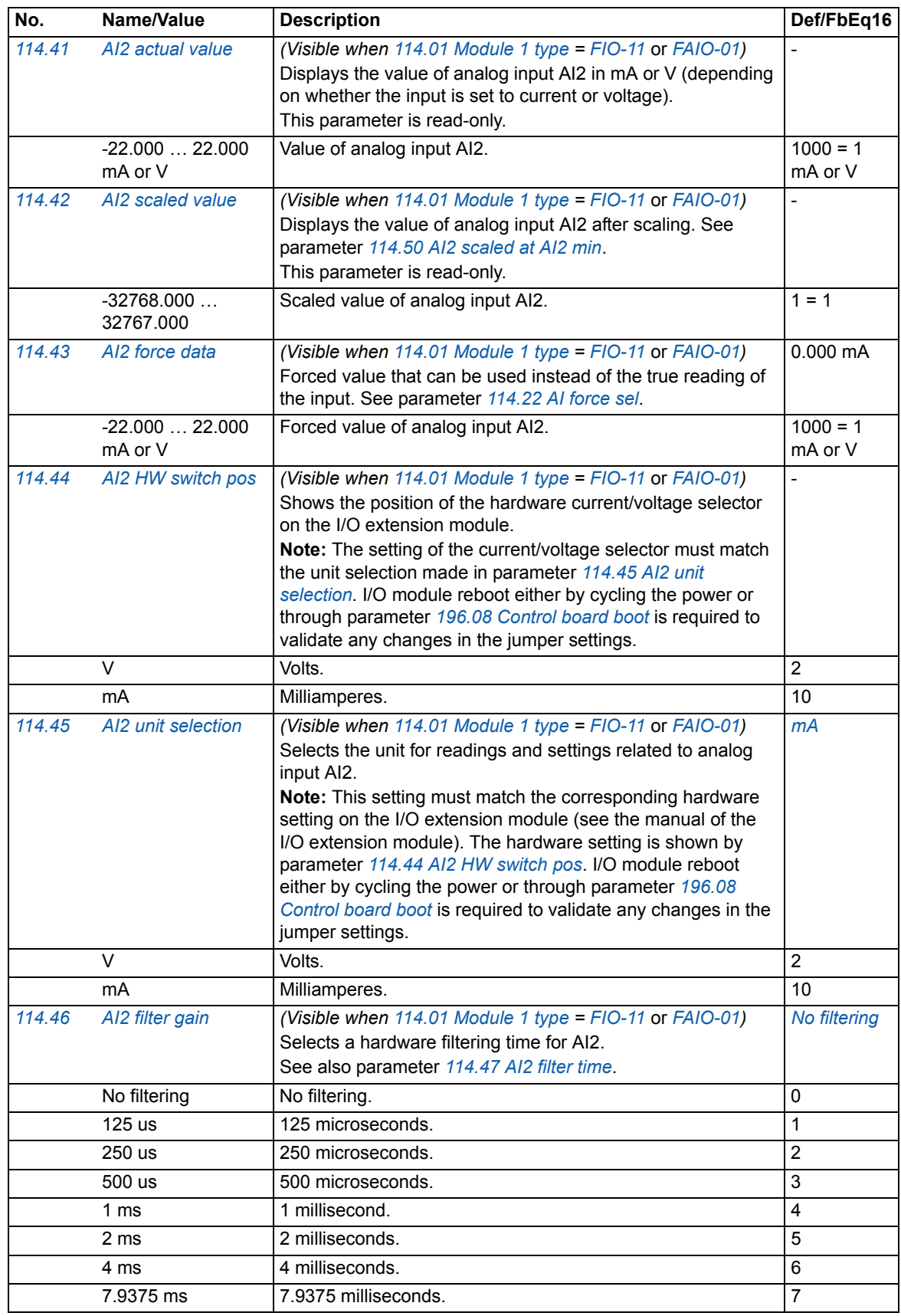

<span id="page-71-5"></span><span id="page-71-4"></span><span id="page-71-3"></span><span id="page-71-2"></span><span id="page-71-1"></span><span id="page-71-0"></span>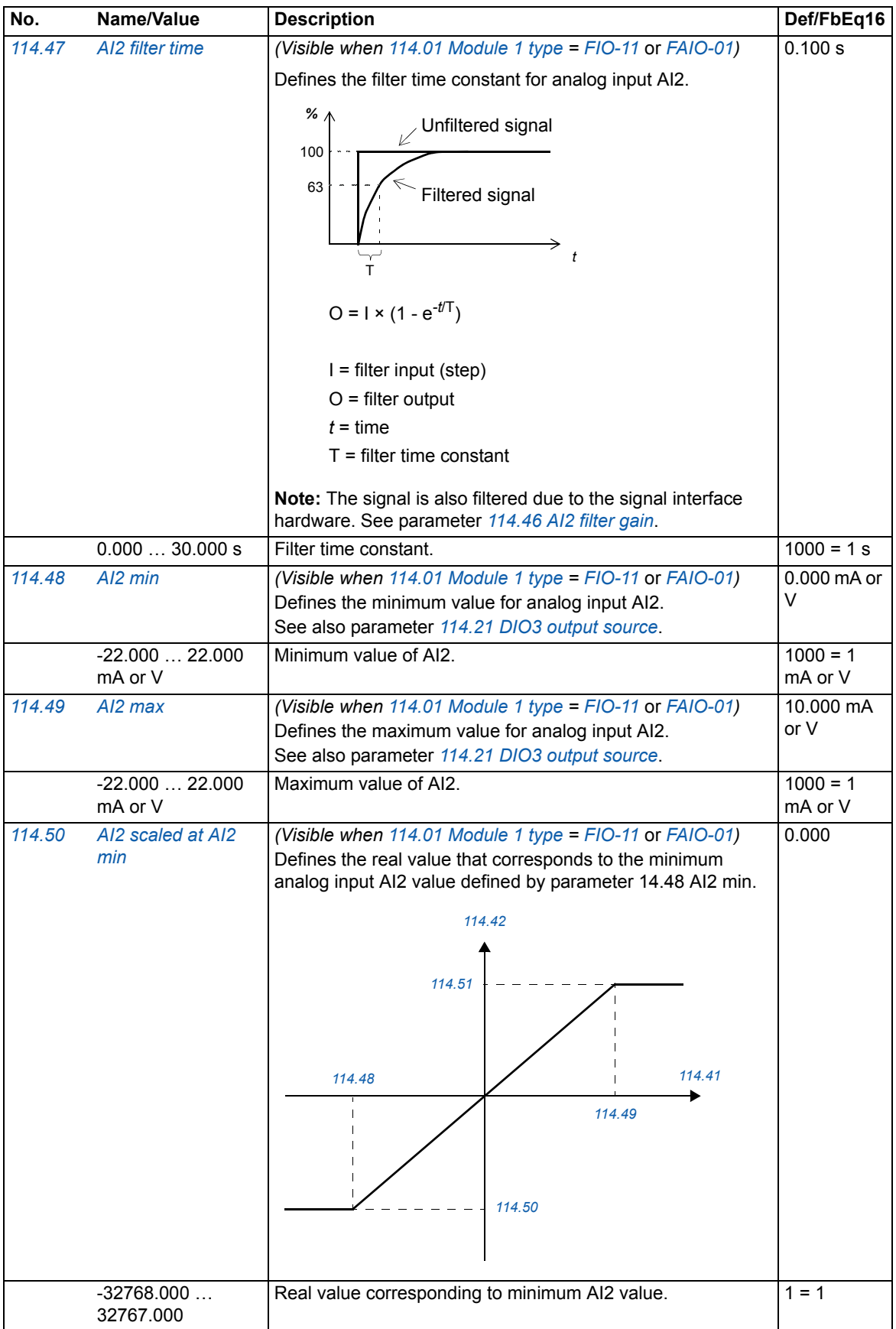
<span id="page-72-15"></span><span id="page-72-14"></span><span id="page-72-13"></span><span id="page-72-12"></span><span id="page-72-11"></span><span id="page-72-10"></span><span id="page-72-9"></span><span id="page-72-8"></span><span id="page-72-7"></span><span id="page-72-6"></span><span id="page-72-5"></span><span id="page-72-4"></span><span id="page-72-3"></span><span id="page-72-2"></span><span id="page-72-1"></span><span id="page-72-0"></span>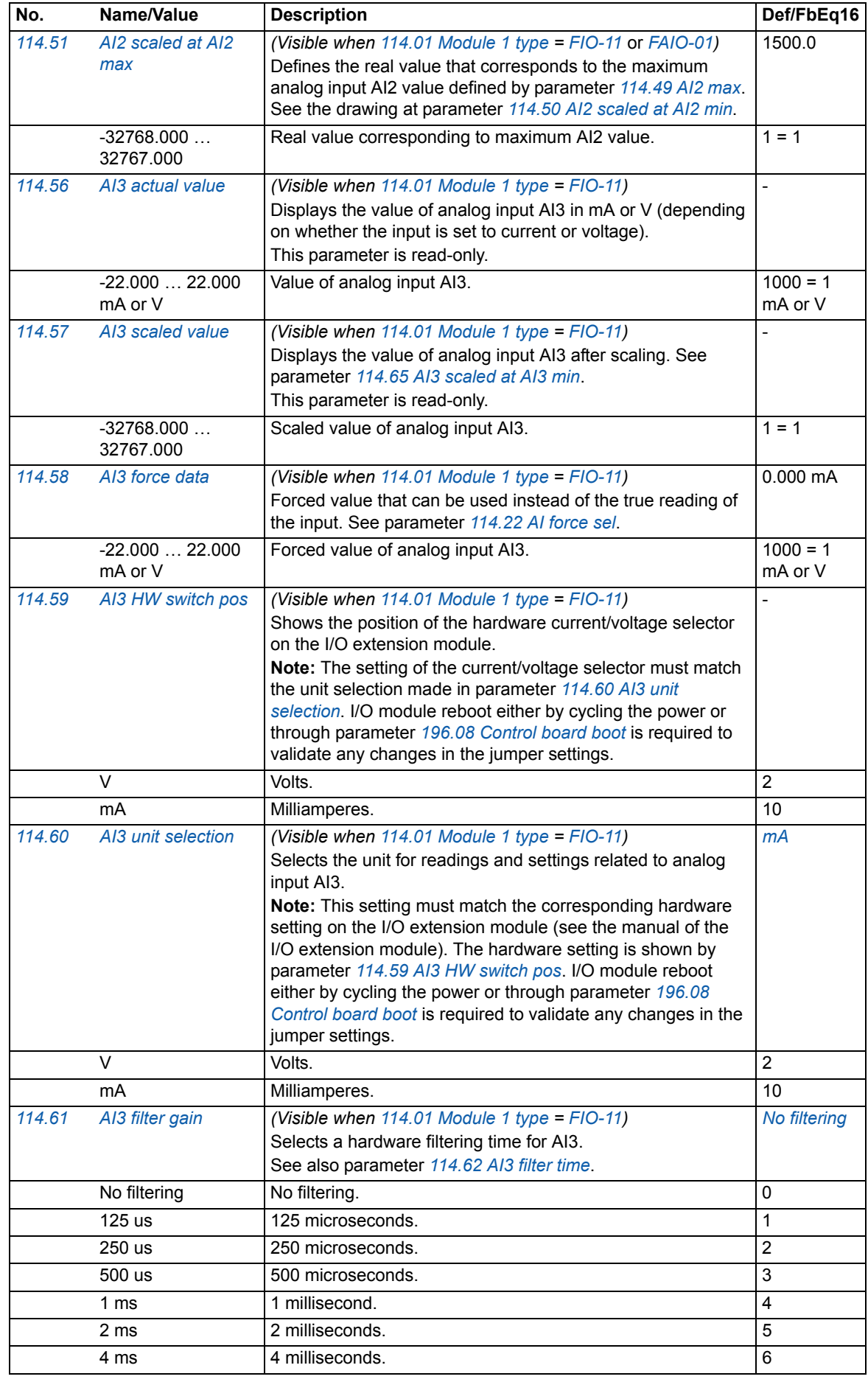

## *74 Parameters*

<span id="page-73-7"></span><span id="page-73-6"></span><span id="page-73-5"></span><span id="page-73-4"></span><span id="page-73-3"></span><span id="page-73-2"></span><span id="page-73-1"></span><span id="page-73-0"></span>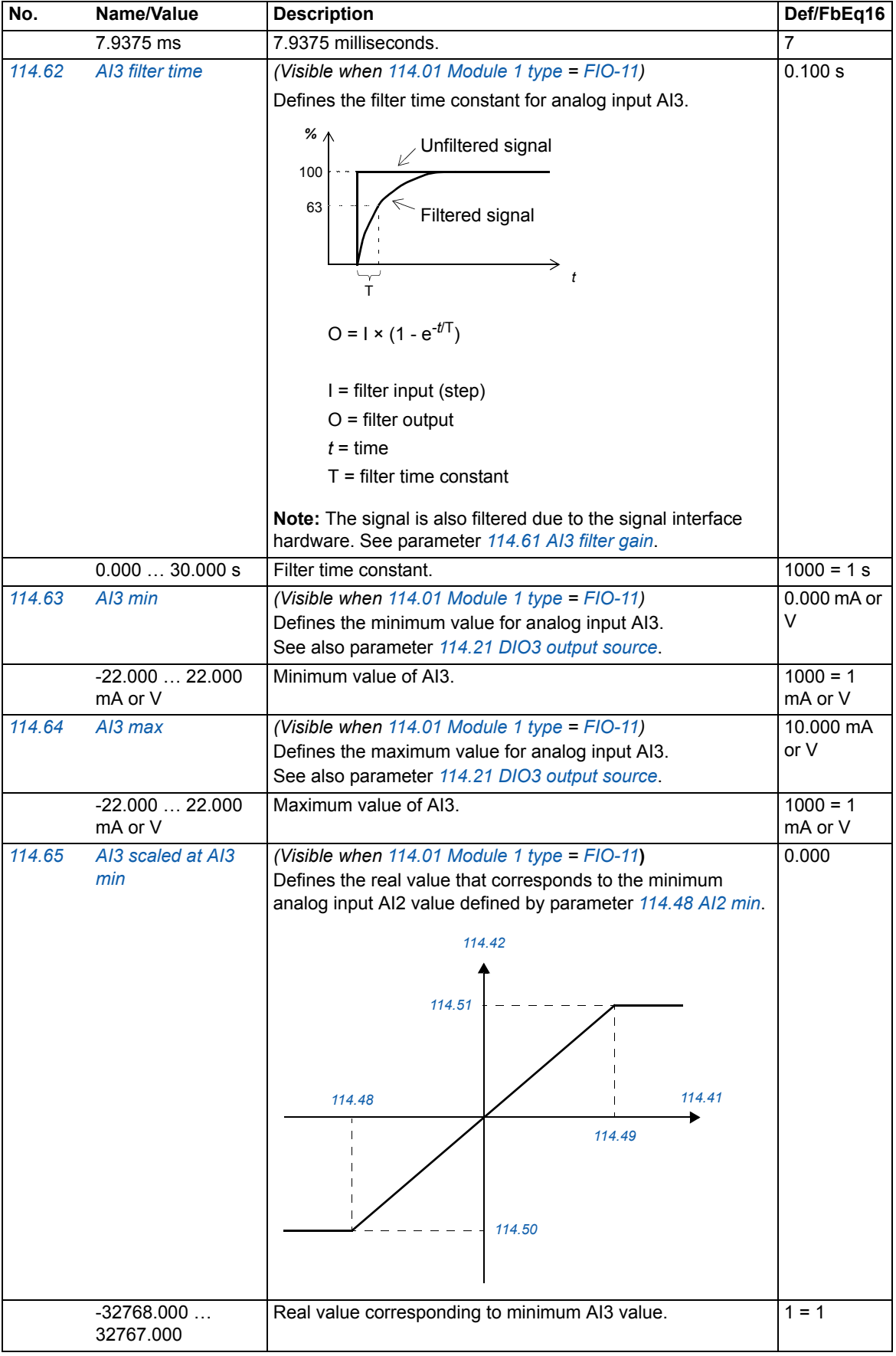

<span id="page-74-12"></span><span id="page-74-11"></span><span id="page-74-10"></span><span id="page-74-9"></span><span id="page-74-8"></span><span id="page-74-7"></span><span id="page-74-6"></span><span id="page-74-5"></span><span id="page-74-4"></span><span id="page-74-3"></span><span id="page-74-2"></span><span id="page-74-1"></span><span id="page-74-0"></span>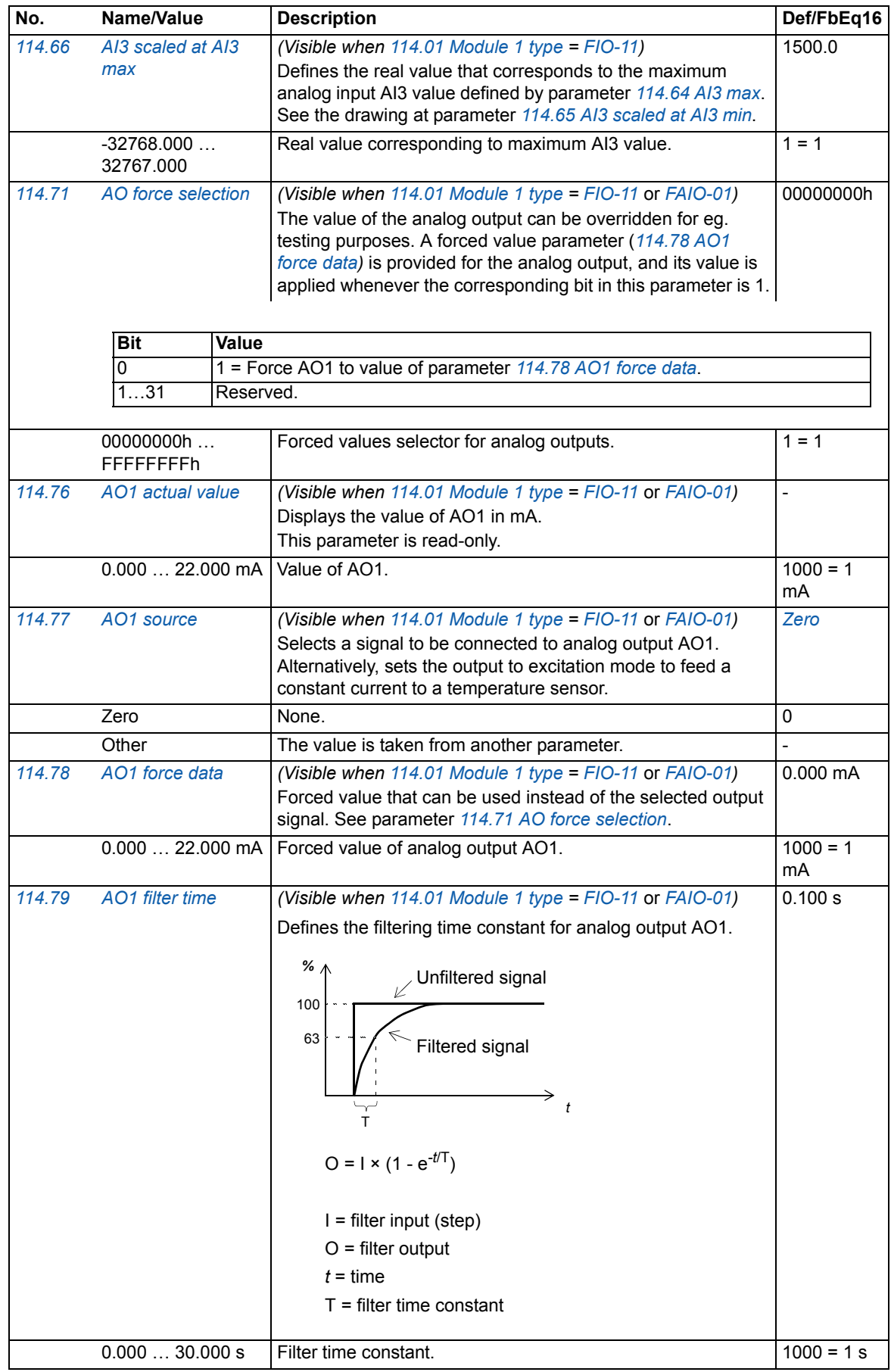

<span id="page-75-11"></span><span id="page-75-10"></span><span id="page-75-9"></span><span id="page-75-8"></span><span id="page-75-7"></span><span id="page-75-6"></span><span id="page-75-5"></span><span id="page-75-4"></span><span id="page-75-3"></span><span id="page-75-2"></span><span id="page-75-1"></span><span id="page-75-0"></span>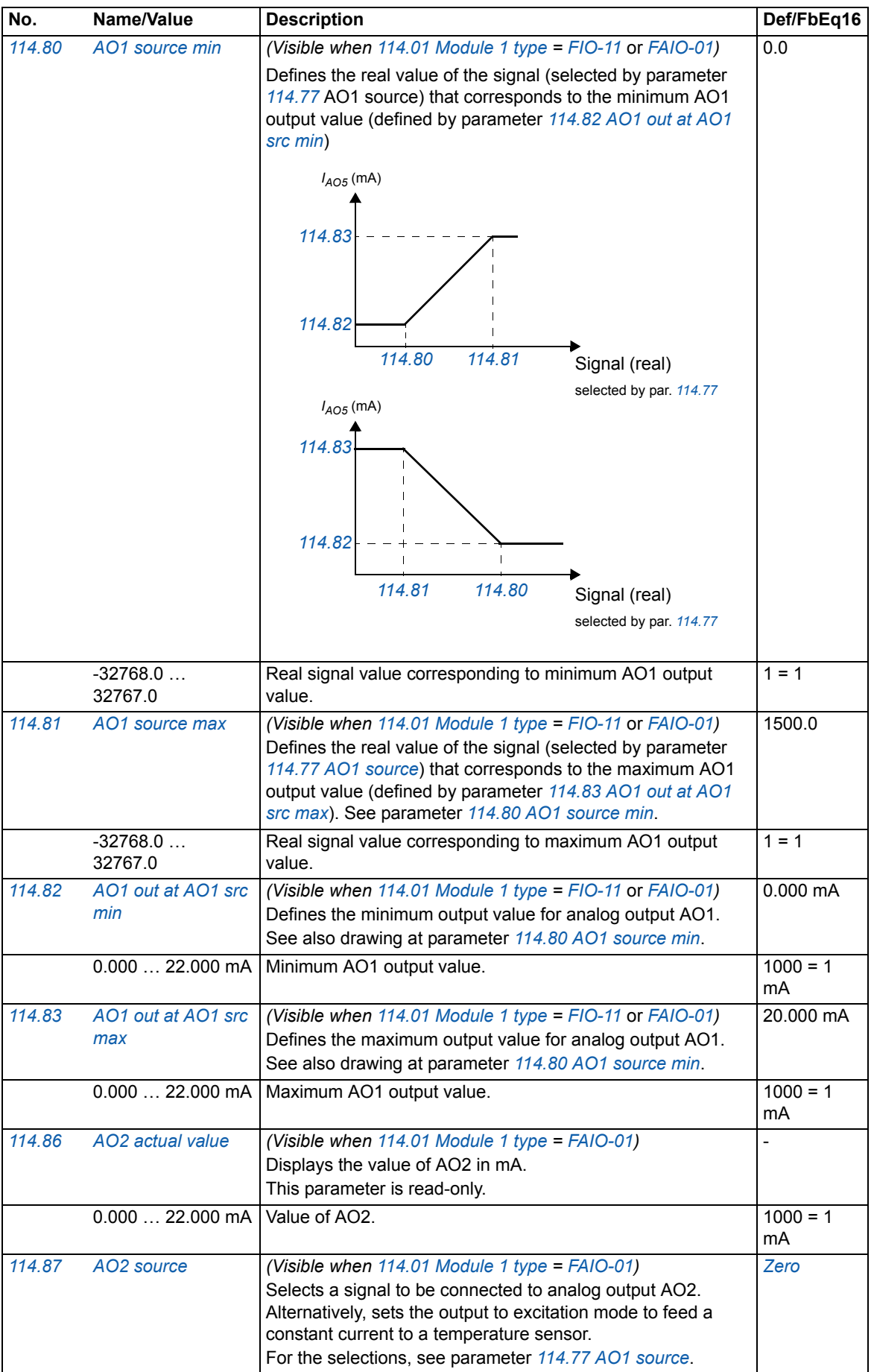

<span id="page-76-5"></span><span id="page-76-4"></span><span id="page-76-3"></span><span id="page-76-2"></span><span id="page-76-1"></span><span id="page-76-0"></span>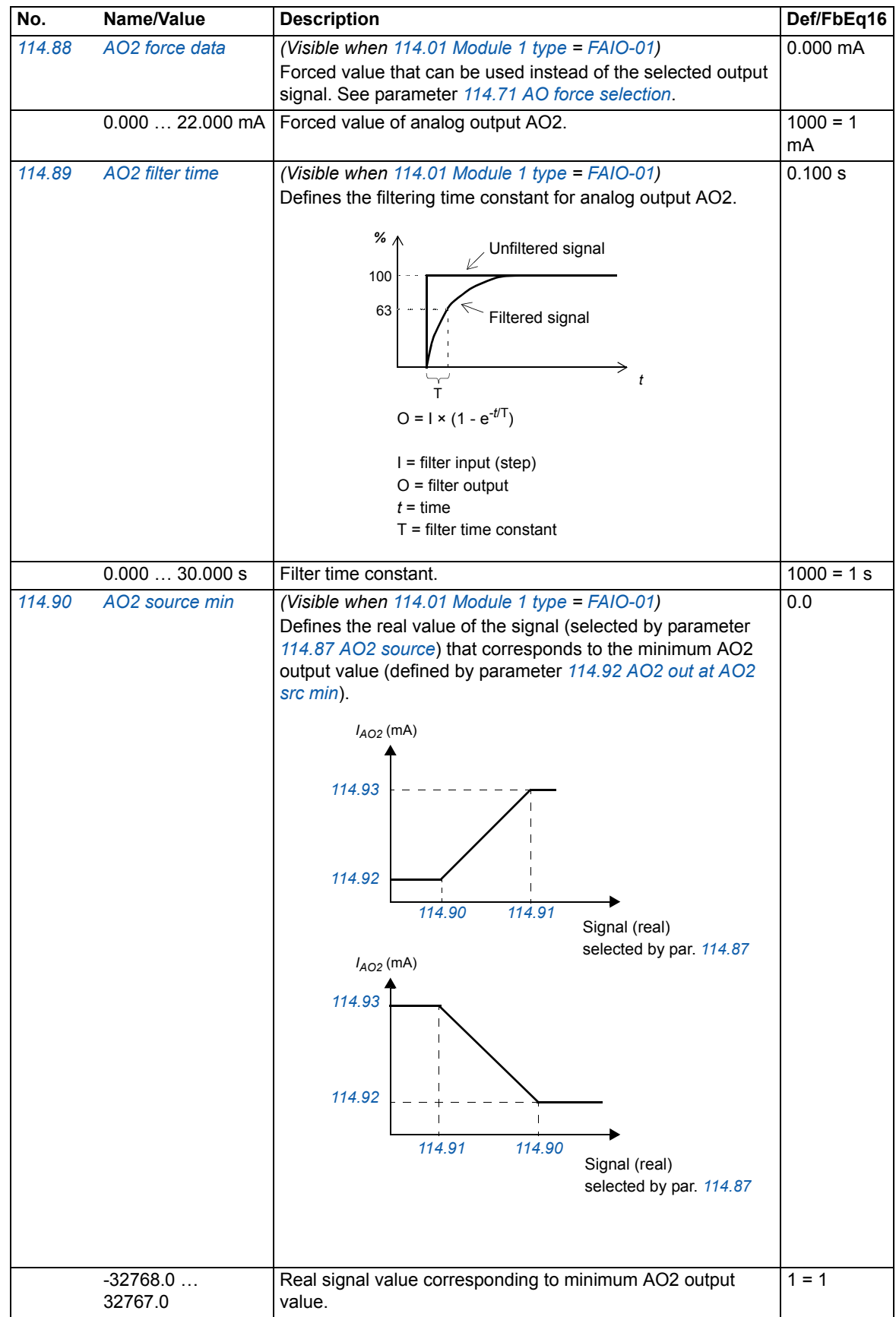

<span id="page-77-7"></span><span id="page-77-6"></span><span id="page-77-5"></span><span id="page-77-4"></span><span id="page-77-3"></span><span id="page-77-2"></span><span id="page-77-1"></span><span id="page-77-0"></span>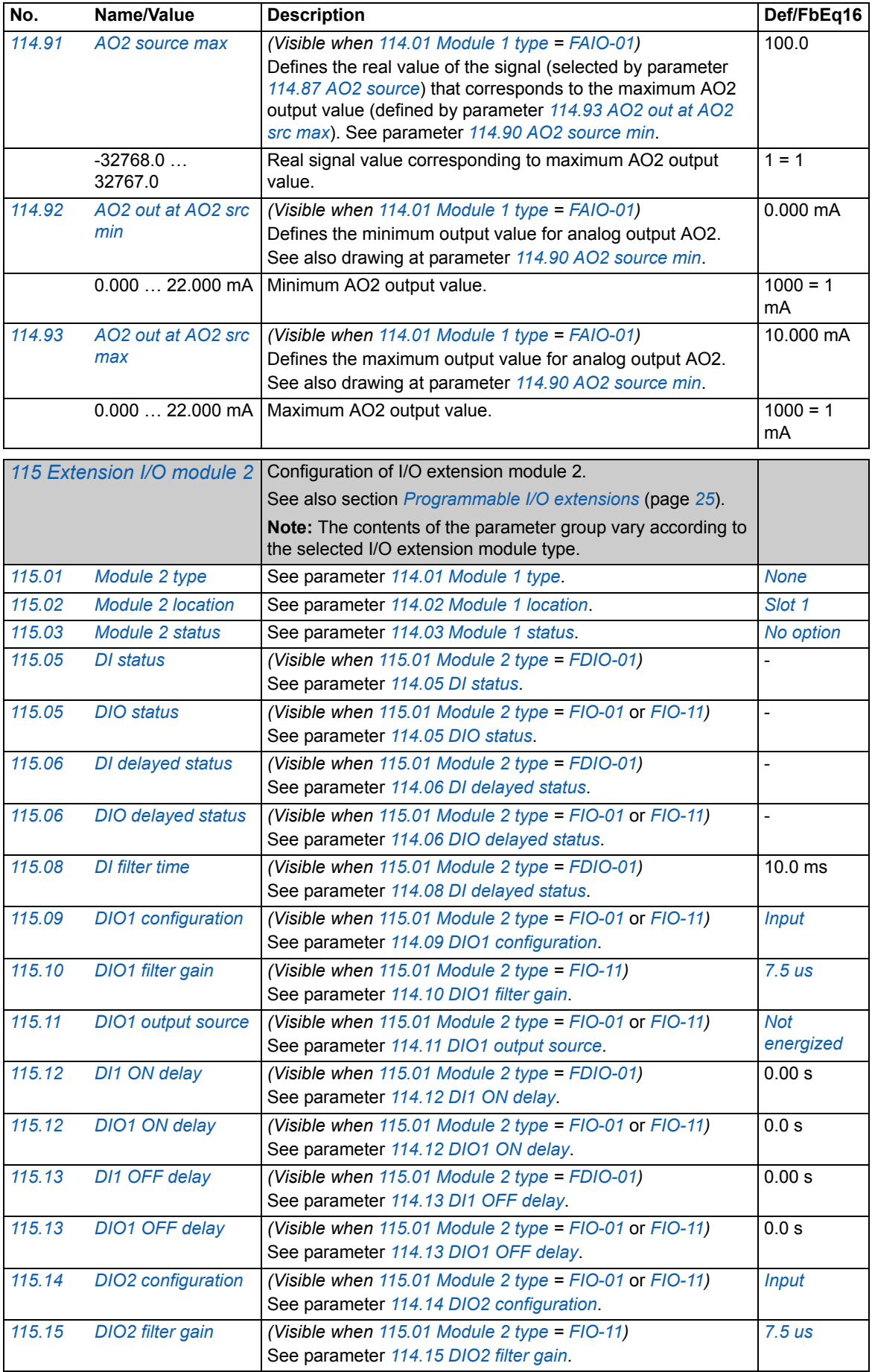

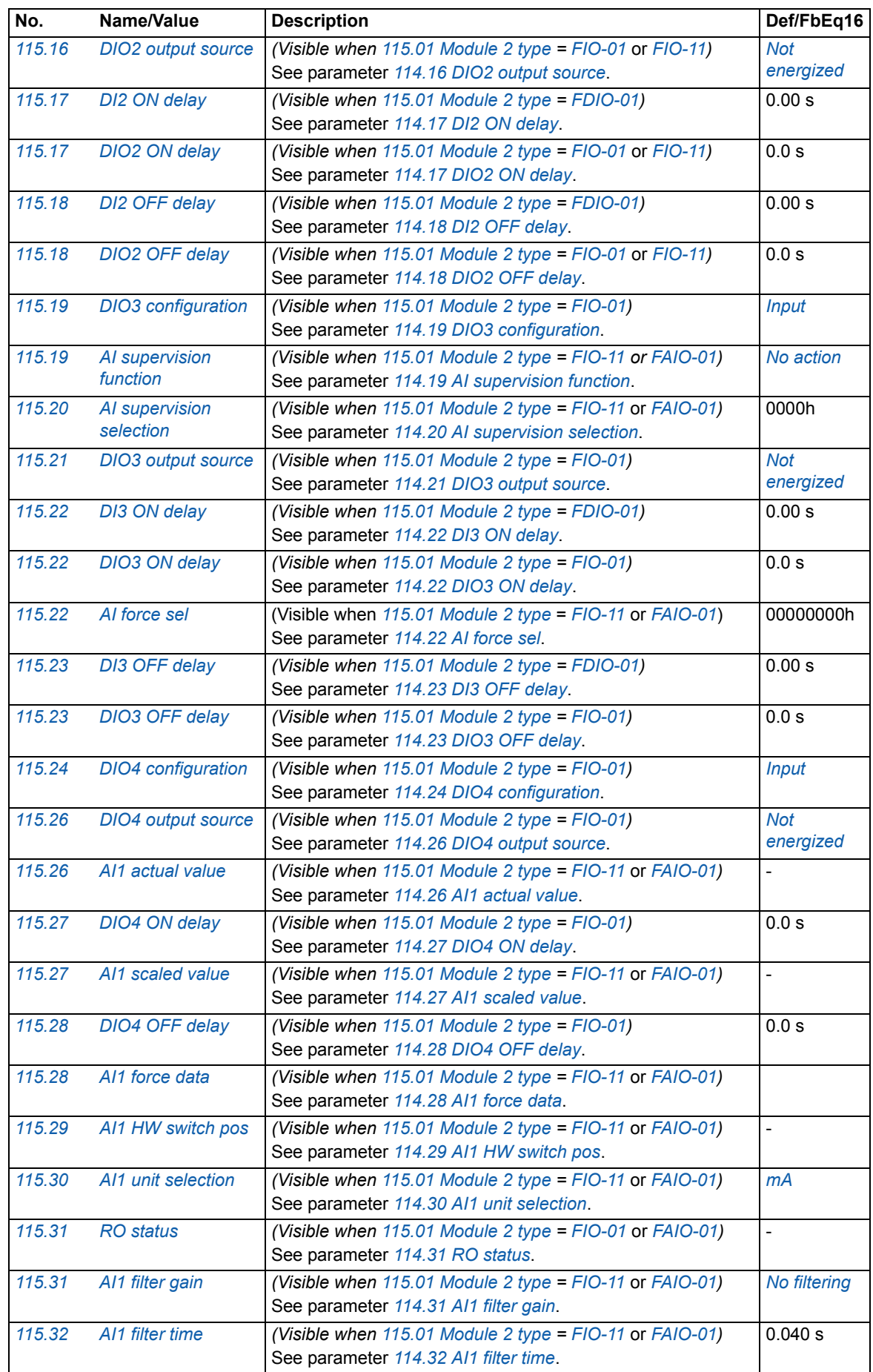

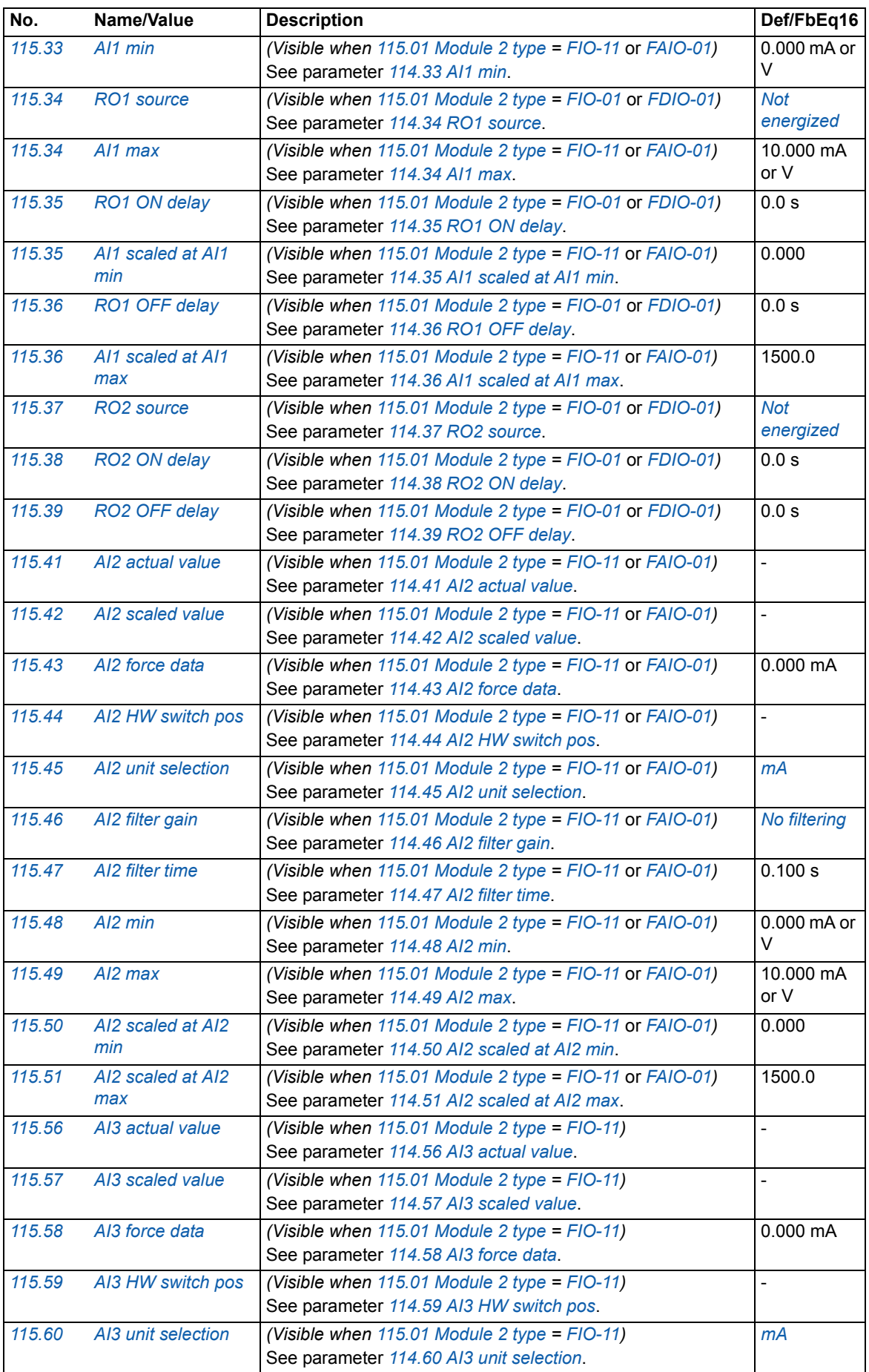

<span id="page-80-1"></span><span id="page-80-0"></span>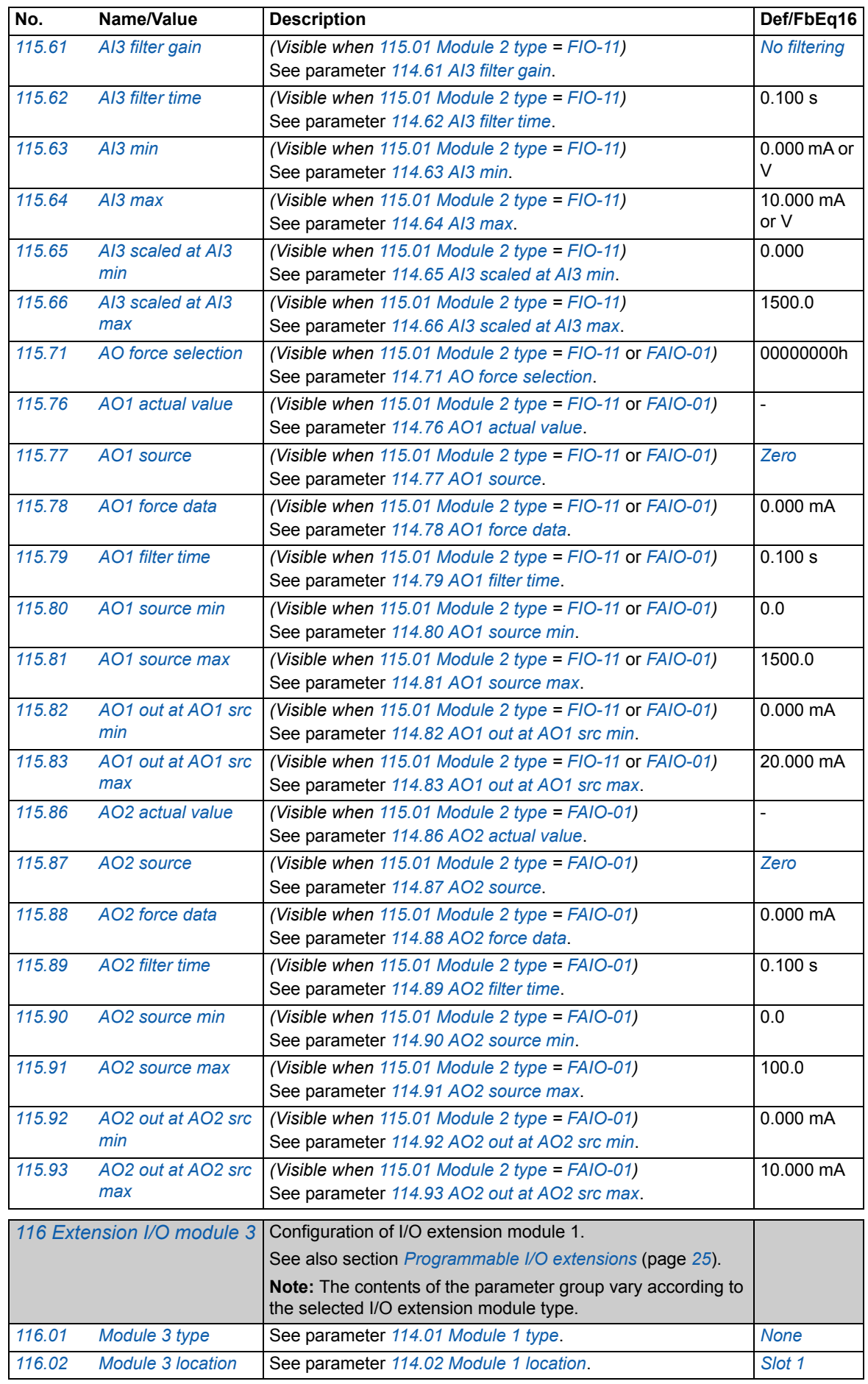

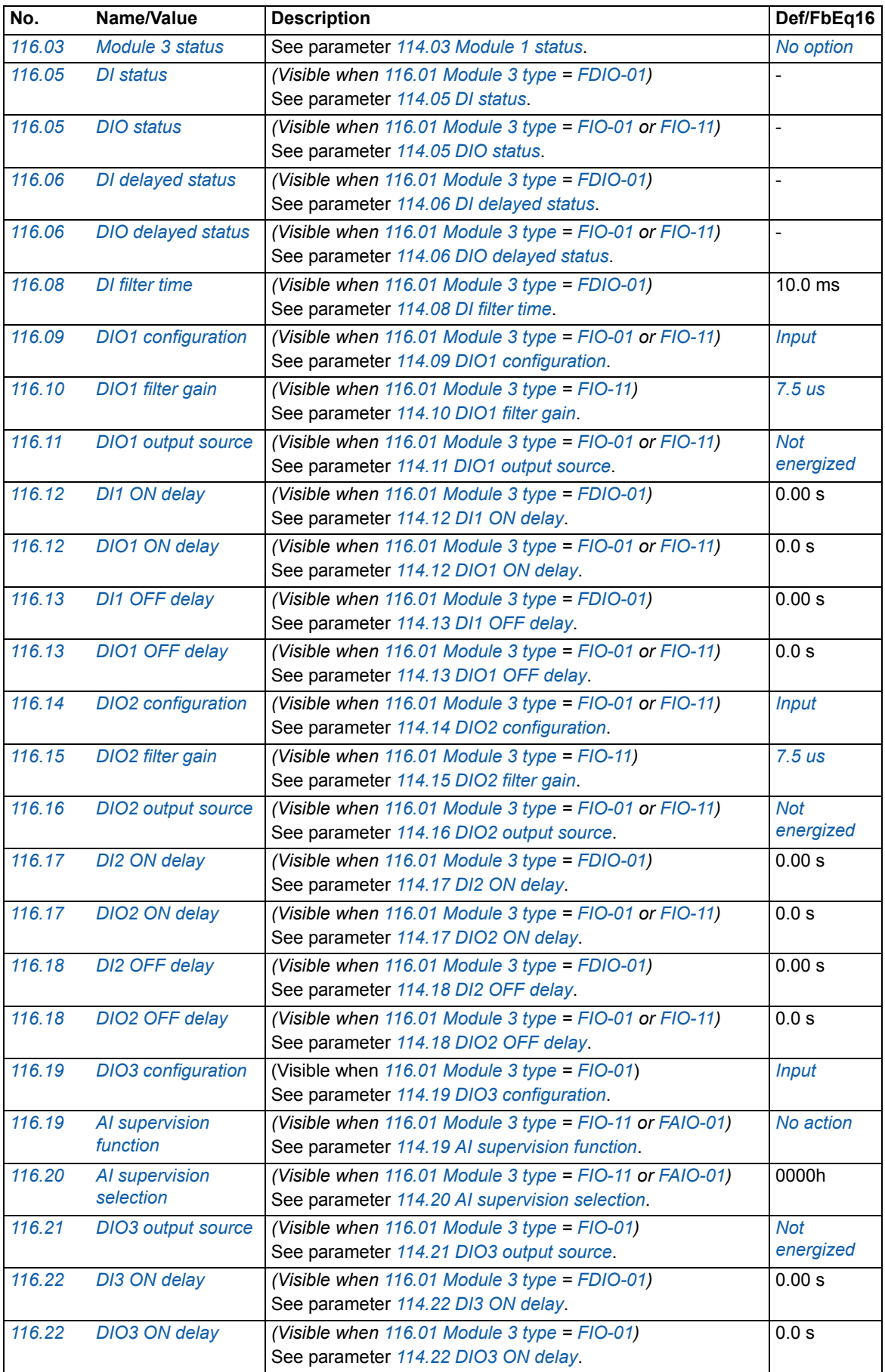

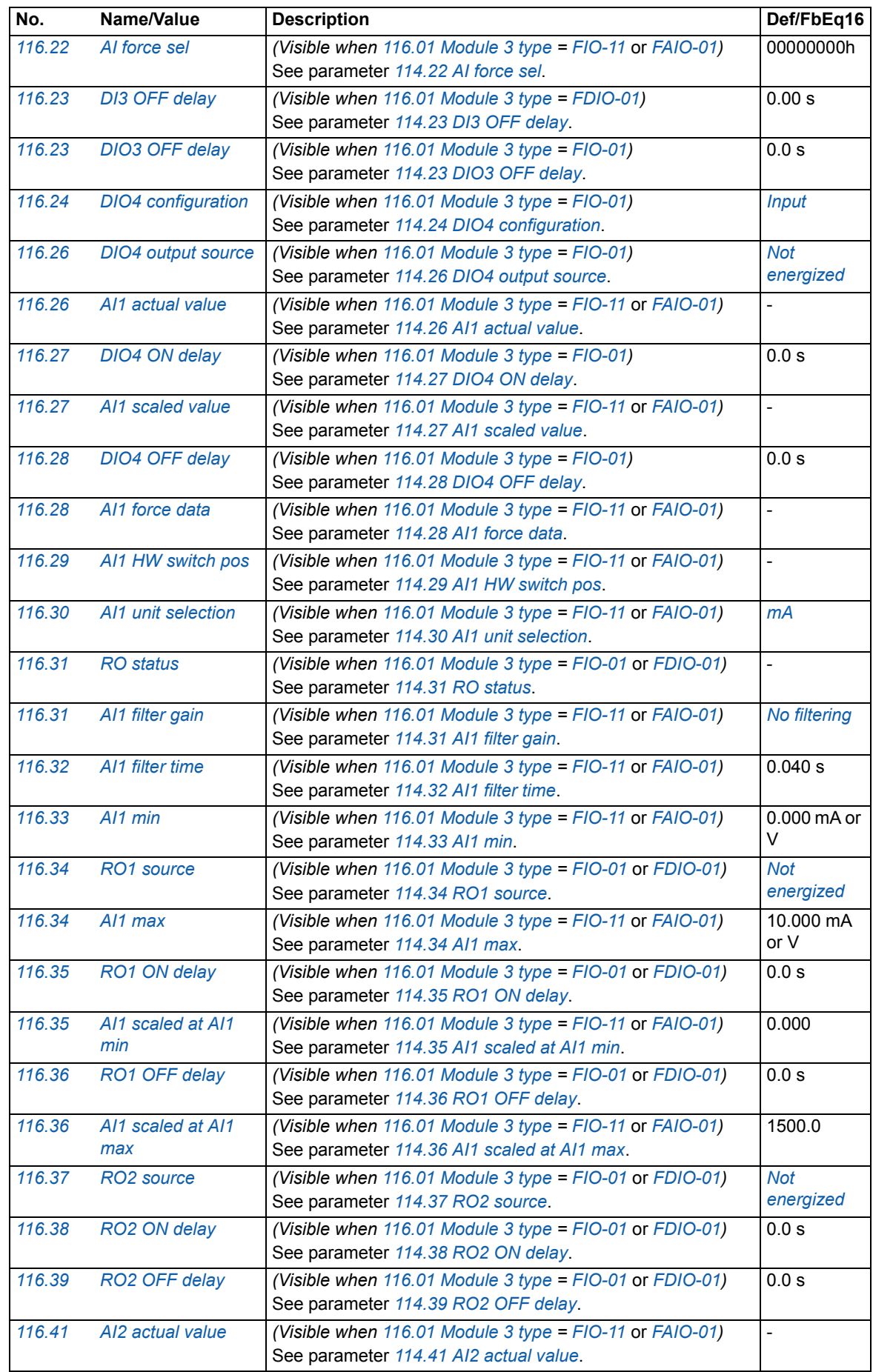

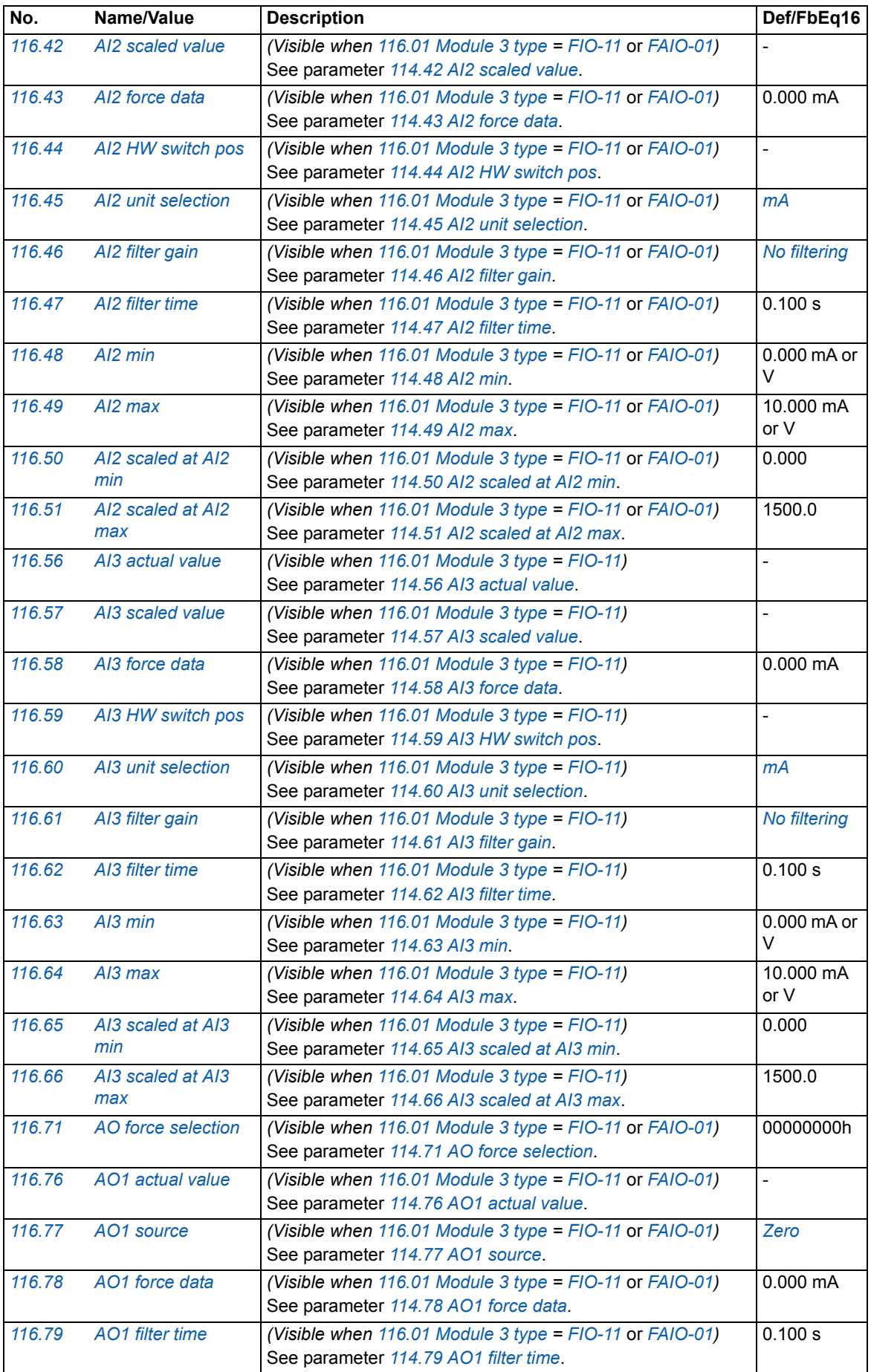

<span id="page-84-1"></span><span id="page-84-0"></span>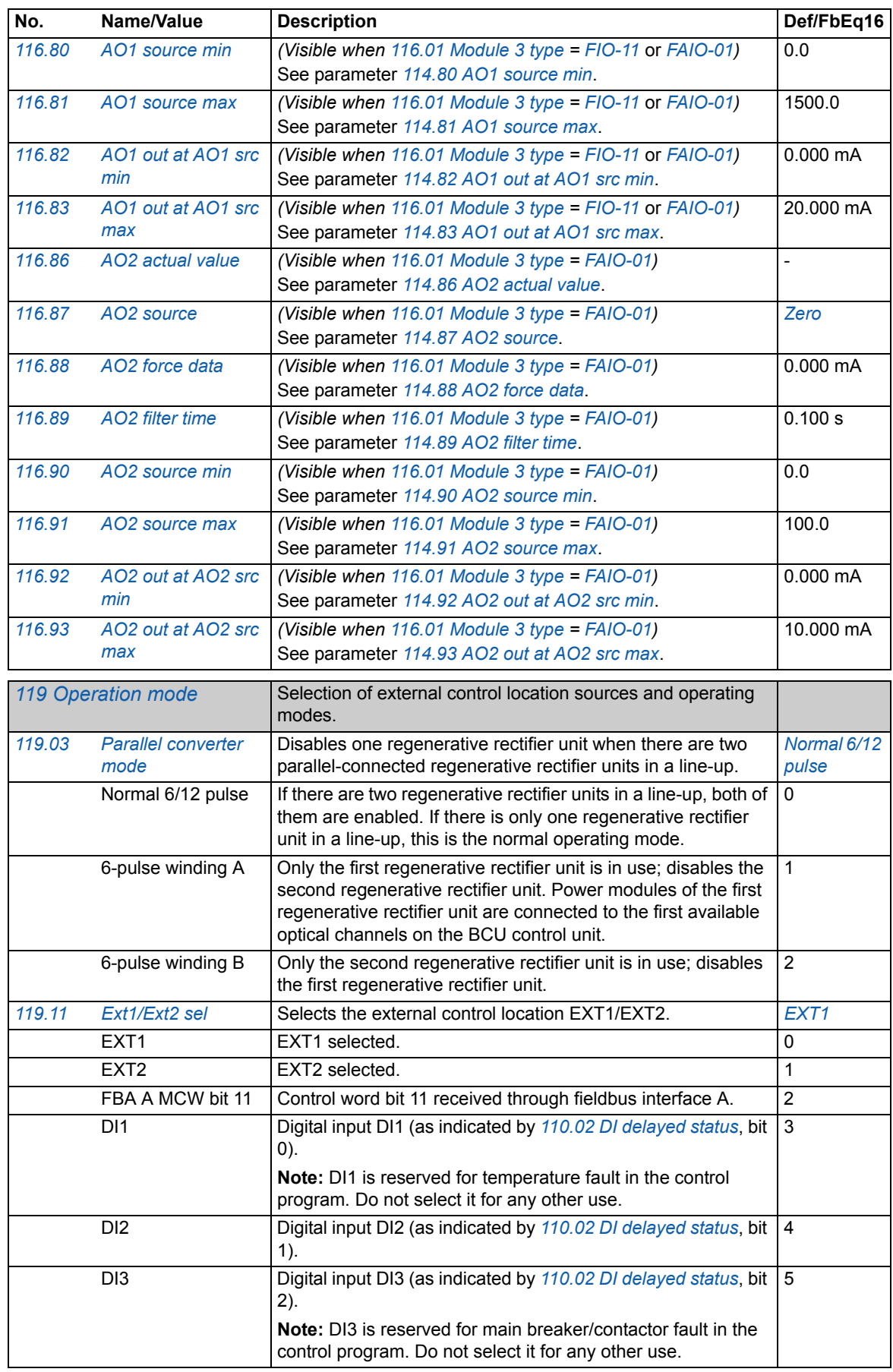

<span id="page-85-4"></span><span id="page-85-3"></span><span id="page-85-2"></span><span id="page-85-1"></span><span id="page-85-0"></span>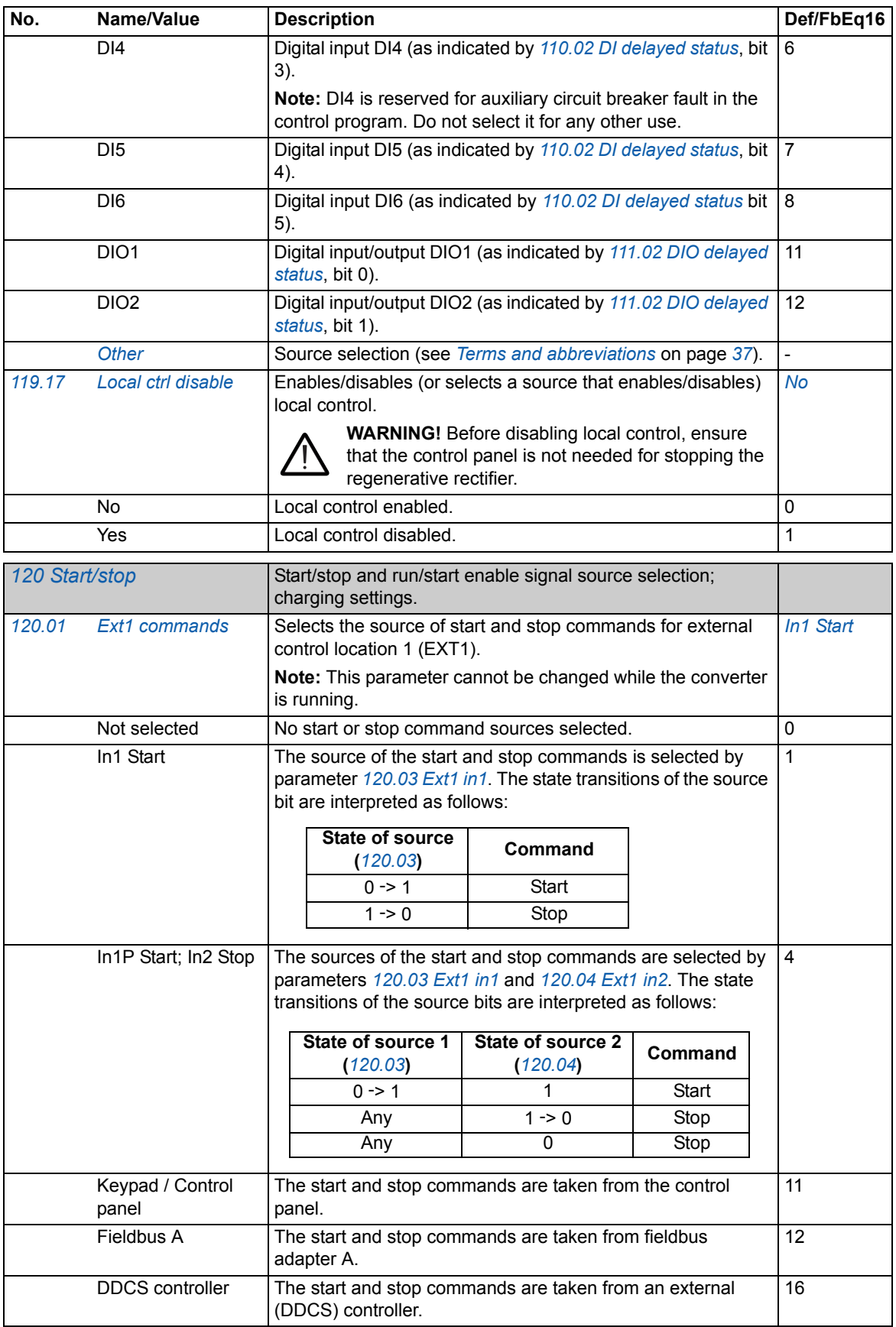

<span id="page-86-9"></span><span id="page-86-8"></span><span id="page-86-7"></span><span id="page-86-6"></span><span id="page-86-5"></span><span id="page-86-4"></span><span id="page-86-3"></span><span id="page-86-2"></span><span id="page-86-1"></span><span id="page-86-0"></span>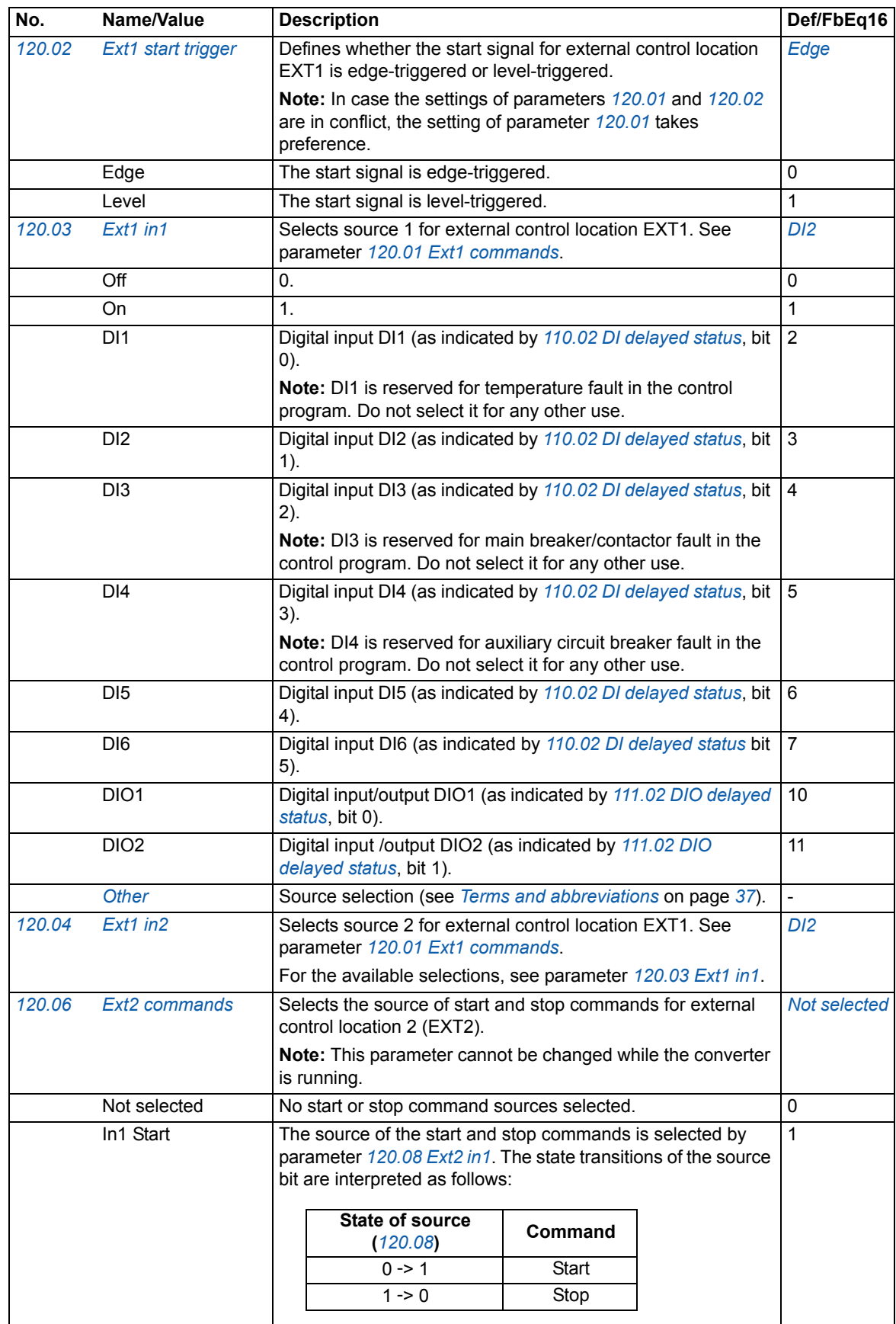

<span id="page-87-6"></span><span id="page-87-5"></span><span id="page-87-4"></span><span id="page-87-3"></span><span id="page-87-2"></span><span id="page-87-1"></span><span id="page-87-0"></span>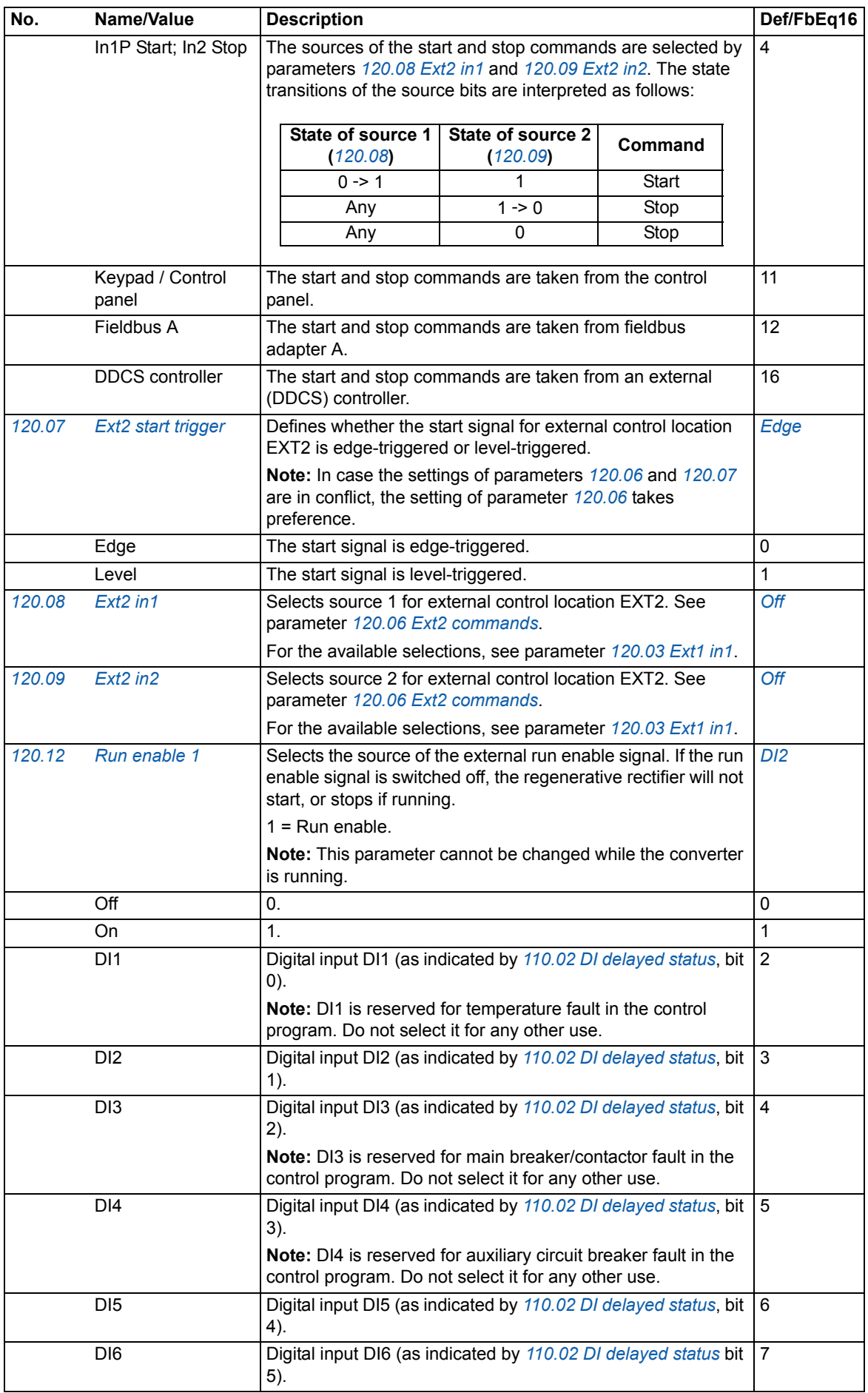

<span id="page-88-1"></span><span id="page-88-0"></span>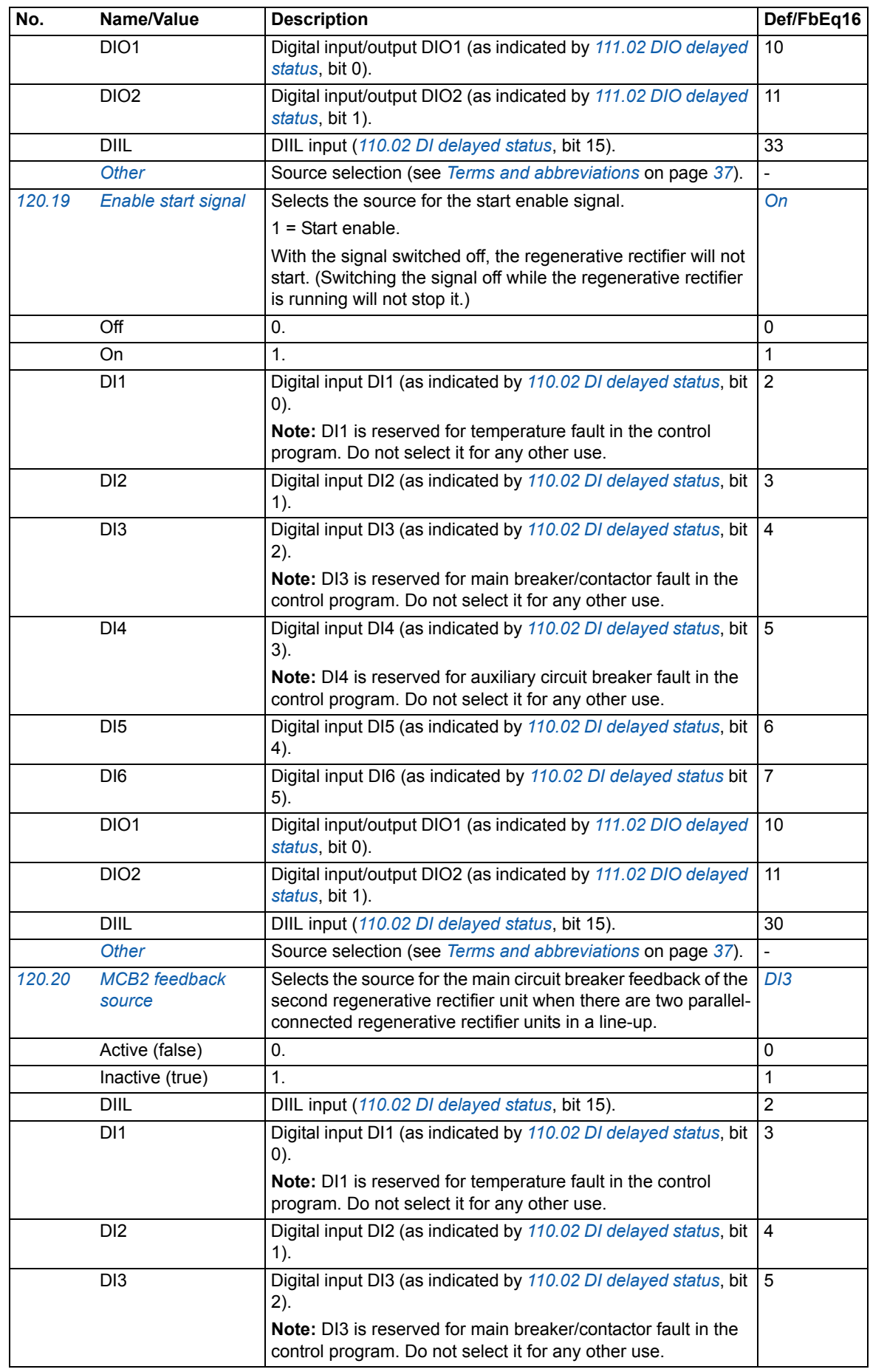

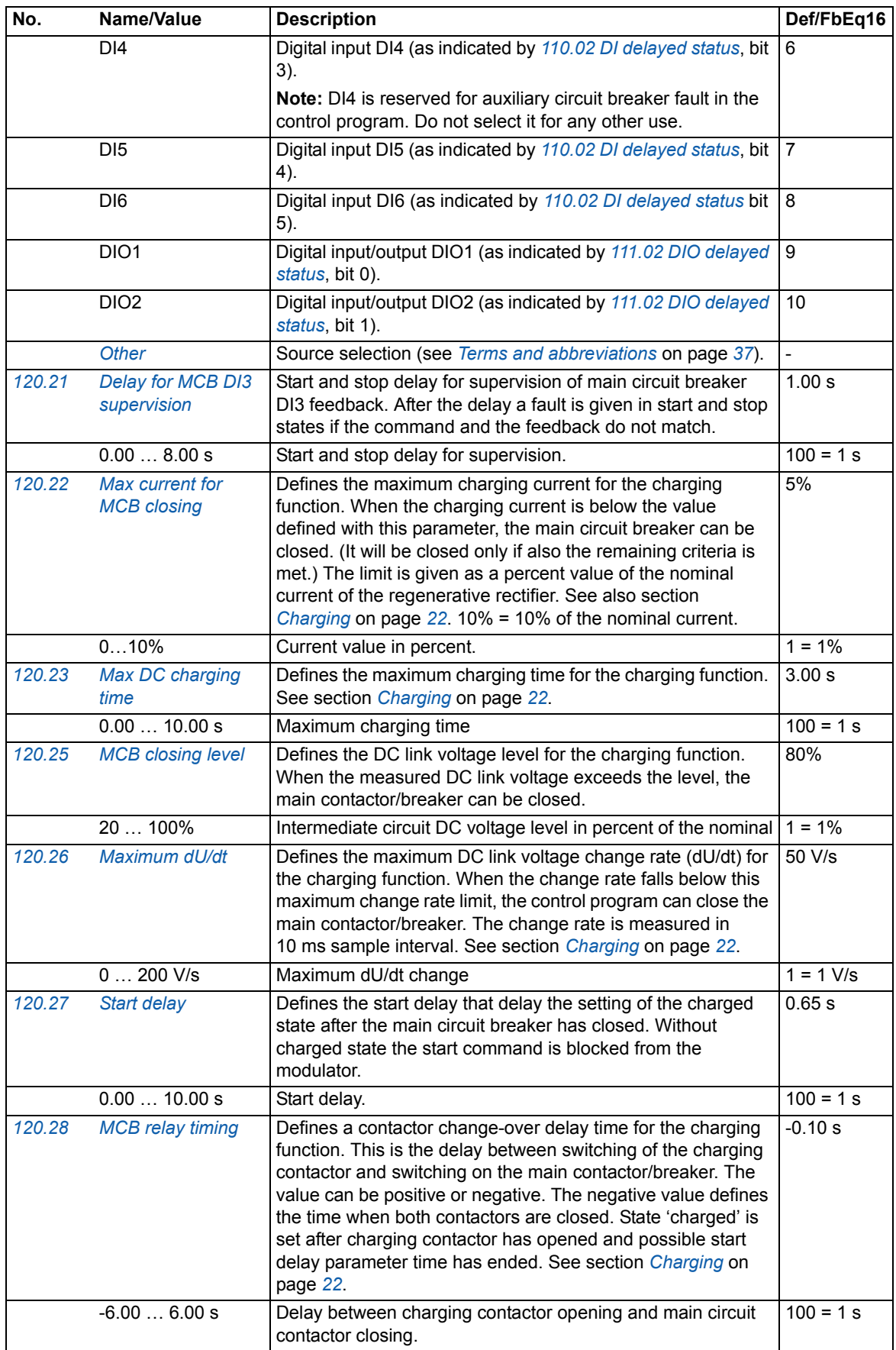

<span id="page-90-5"></span><span id="page-90-4"></span><span id="page-90-3"></span><span id="page-90-2"></span><span id="page-90-1"></span><span id="page-90-0"></span>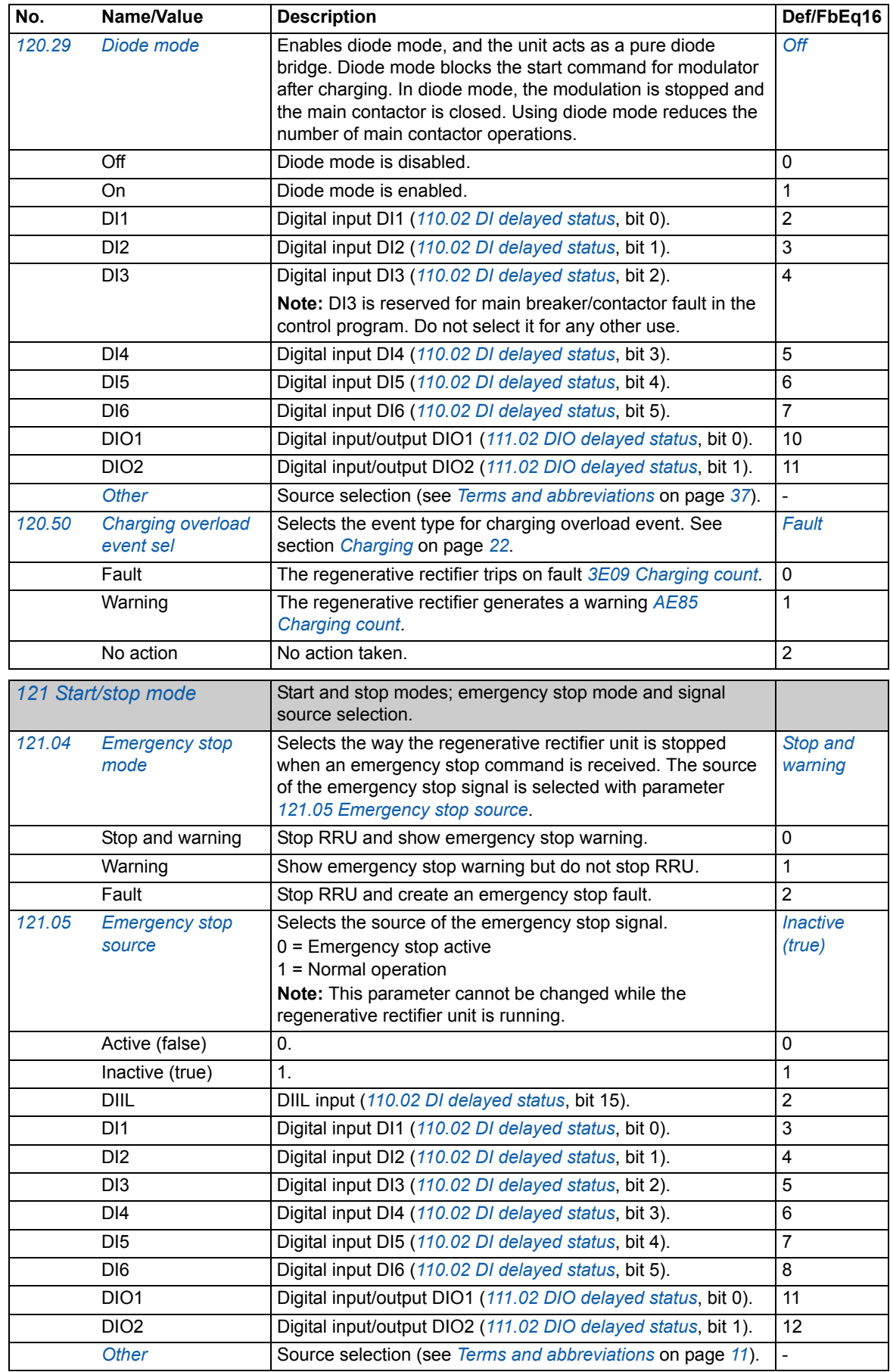

## *92 Parameters*

<span id="page-91-11"></span><span id="page-91-10"></span><span id="page-91-9"></span><span id="page-91-8"></span><span id="page-91-7"></span><span id="page-91-6"></span><span id="page-91-5"></span><span id="page-91-4"></span><span id="page-91-3"></span><span id="page-91-2"></span><span id="page-91-1"></span><span id="page-91-0"></span>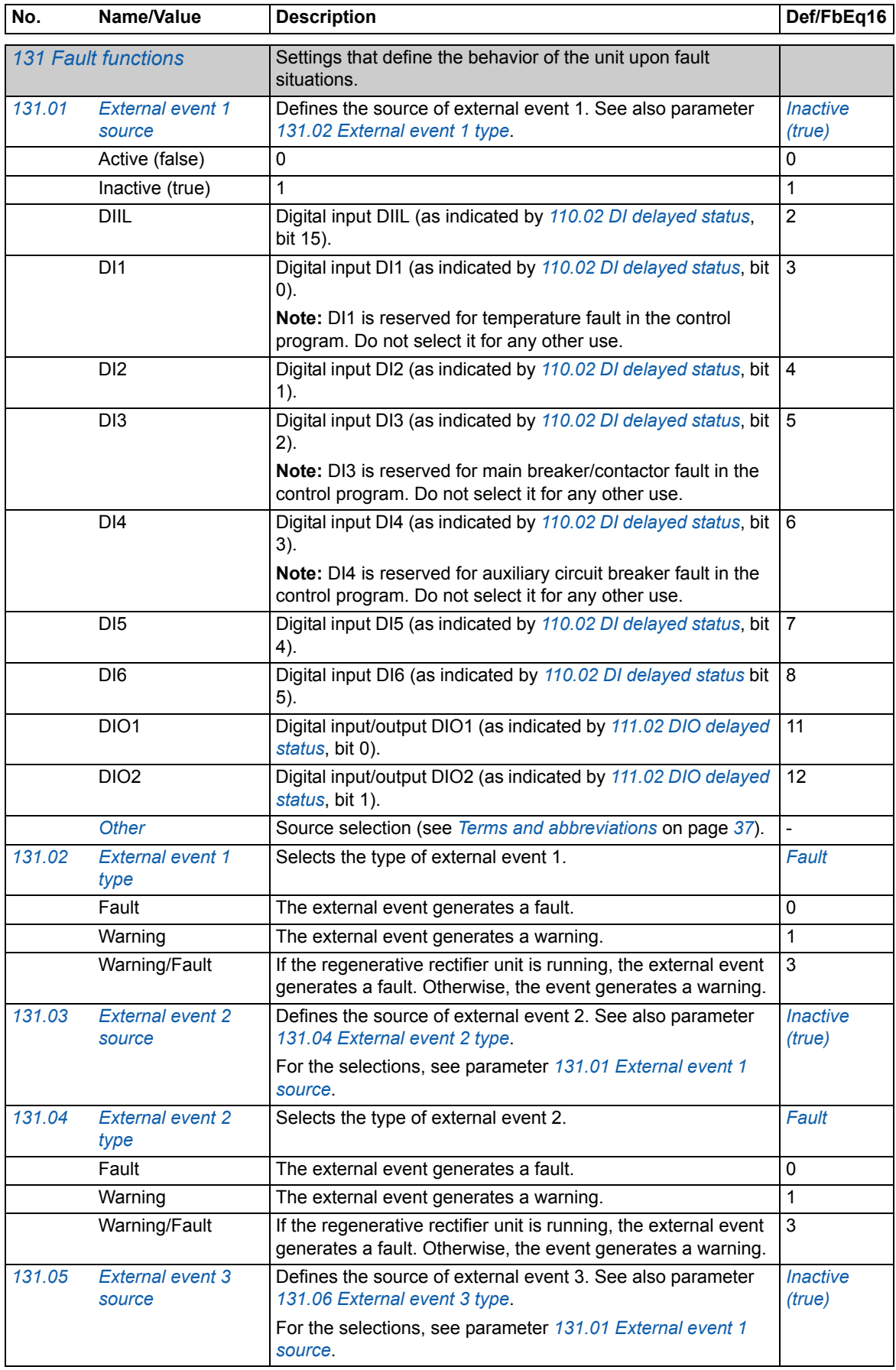

<span id="page-92-13"></span><span id="page-92-12"></span><span id="page-92-11"></span><span id="page-92-10"></span><span id="page-92-9"></span><span id="page-92-8"></span><span id="page-92-7"></span><span id="page-92-6"></span><span id="page-92-5"></span><span id="page-92-4"></span><span id="page-92-3"></span><span id="page-92-2"></span><span id="page-92-1"></span><span id="page-92-0"></span>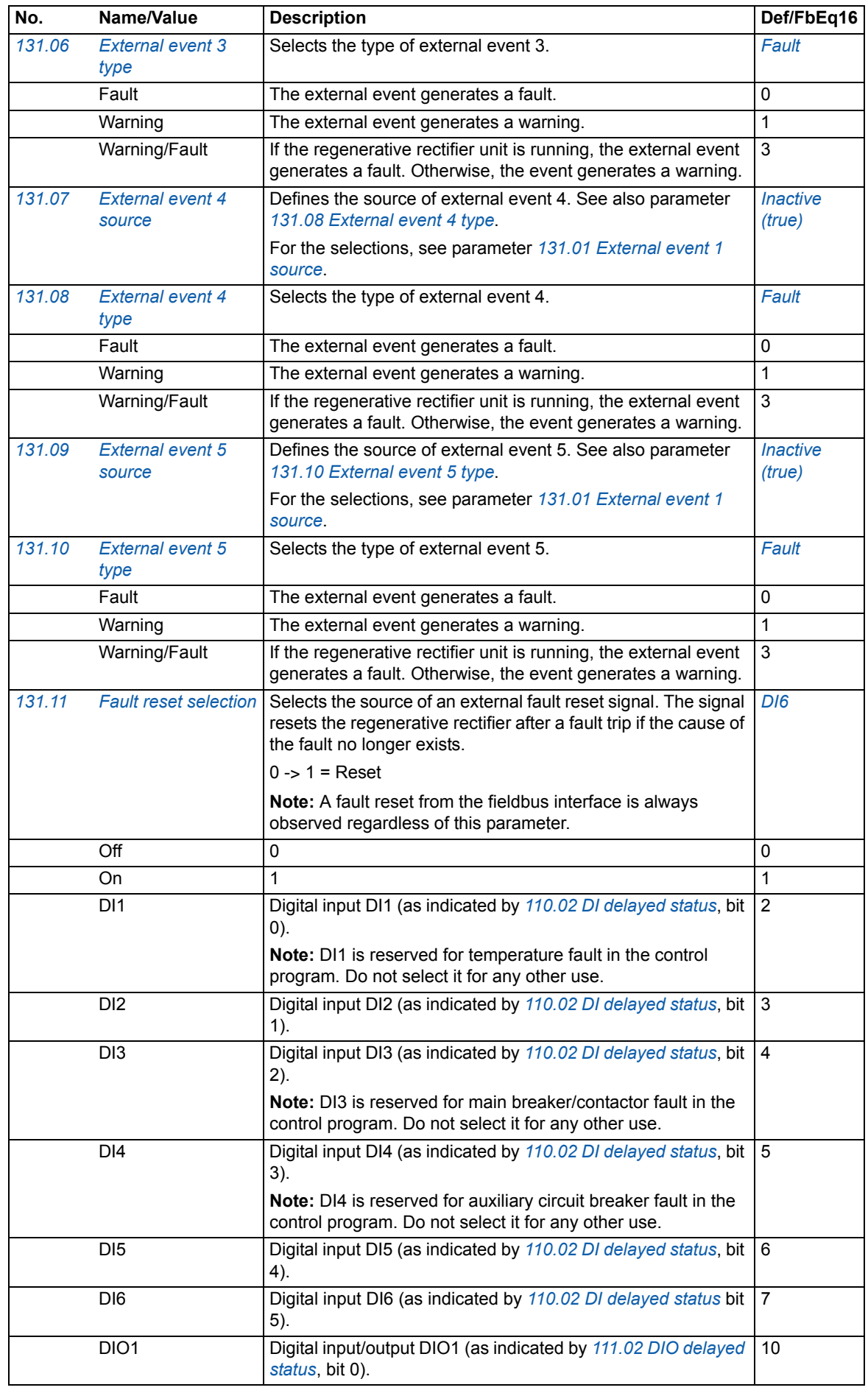

<span id="page-93-8"></span><span id="page-93-7"></span><span id="page-93-6"></span><span id="page-93-5"></span><span id="page-93-4"></span><span id="page-93-3"></span><span id="page-93-2"></span><span id="page-93-1"></span><span id="page-93-0"></span>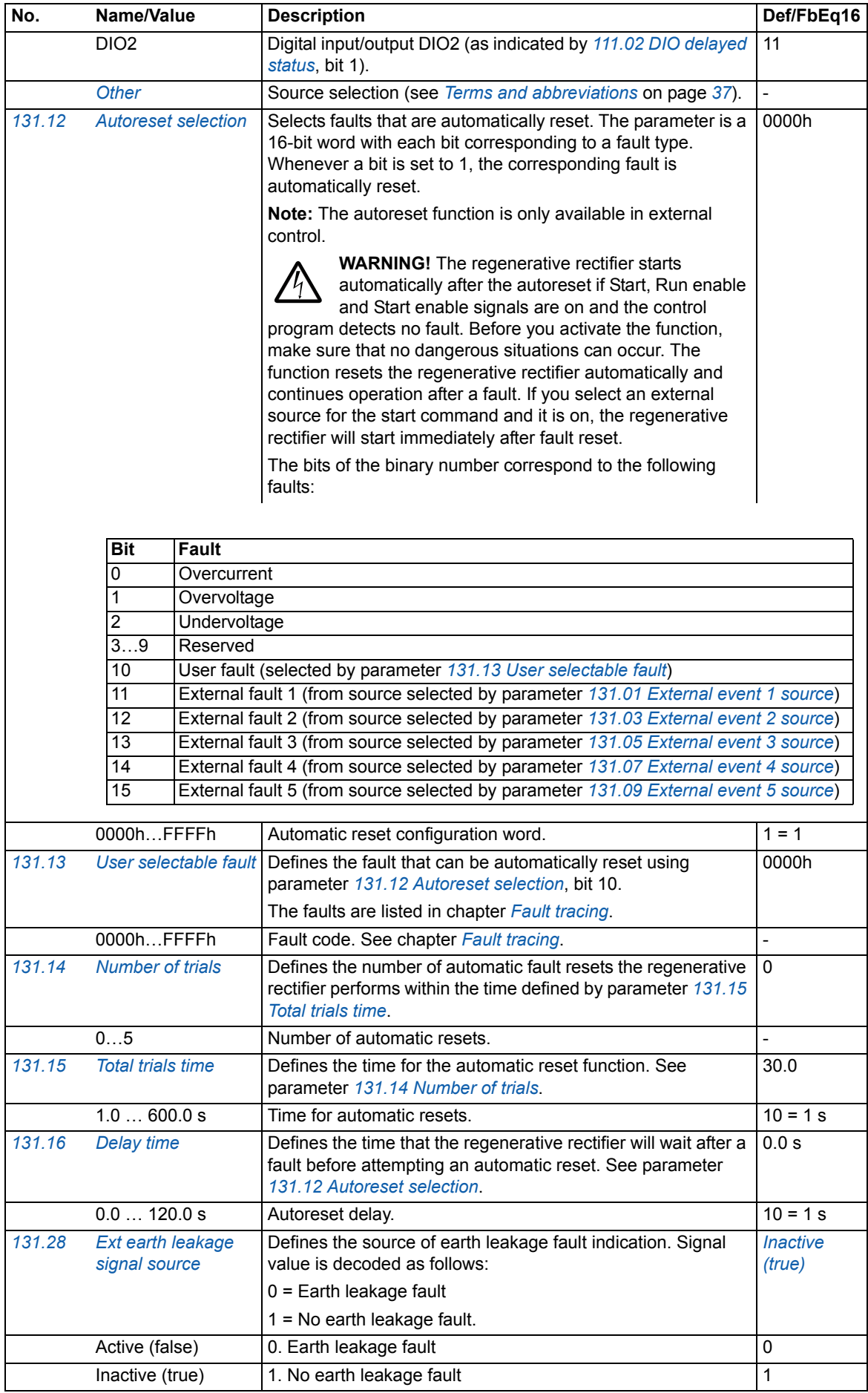

<span id="page-94-0"></span>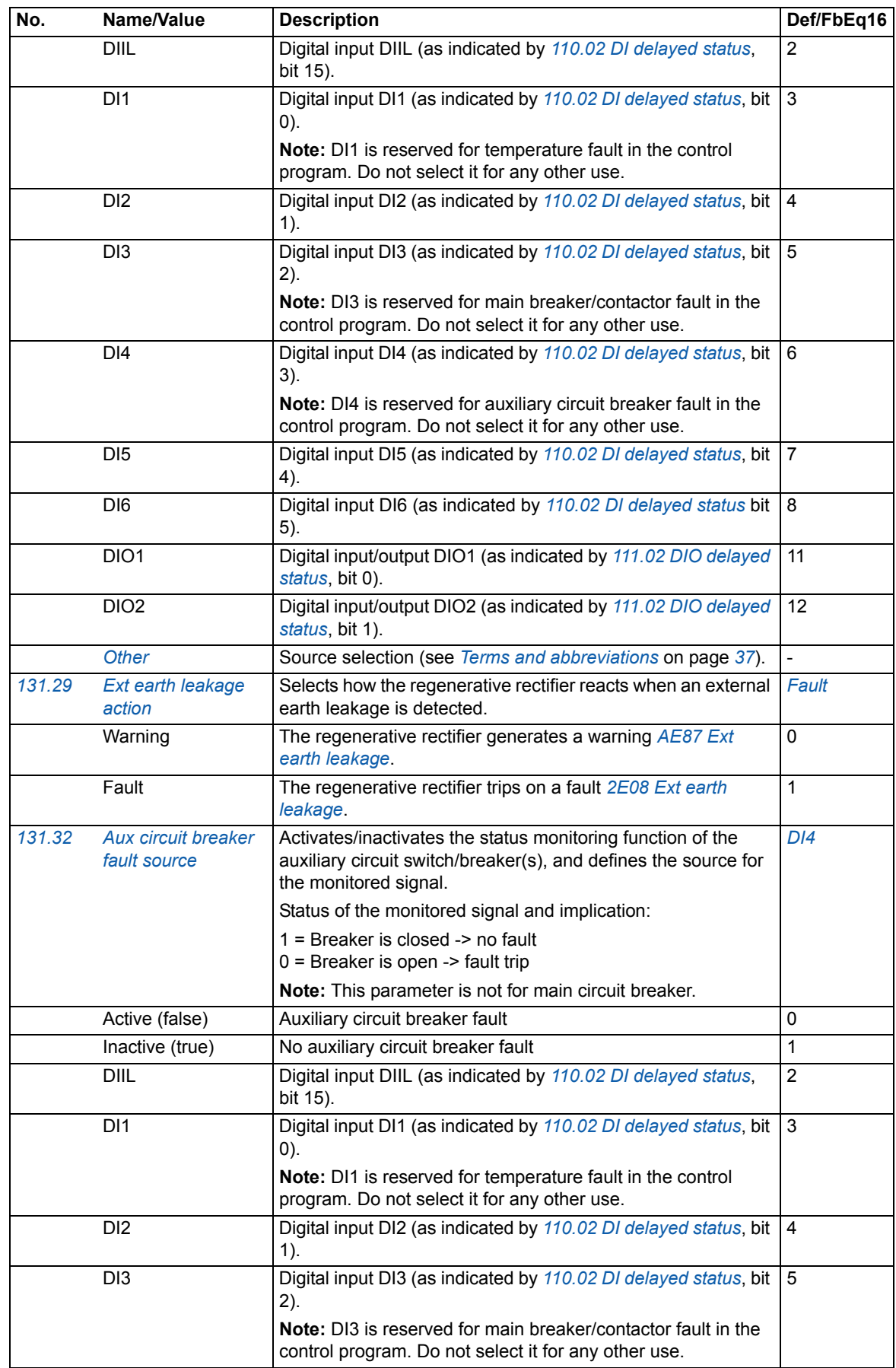

<span id="page-95-5"></span><span id="page-95-4"></span><span id="page-95-3"></span><span id="page-95-2"></span><span id="page-95-1"></span><span id="page-95-0"></span>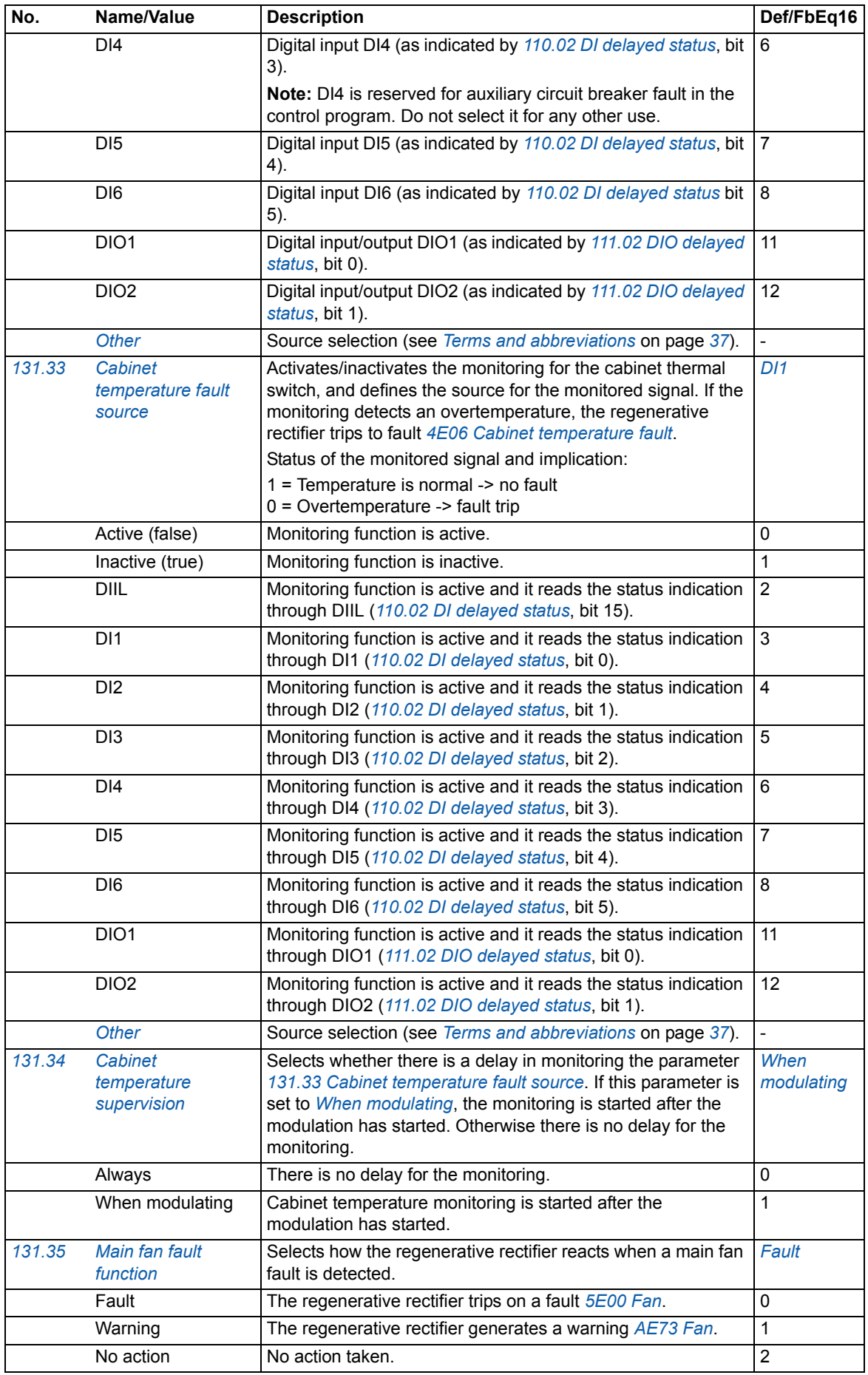

<span id="page-96-1"></span><span id="page-96-0"></span>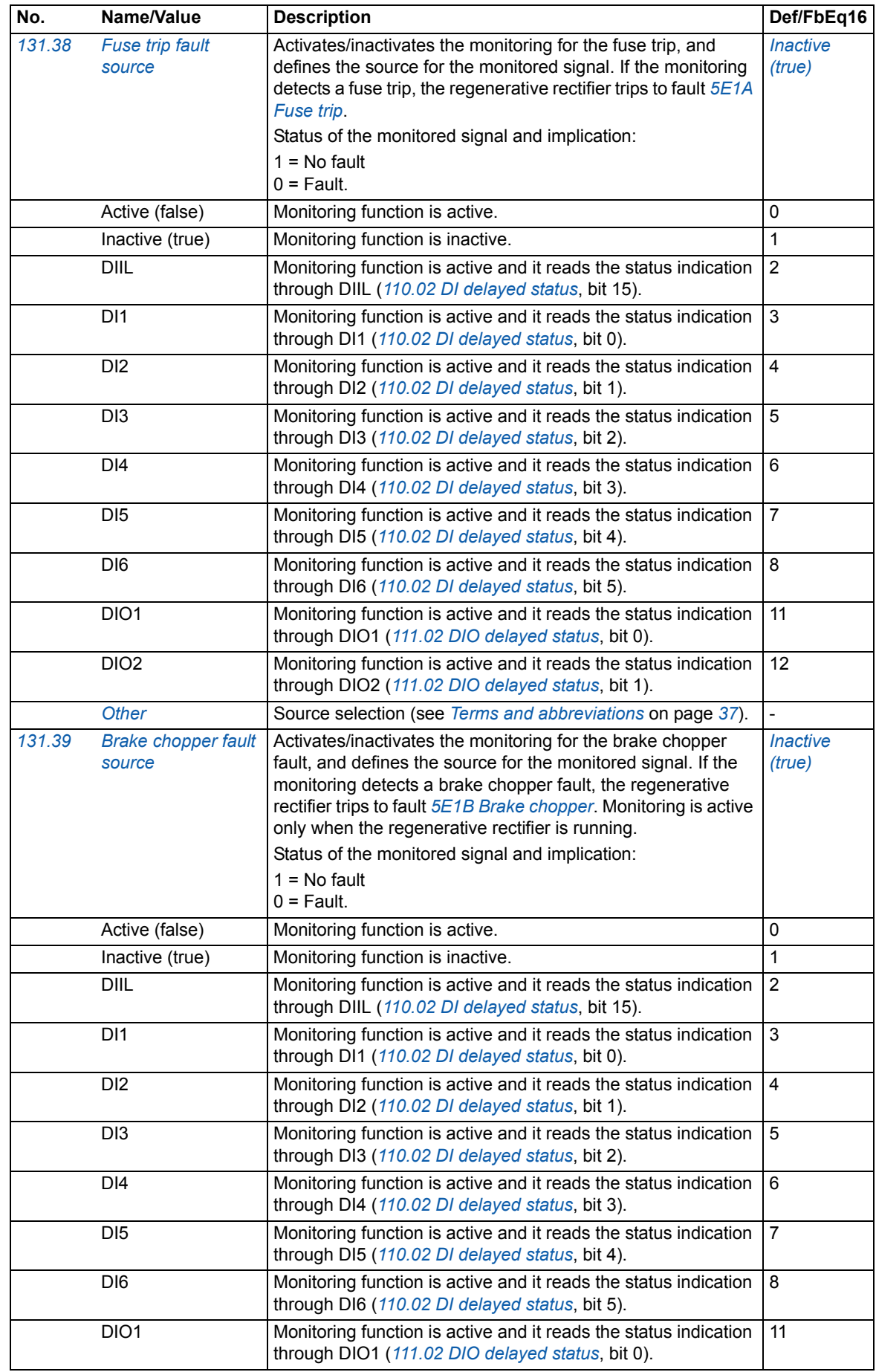

<span id="page-97-5"></span><span id="page-97-4"></span><span id="page-97-3"></span><span id="page-97-2"></span><span id="page-97-1"></span><span id="page-97-0"></span>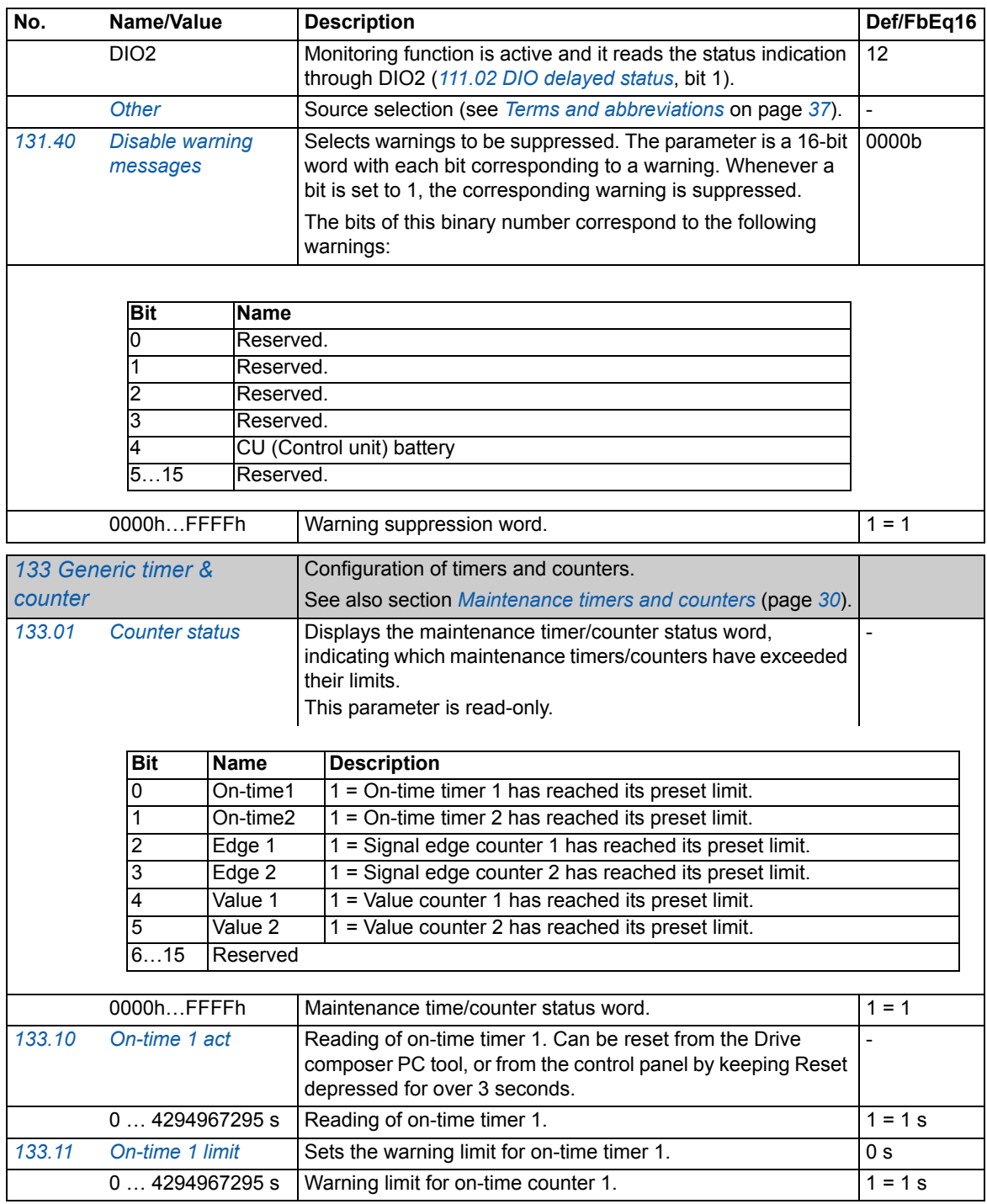

<span id="page-98-9"></span><span id="page-98-8"></span><span id="page-98-7"></span><span id="page-98-6"></span><span id="page-98-5"></span><span id="page-98-4"></span><span id="page-98-3"></span><span id="page-98-2"></span><span id="page-98-1"></span><span id="page-98-0"></span>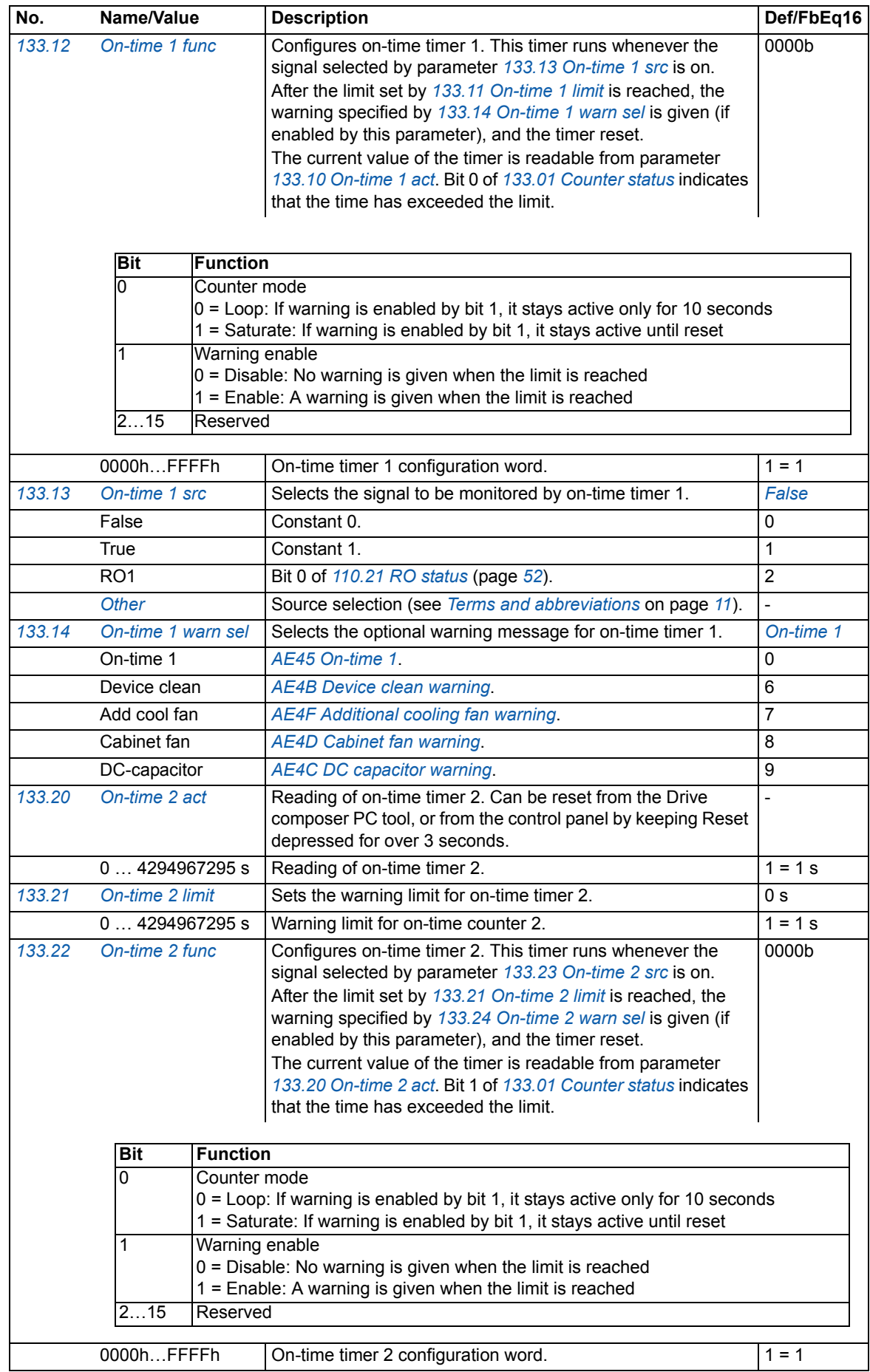

<span id="page-99-14"></span><span id="page-99-13"></span><span id="page-99-12"></span><span id="page-99-11"></span><span id="page-99-10"></span><span id="page-99-9"></span><span id="page-99-8"></span><span id="page-99-7"></span><span id="page-99-6"></span><span id="page-99-5"></span><span id="page-99-4"></span><span id="page-99-3"></span><span id="page-99-2"></span><span id="page-99-1"></span><span id="page-99-0"></span>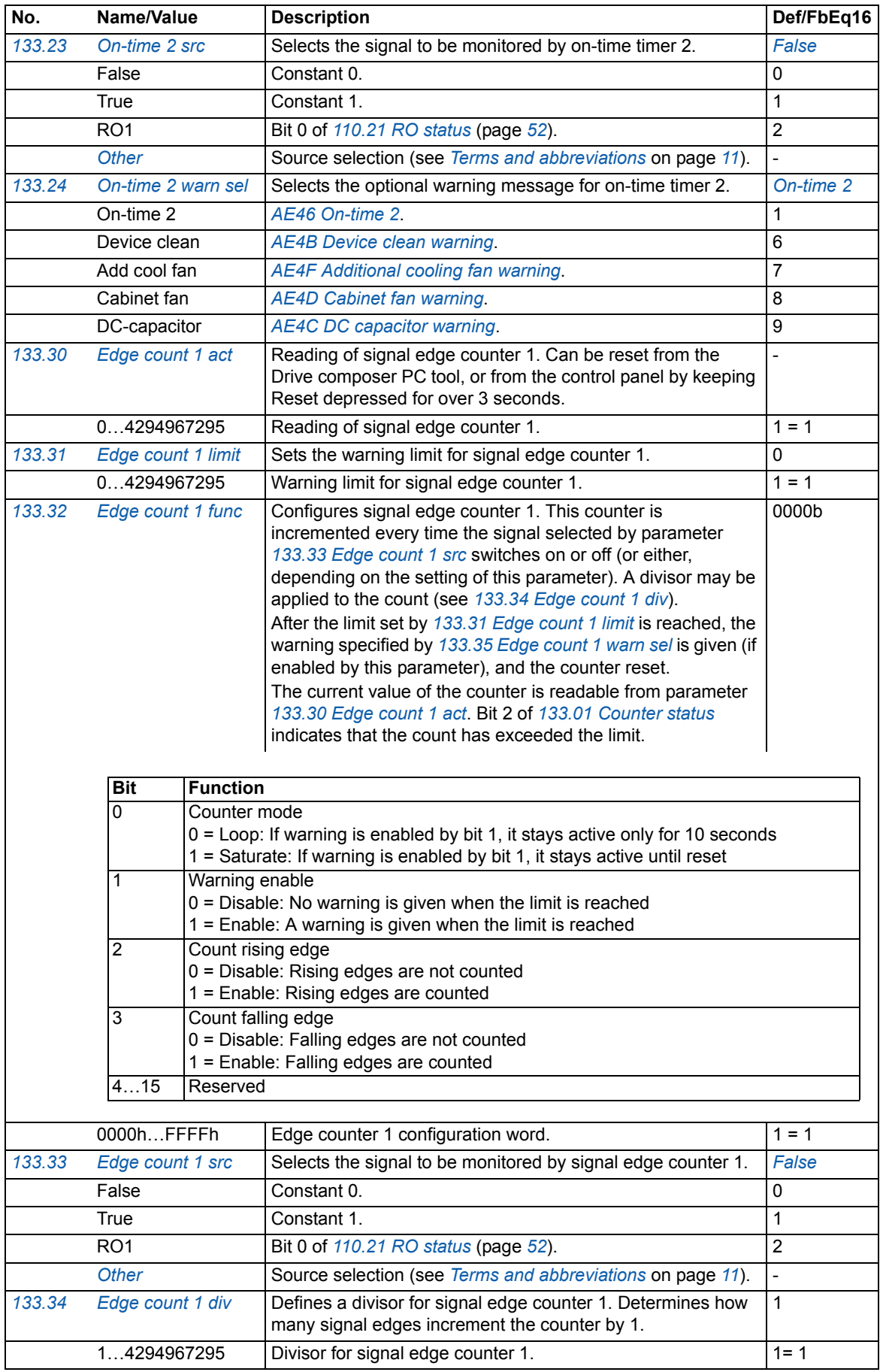

<span id="page-100-14"></span><span id="page-100-13"></span><span id="page-100-12"></span><span id="page-100-11"></span><span id="page-100-10"></span><span id="page-100-9"></span><span id="page-100-8"></span><span id="page-100-7"></span><span id="page-100-6"></span><span id="page-100-5"></span><span id="page-100-4"></span><span id="page-100-3"></span><span id="page-100-2"></span><span id="page-100-1"></span><span id="page-100-0"></span>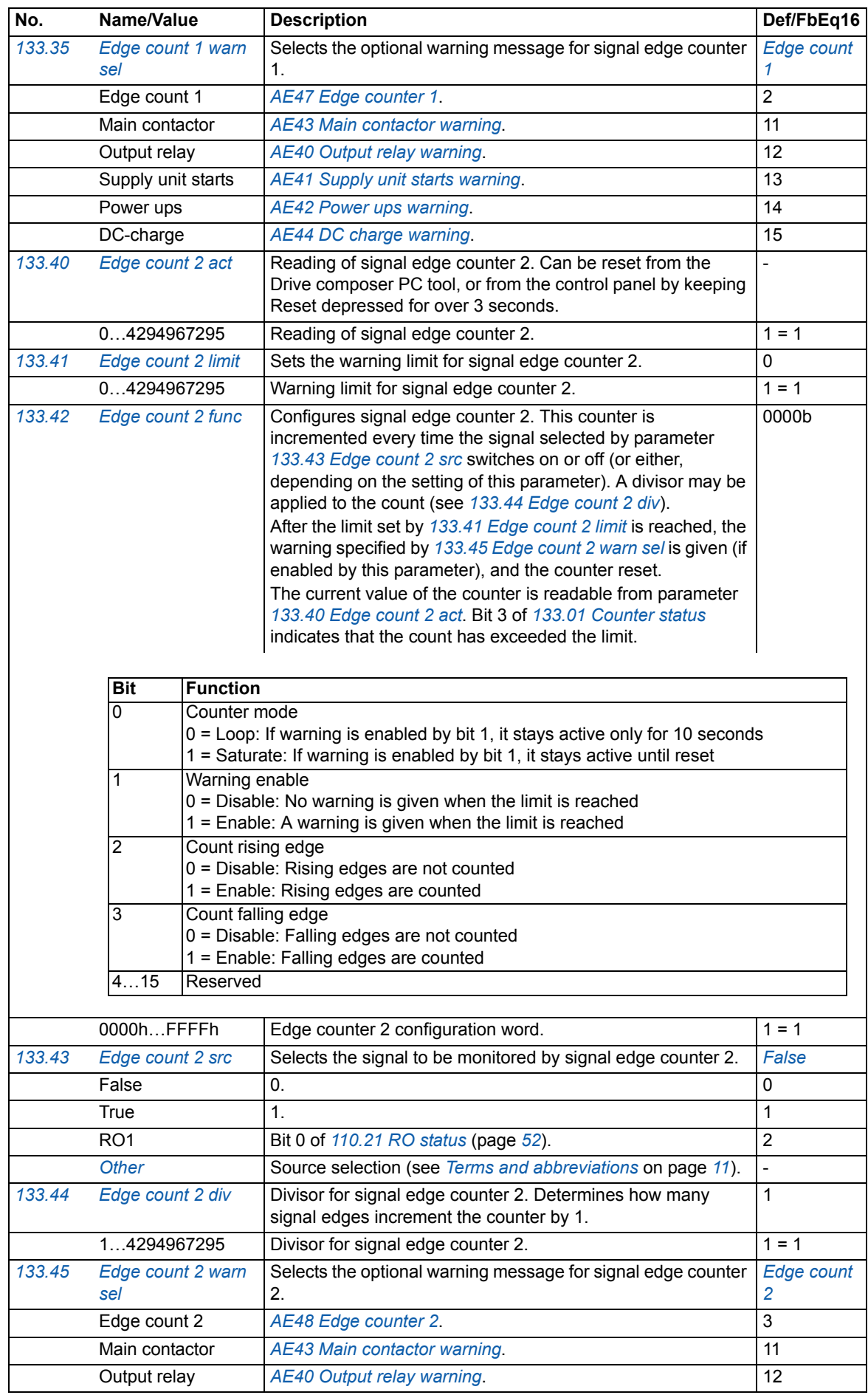

<span id="page-101-14"></span><span id="page-101-13"></span><span id="page-101-12"></span><span id="page-101-11"></span><span id="page-101-10"></span><span id="page-101-9"></span><span id="page-101-8"></span><span id="page-101-7"></span><span id="page-101-6"></span><span id="page-101-5"></span><span id="page-101-4"></span><span id="page-101-3"></span><span id="page-101-2"></span><span id="page-101-1"></span><span id="page-101-0"></span>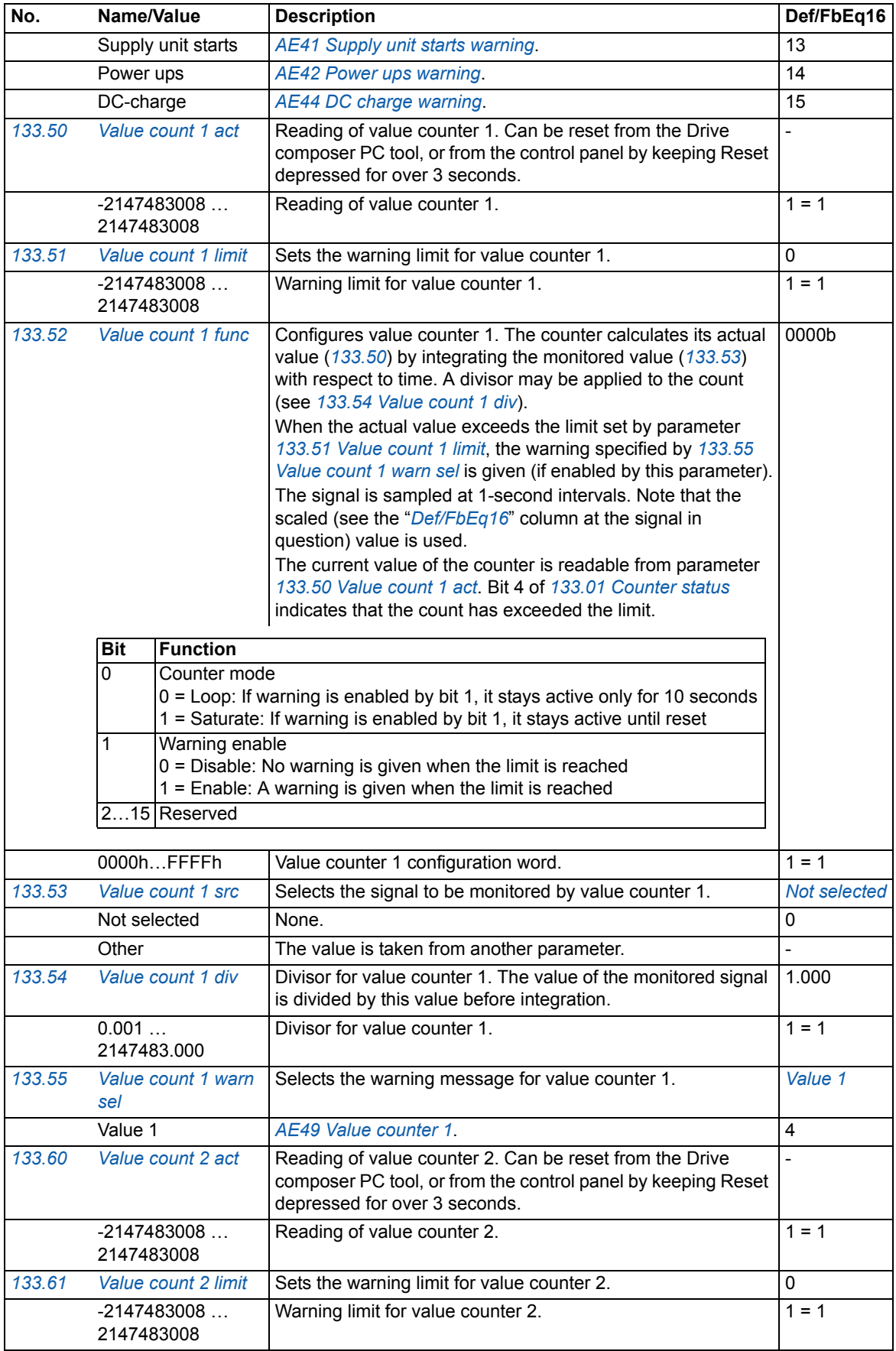

<span id="page-102-10"></span><span id="page-102-9"></span><span id="page-102-8"></span><span id="page-102-7"></span><span id="page-102-6"></span><span id="page-102-5"></span><span id="page-102-4"></span><span id="page-102-3"></span><span id="page-102-2"></span><span id="page-102-1"></span><span id="page-102-0"></span>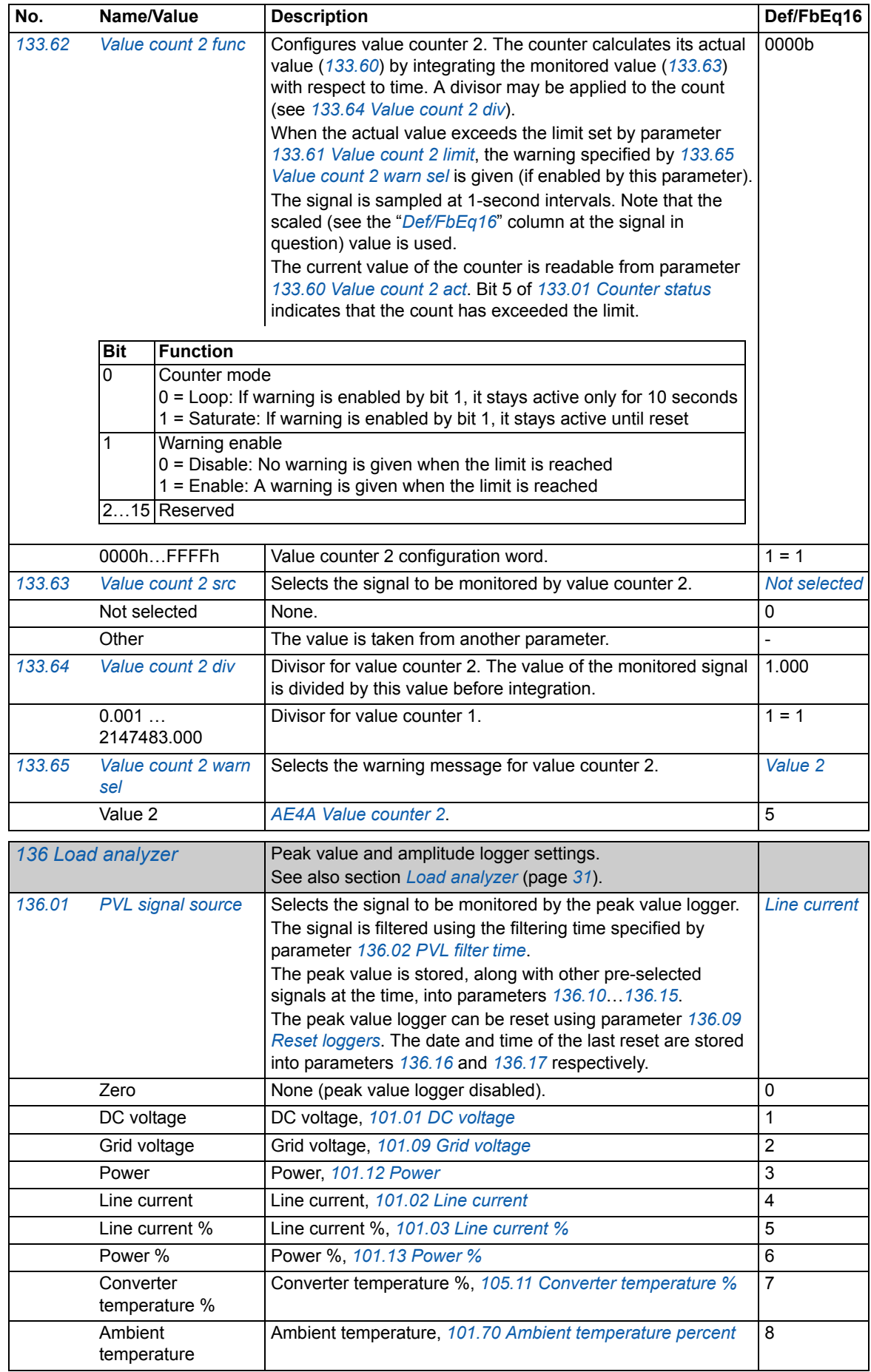

<span id="page-103-10"></span><span id="page-103-9"></span><span id="page-103-8"></span><span id="page-103-7"></span><span id="page-103-6"></span><span id="page-103-5"></span><span id="page-103-4"></span><span id="page-103-3"></span><span id="page-103-2"></span><span id="page-103-1"></span><span id="page-103-0"></span>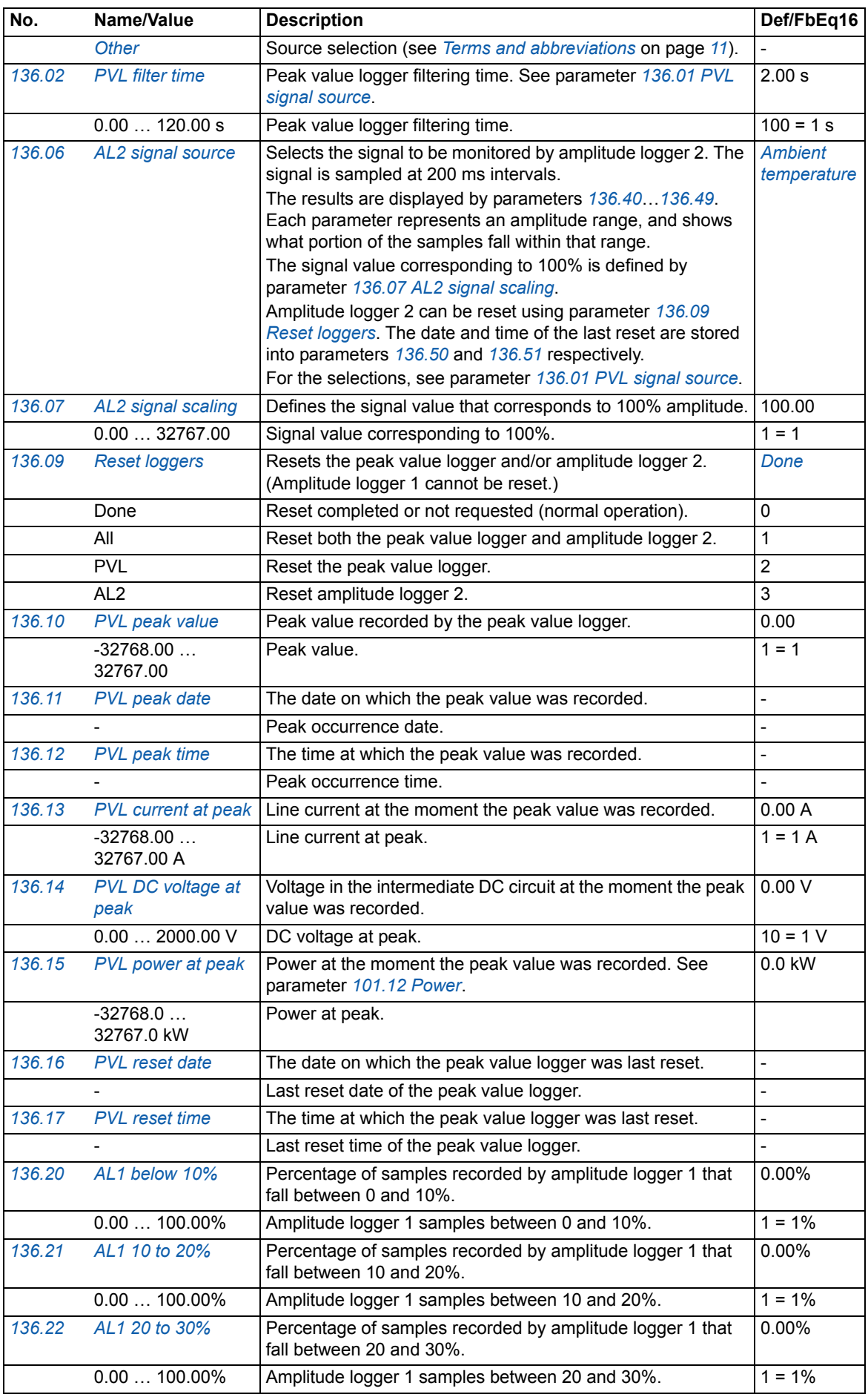

<span id="page-104-1"></span><span id="page-104-0"></span>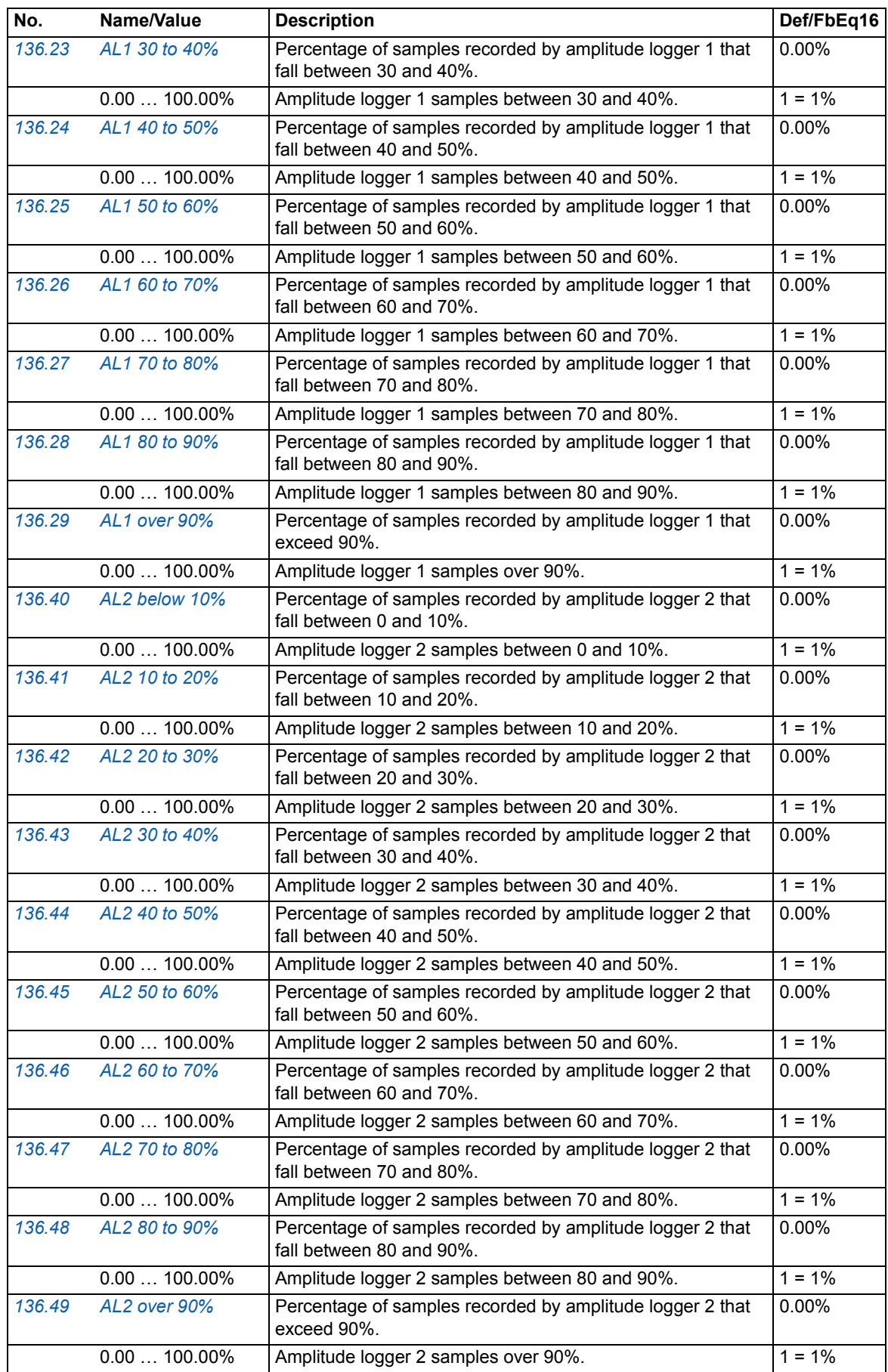

<span id="page-105-1"></span><span id="page-105-0"></span>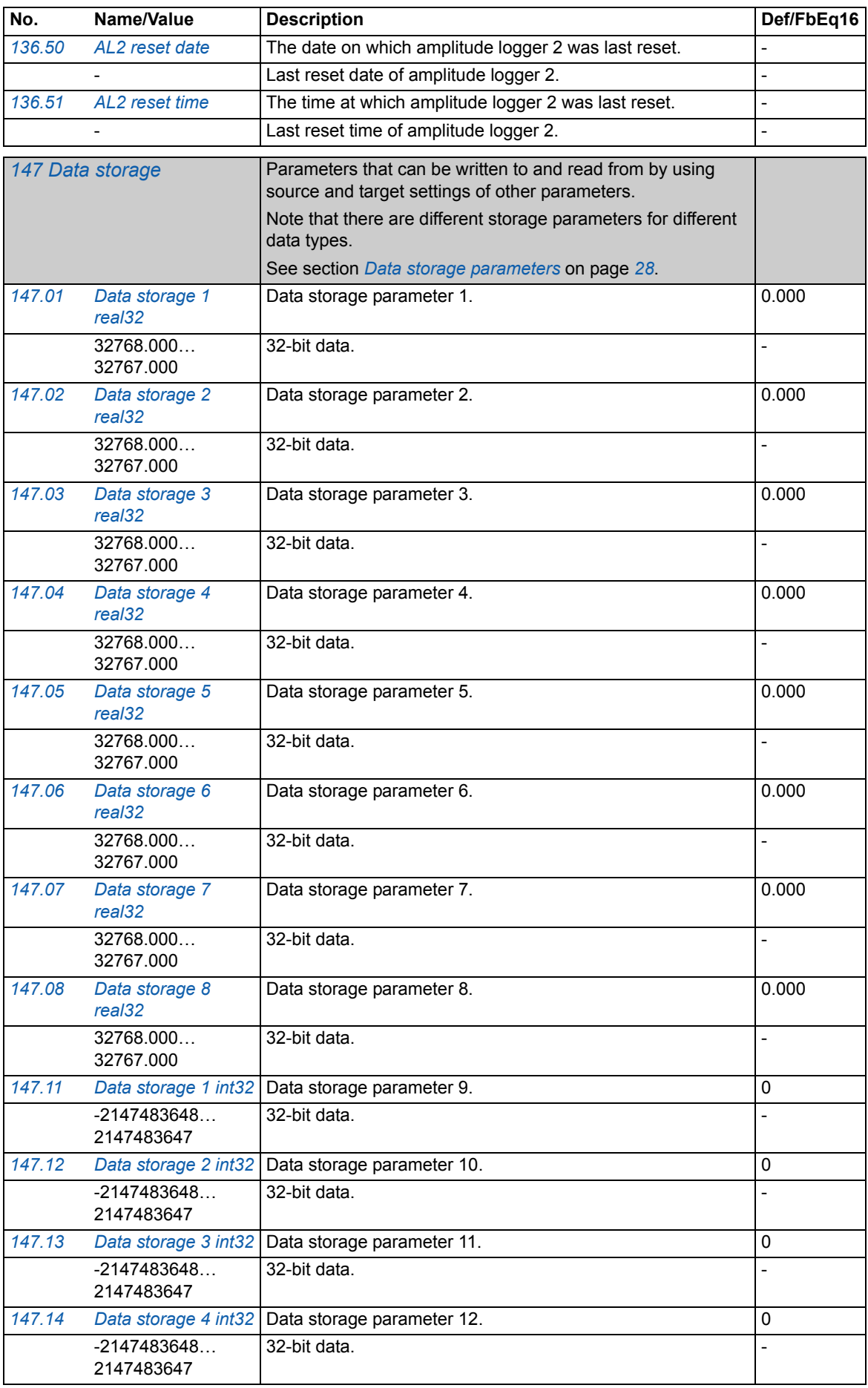

<span id="page-106-1"></span><span id="page-106-0"></span>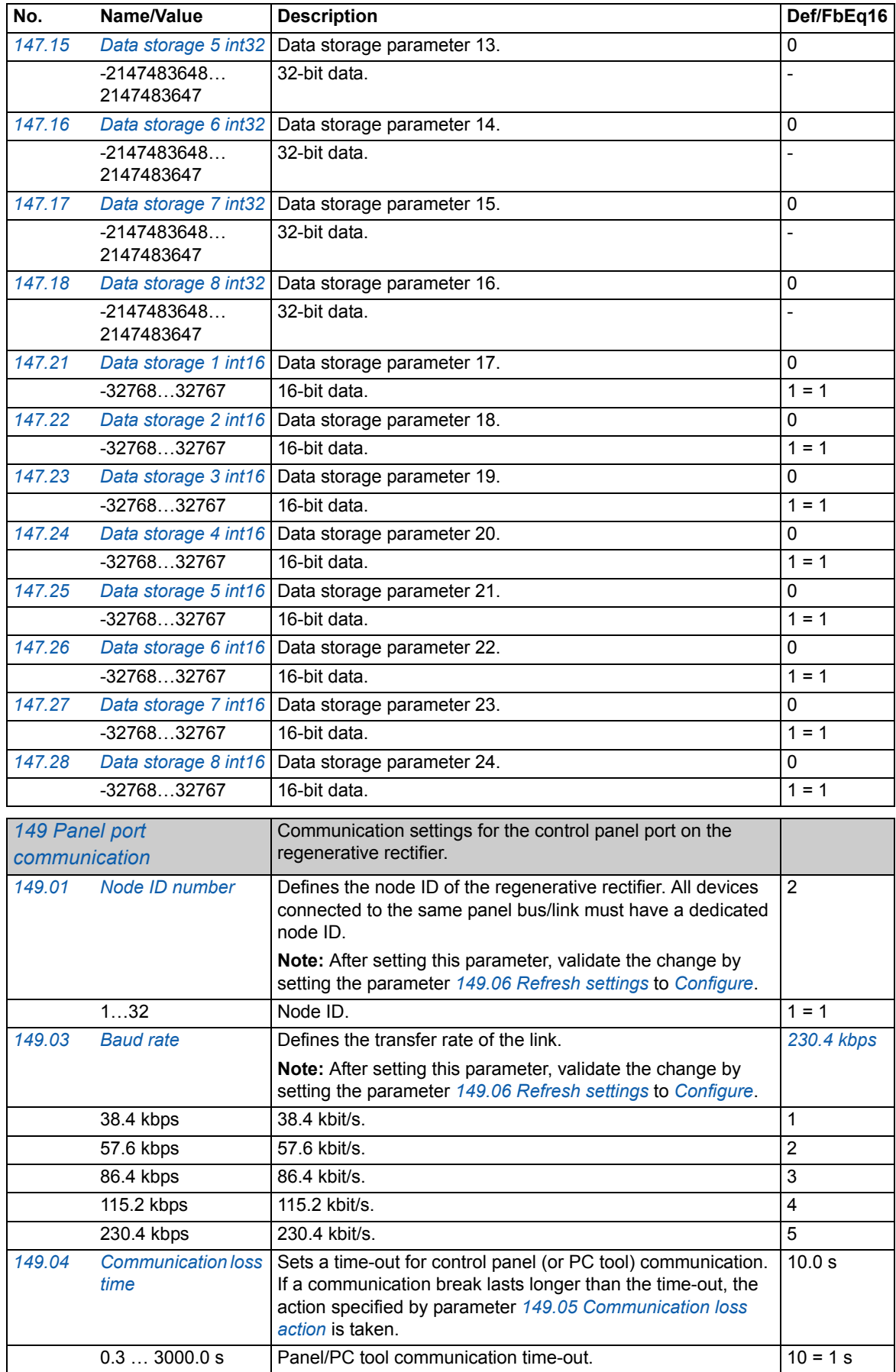

<span id="page-107-16"></span><span id="page-107-15"></span><span id="page-107-14"></span><span id="page-107-13"></span><span id="page-107-12"></span><span id="page-107-11"></span><span id="page-107-10"></span><span id="page-107-9"></span><span id="page-107-8"></span><span id="page-107-7"></span><span id="page-107-6"></span><span id="page-107-5"></span><span id="page-107-4"></span><span id="page-107-3"></span><span id="page-107-2"></span><span id="page-107-1"></span><span id="page-107-0"></span>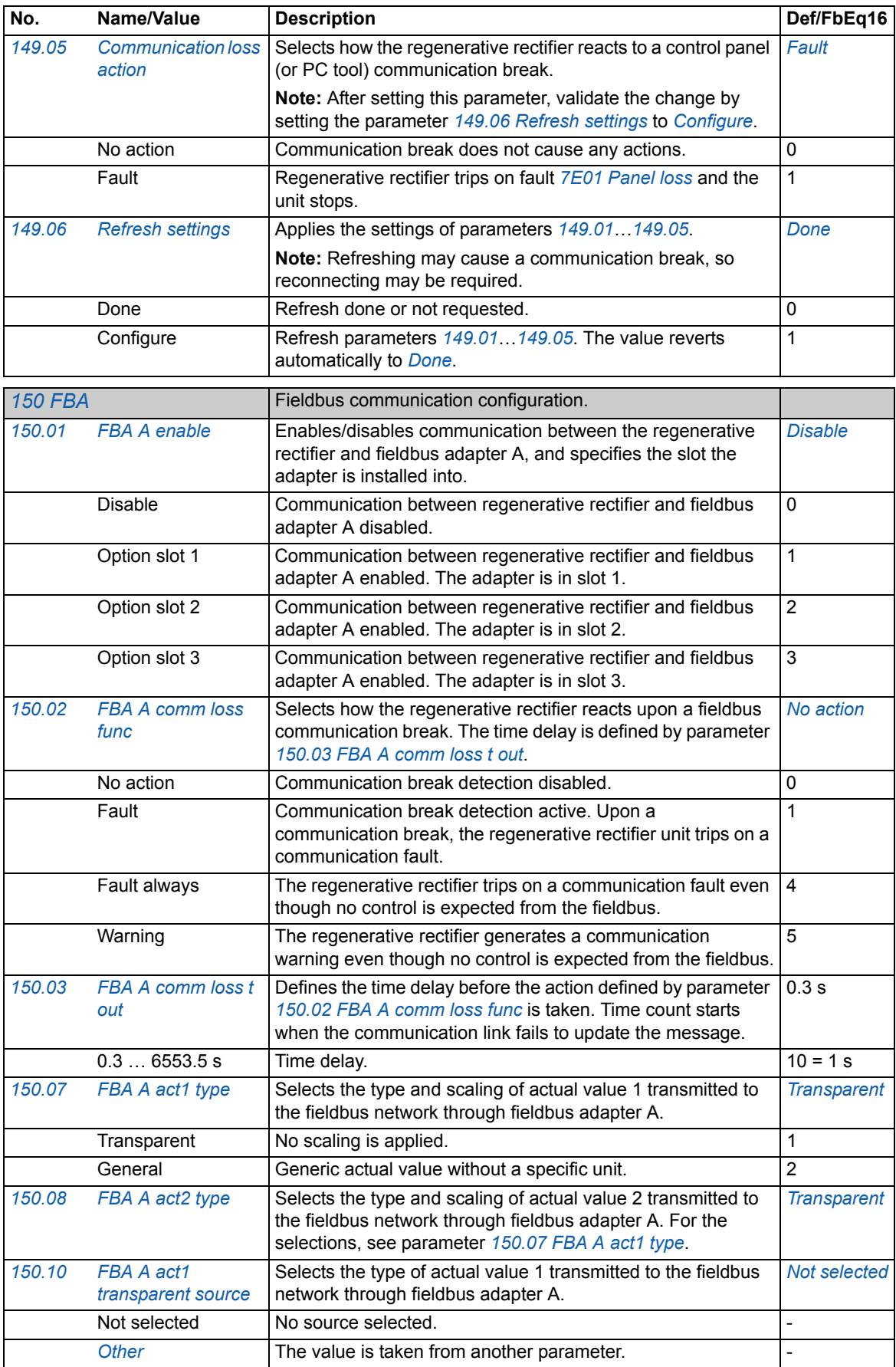
<span id="page-108-7"></span><span id="page-108-6"></span><span id="page-108-5"></span><span id="page-108-4"></span><span id="page-108-3"></span><span id="page-108-2"></span><span id="page-108-1"></span><span id="page-108-0"></span>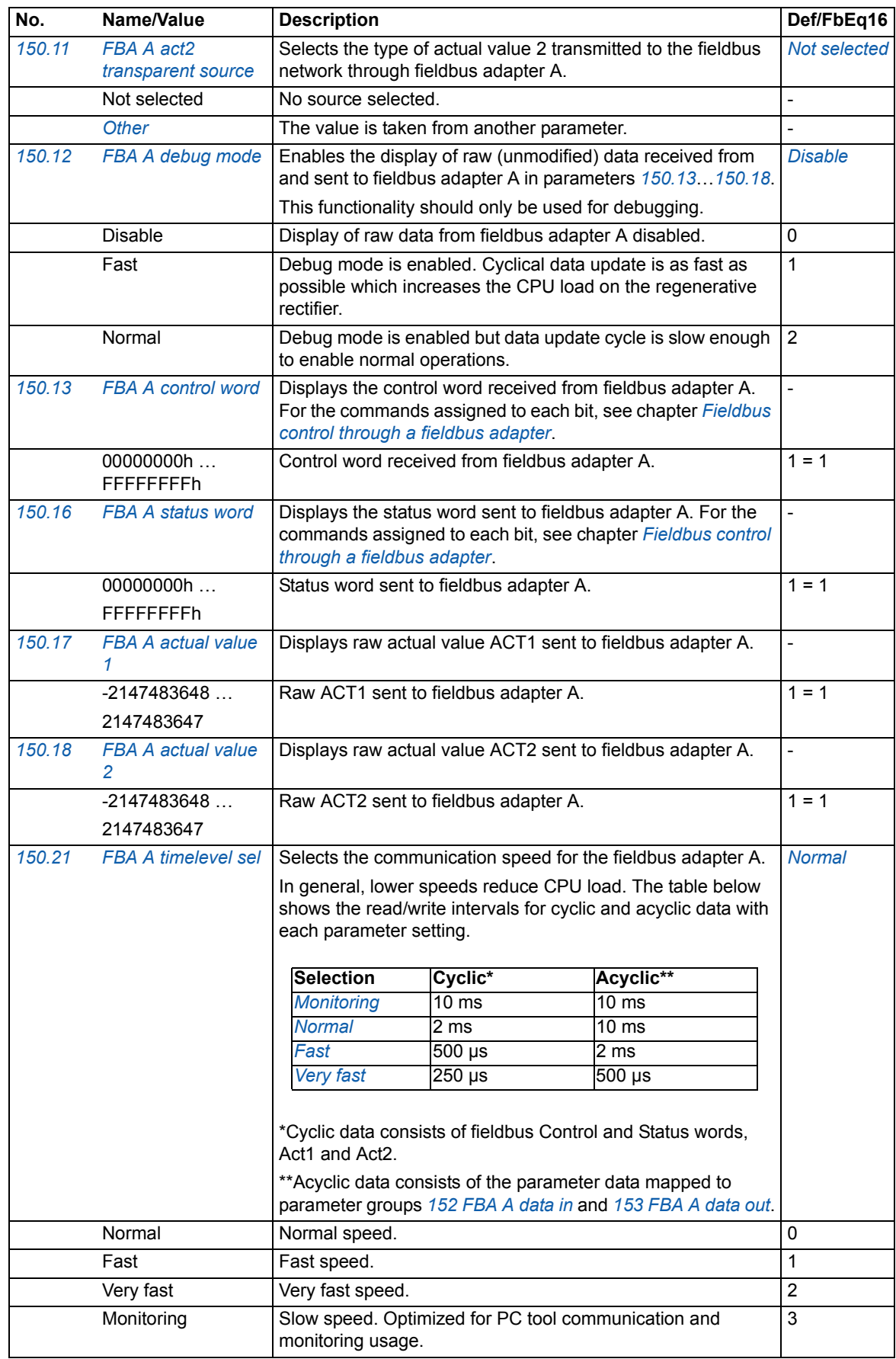

<span id="page-109-13"></span><span id="page-109-12"></span><span id="page-109-11"></span><span id="page-109-10"></span><span id="page-109-9"></span><span id="page-109-8"></span><span id="page-109-7"></span><span id="page-109-6"></span><span id="page-109-5"></span><span id="page-109-4"></span><span id="page-109-3"></span><span id="page-109-2"></span><span id="page-109-1"></span><span id="page-109-0"></span>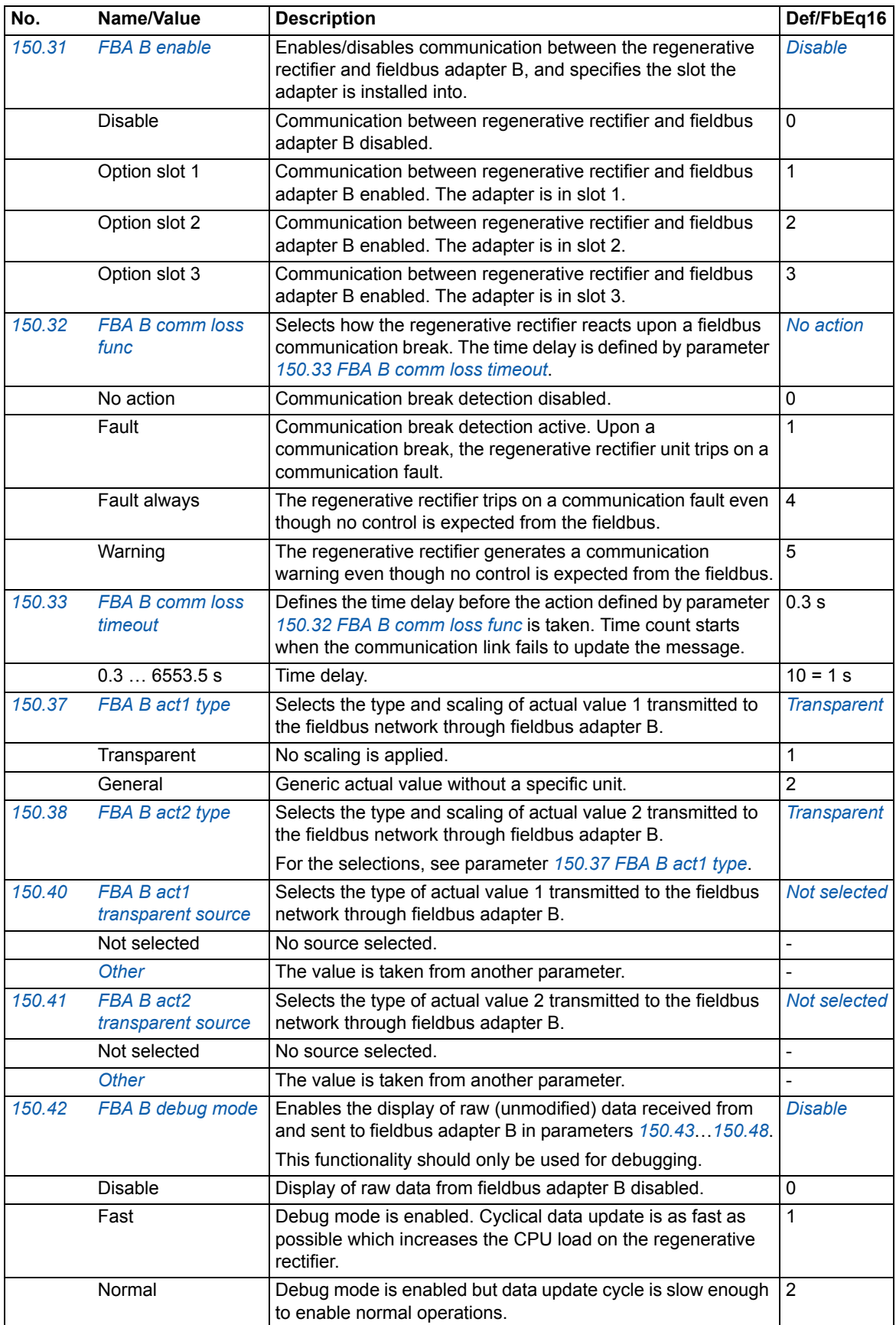

<span id="page-110-8"></span><span id="page-110-7"></span><span id="page-110-6"></span><span id="page-110-5"></span><span id="page-110-4"></span><span id="page-110-3"></span><span id="page-110-2"></span><span id="page-110-1"></span><span id="page-110-0"></span>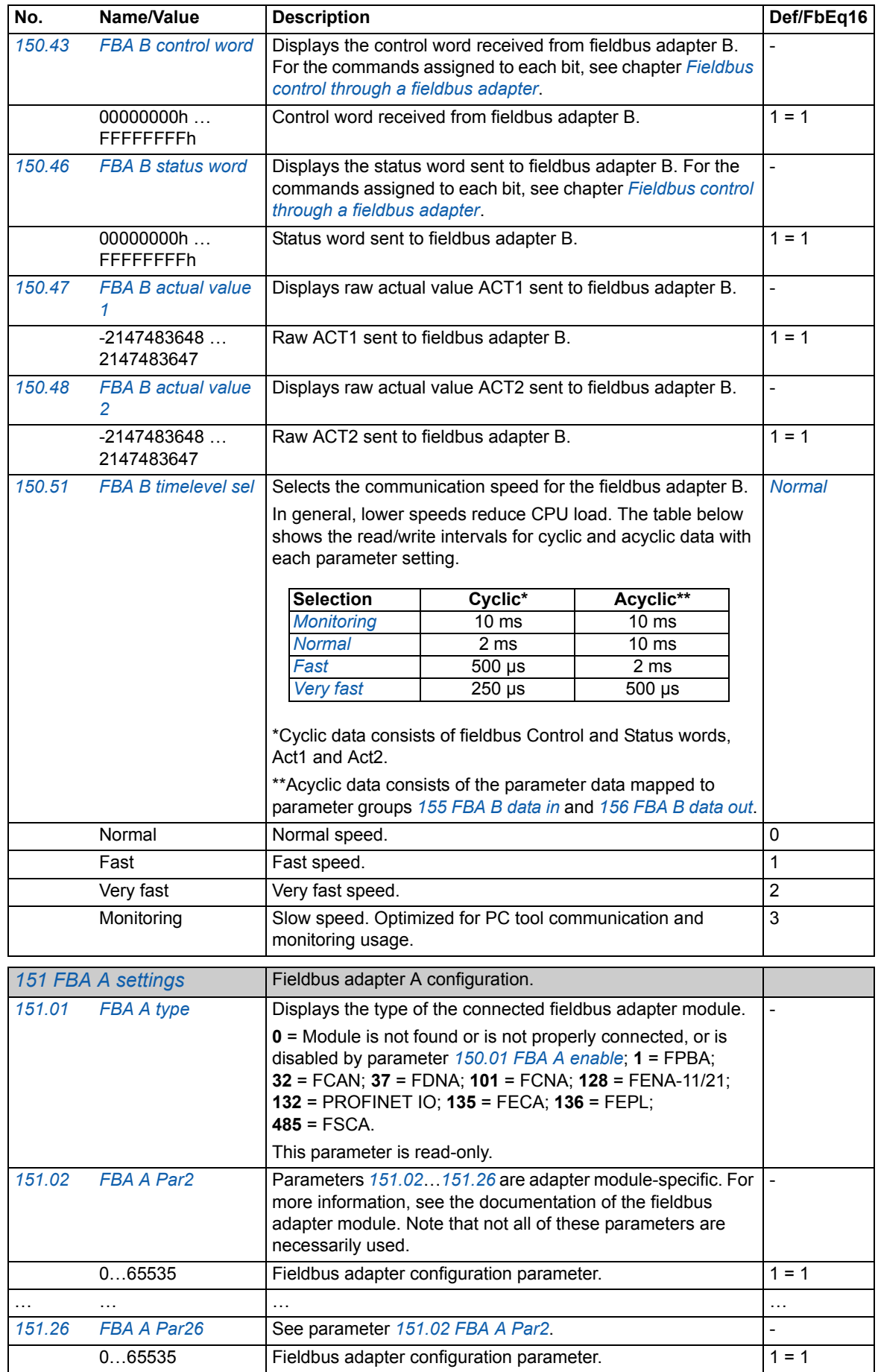

<span id="page-111-3"></span><span id="page-111-2"></span><span id="page-111-1"></span><span id="page-111-0"></span>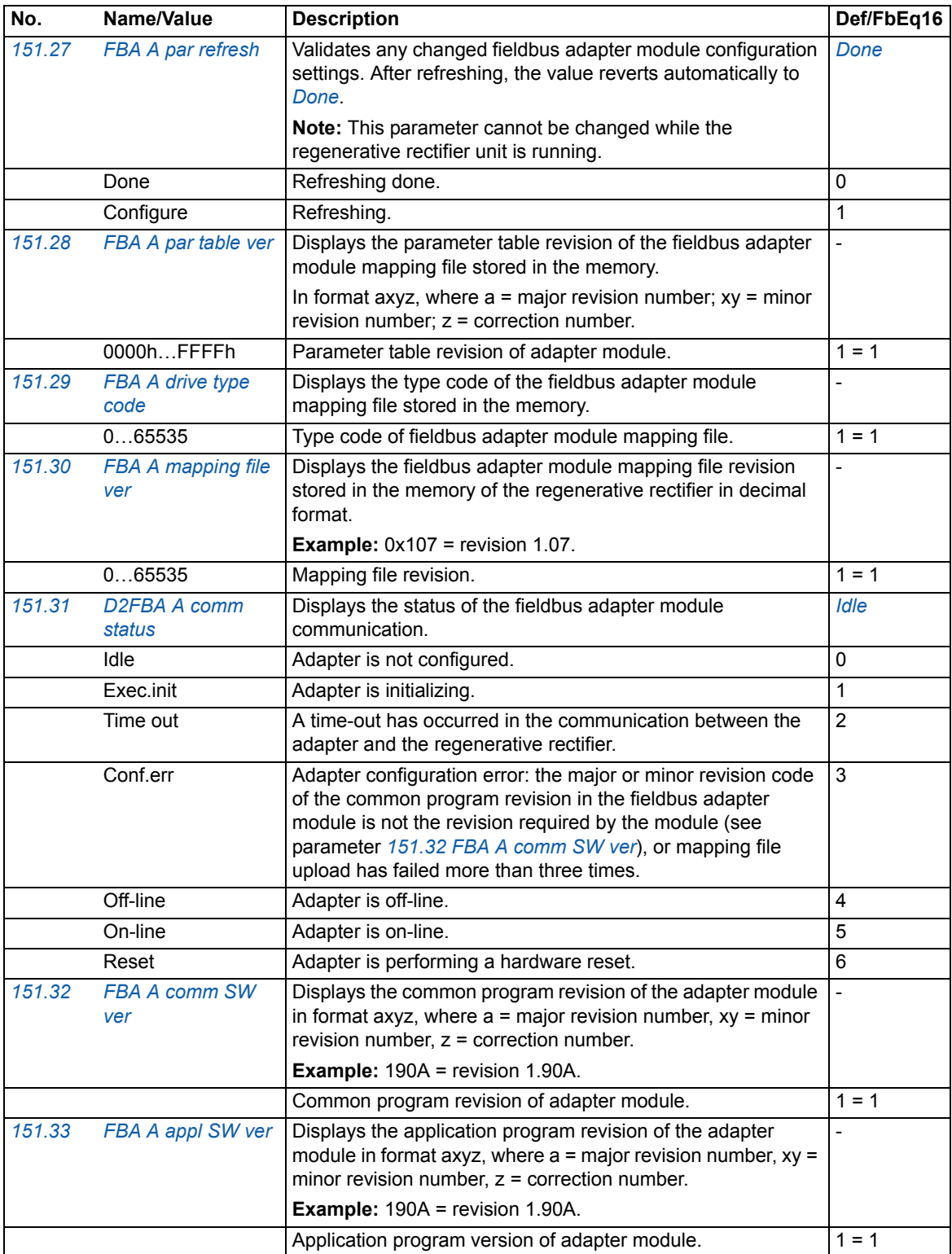

<span id="page-112-12"></span><span id="page-112-11"></span><span id="page-112-10"></span><span id="page-112-9"></span><span id="page-112-8"></span><span id="page-112-7"></span><span id="page-112-6"></span><span id="page-112-5"></span><span id="page-112-4"></span><span id="page-112-3"></span><span id="page-112-2"></span><span id="page-112-1"></span><span id="page-112-0"></span>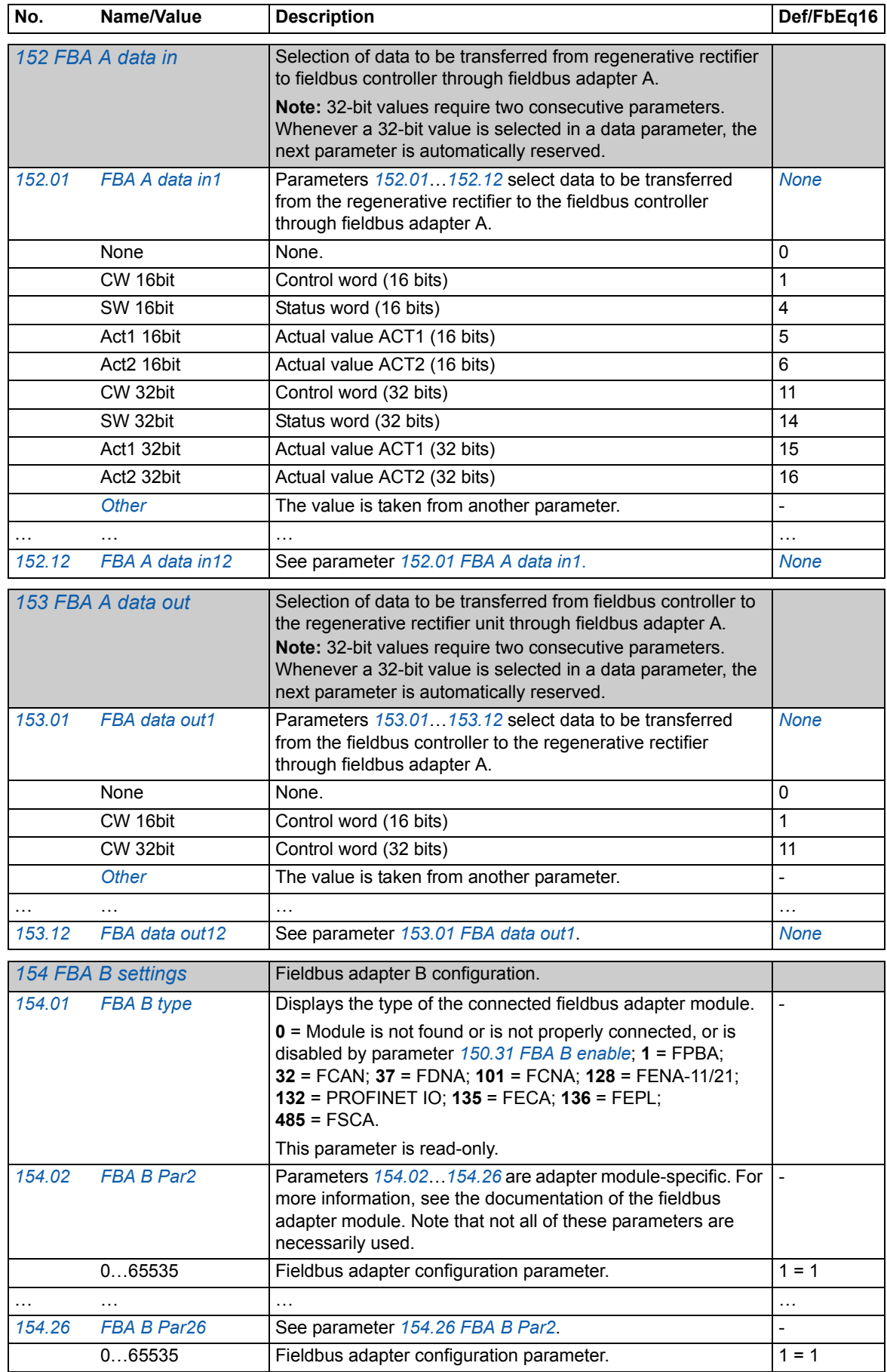

<span id="page-113-5"></span><span id="page-113-4"></span><span id="page-113-3"></span><span id="page-113-2"></span><span id="page-113-1"></span><span id="page-113-0"></span>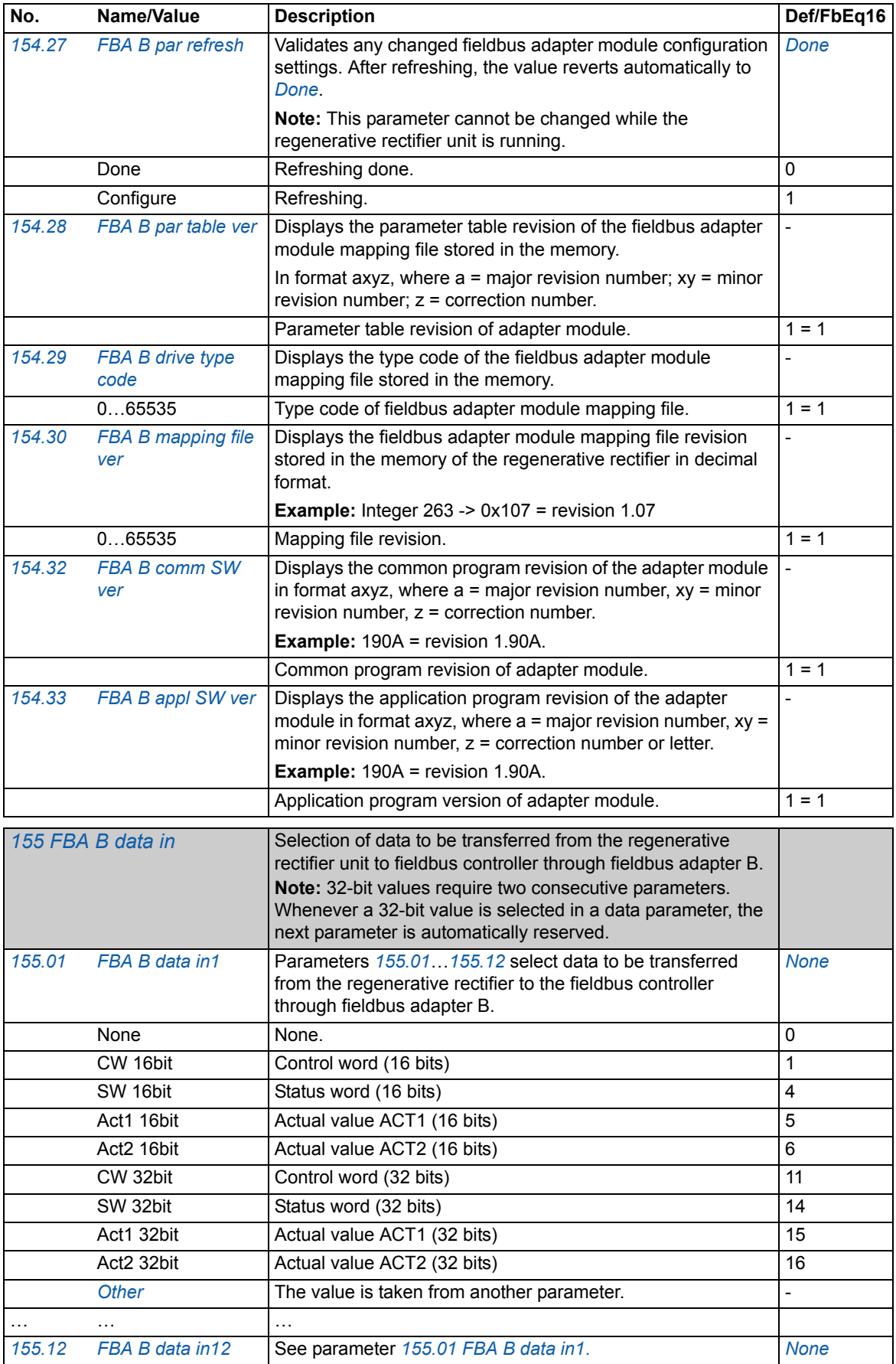

<span id="page-114-8"></span><span id="page-114-7"></span><span id="page-114-6"></span><span id="page-114-5"></span><span id="page-114-4"></span><span id="page-114-3"></span><span id="page-114-2"></span><span id="page-114-1"></span><span id="page-114-0"></span>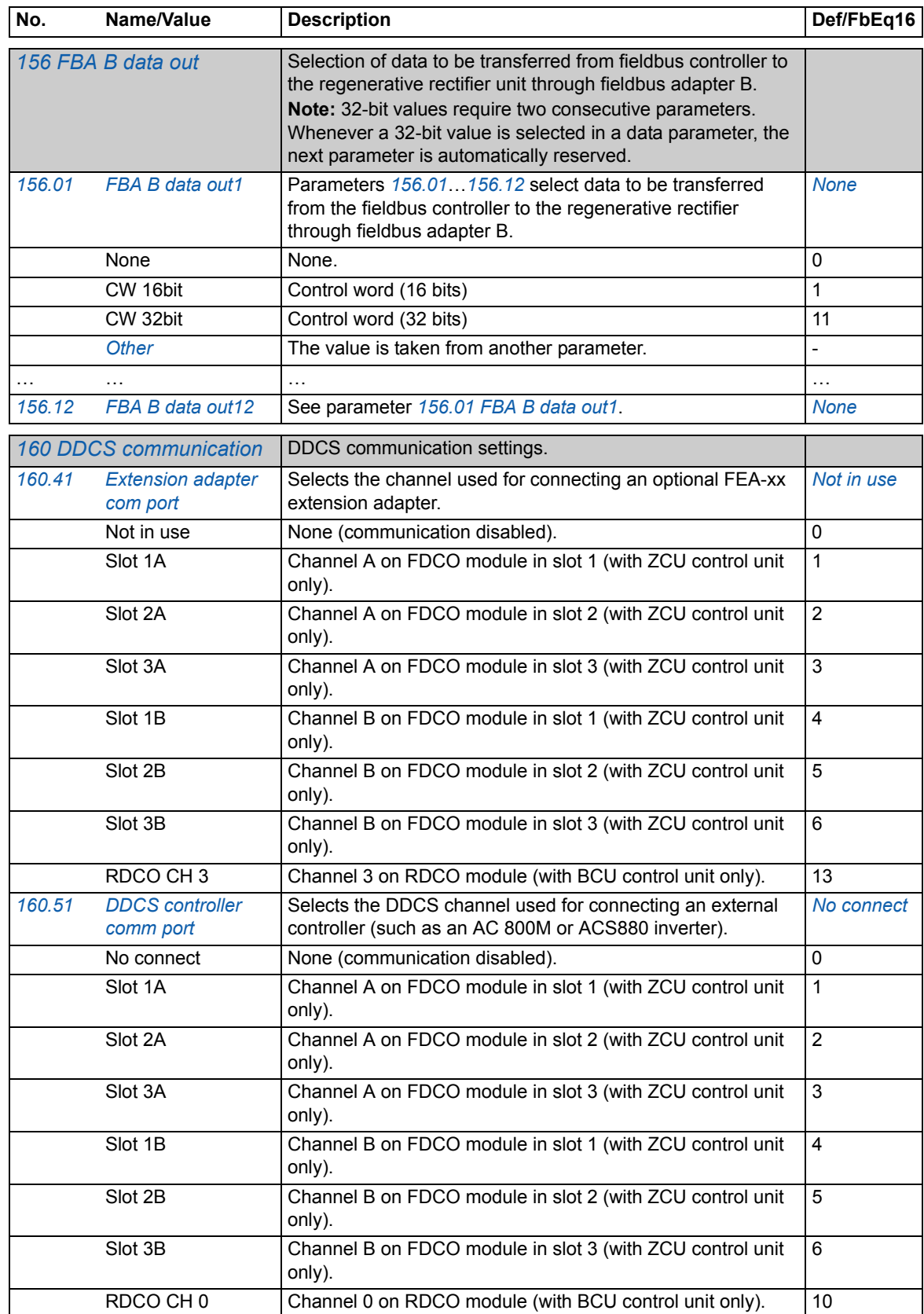

<span id="page-115-7"></span><span id="page-115-6"></span><span id="page-115-5"></span><span id="page-115-4"></span><span id="page-115-3"></span><span id="page-115-2"></span><span id="page-115-1"></span><span id="page-115-0"></span>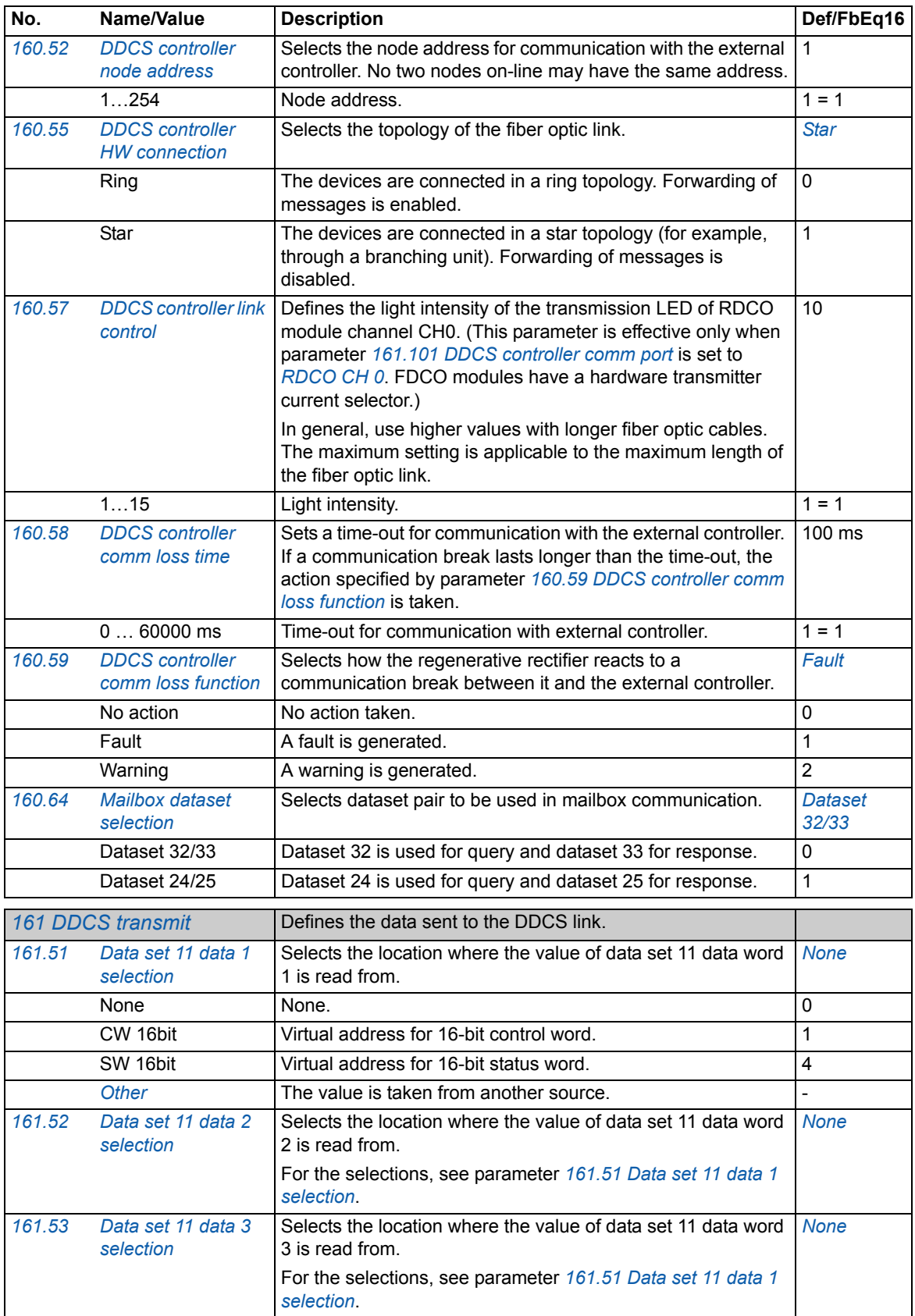

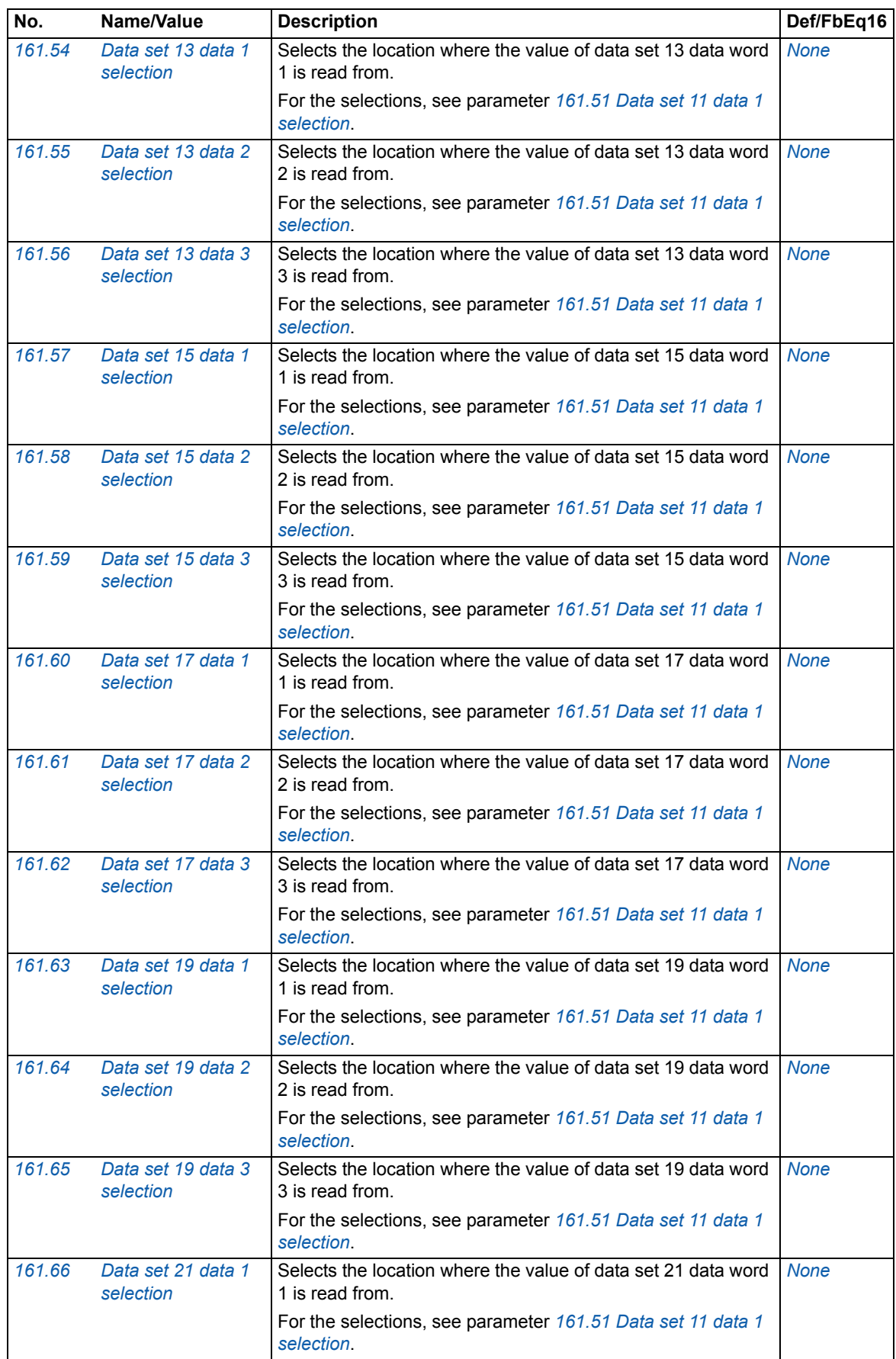

<span id="page-117-0"></span>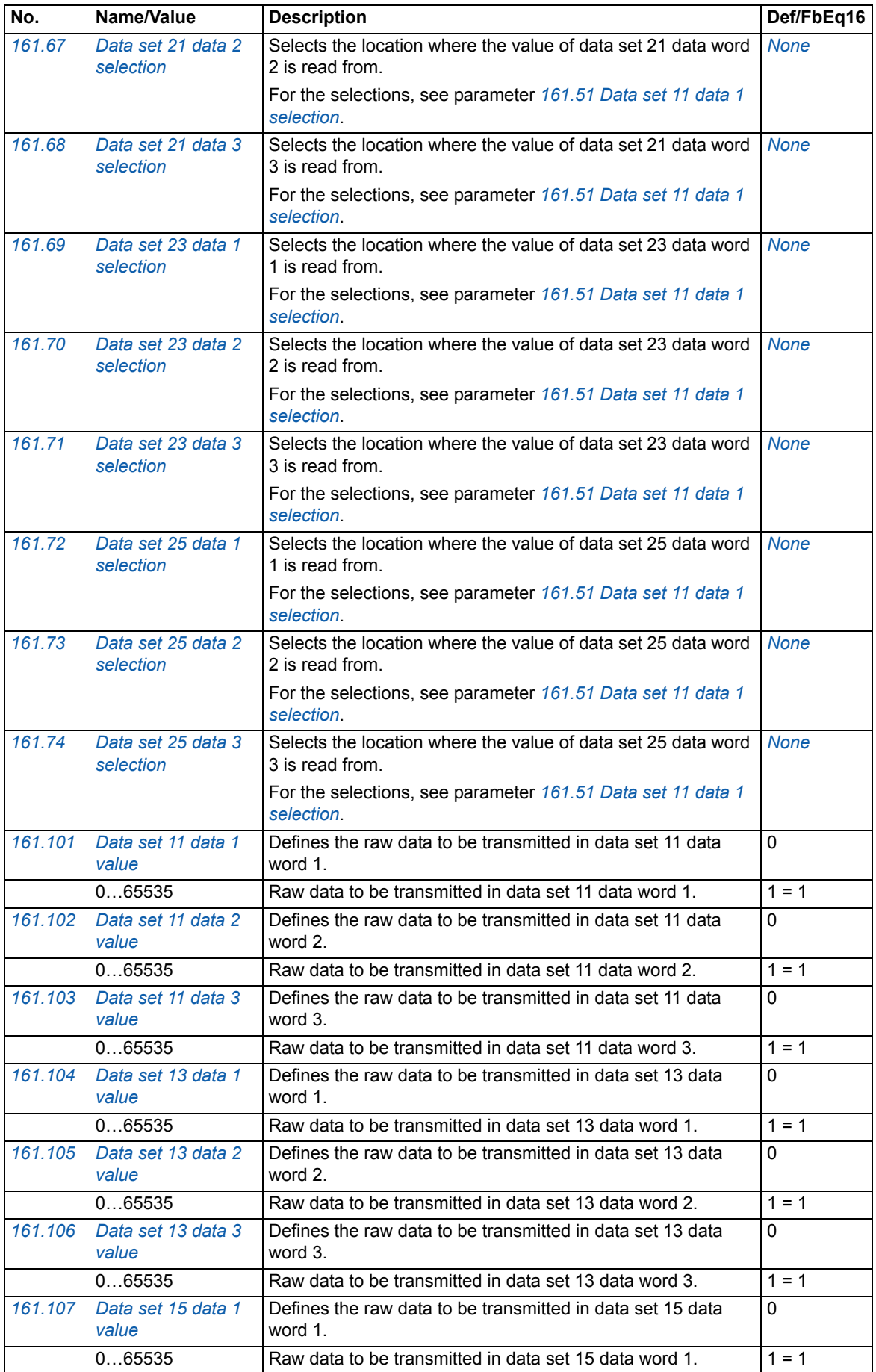

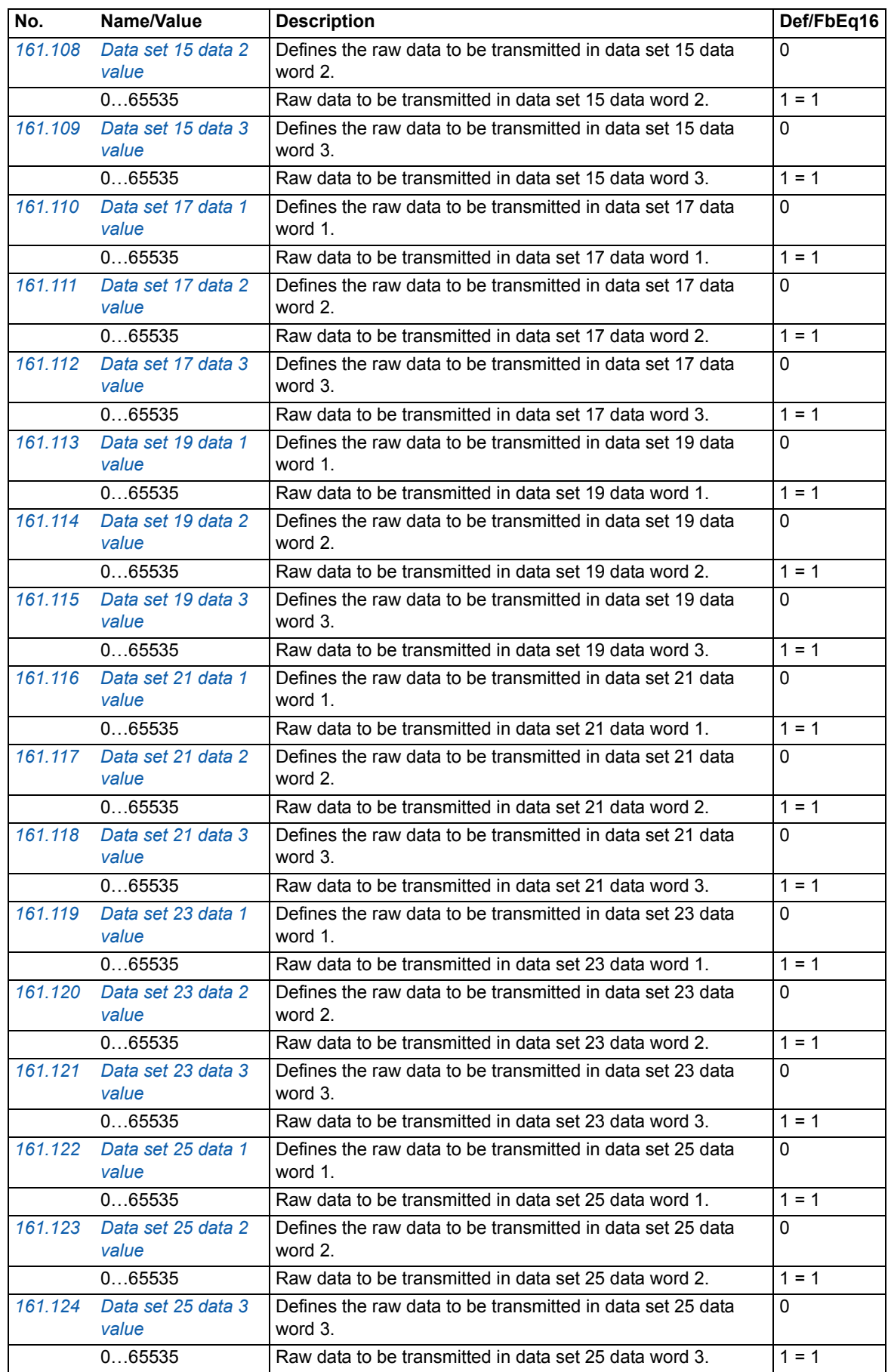

### *120 Parameters*

<span id="page-119-2"></span><span id="page-119-1"></span><span id="page-119-0"></span>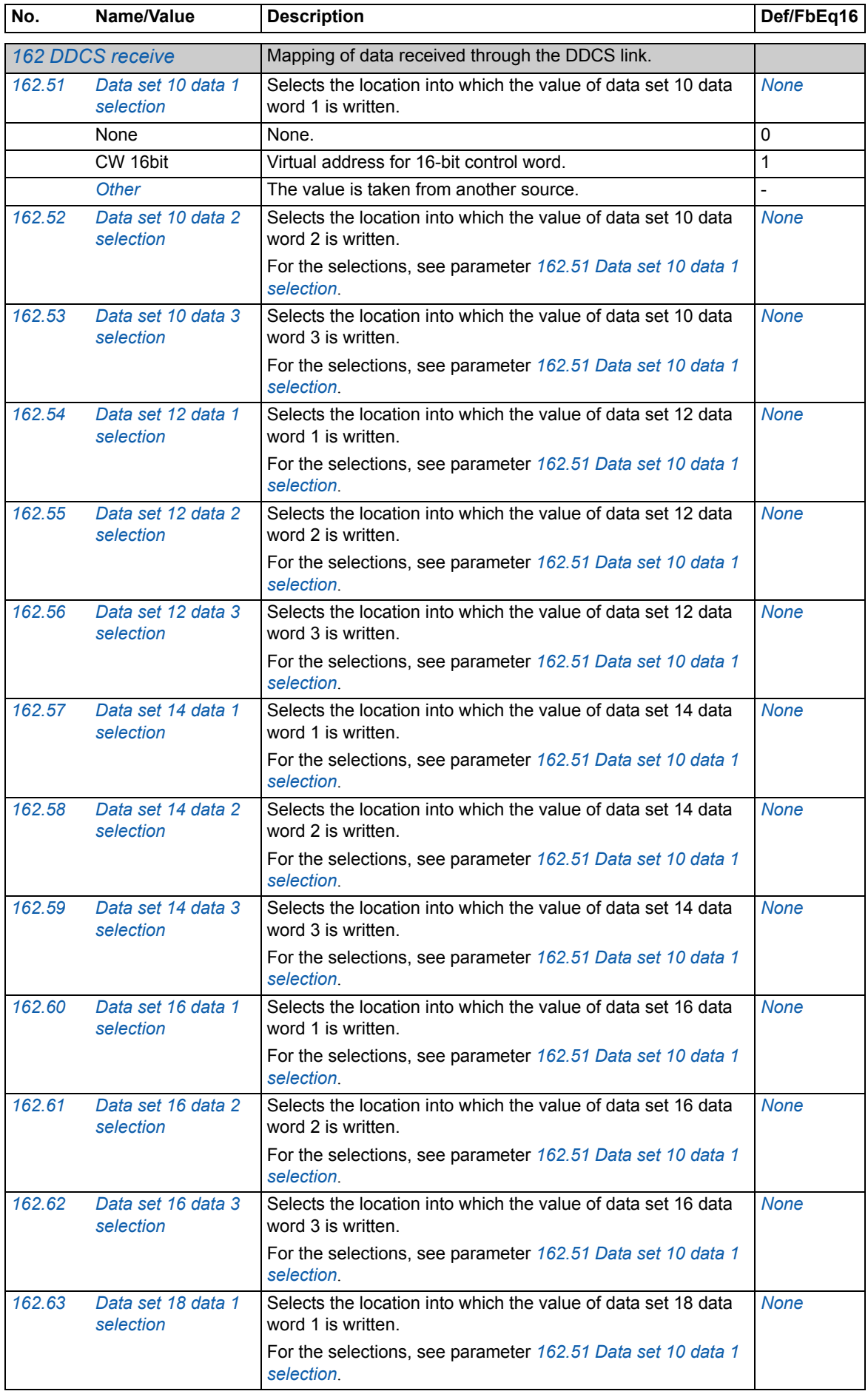

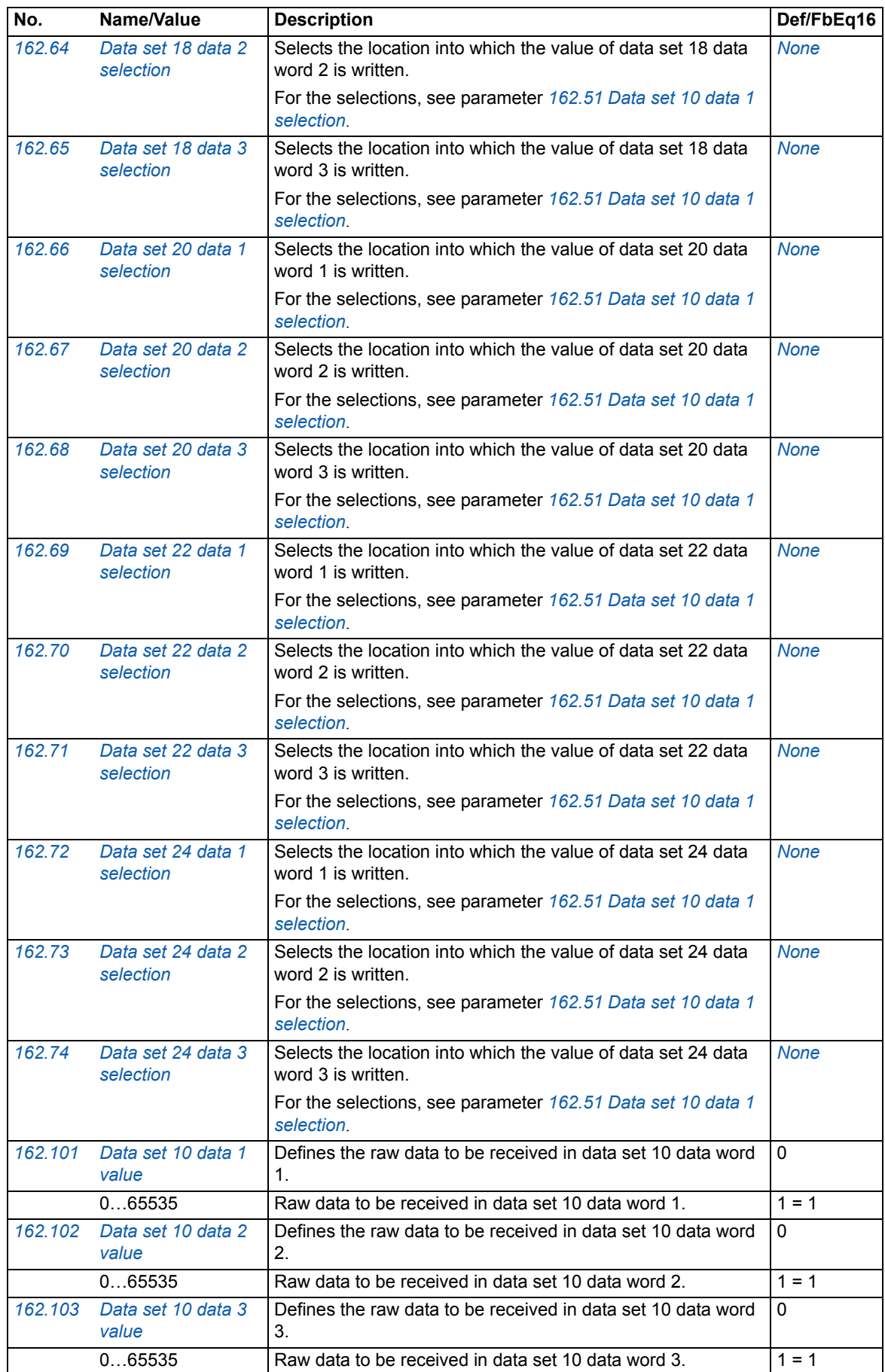

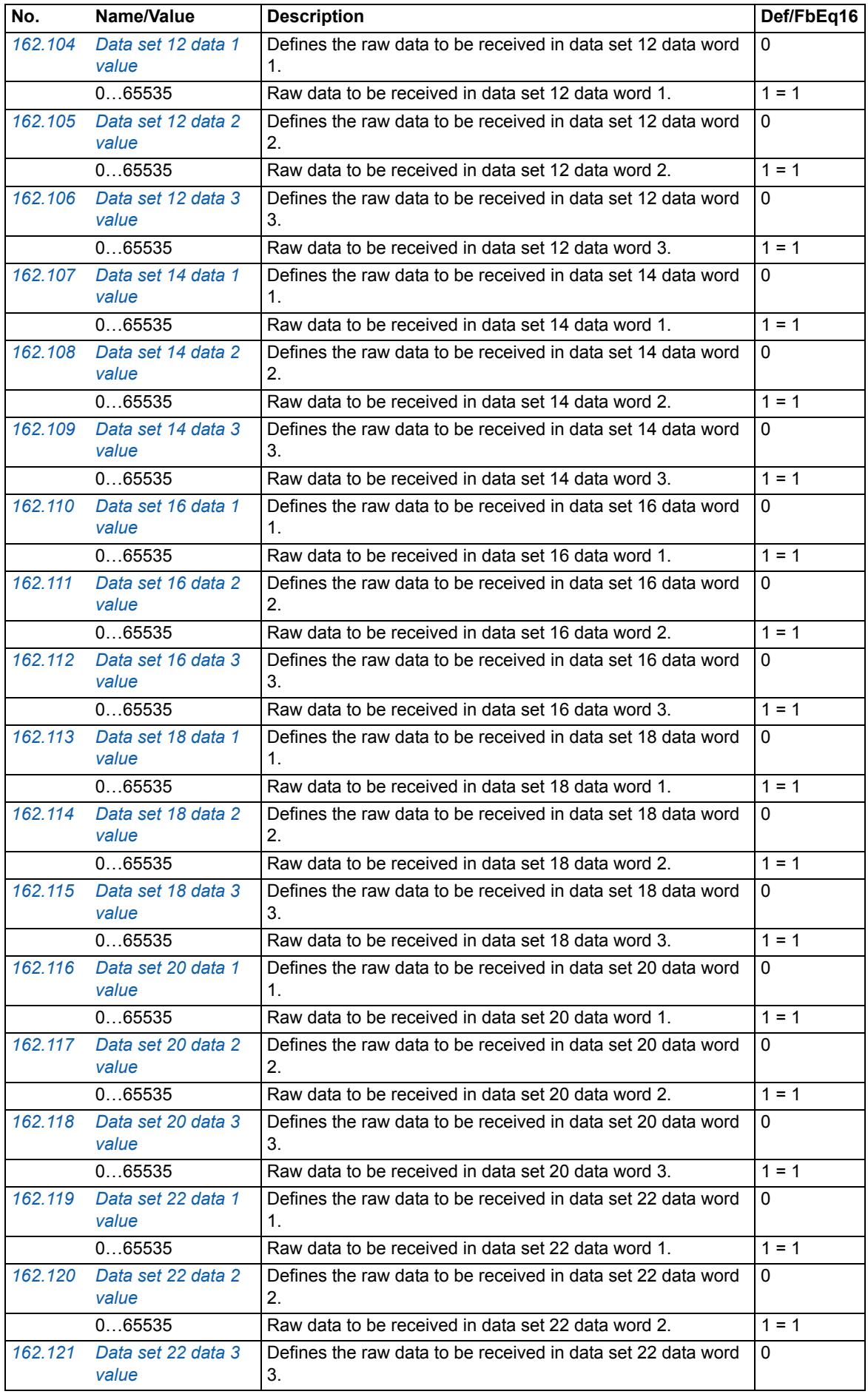

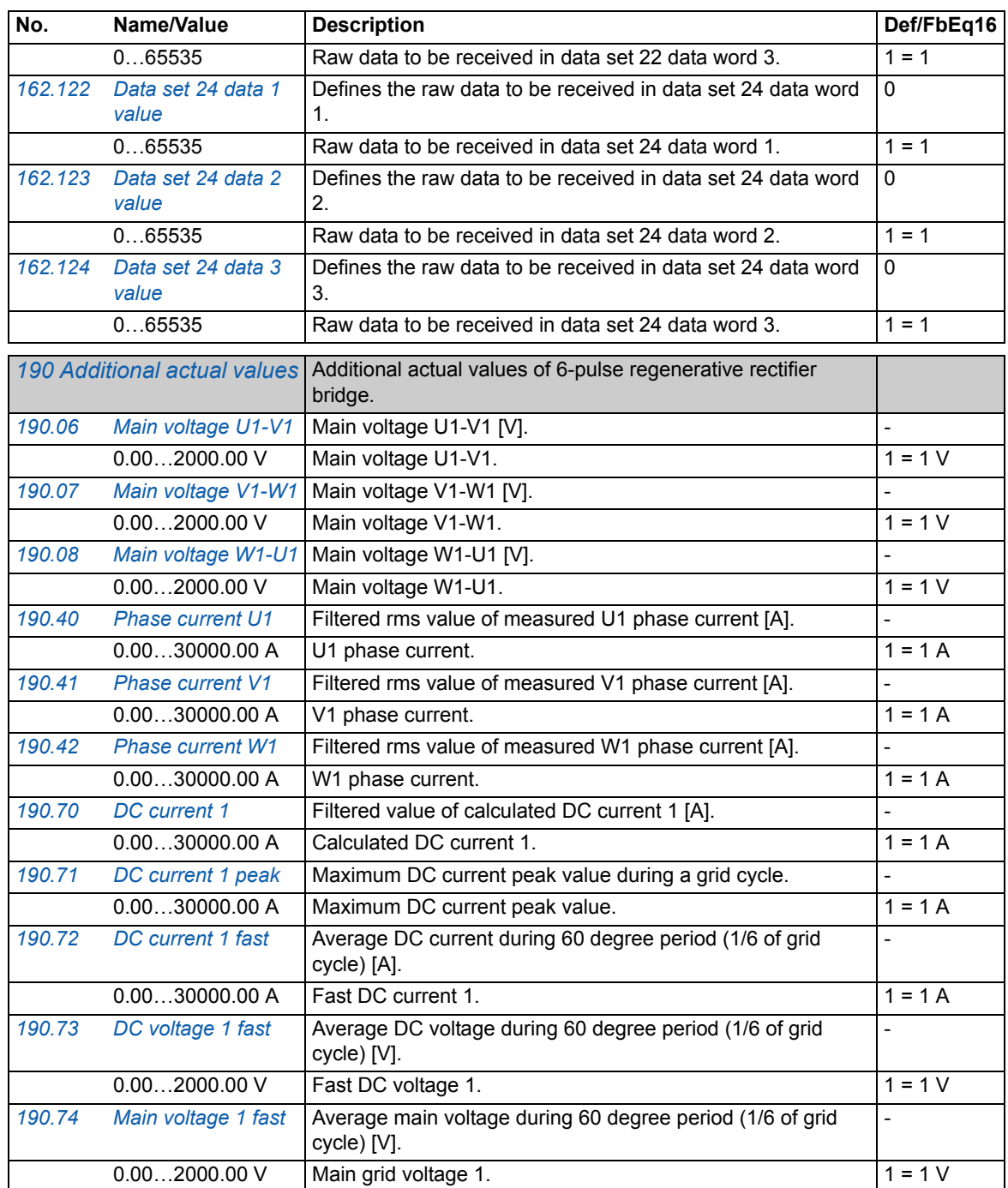

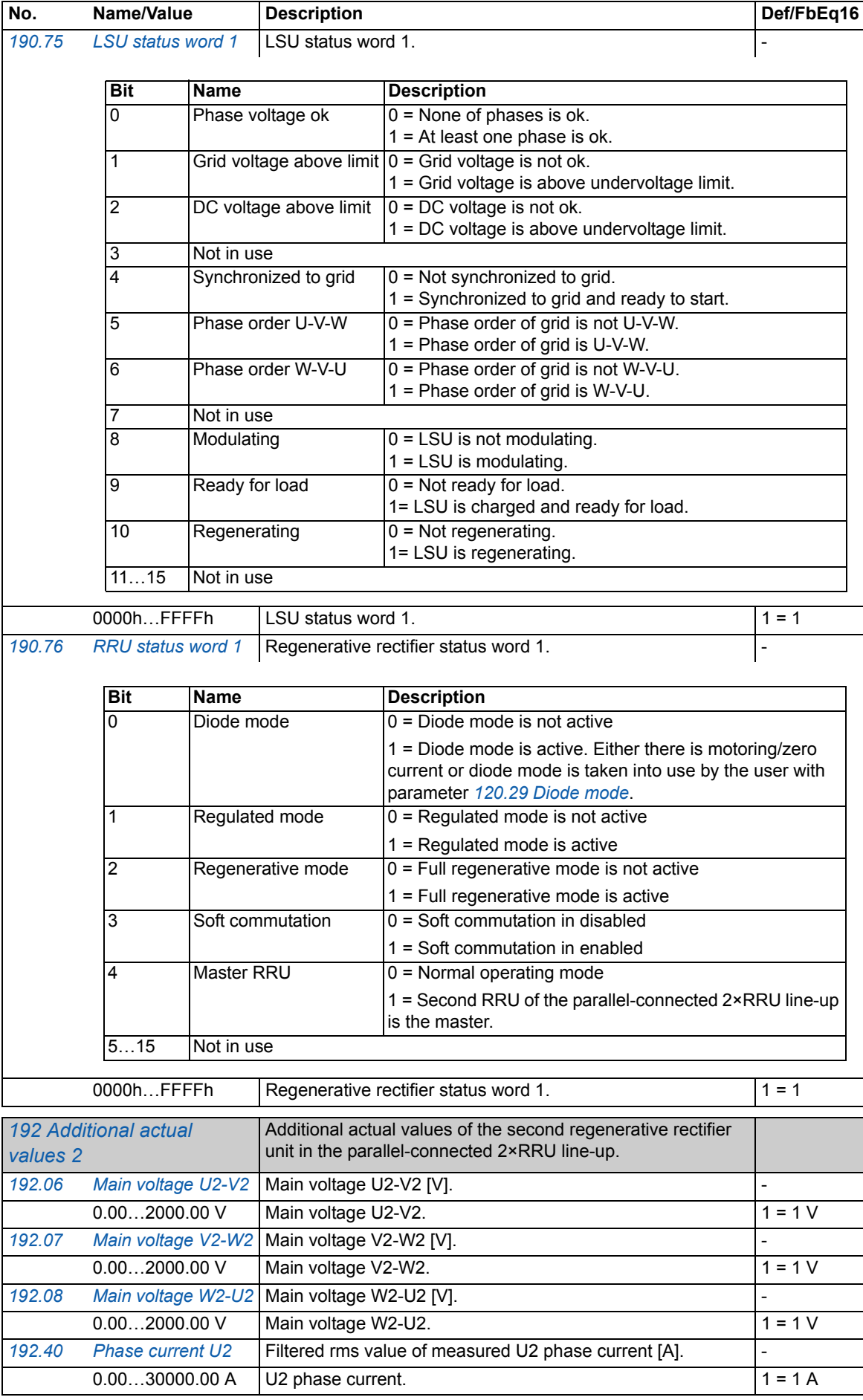

<span id="page-124-0"></span>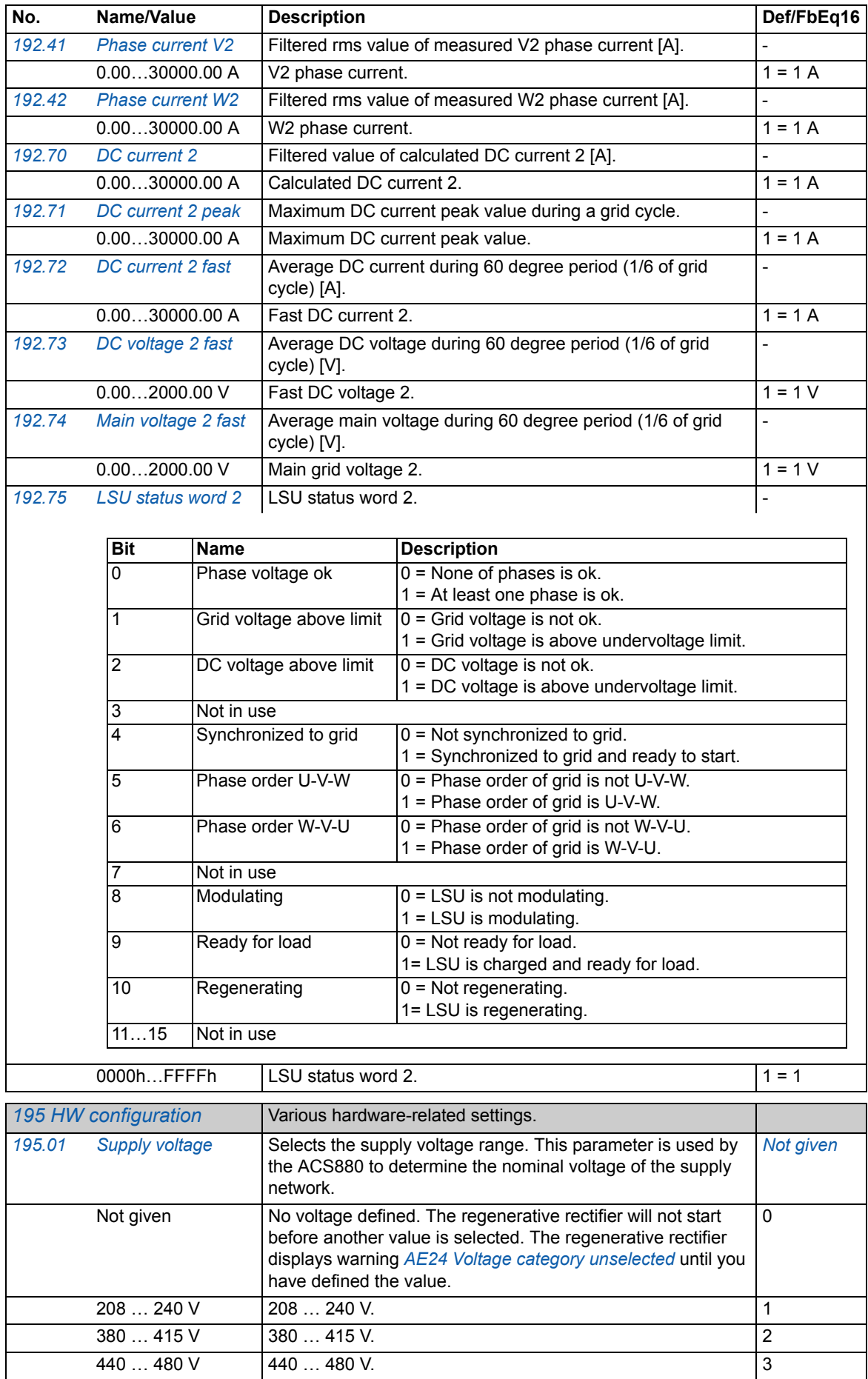

### *126 Parameters*

<span id="page-125-0"></span>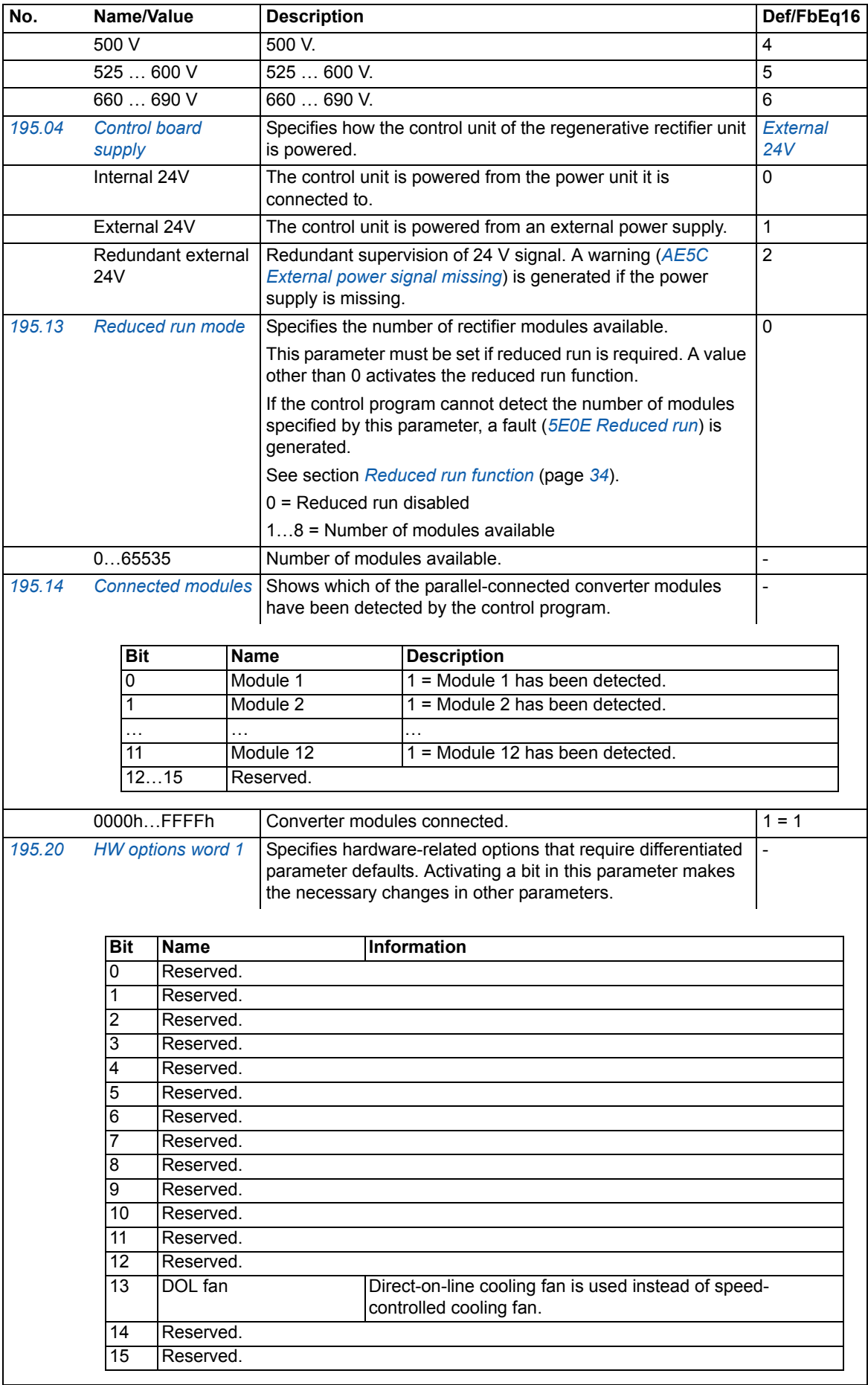

<span id="page-126-6"></span><span id="page-126-5"></span><span id="page-126-4"></span><span id="page-126-3"></span><span id="page-126-2"></span><span id="page-126-1"></span><span id="page-126-0"></span>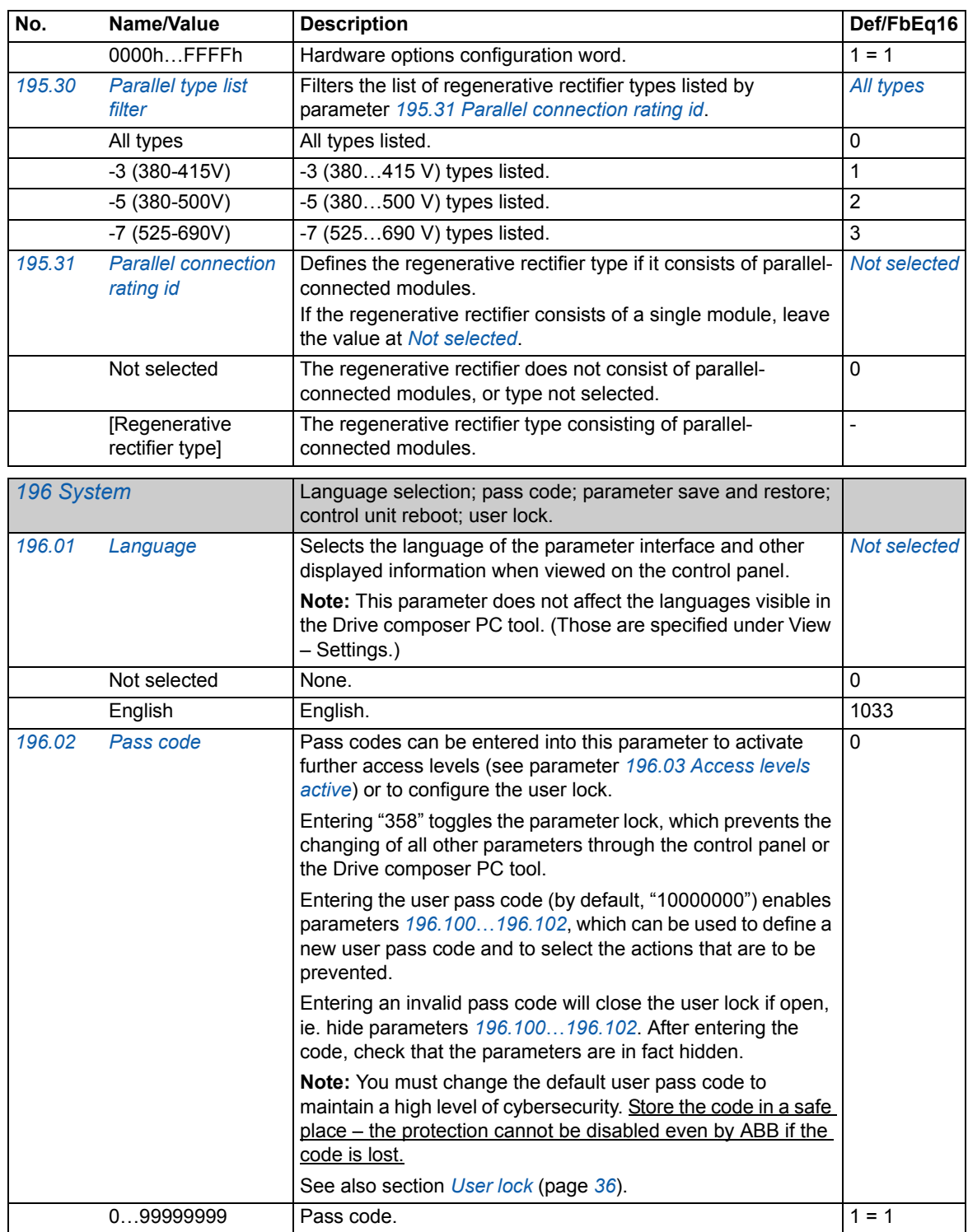

<span id="page-127-8"></span><span id="page-127-7"></span><span id="page-127-6"></span><span id="page-127-5"></span><span id="page-127-4"></span><span id="page-127-3"></span><span id="page-127-2"></span><span id="page-127-1"></span><span id="page-127-0"></span>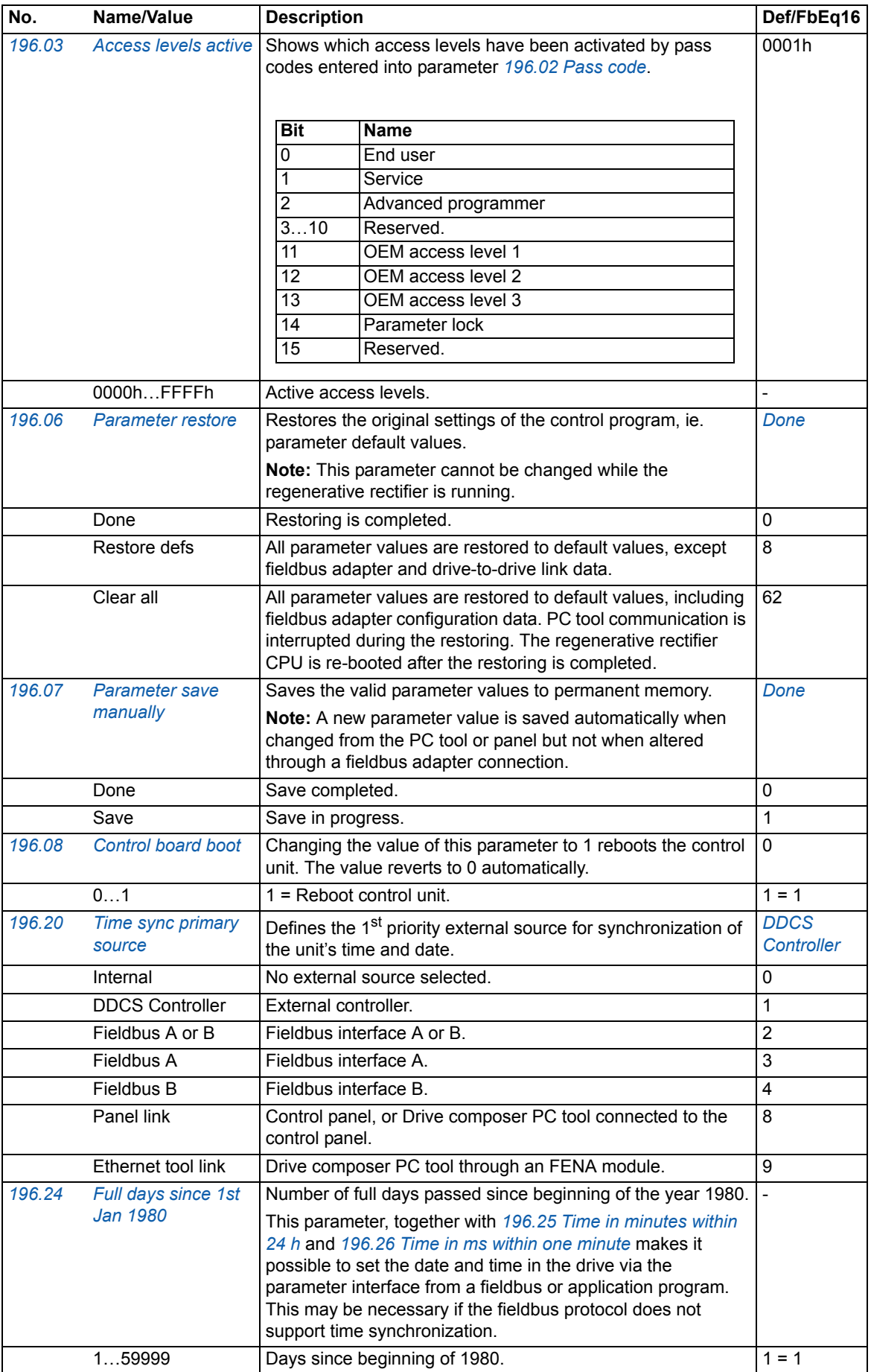

<span id="page-128-3"></span><span id="page-128-2"></span><span id="page-128-1"></span><span id="page-128-0"></span>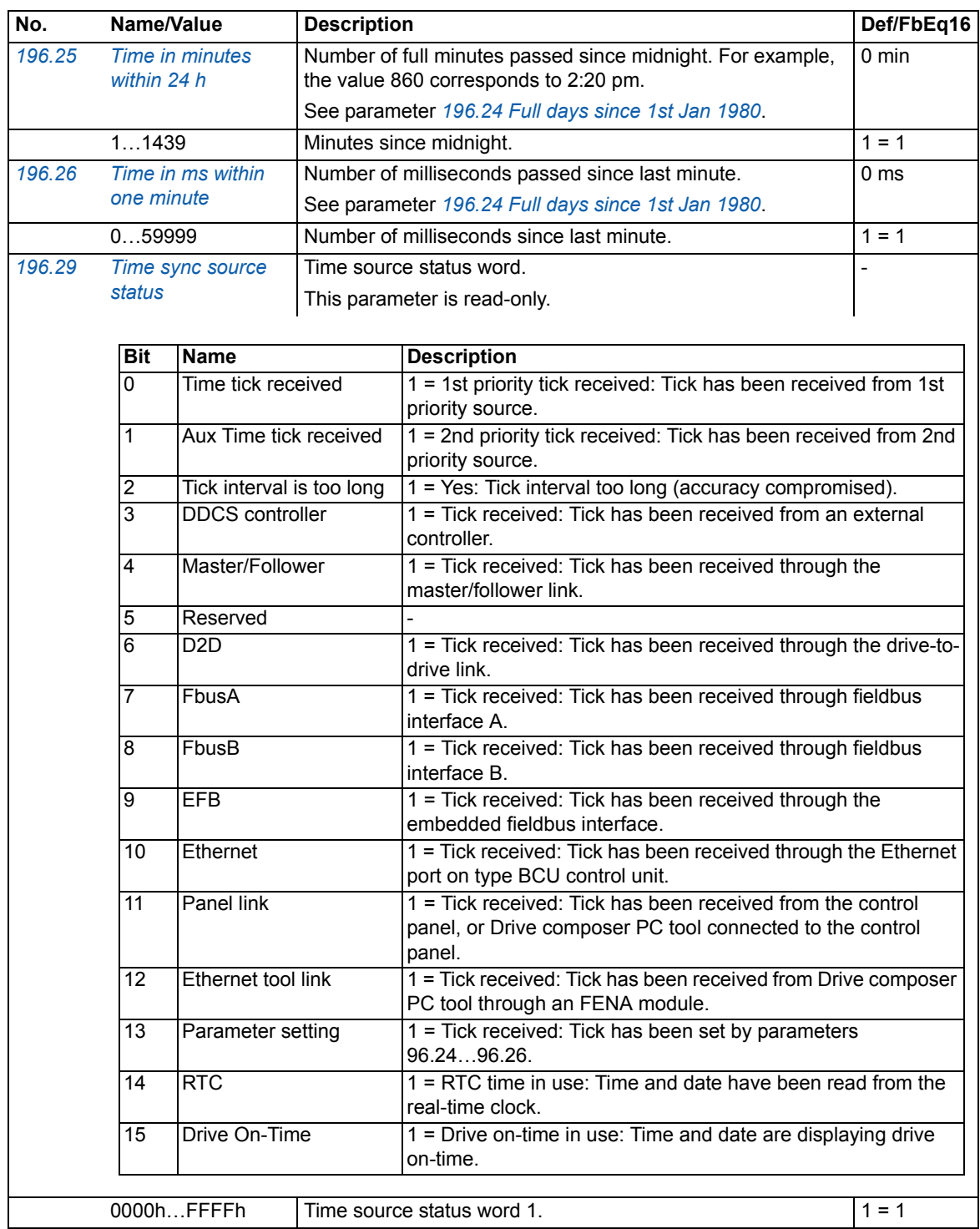

<span id="page-129-6"></span><span id="page-129-5"></span><span id="page-129-4"></span><span id="page-129-3"></span><span id="page-129-2"></span><span id="page-129-1"></span><span id="page-129-0"></span>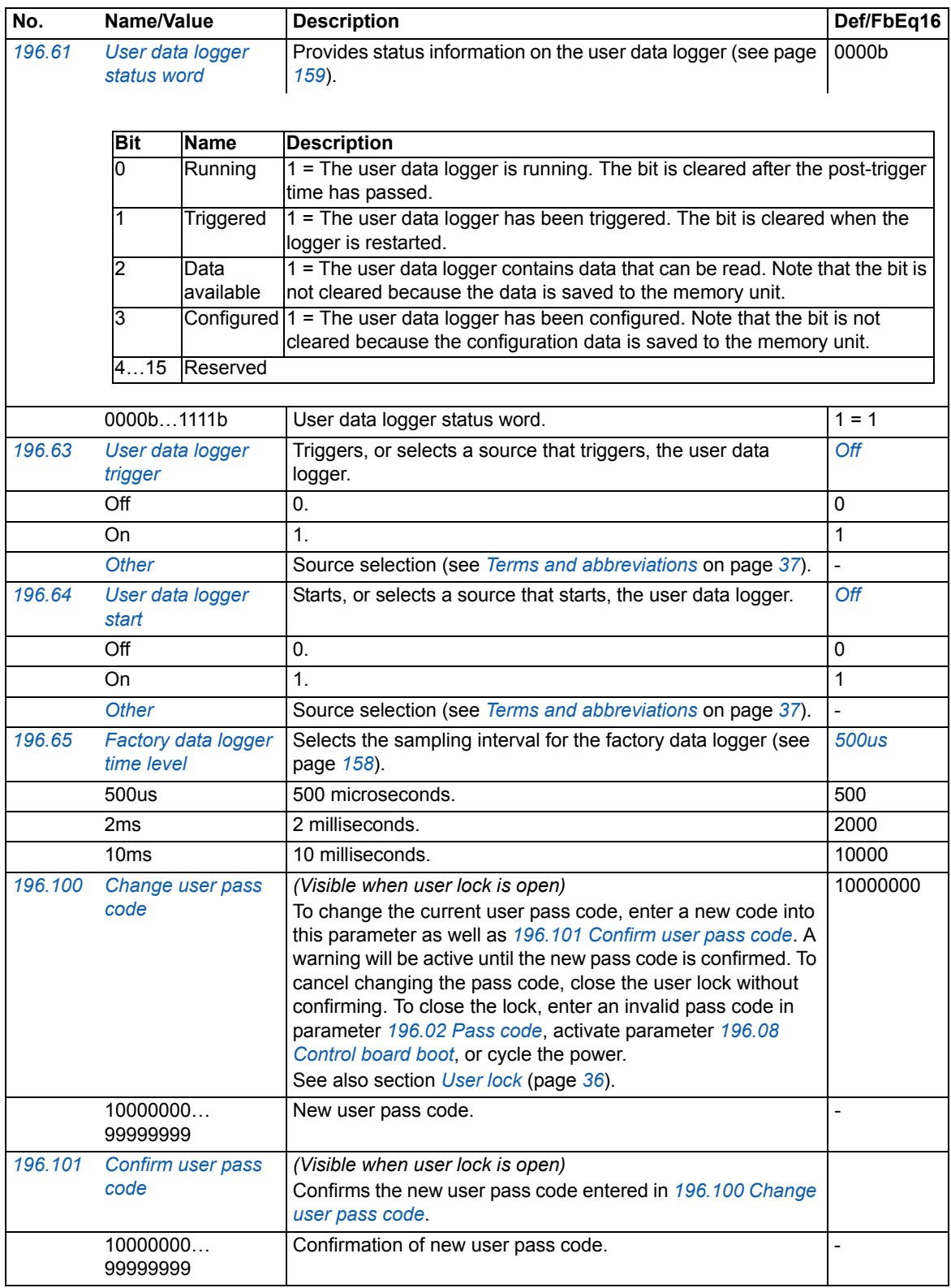

<span id="page-130-0"></span>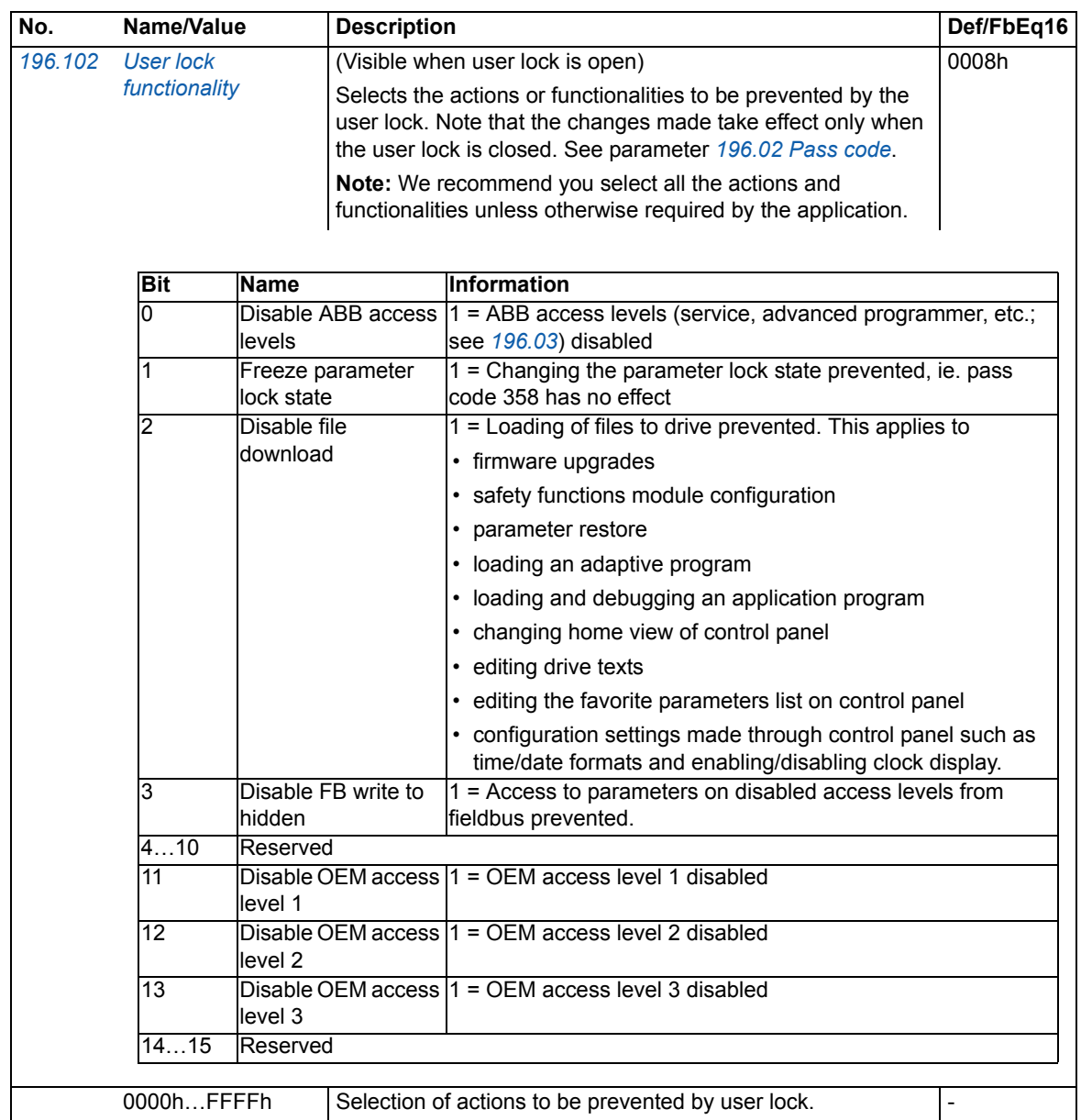

*132 Parameters*

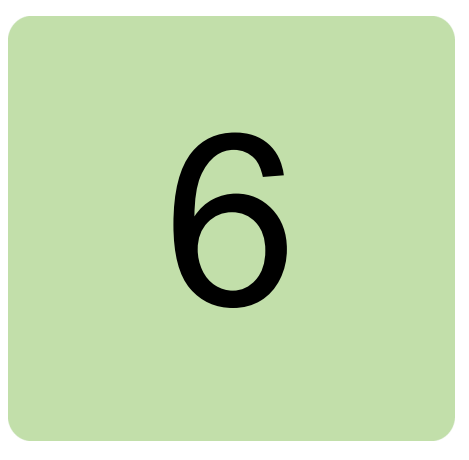

### **What this chapter contains**

This chapter lists the parameters with some additional data. For parameter descriptions, see chapter *[Parameters](#page-36-1)* (page *[37](#page-36-1)*).

## **Terms and abbreviations**

<span id="page-132-4"></span><span id="page-132-3"></span><span id="page-132-2"></span><span id="page-132-1"></span><span id="page-132-0"></span>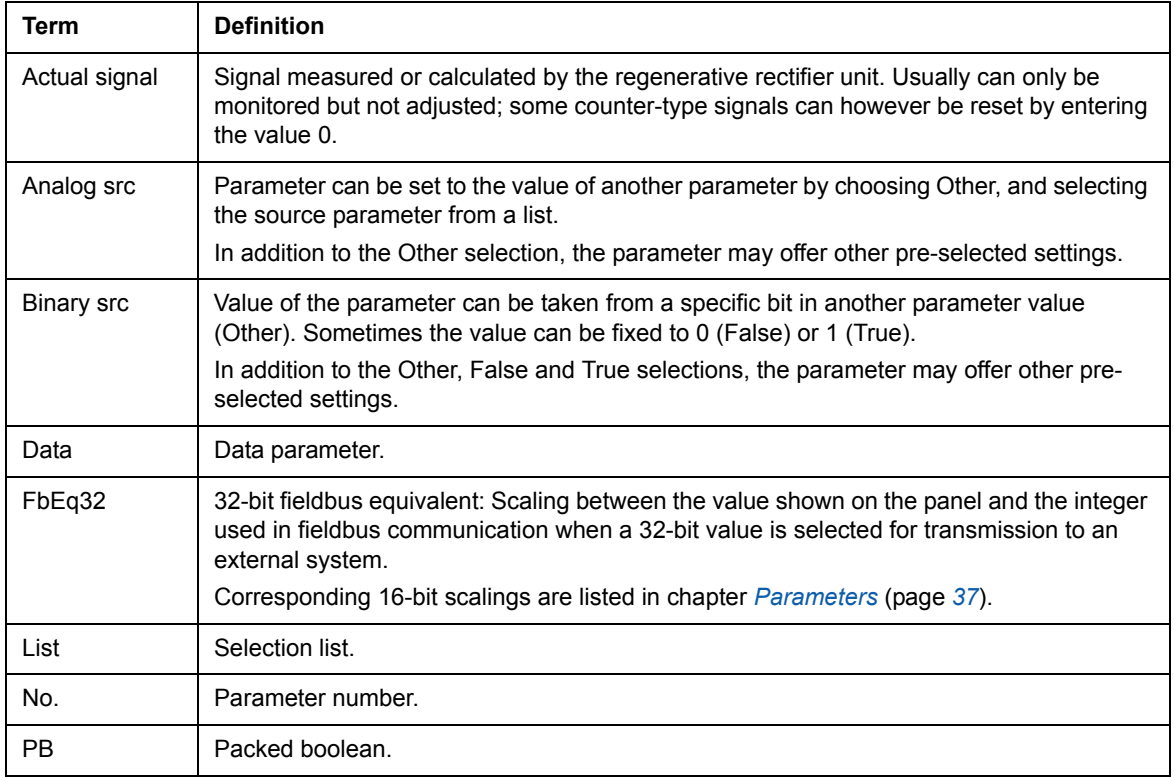

<span id="page-133-0"></span>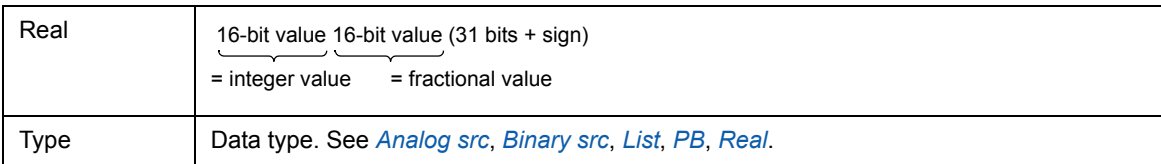

### **Fieldbus addresses**

Refer to the *User's manual* of the fieldbus adapter.

# **Parameter groups 101…107**

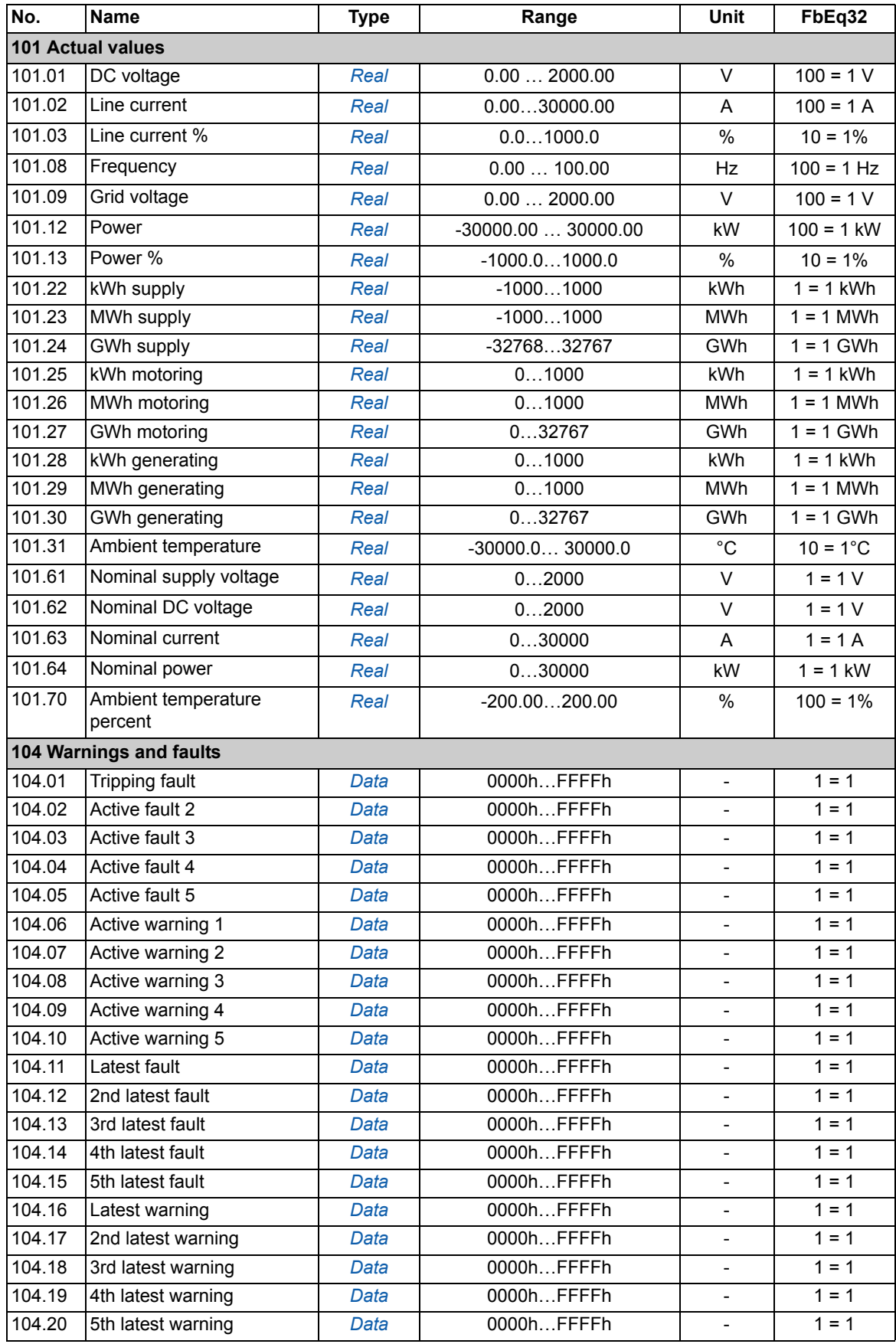

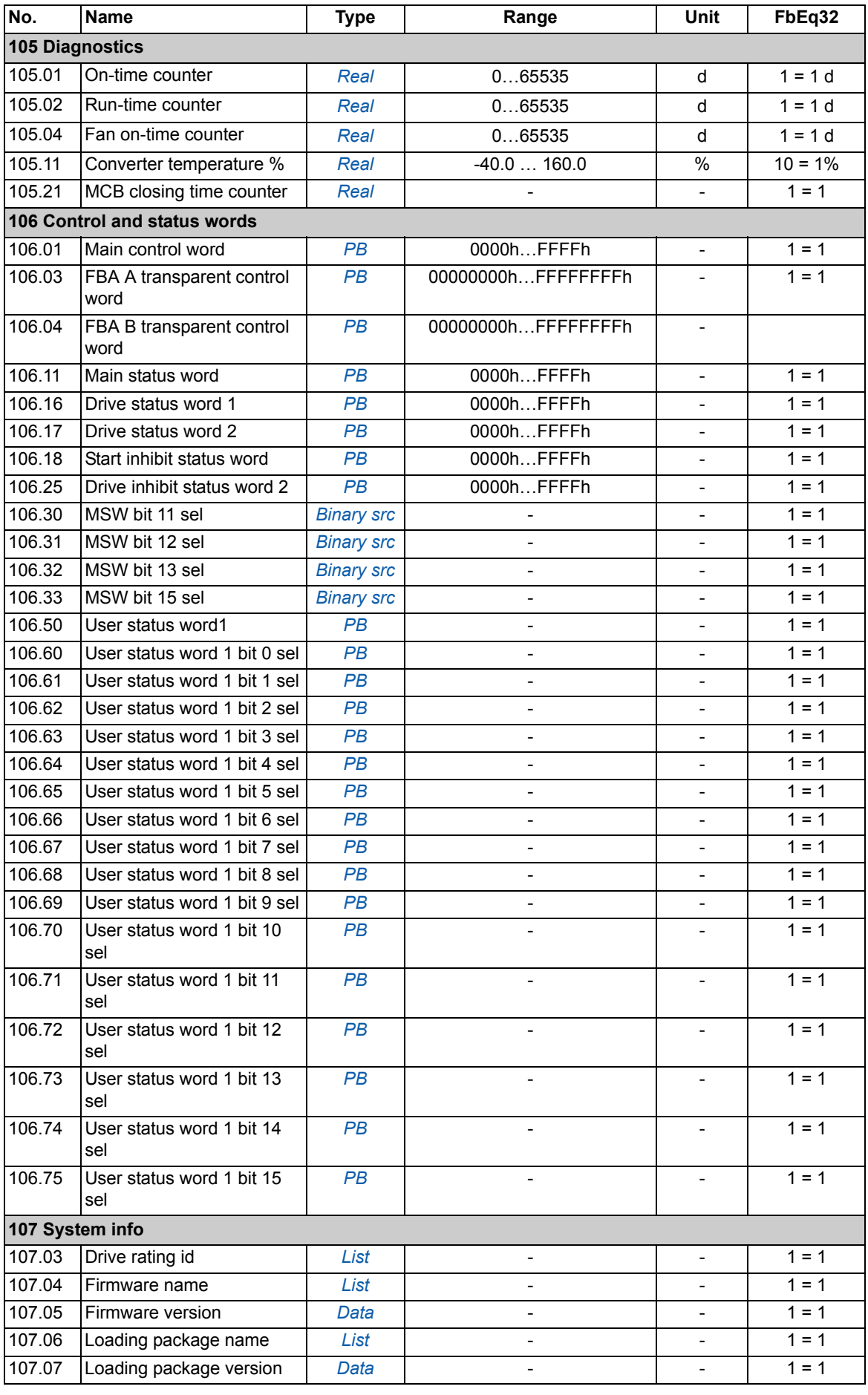

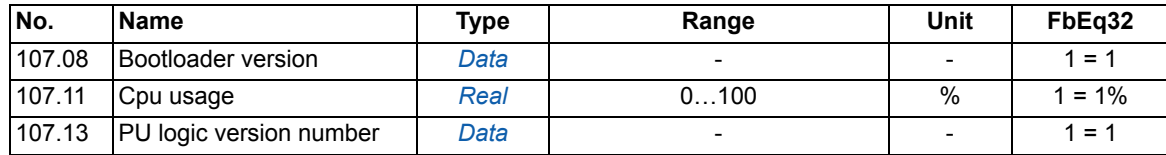

# **Parameter groups 110…196**

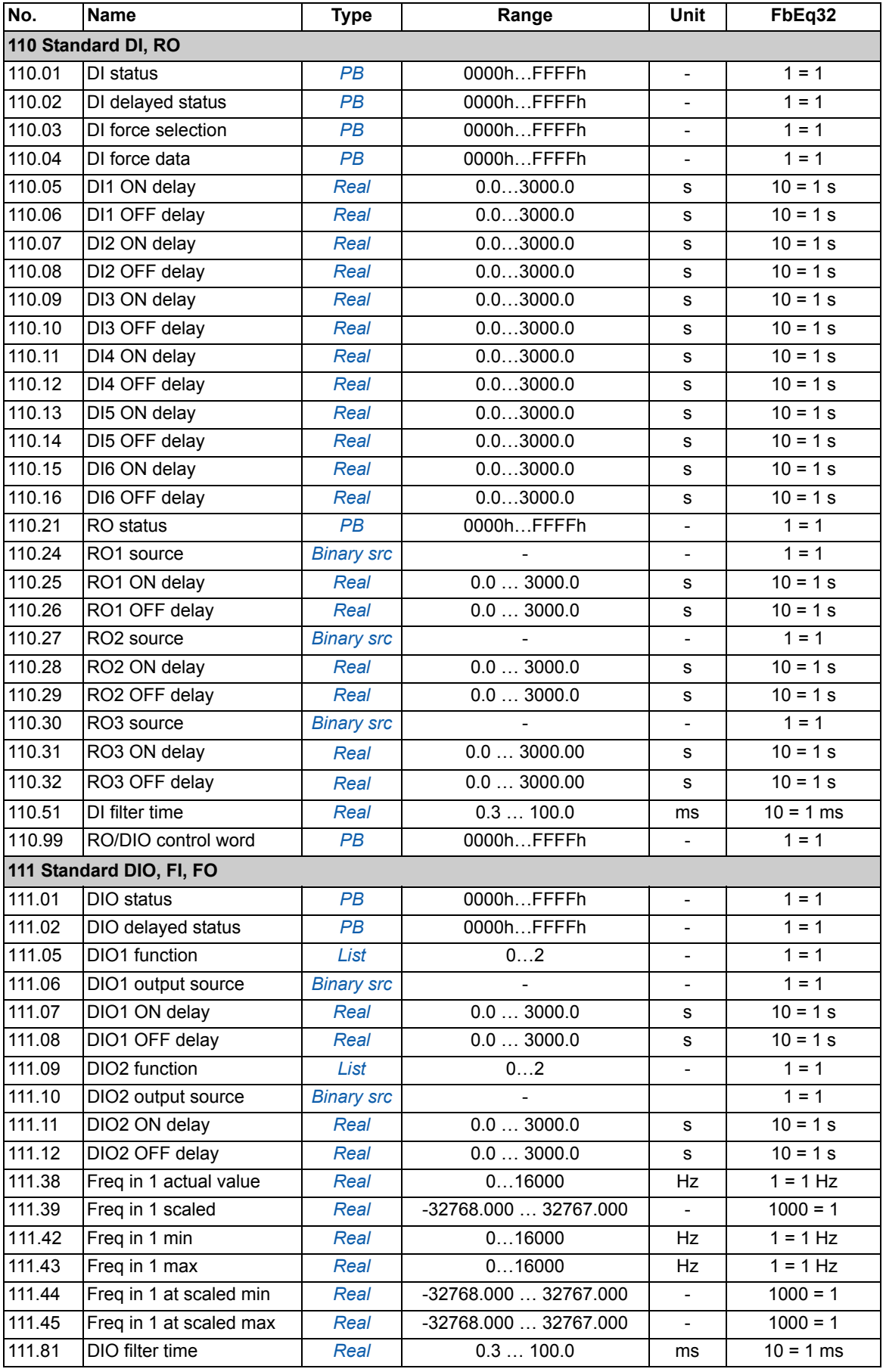

<span id="page-138-1"></span><span id="page-138-0"></span>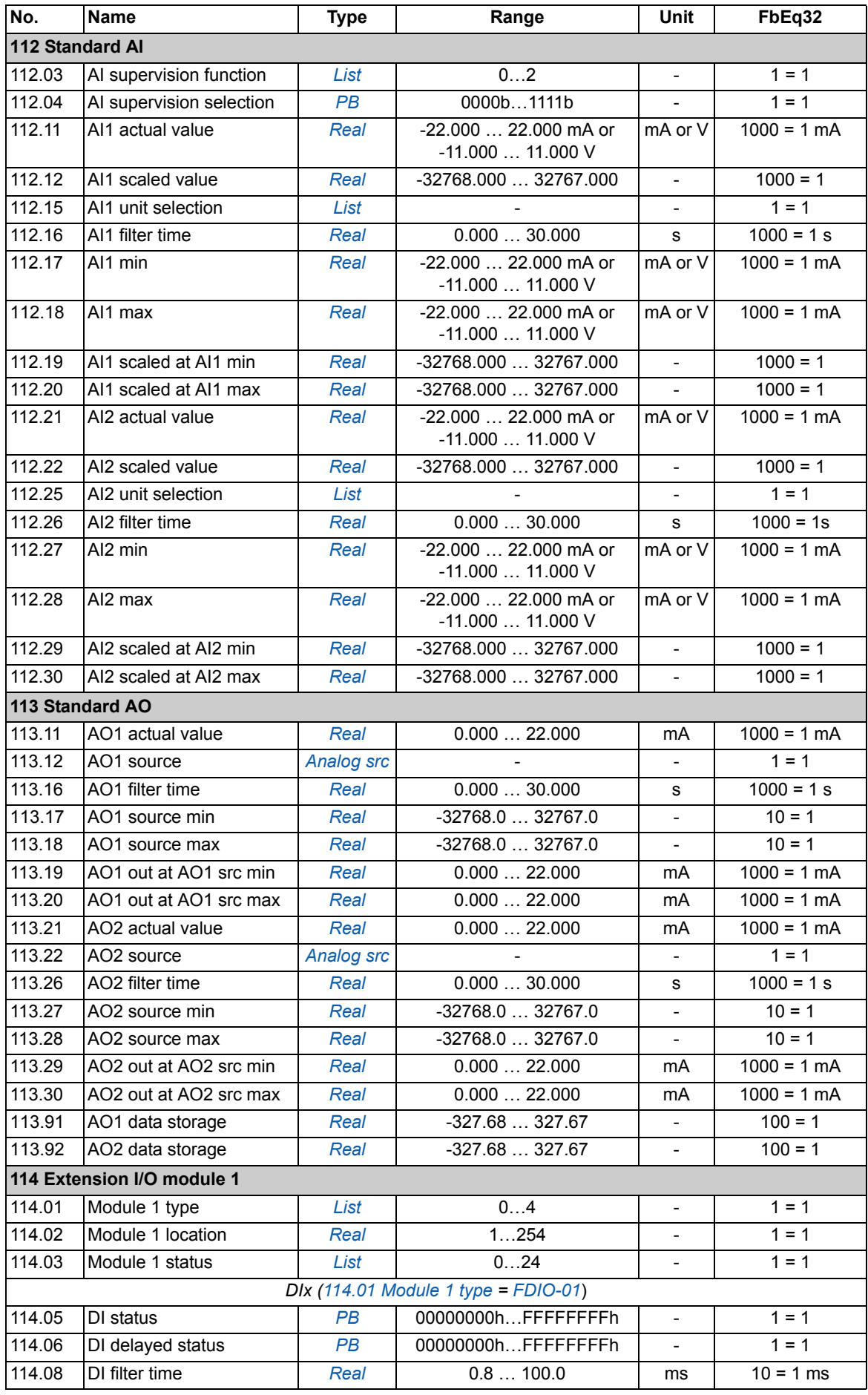

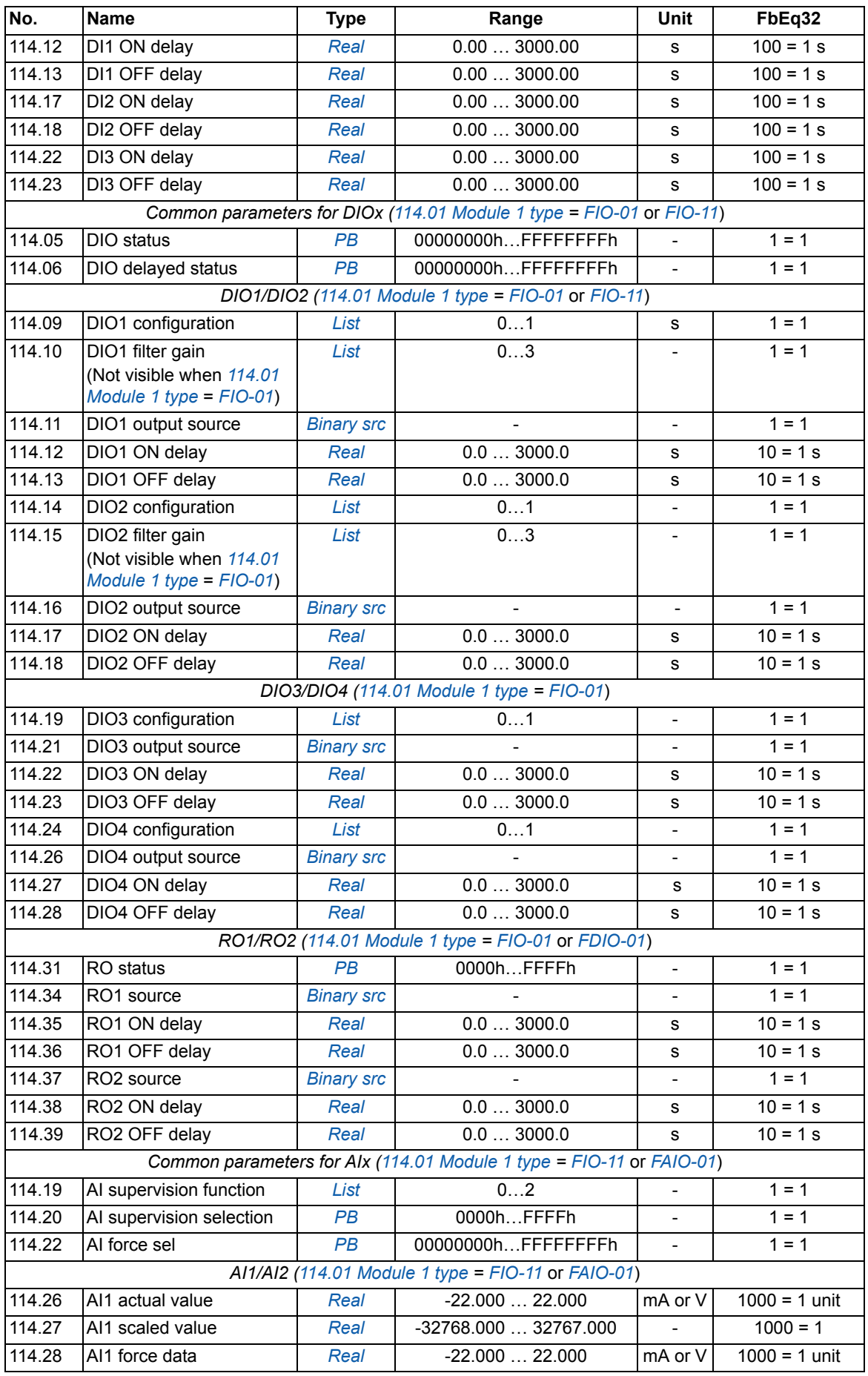

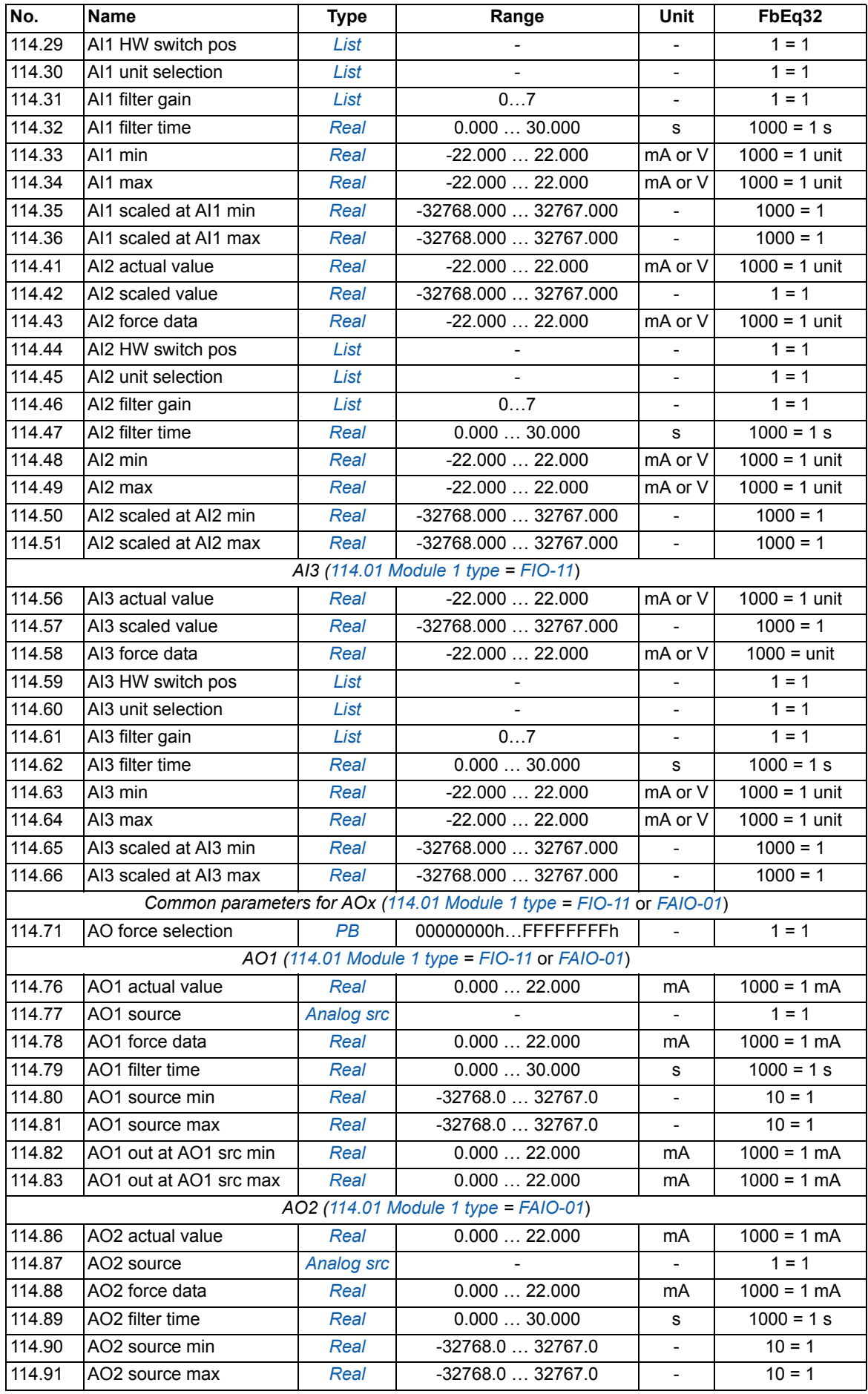

<span id="page-141-1"></span><span id="page-141-0"></span>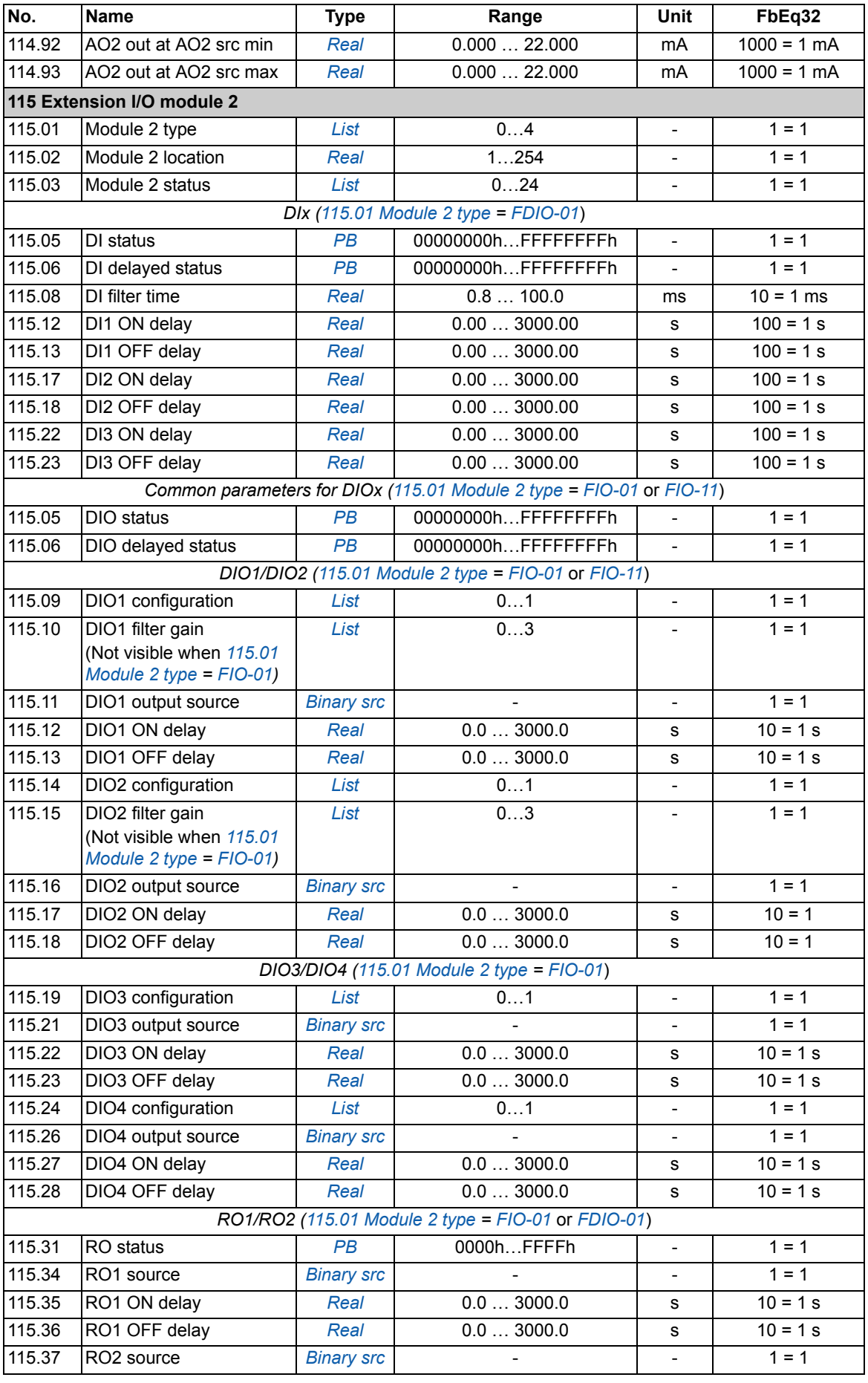

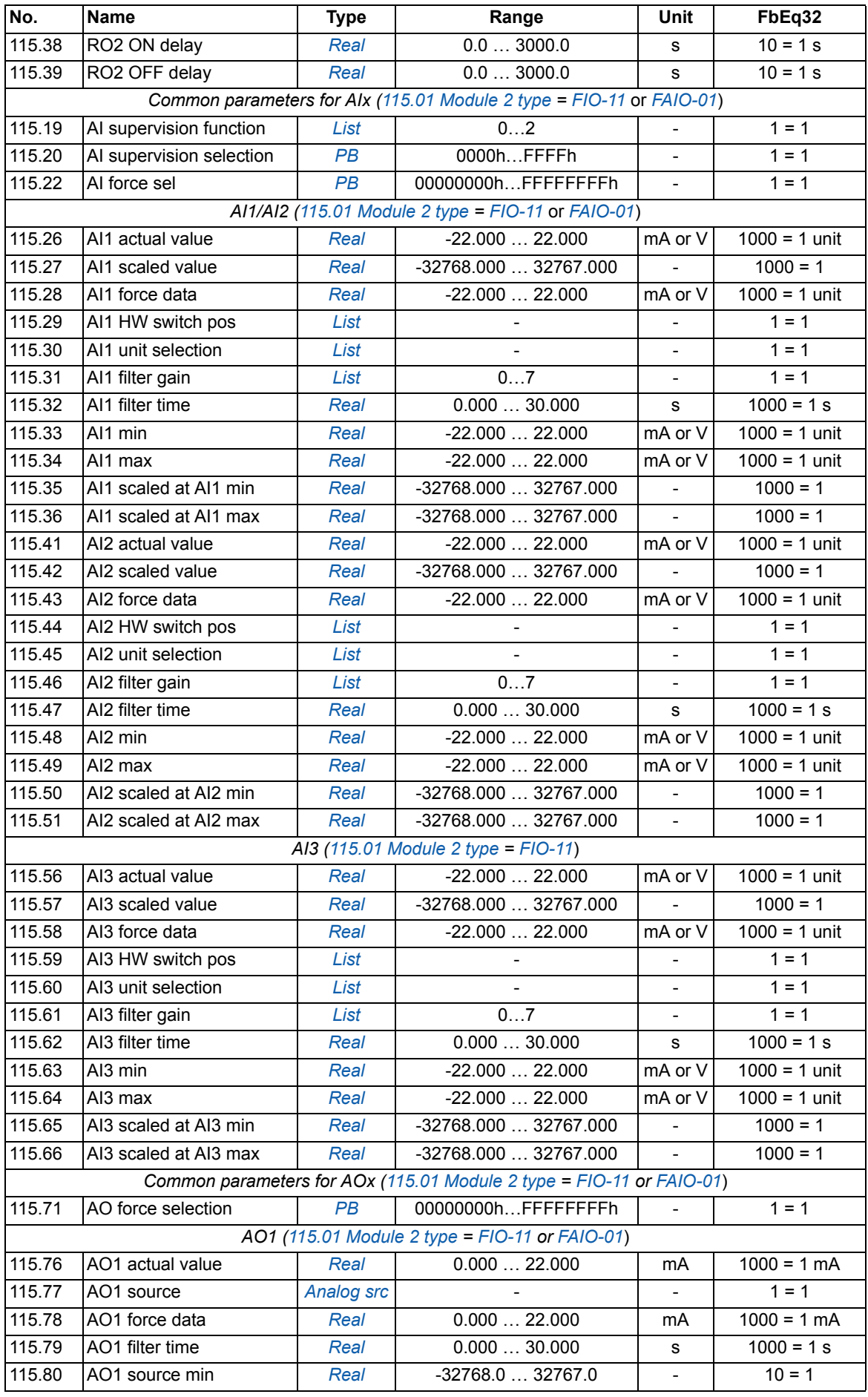

<span id="page-143-1"></span><span id="page-143-0"></span>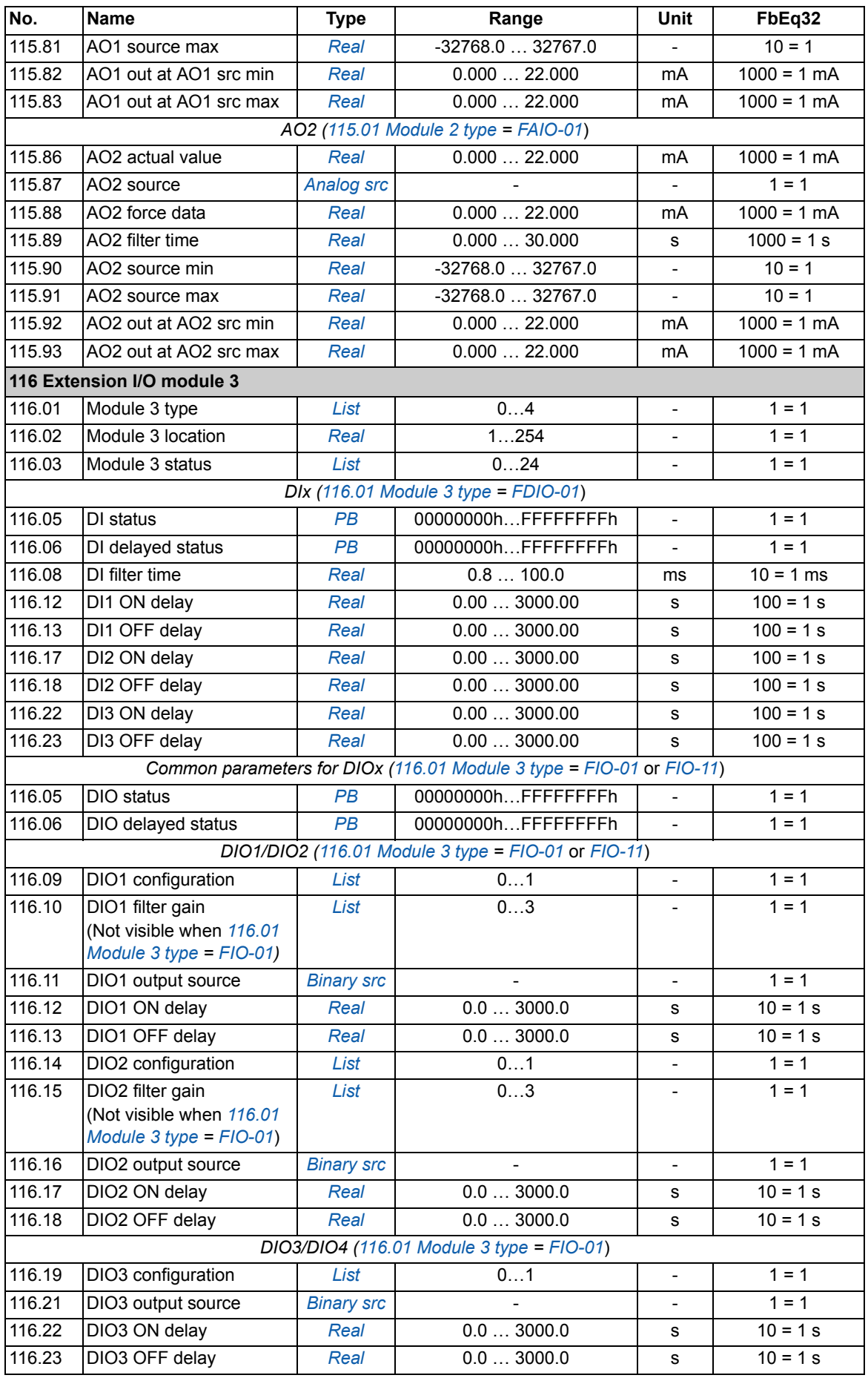
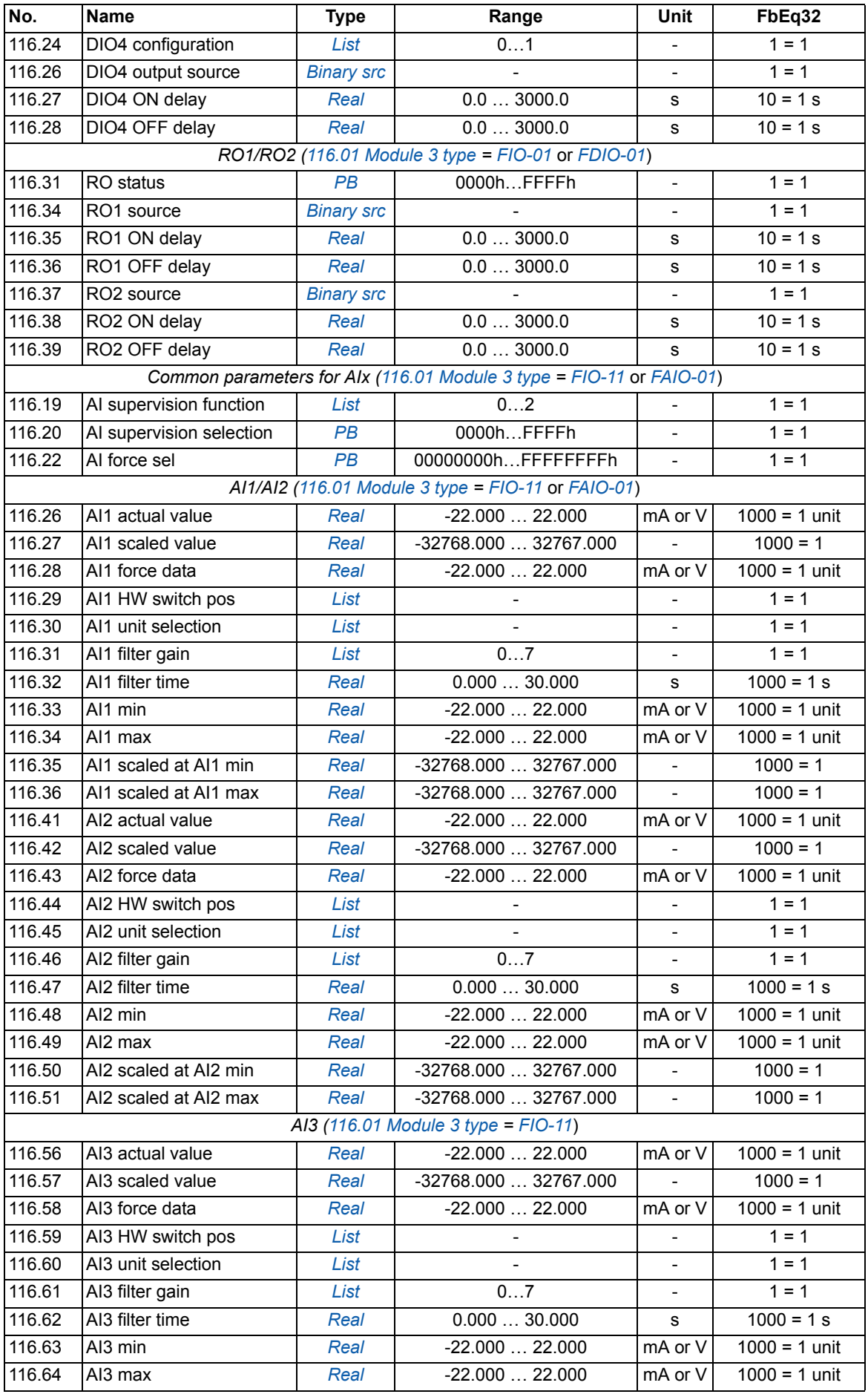

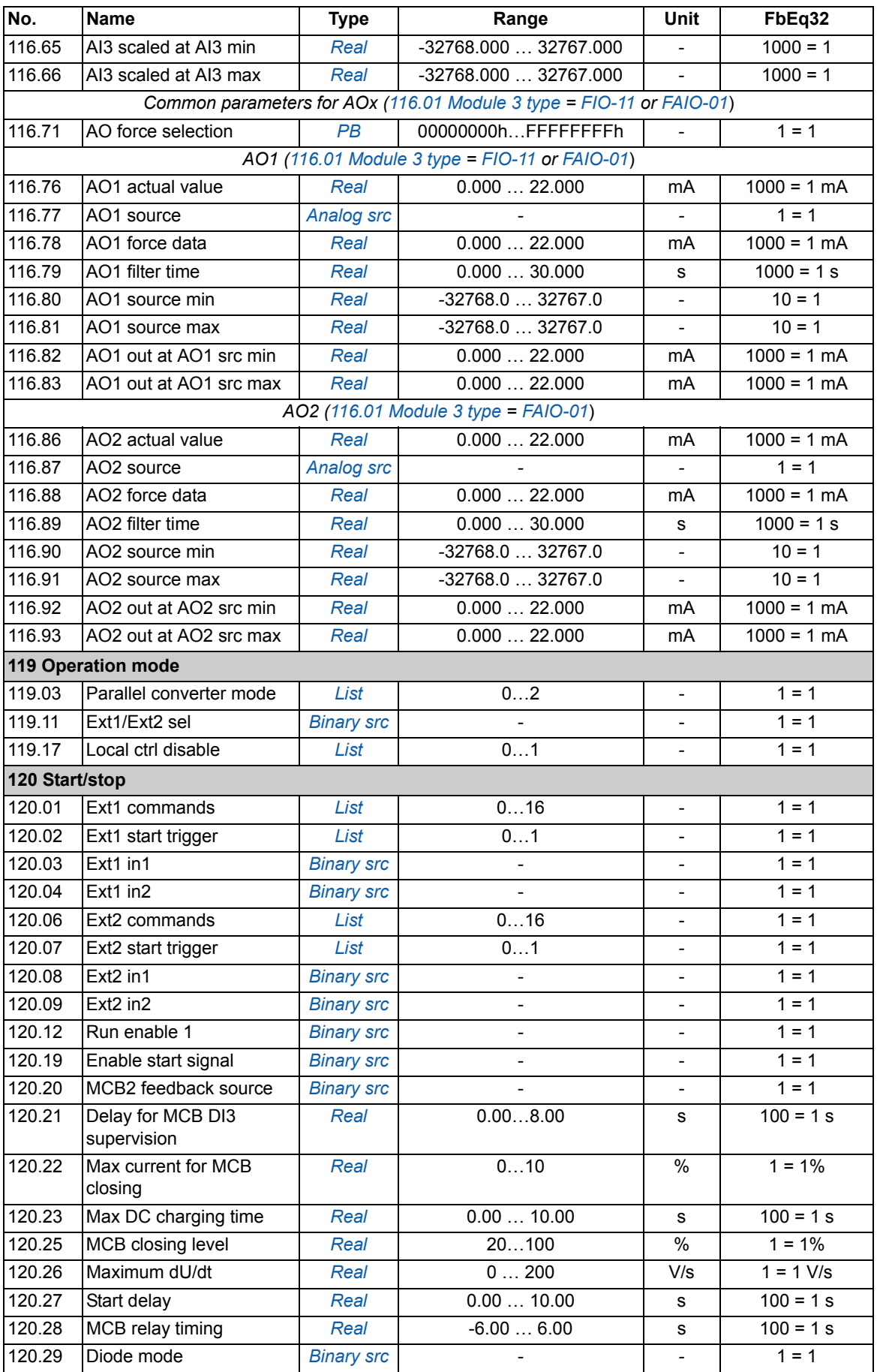

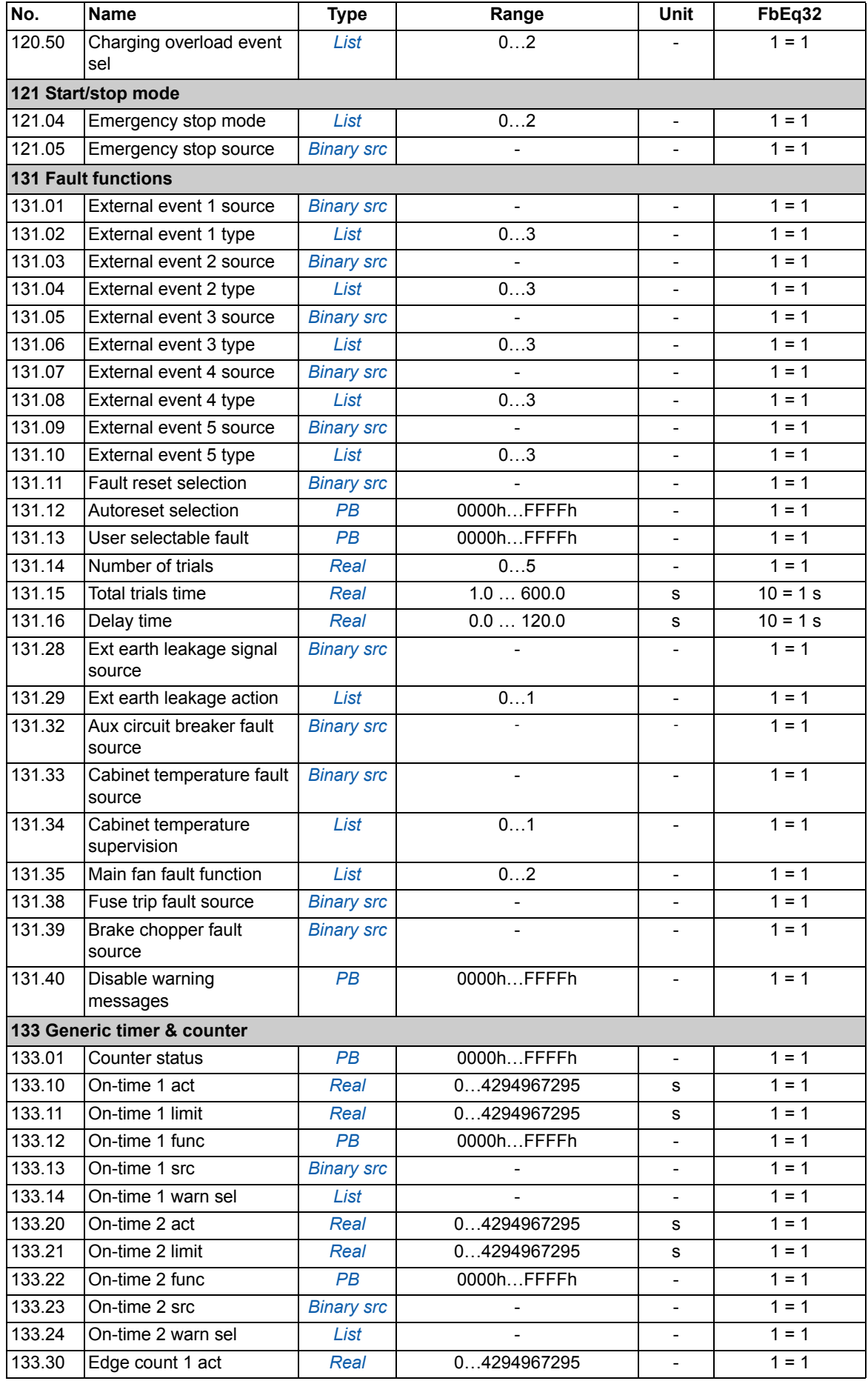

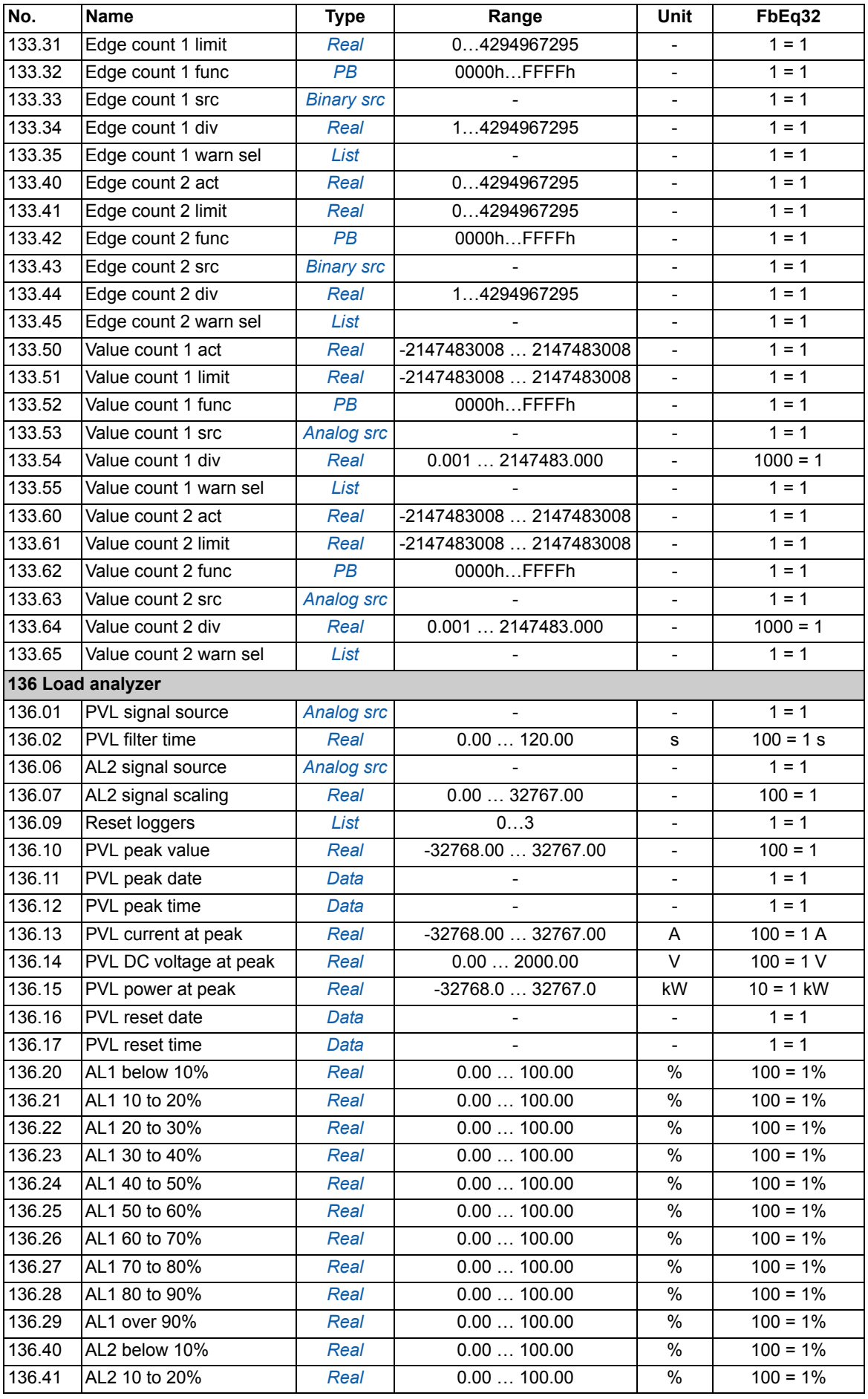

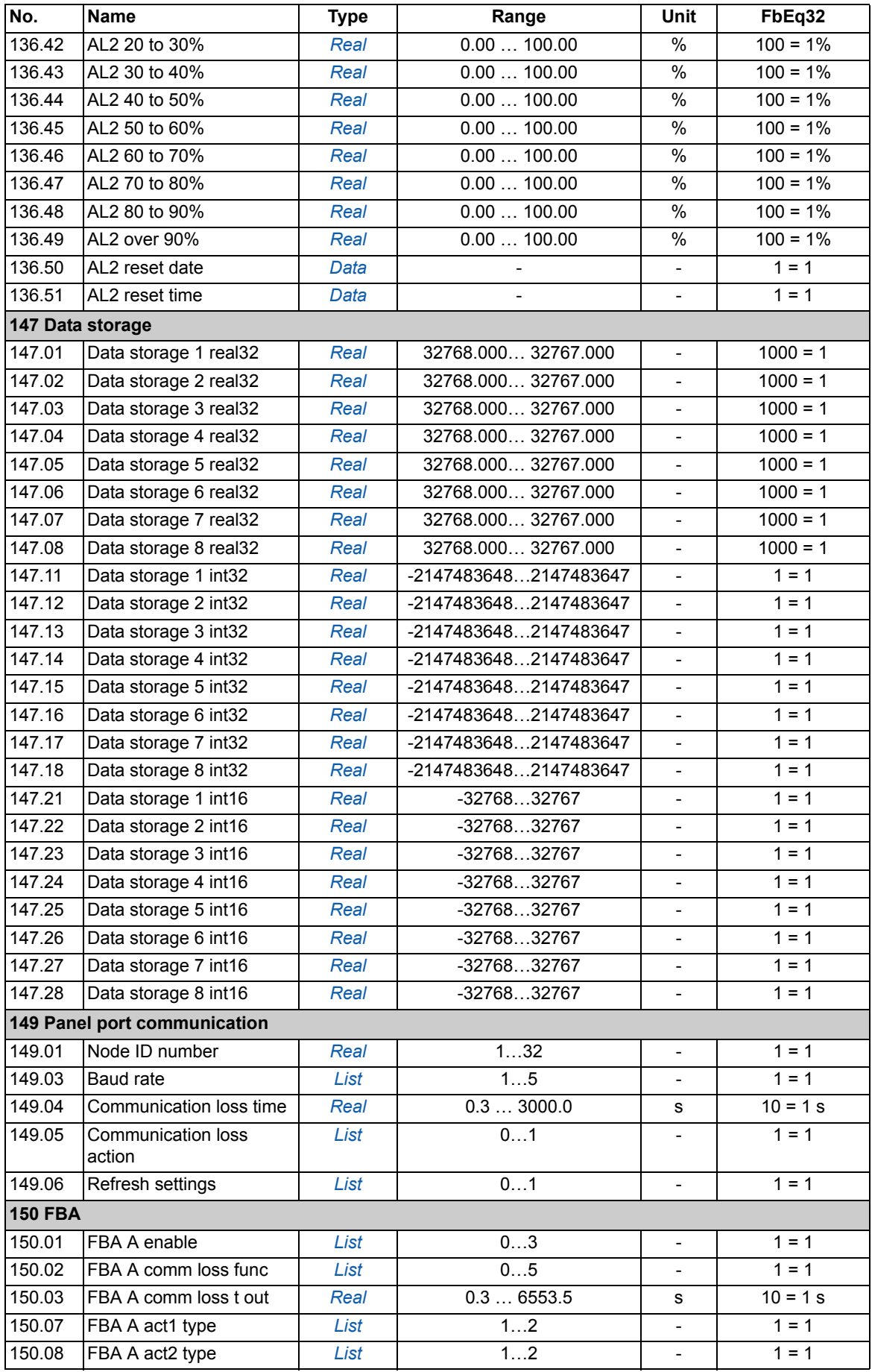

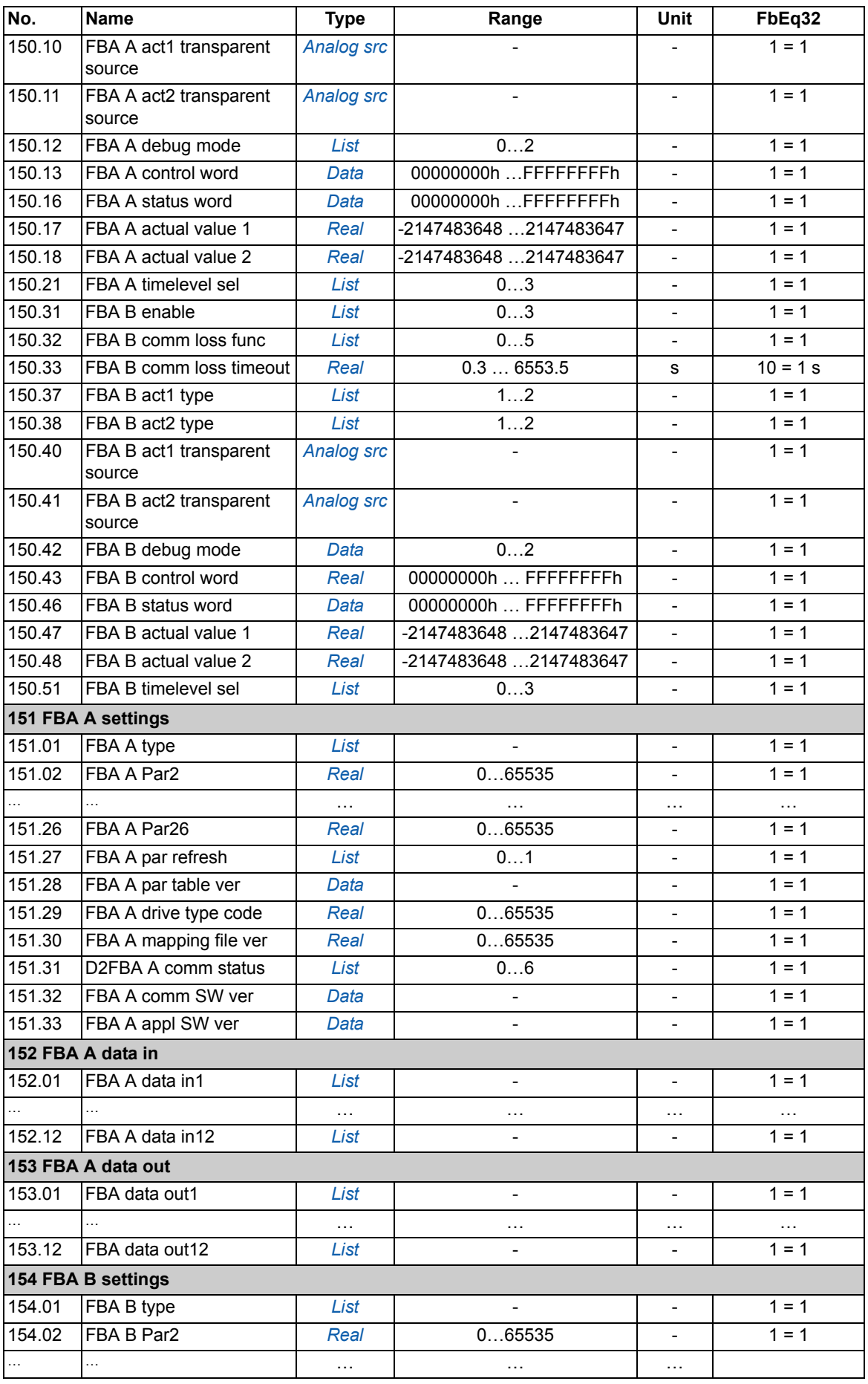

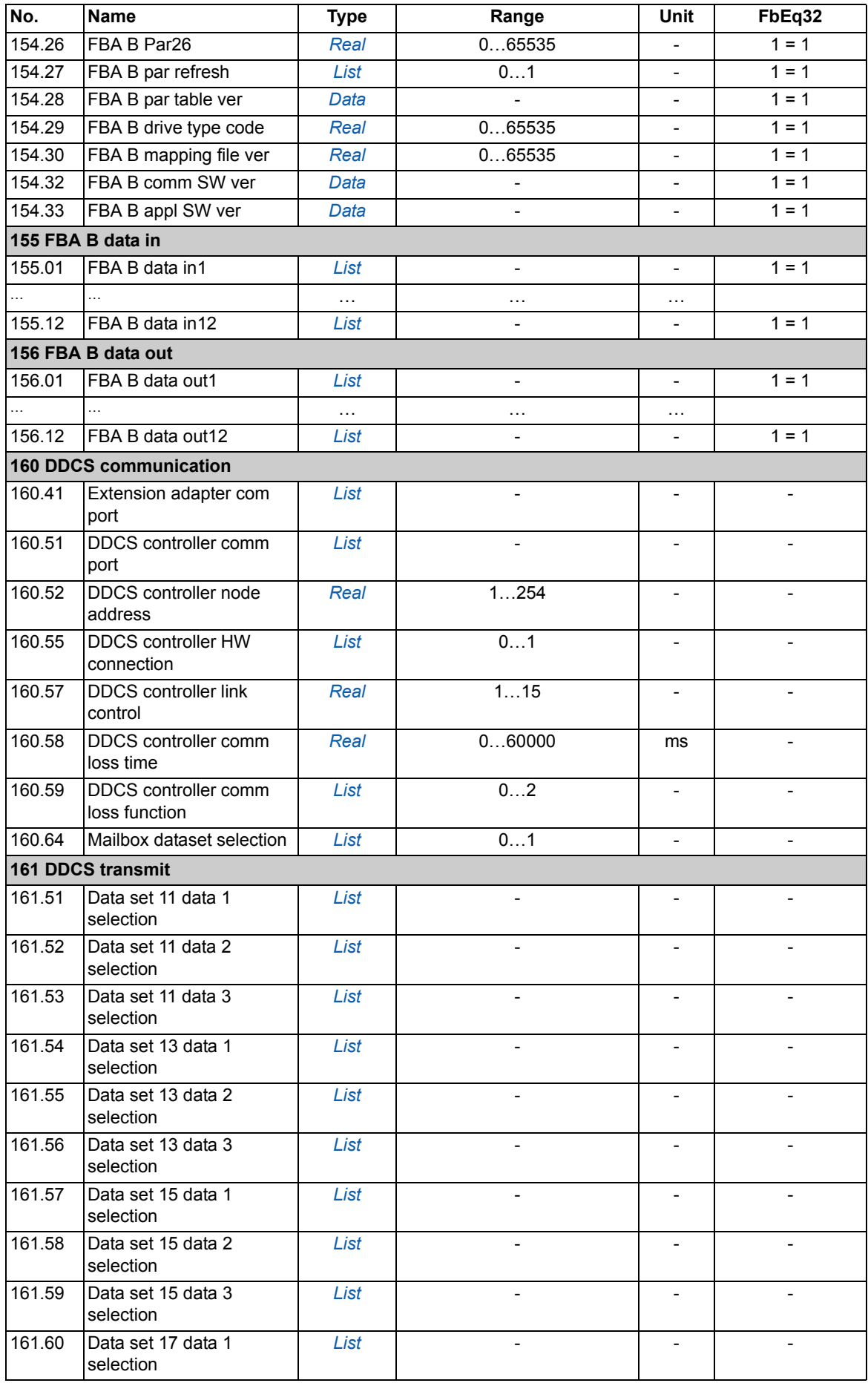

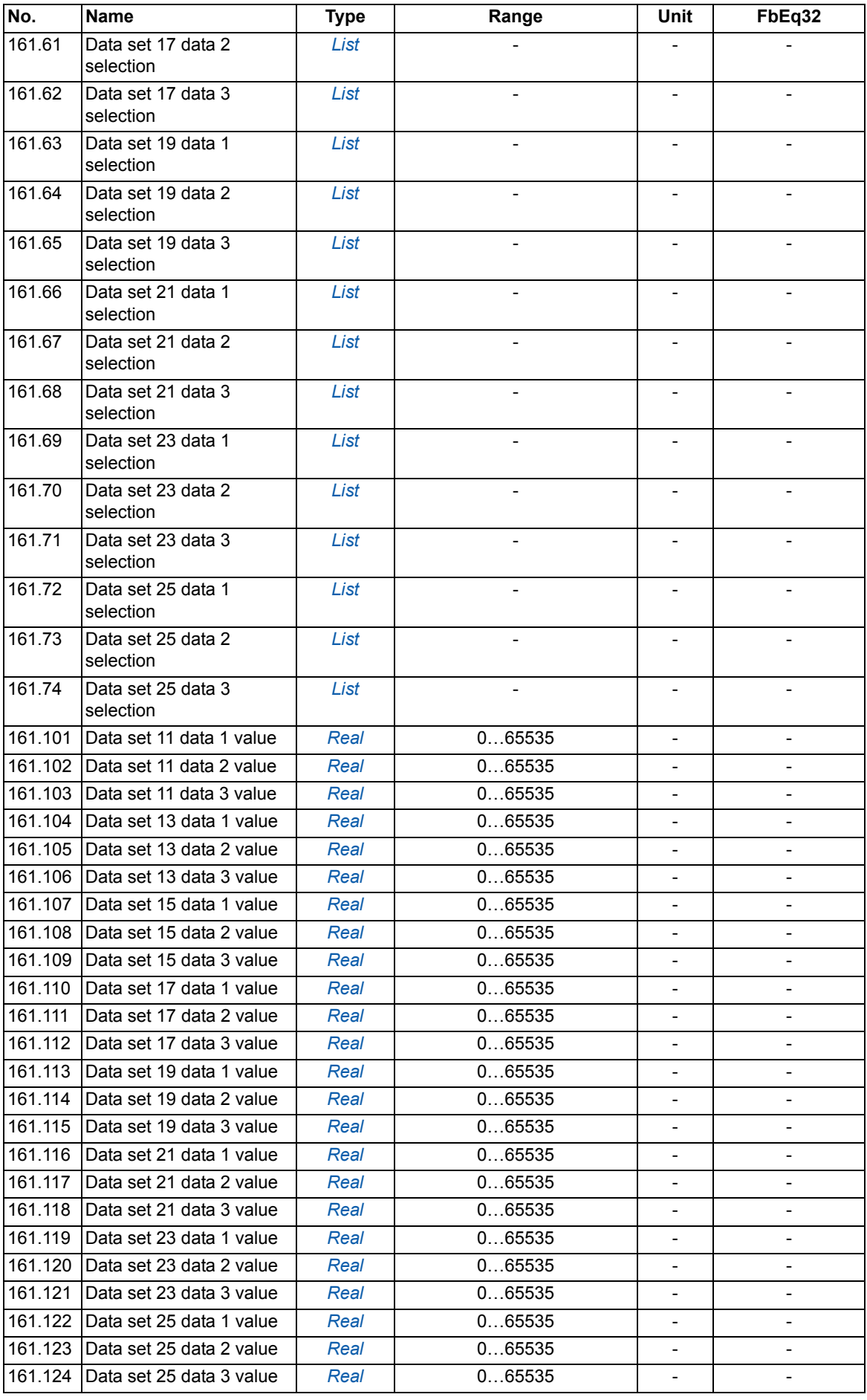

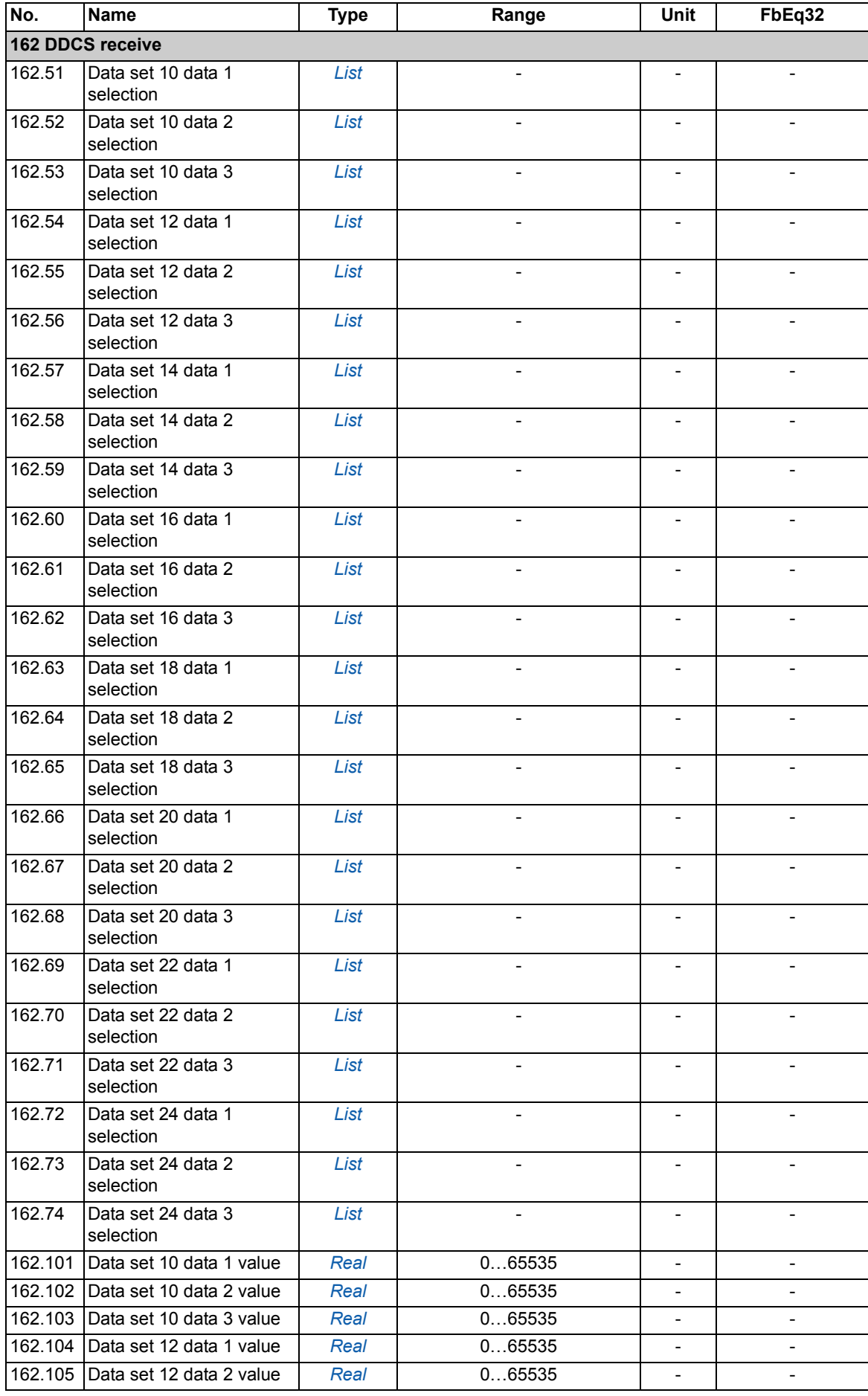

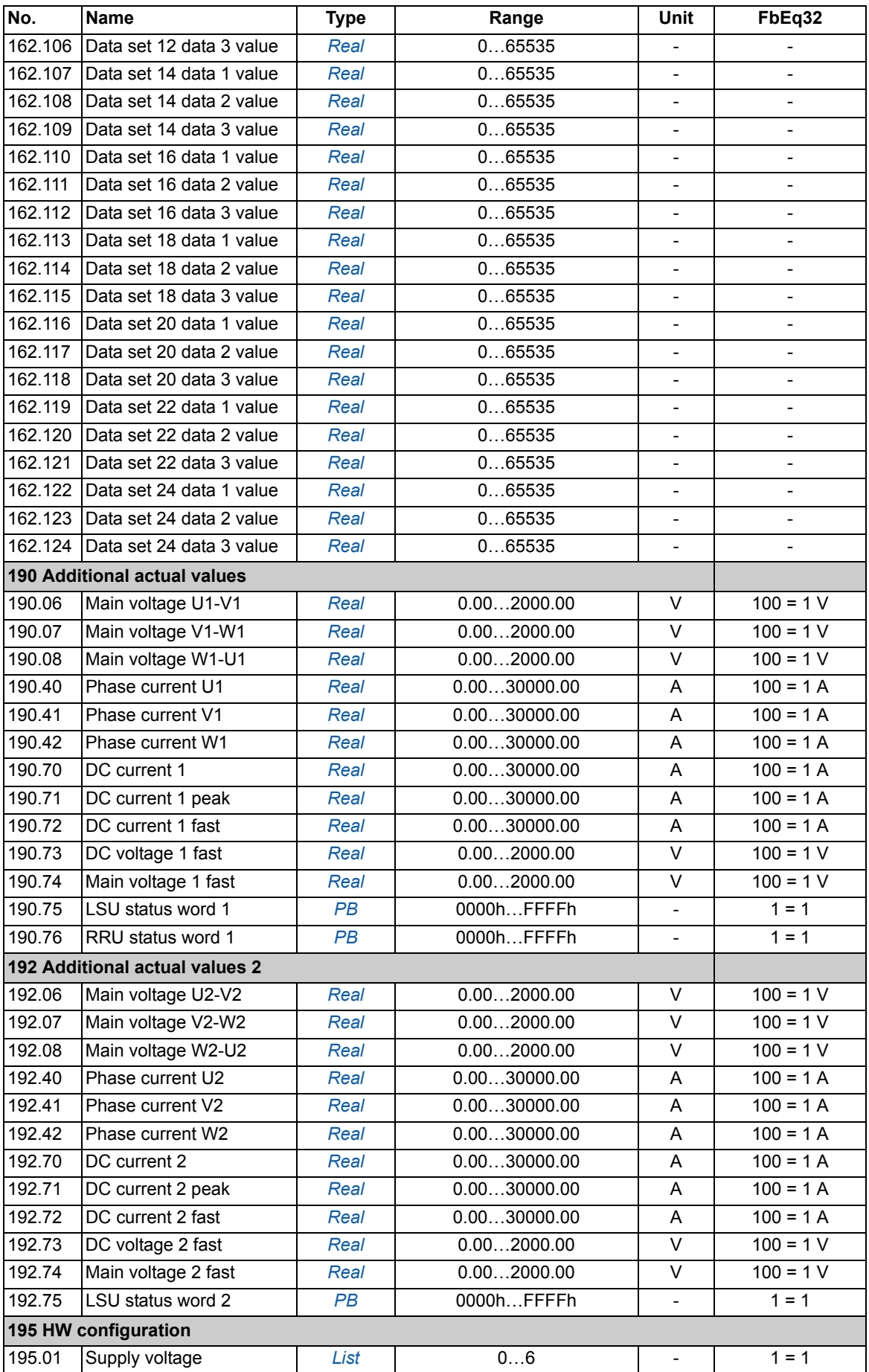

<span id="page-154-1"></span><span id="page-154-0"></span>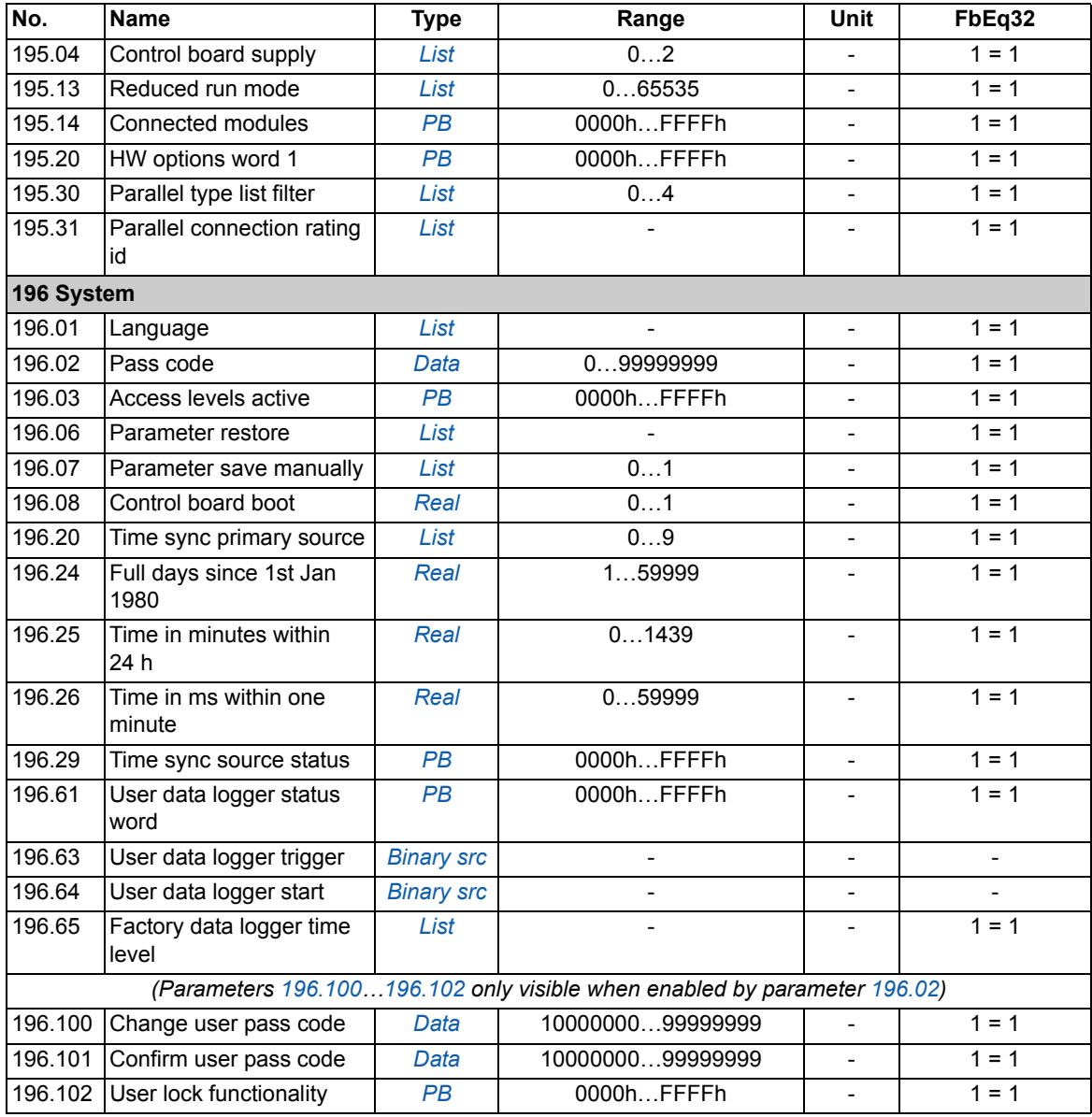

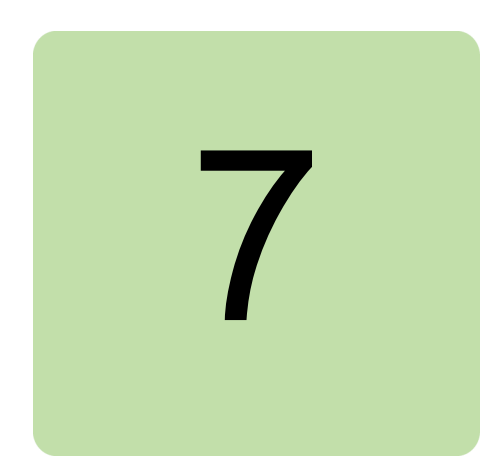

## **What this chapter contains**

The chapter lists the warning and fault messages including possible causes and corrective actions. The causes of most warnings and faults can be identified and corrected using the information in this chapter. If not, an ABB service representative should be contacted.

Warnings and faults are listed below in separate tables. Each table is sorted by warning/fault code.

## **Safety**

**WARNING!** Only qualified electricians are allowed to service the regenerative rectifier unit. Read the safety instructions in *Safety instructions for ACS880 multidrive cabinets and modules* (3AUA0000102301 [English]) before working on the regenerative rectifier unit.

## **Indications**

#### **Warnings and faults**

Warnings and faults indicate an abnormal status. The codes and names of active warnings/faults are displayed on the control panel as well as the Drive composer PC tool. Only the codes of warnings/faults are available over fieldbus.

Warnings do not need to be reset; they stop showing when the cause of the warning ceases. After the cause of the fault has been corrected, the active fault can be reset from the control panel or Drive composer PC tool. The control panel can be in local or remote (external) control mode. When the fault has been removed, the regenerative rectifier unit can be restarted. Faults can also be reset from an external source selected by parameter *[131.11](#page-92-0) [Fault reset selection](#page-92-1)*.

Warning and fault indications can be directed to a relay output or a digital input/output by selecting *[Warning](#page-51-0)*, *[Fault](#page-51-1)* or *[Fault \(-1\)](#page-51-2)* in the source selection parameter. See sections

- **•** *[Programmable digital inputs and outputs](#page-23-0)* (page *[24](#page-23-0)*)
- **•** *[Programmable relay outputs](#page-24-0)* (page *[25](#page-24-0)*), and
- **•** *[Programmable I/O extensions](#page-24-1)* (page *[25](#page-24-1)*).

#### **Editable messages**

For some warnings and faults, the message text can be edited and instructions and contact information added. To edit these messages, choose **Menu** - **Settings** - **Edit texts** on the control panel.

## **Warning/fault history and analysis**

#### **Event logs**

The regenerative rectifier has two event logs that can be accessed from the main Menu on the control panel. The logs can also be accessed (and reset) using the Drive composer PC tool.

One of the logs contains faults and fault resets. The other log lists warnings and pure events, as well as clearing entries. Both logs contain the 64 most recent events. All indications are stored in the event logs with a time stamp and other information.

#### **Auxiliary codes**

Some events generate an auxiliary code that often helps in pinpointing the problem. The auxiliary code is displayed on the control panel together with the message. It is also stored in the event log details. In the Drive composer PC tool, the auxiliary code (if any) is shown in the event listing.

#### **Factory data logger**

The regenerative rectifier has a data logger that samples preselected values at 500 microsecond (default; see parameter *[196.65](#page-129-0) [Factory data logger time level](#page-129-1)*) intervals. By default, approximately 700 samples recorded immediately before and after a fault are saved to the memory unit of the regenerative rectifier. The fault data of the last five faults is accessible in the event log when viewed in the Drive composer pro PC tool. (The fault data is not accessible through the control panel.)

The values that are recorded in the factory data log are *[190.74](#page-122-0) [Main voltage 1 fast](#page-122-1)*, *[190.73](#page-122-2) [DC voltage 1 fast](#page-122-3)*, *[190.72](#page-122-4) [DC current 1 fast](#page-122-5)*, *[106.11](#page-43-0) [Main status word](#page-43-1)*, *[190.75](#page-123-0) [LSU status](#page-123-1)  [word 1](#page-123-1)*, *[106.01](#page-42-0) [Main control word](#page-42-1)* and *[110.01](#page-48-0) [DI status](#page-48-1)*. The selection of parameters

cannot be changed by the user.

#### **Other data loggers**

#### **User data logger**

A custom data logger can be configured using the Drive composer pro PC tool. This functionality enables the free selection of up to eight parameters to be sampled at selectable intervals. The triggering conditions and the length of the monitoring period can also be defined by the user within the limit of approximately 8000 samples. In addition to the PC tool, the status of the logger is shown by parameter *[196.61](#page-129-2) [User data logger status](#page-129-3)  [word](#page-129-3)*. The triggering sources can be selected by parameters *[196.63](#page-129-4) [User data logger](#page-129-5)  [trigger](#page-129-5)* and *[196.64](#page-129-6) [User data logger start](#page-129-7)*). The configuration, status and collected data is saved to the memory unit for later analysis.

#### **PSL2 data logger**

The BCU control unit contains a data logger that collects data from the regenerative rectifier modules to help fault tracing and analysis. The data is saved onto the SD memory card attached to the BCU, and can be analyzed by ABB service personnel.

#### **Parameters that contain warning/fault information**

The codes of active warnings and faults (maximum five each), and five previously occurred warnings and faults are stored in the parameters of groups *[104 Warnings and](#page-40-0)  [faults](#page-40-0)* (page *[41](#page-40-0)*).

## **Warning messages**

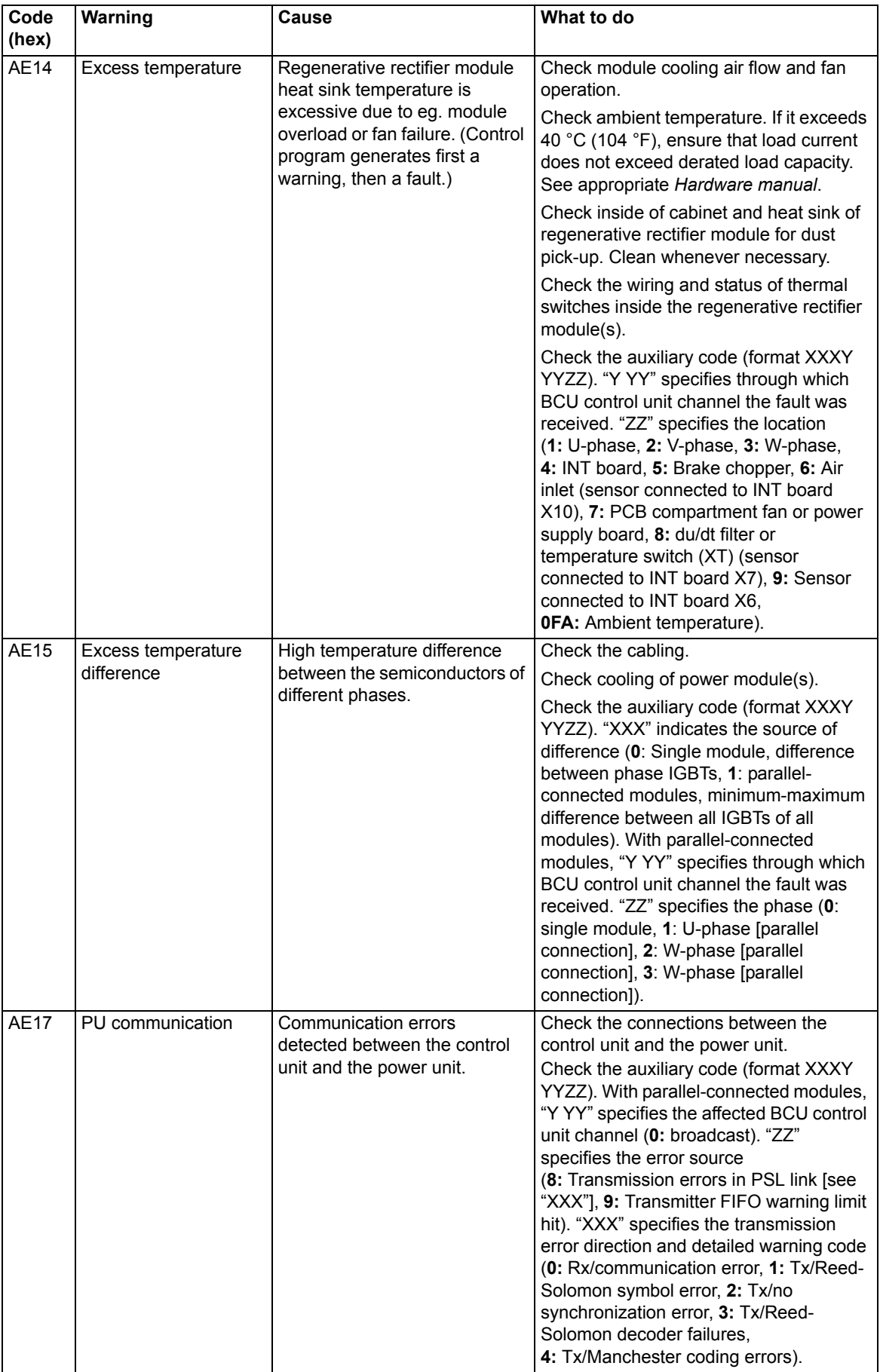

<span id="page-160-1"></span><span id="page-160-0"></span>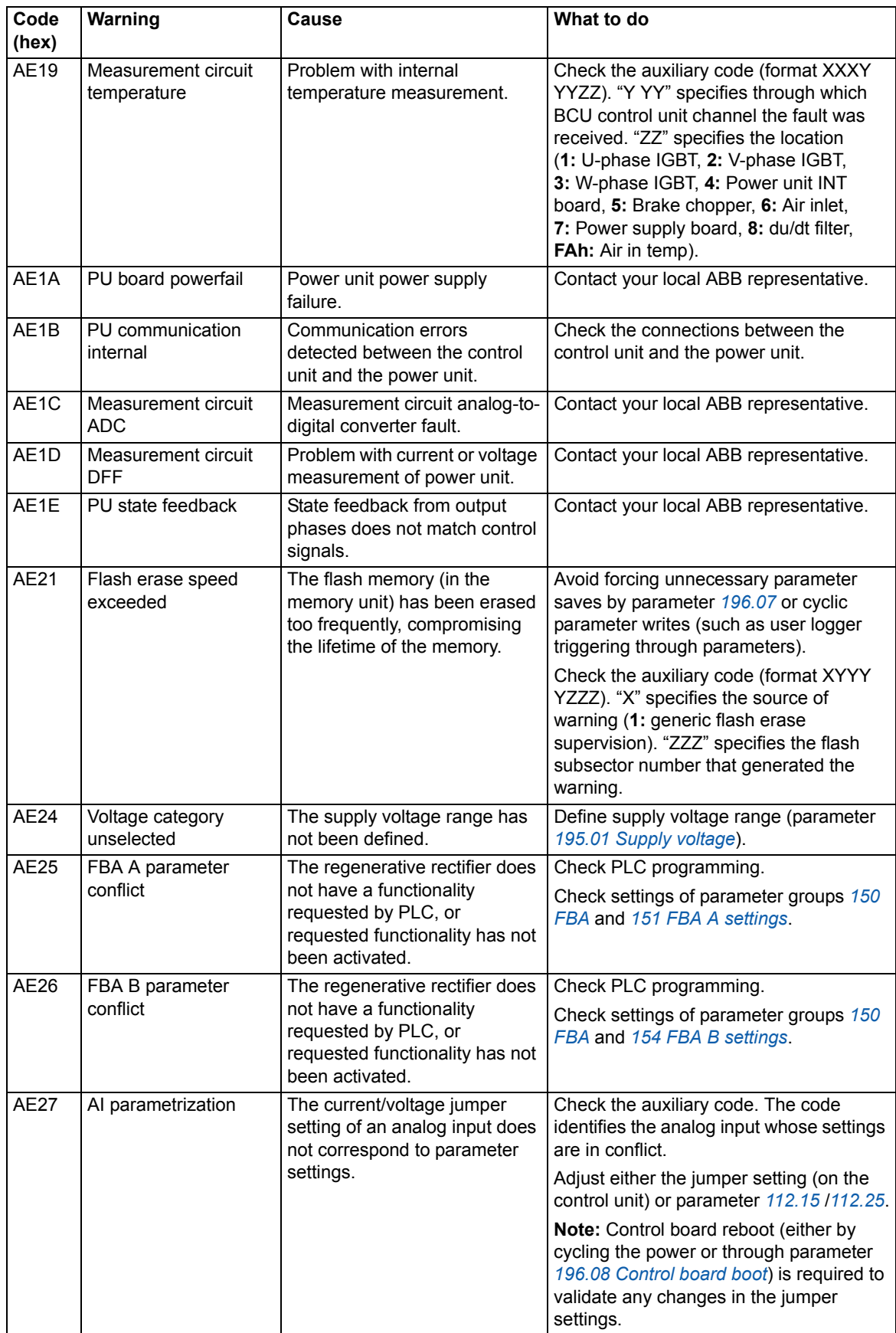

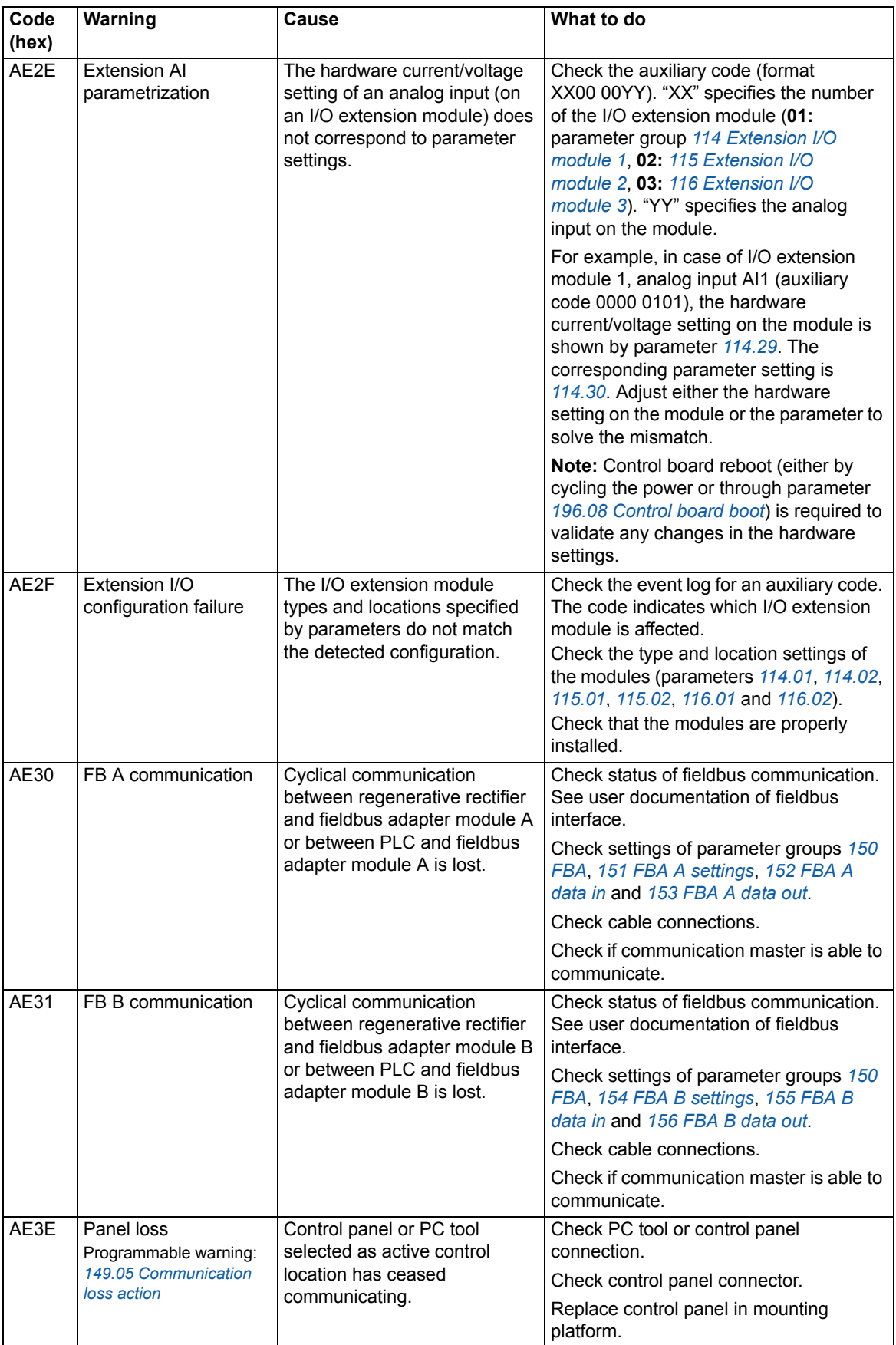

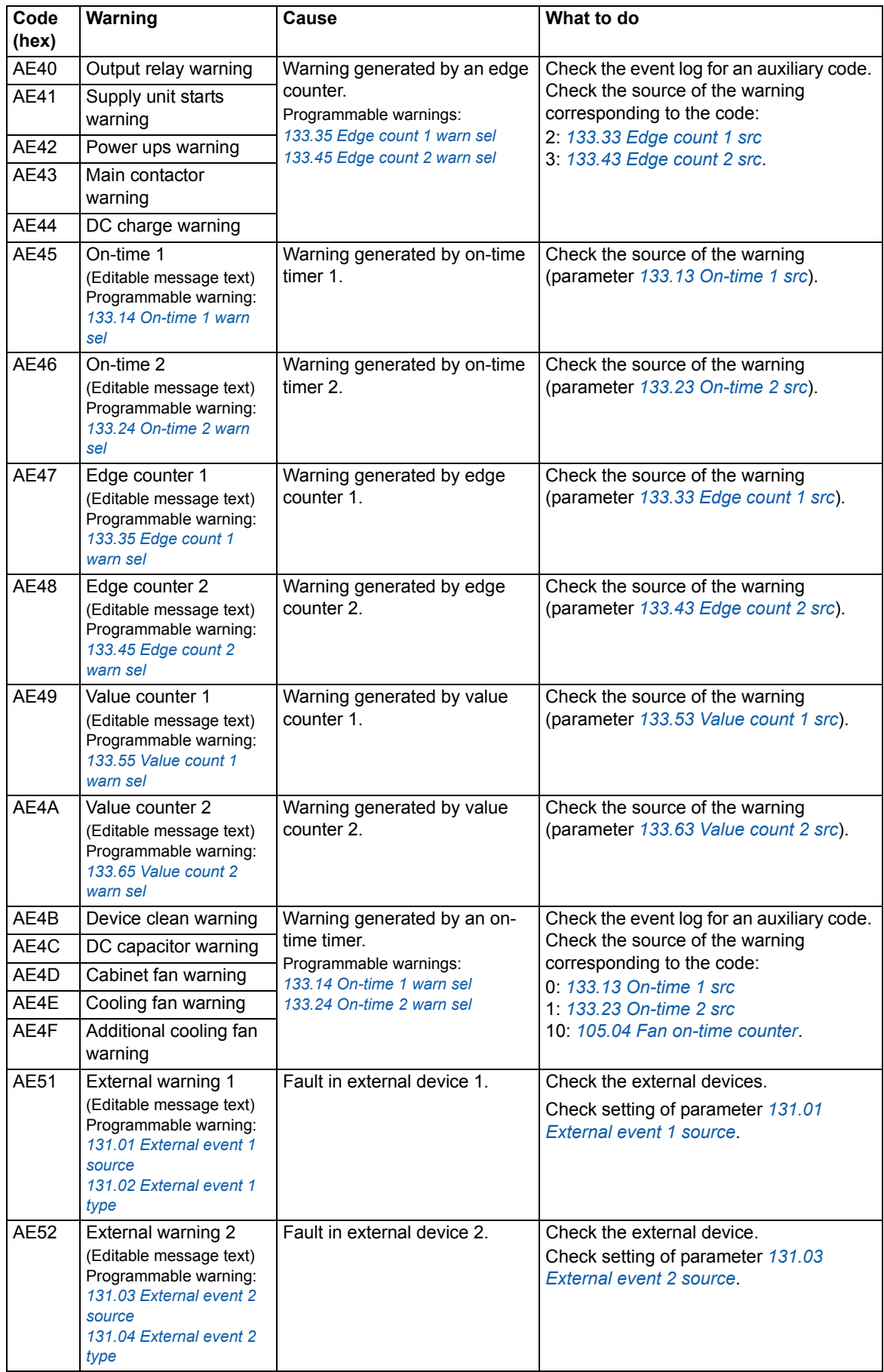

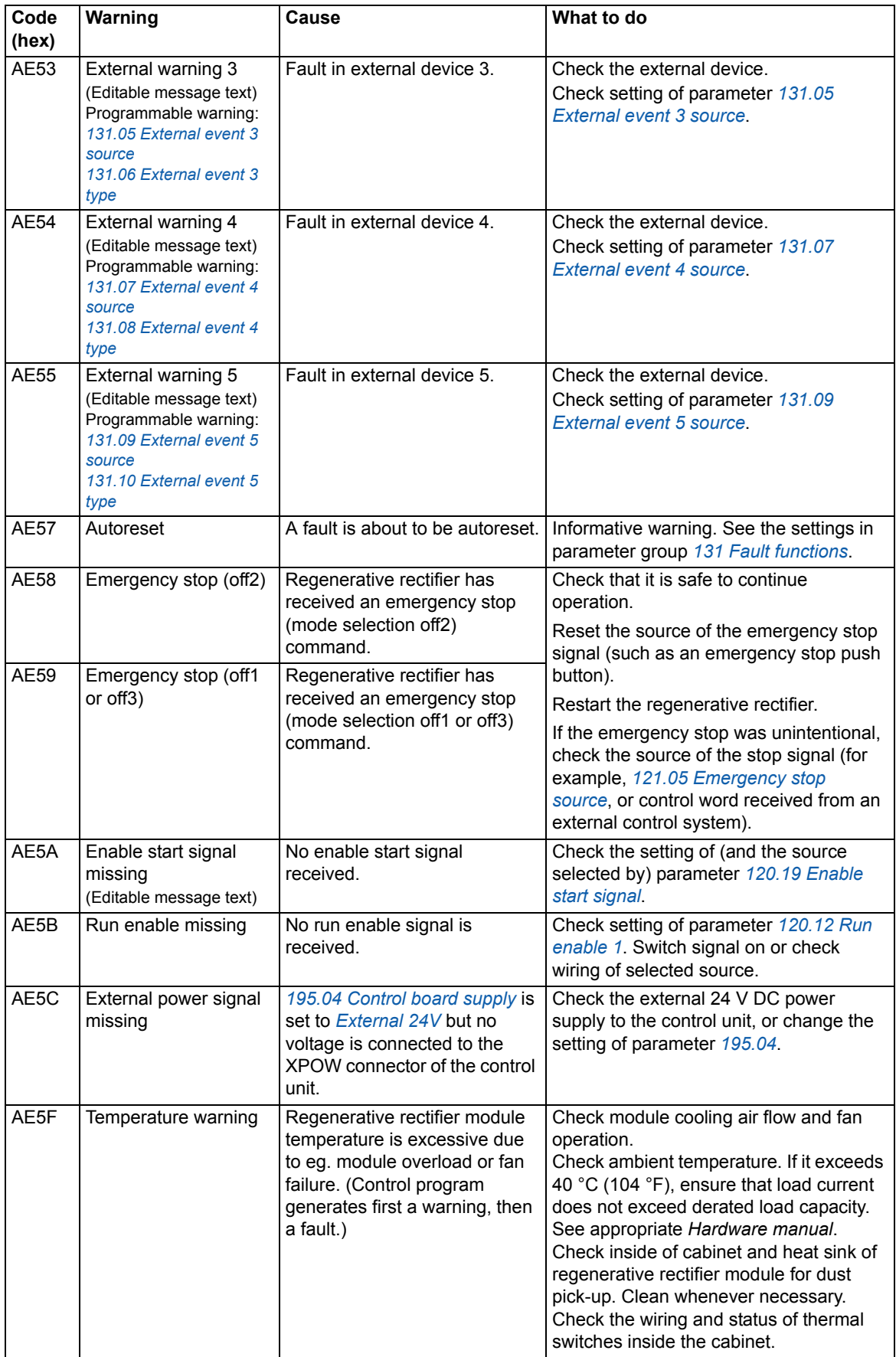

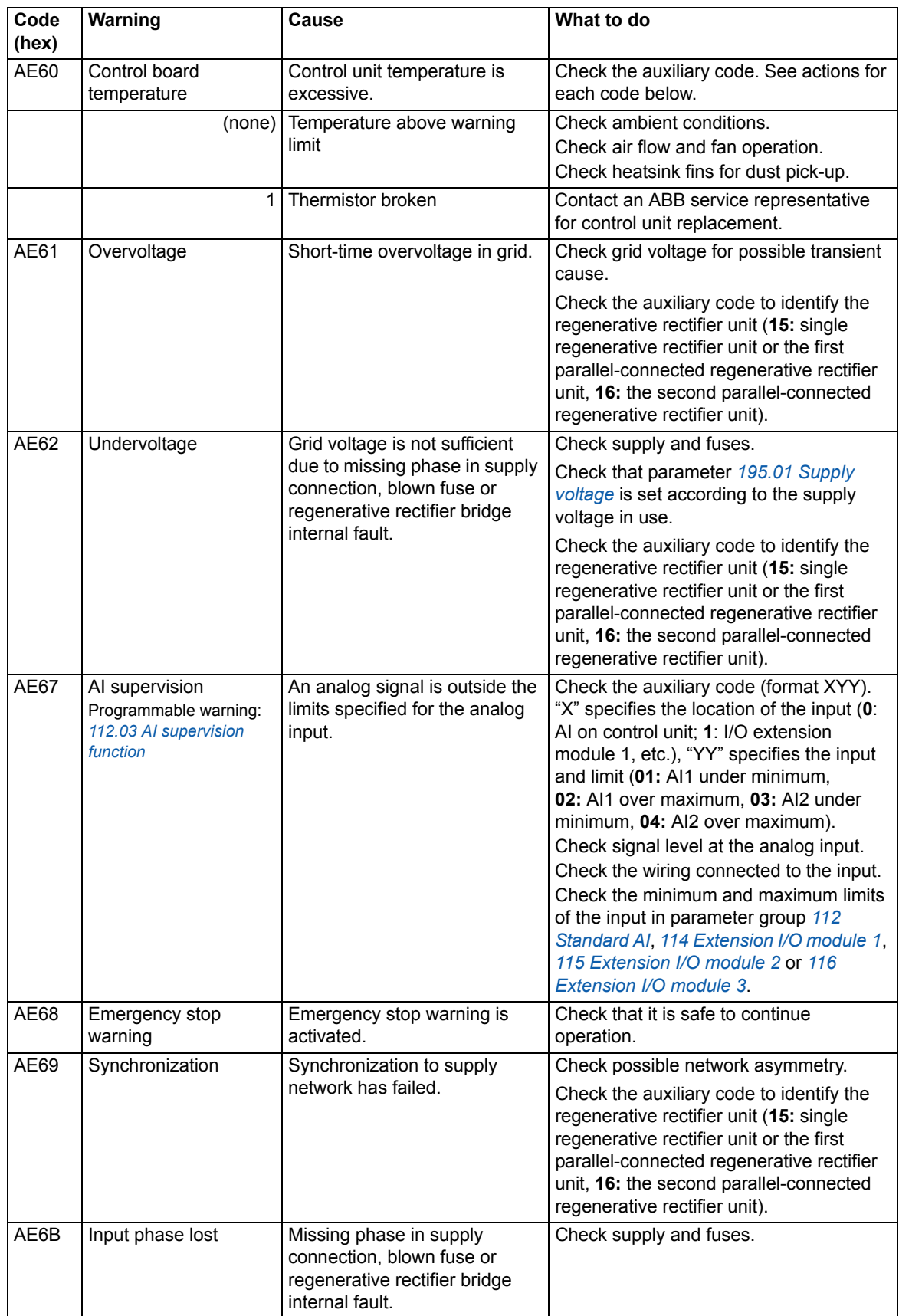

<span id="page-165-2"></span><span id="page-165-1"></span><span id="page-165-0"></span>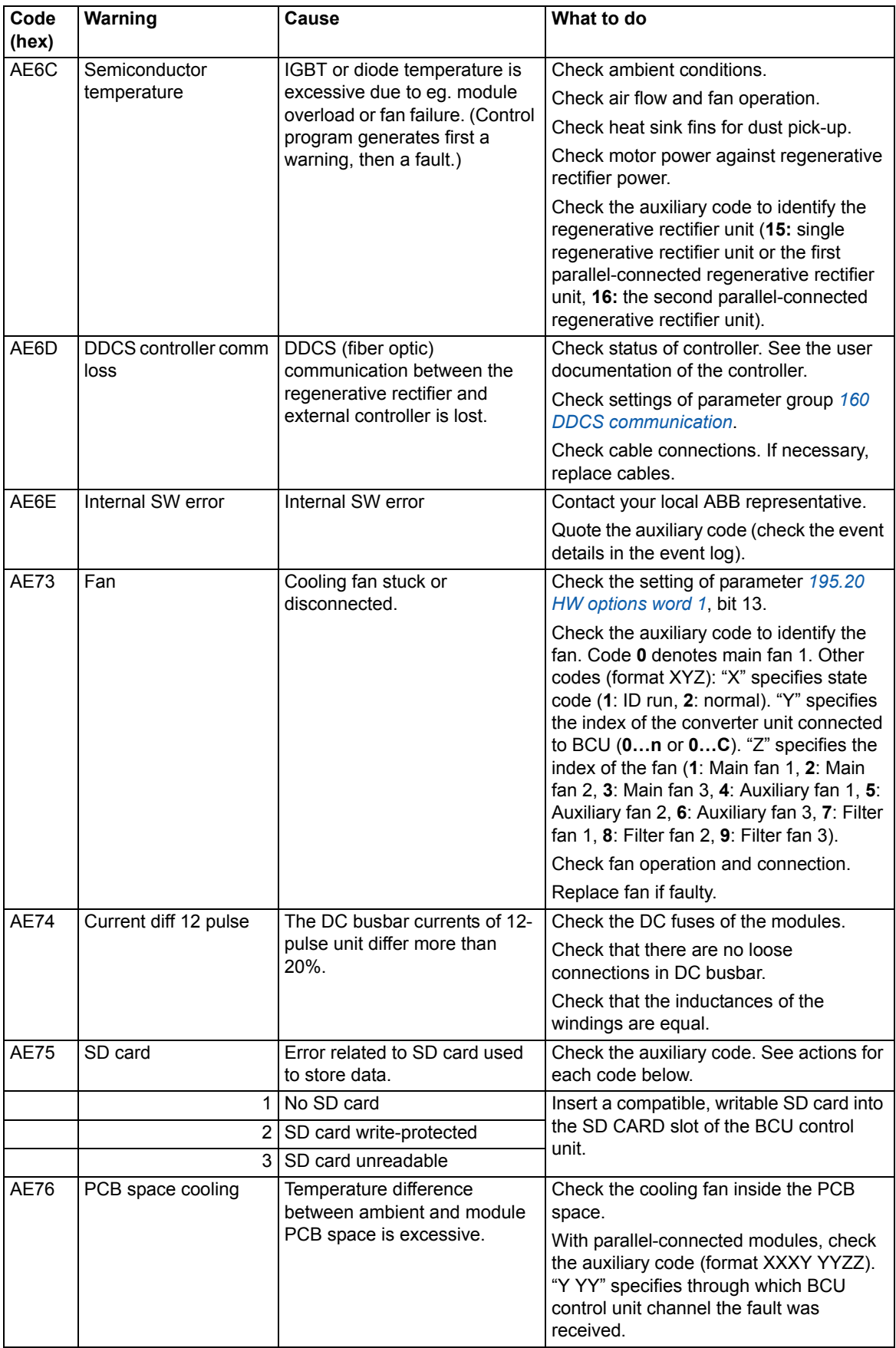

<span id="page-166-1"></span><span id="page-166-0"></span>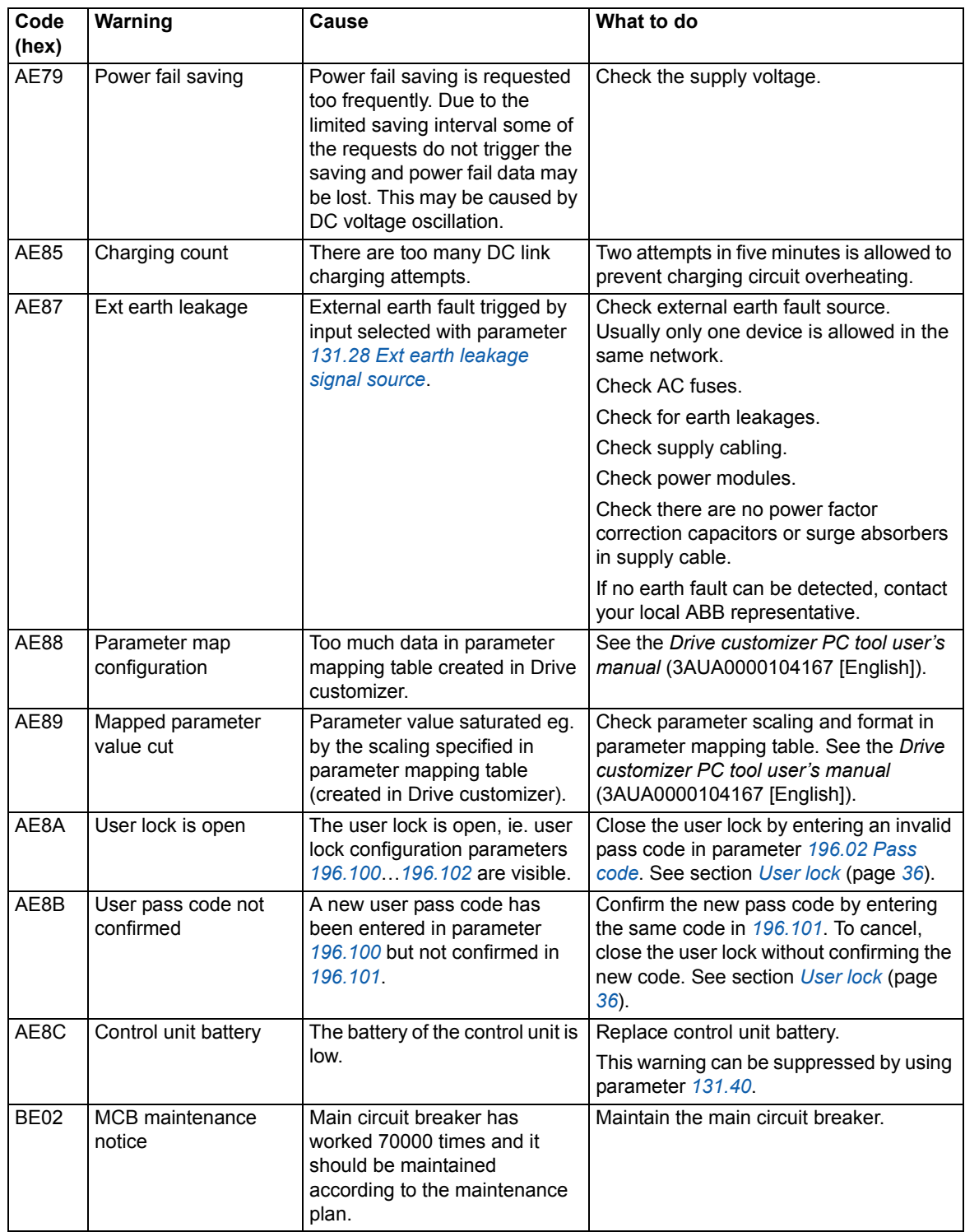

## **Fault messages**

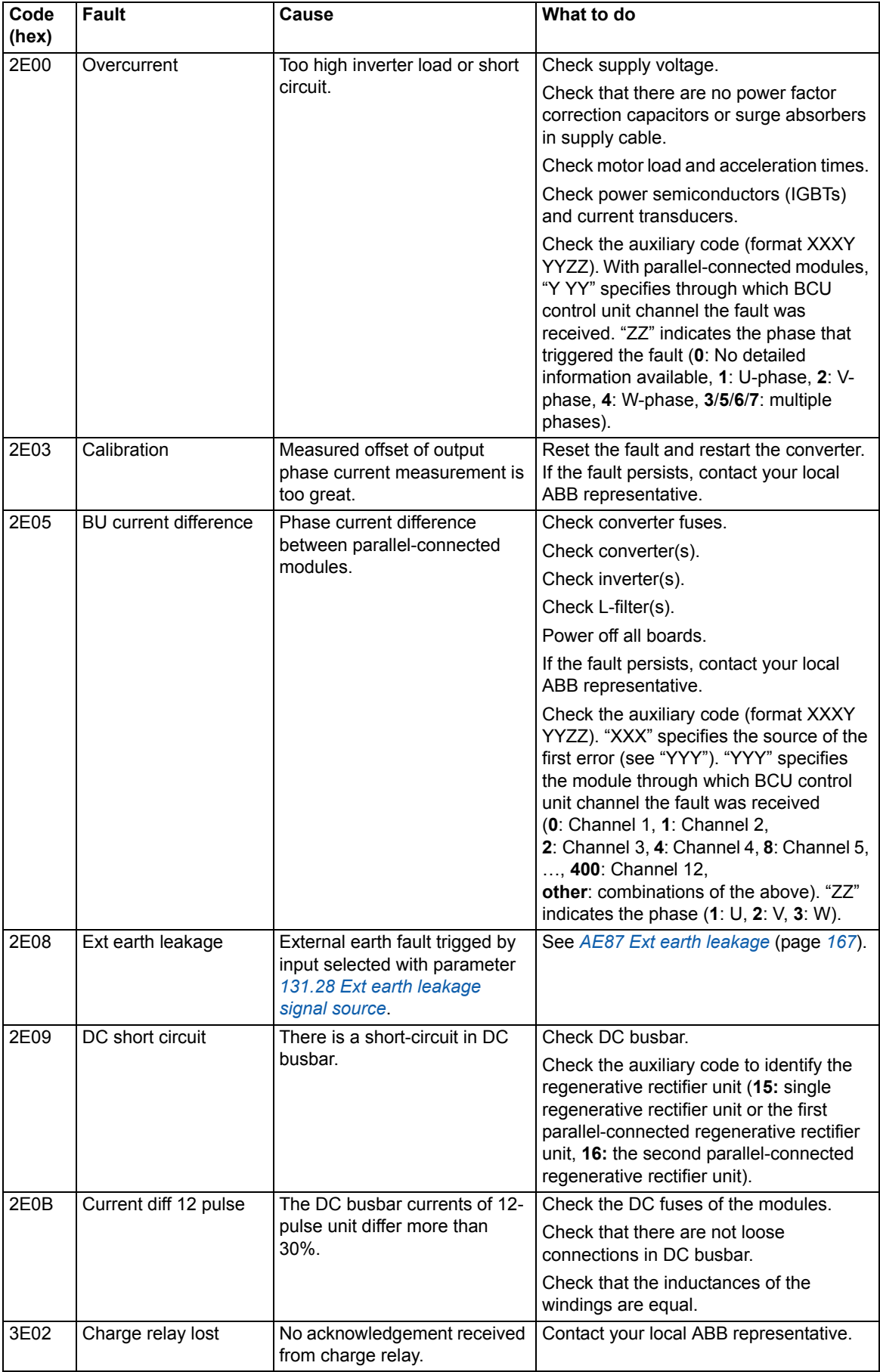

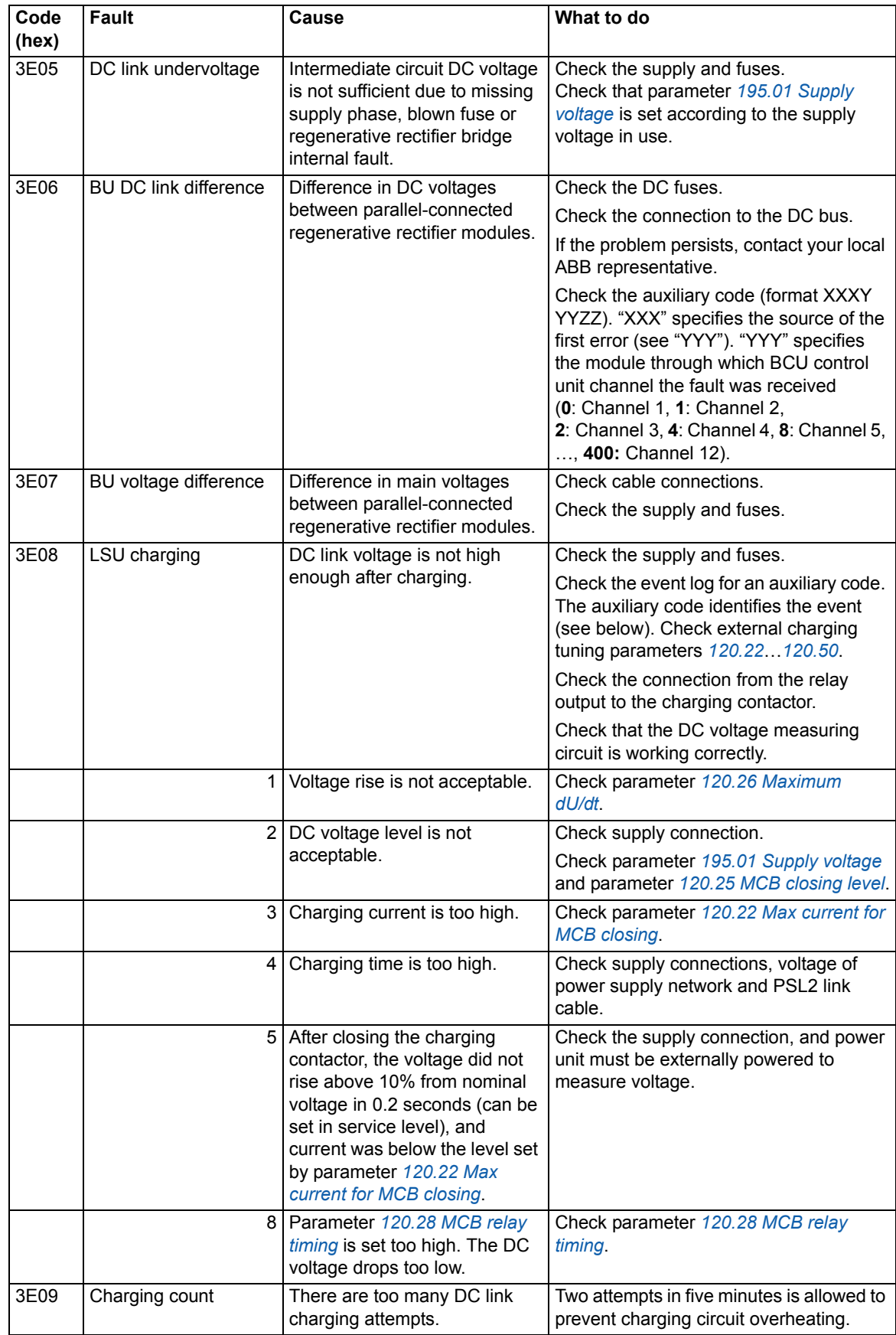

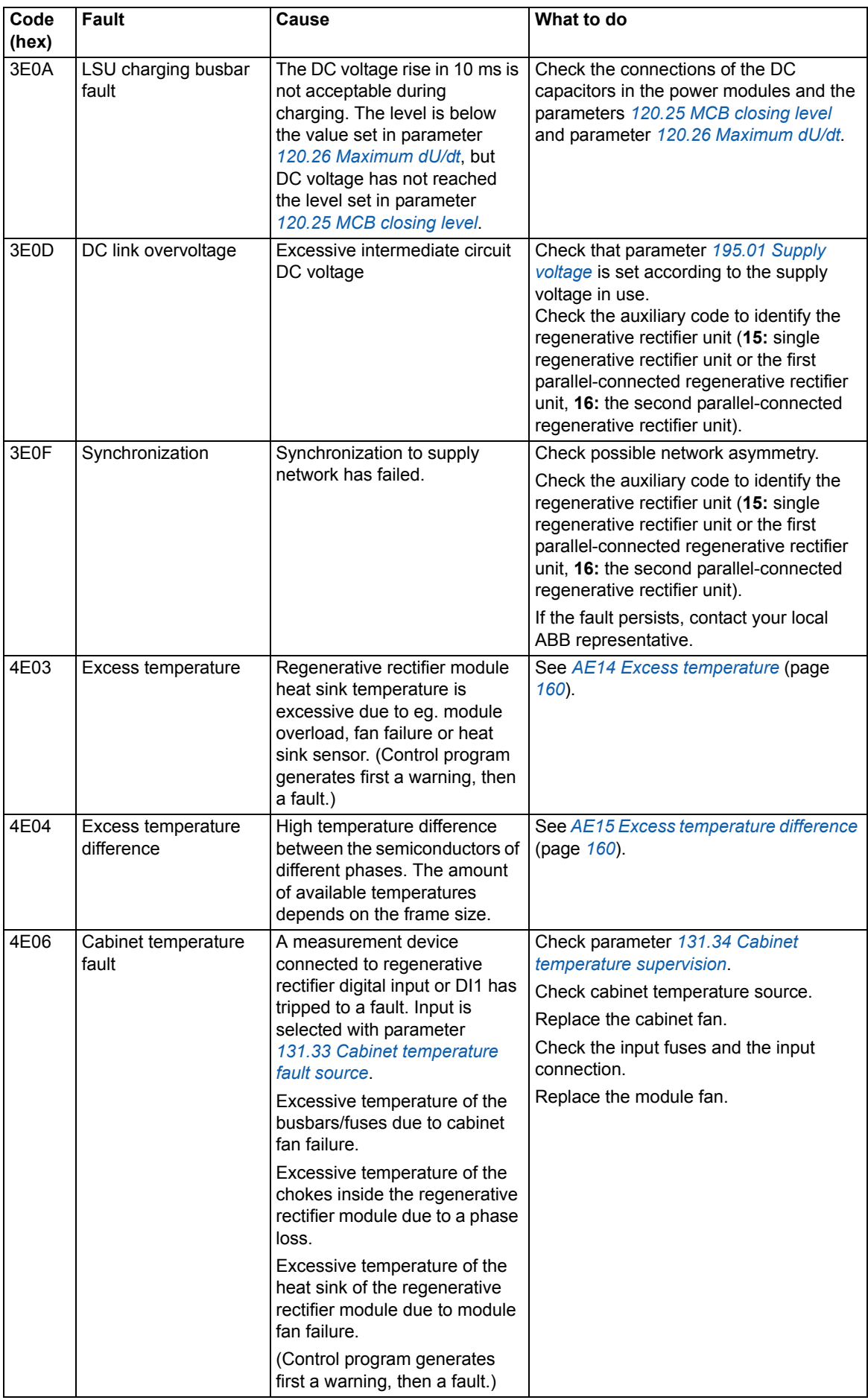

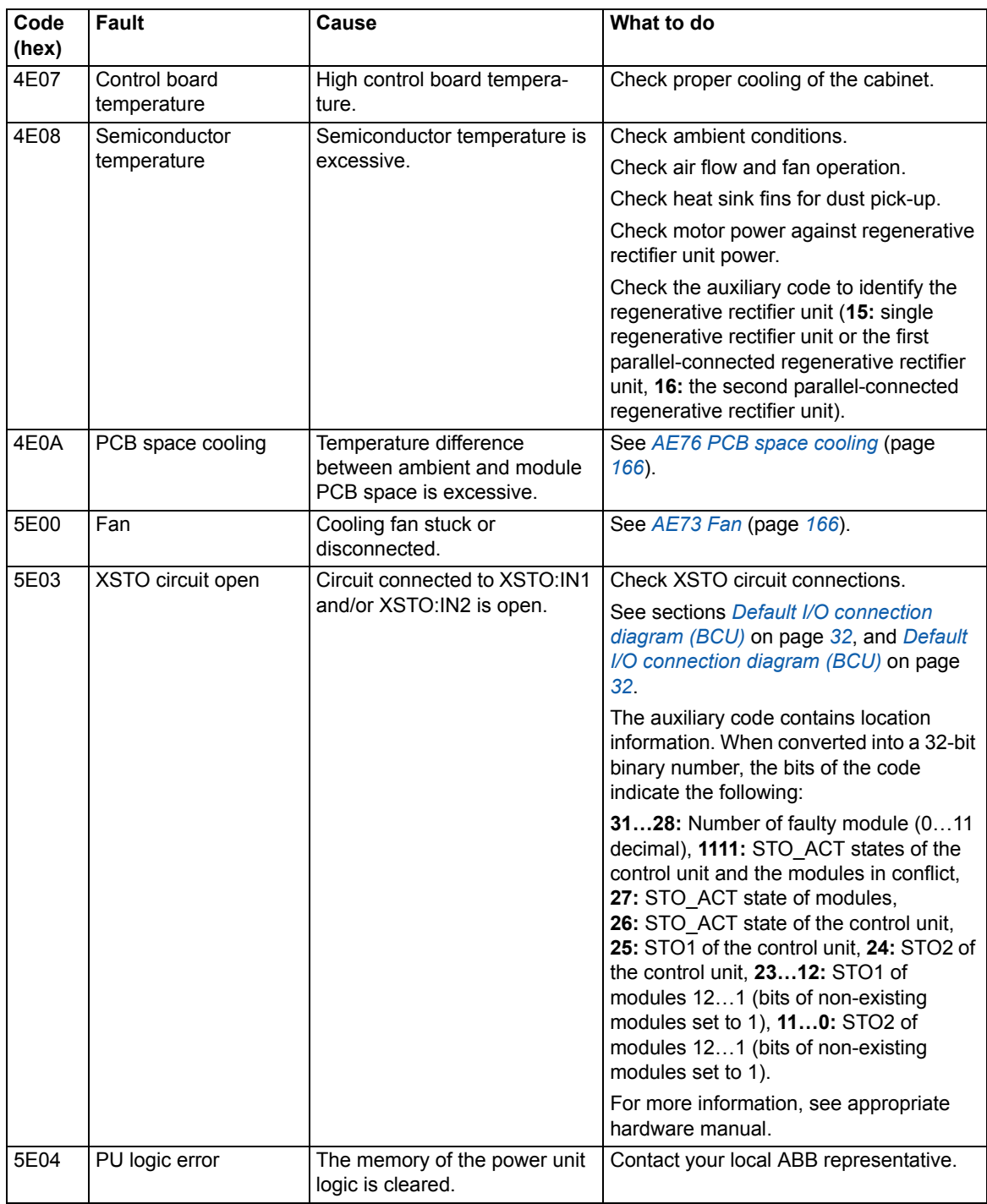

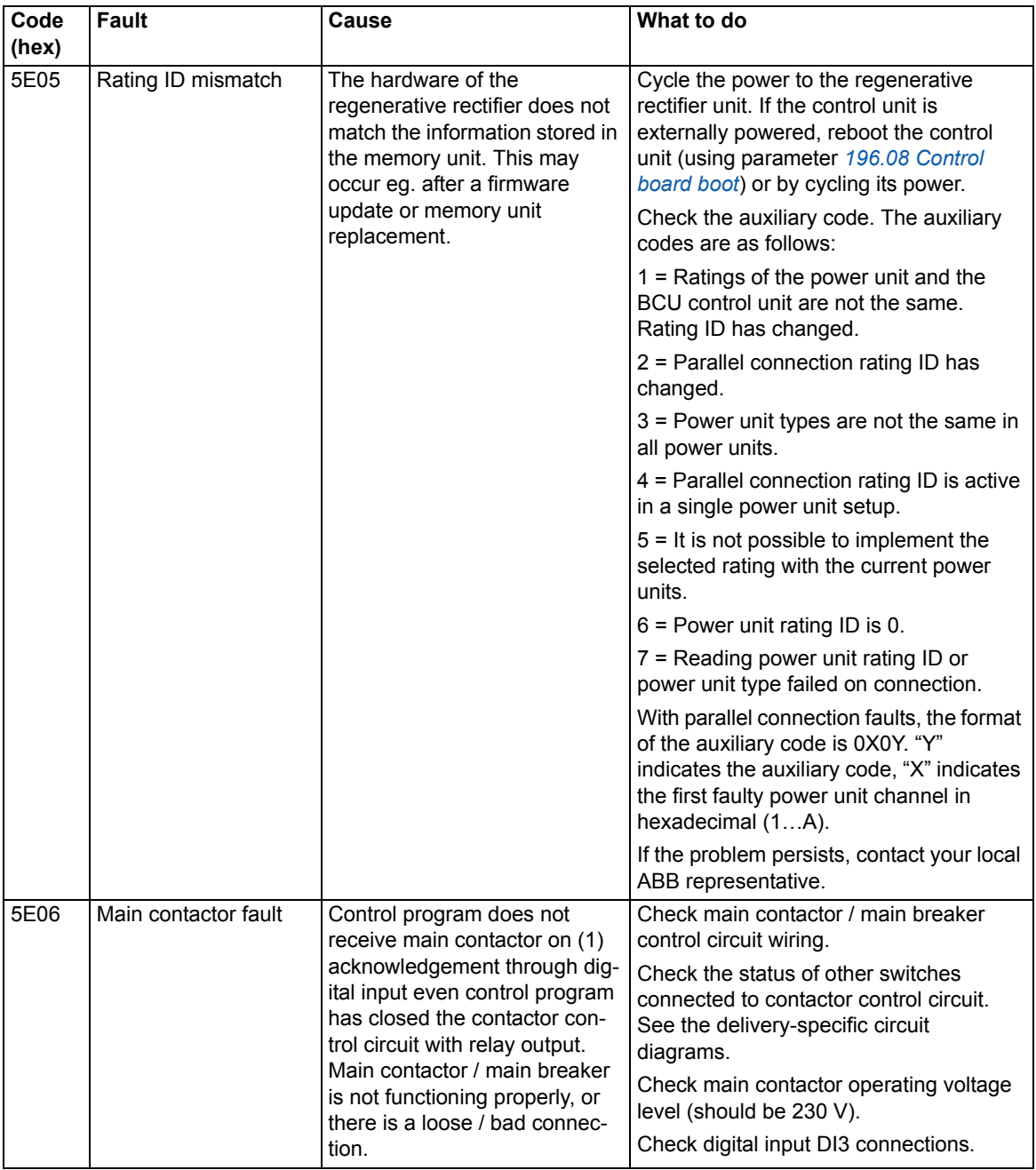

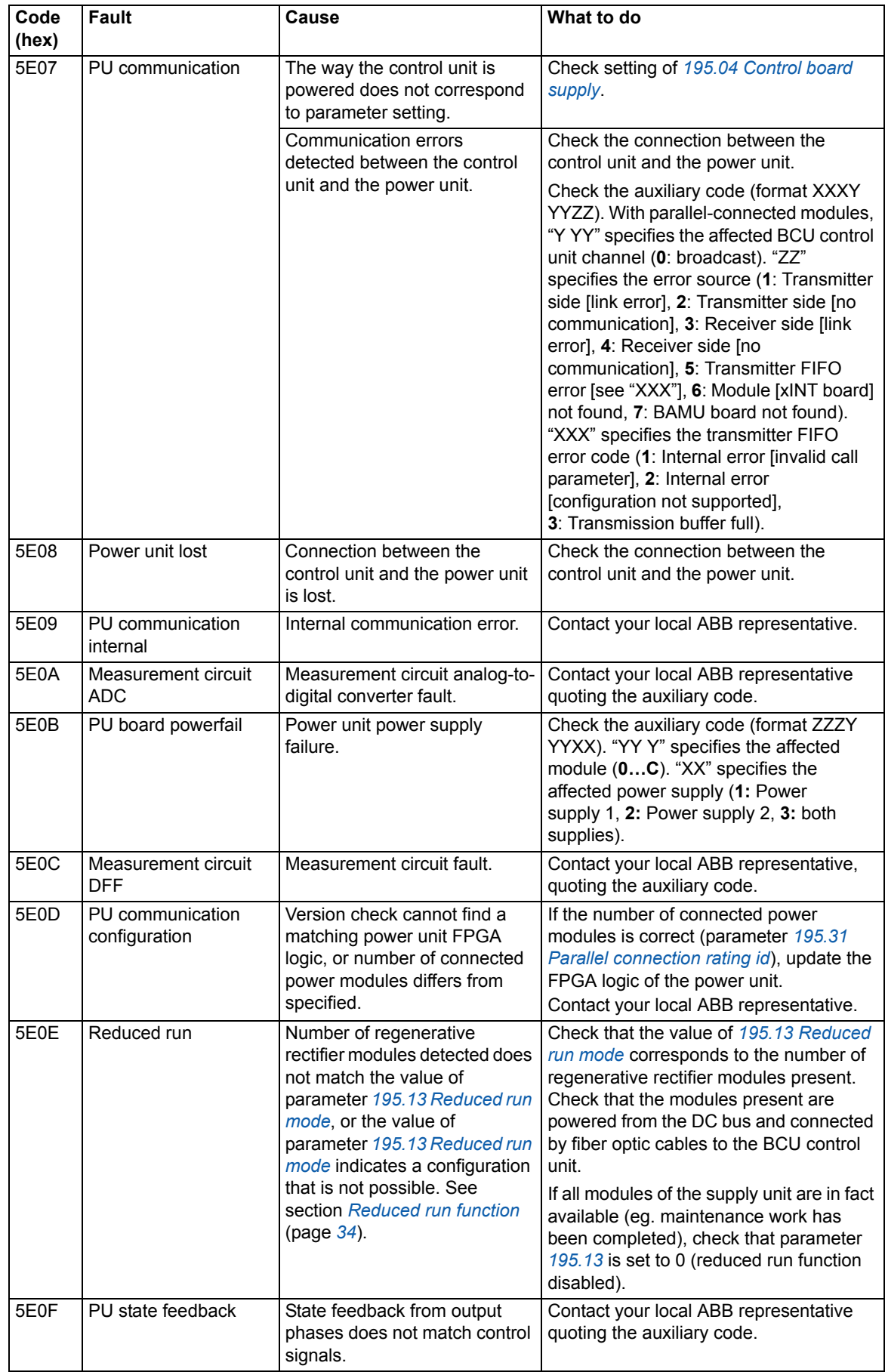

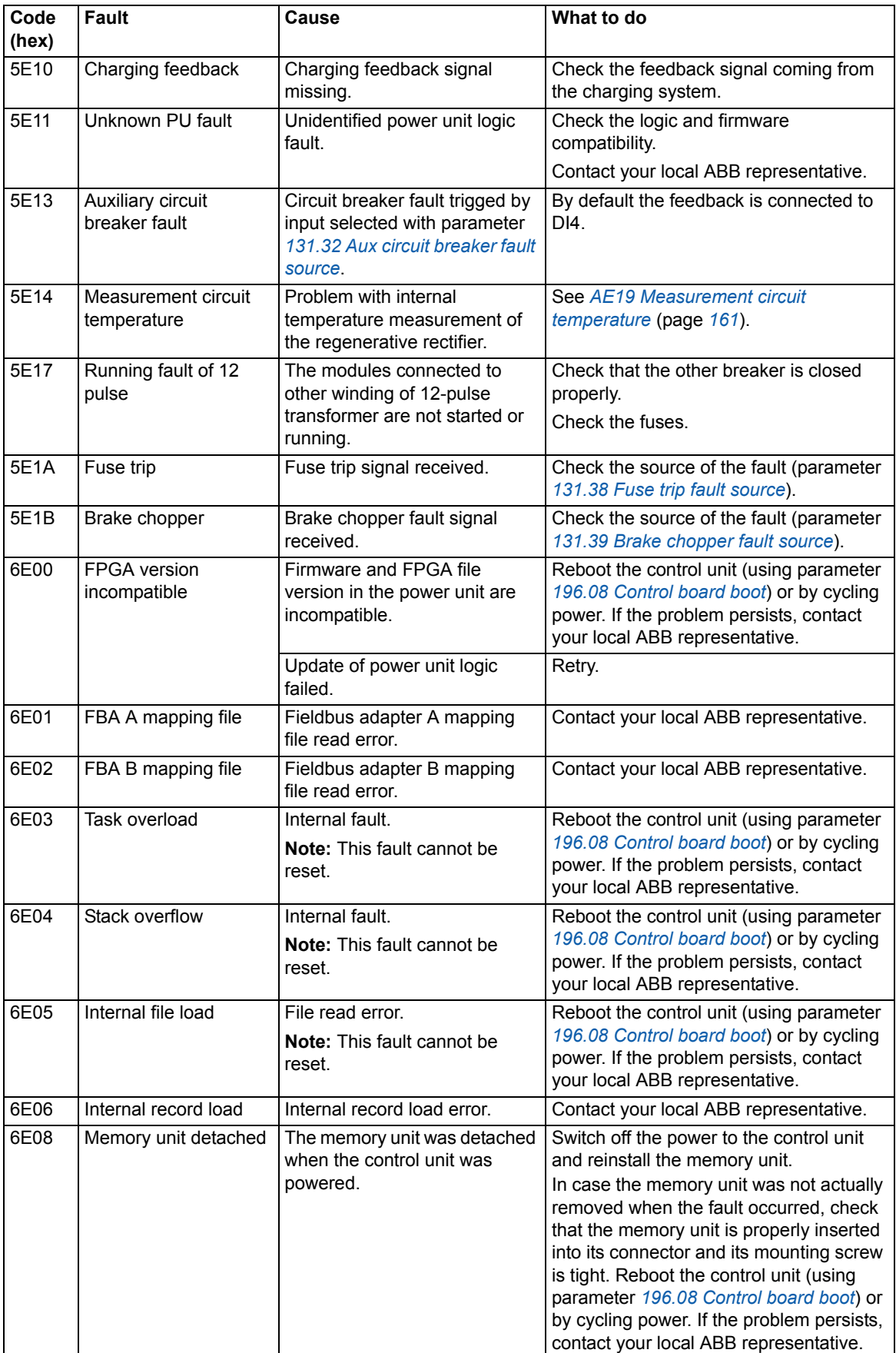

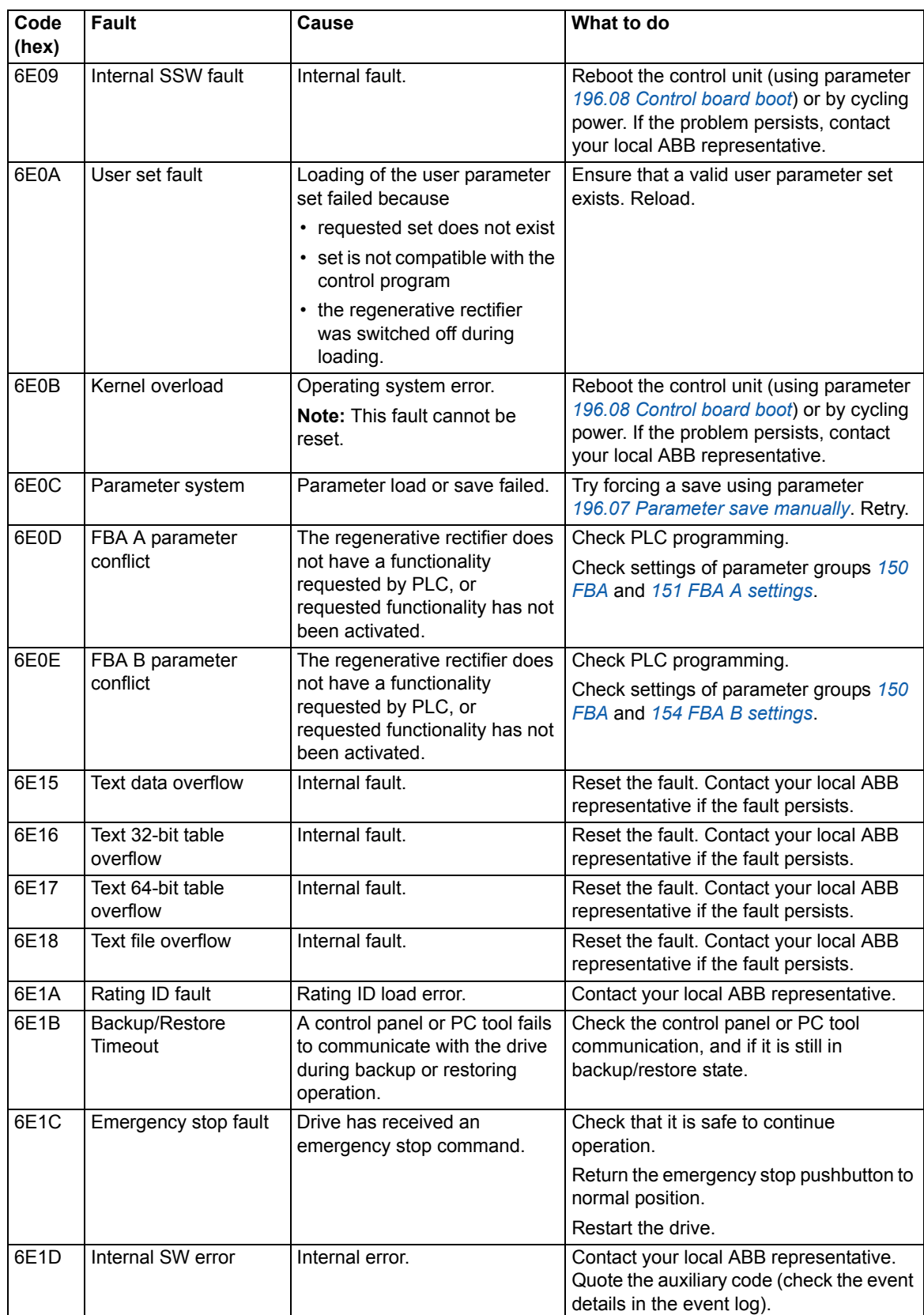

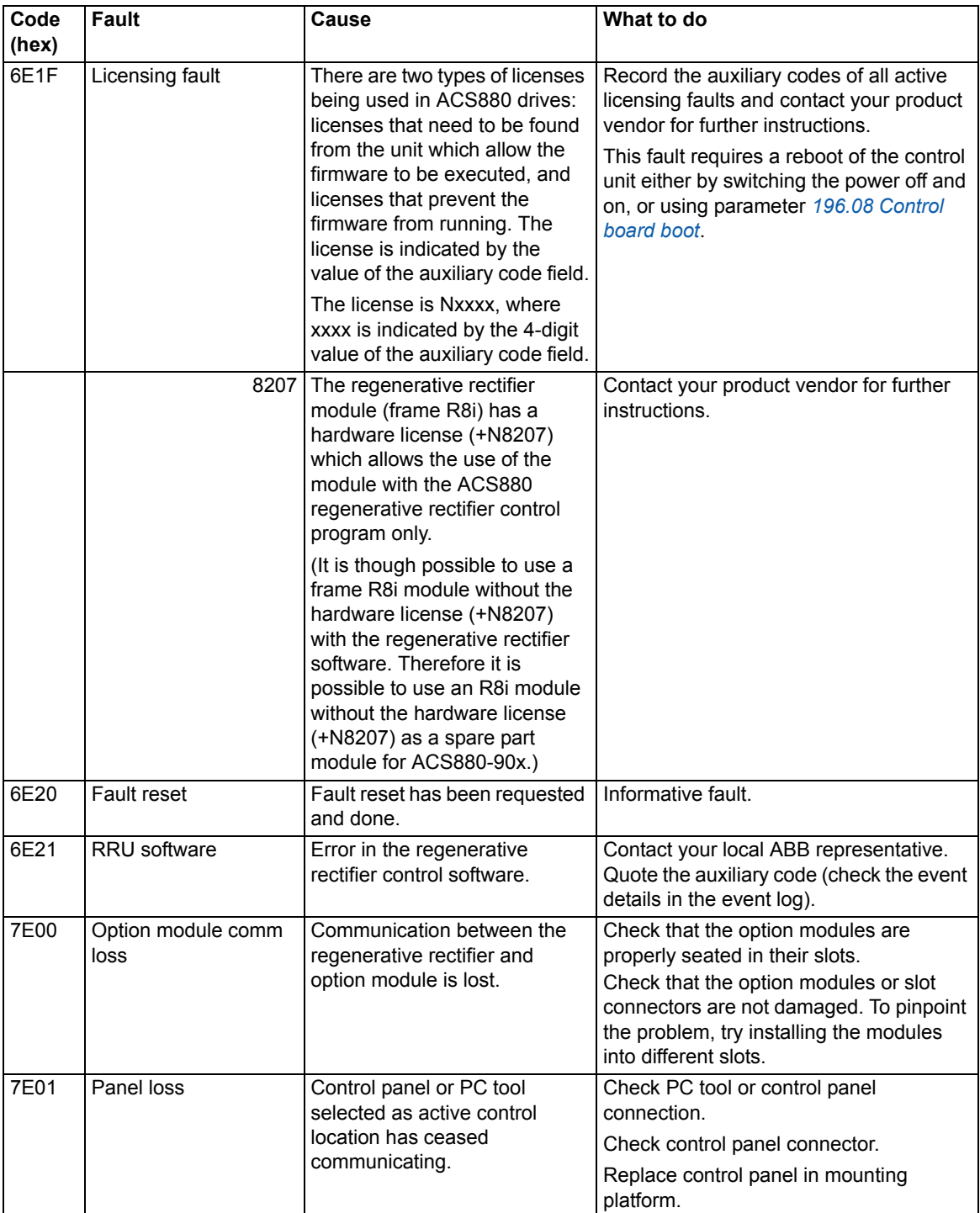

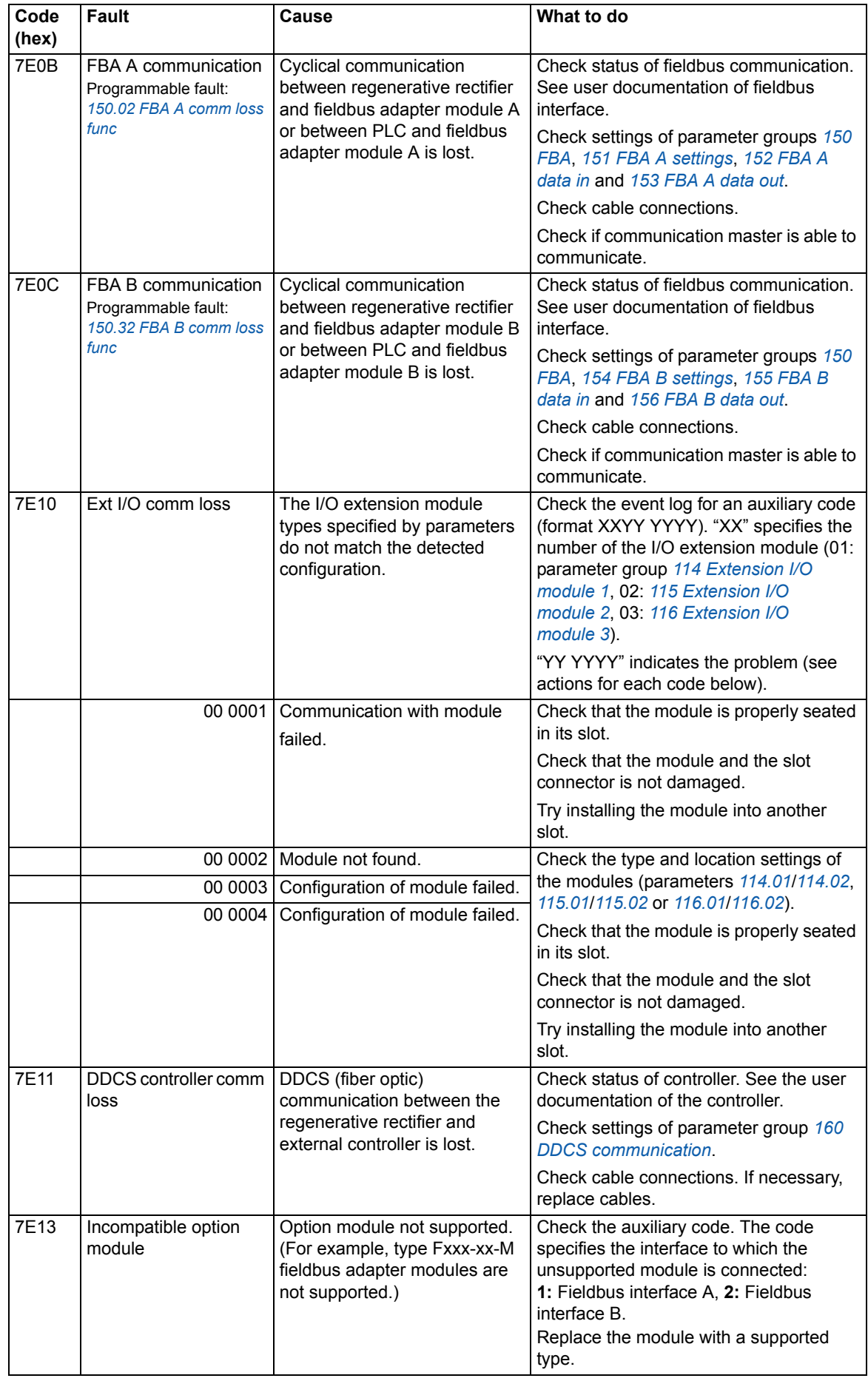

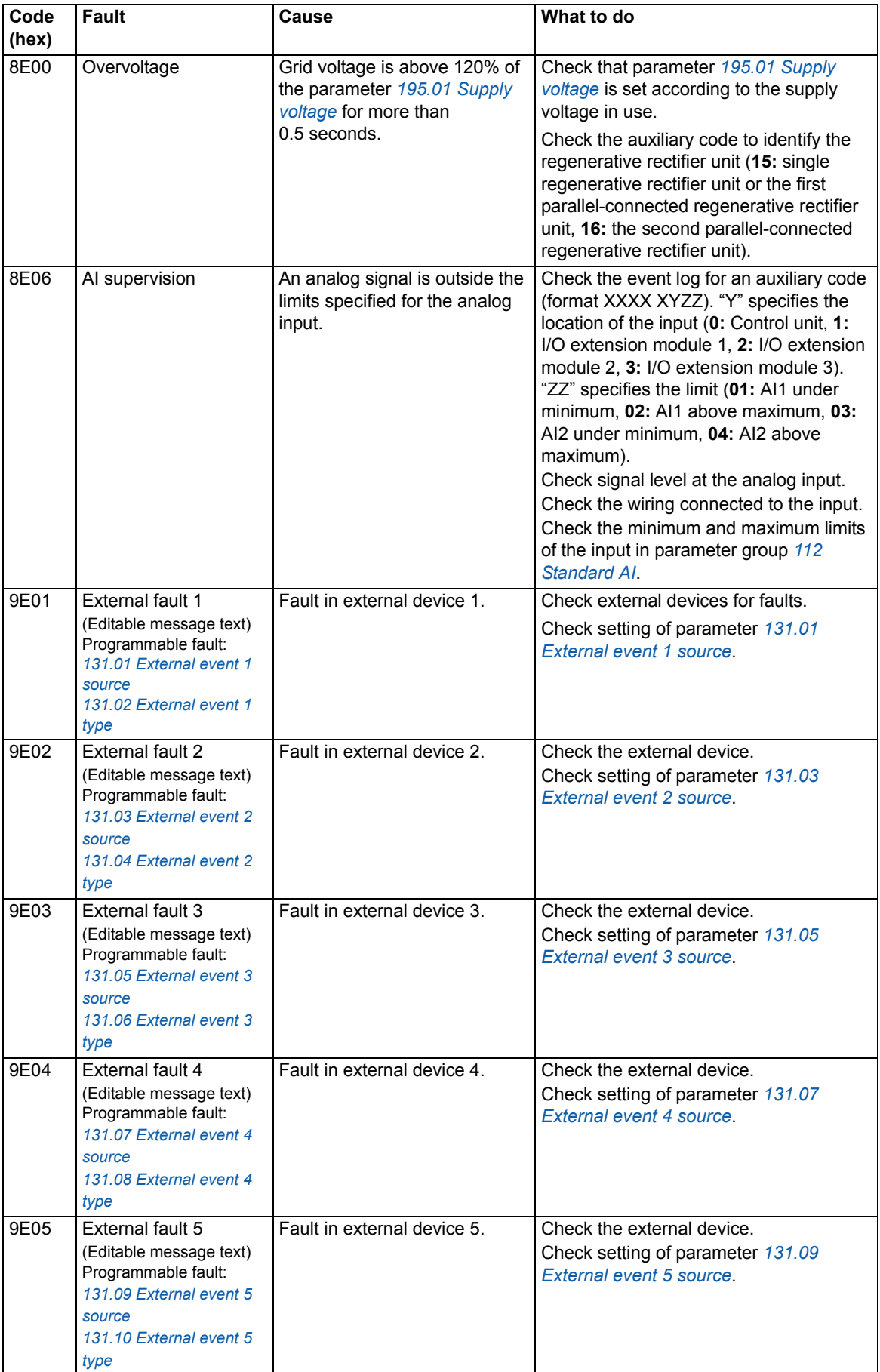

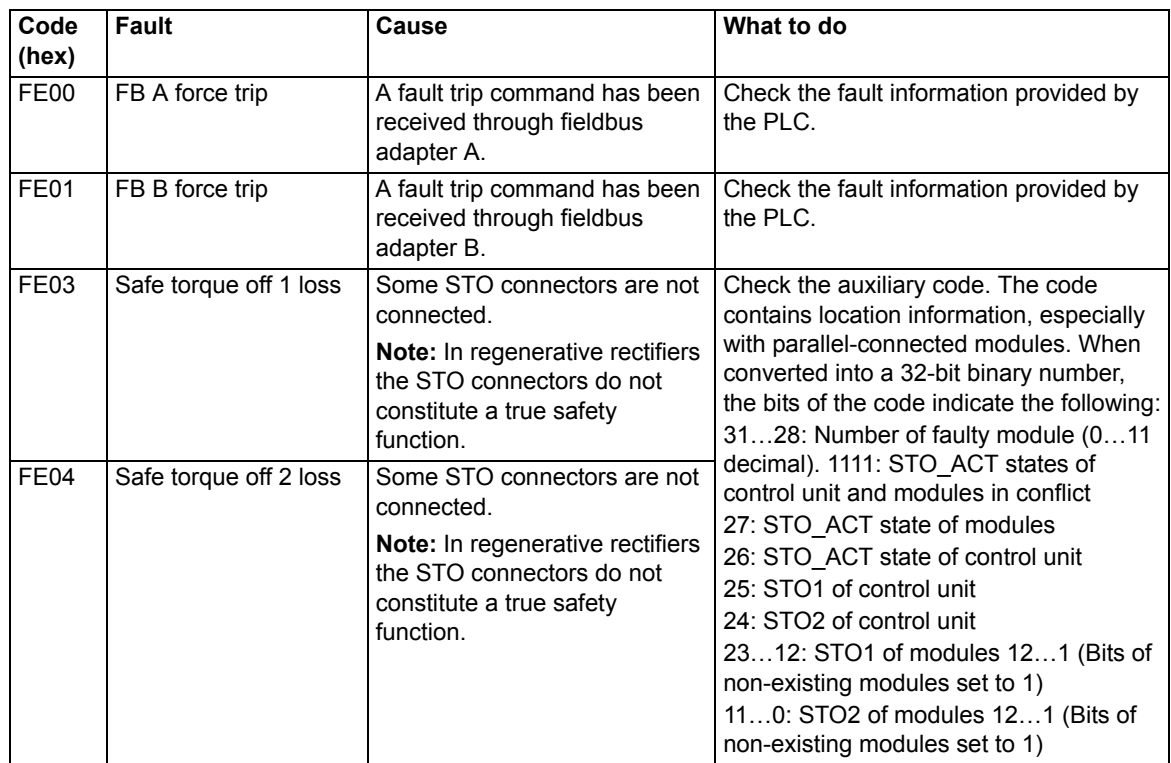
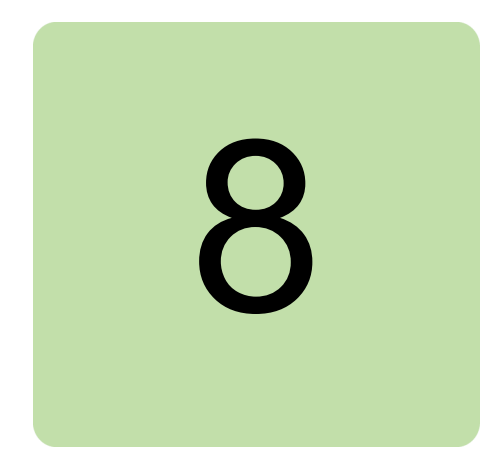

# **Fieldbus control through a fieldbus adapter**

## **What this chapter contains**

This chapter describes how the regenerative rectifier can be controlled by external devices over a communication network (fieldbus) through an optional fieldbus adapter module.

### **System overview**

The user can control the regenerative rectifier unit through a fieldbus interface if the unit is equipped with an optional fieldbus adapter (for example, option +K454). Then the regenerative rectifier unit can be connected to an external control system through a serial communication link. The fieldbus adapter can be installed into any free slot on the control unit.

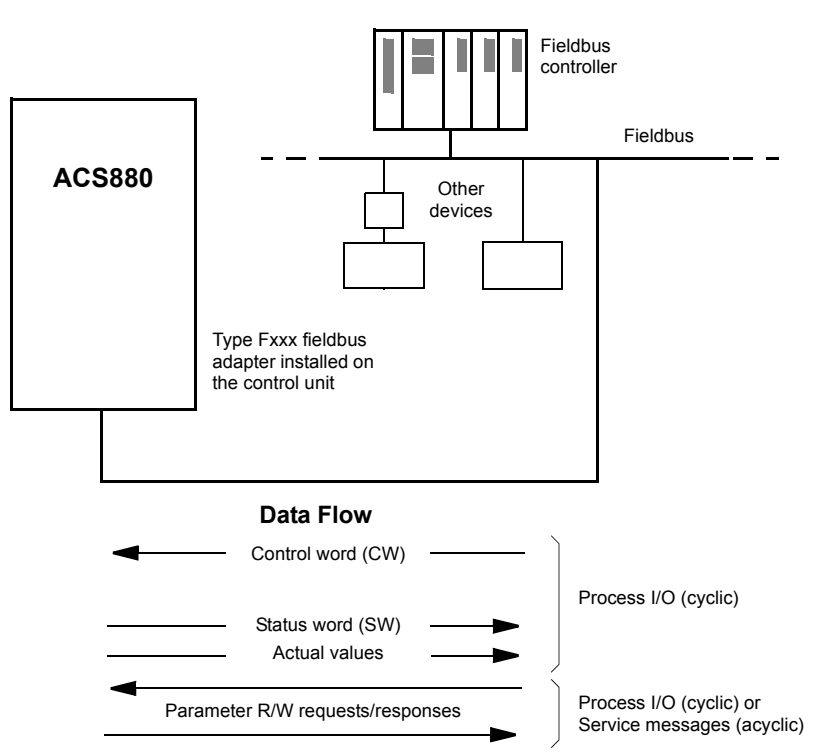

The regenerative rectifier unit can be set to receive its control information through the fieldbus interface, or the control can be distributed between the fieldbus interface and other available sources such as digital and analog inputs.

Fieldbus adapters are available for various serial communication systems and protocols, for example

- **•** CANopen (FCAN-01 adapter)
- **•** ControlNet (FCNA-01 adapter)
- **•** DeviceNet (FDNA-01 adapter)
- **•** EtherCAT (FECA-01 adapter)
- **•** EtherNet/IP (FENA-11 or FENA-21 adapter)
- **•** Modbus/RTU (FSCA-01 adapter)
- **•** Modbus/TCP (FENA-11 or FENA-21 adapter)
- **•** POWERLINK (FEPL-02 adapter)
- **•** PROFIBUS DP (FPBA-01 adapter)
- **•** PROFINET IO (FENA-11 or FENA-21 adapter).

**Note:** The text and examples in this chapter describe the configuration of one fieldbus adapter (FBA A) by parameters *[150.01](#page-107-0)*…*[150.21](#page-108-0)* and parameter groups 151…153. The second adapter (FBA B), if present, is configured in a similar fashion by parameters *[150.31](#page-109-0)*…*[150.51](#page-110-0)* and parameter groups 154…156.

**Note:** If FENA-xx Ethernet adapter is used for Ethernet tool network and Drive composer PC tool, use the FENA-xx adapter as fieldbus adapter B. Configure the FENA-xx adapter through parameters *[150.31](#page-109-0)*…*[150.51](#page-110-0)* and parameter groups 154…156. Normally, use the fieldbus adapter module as fieldbus adapter A. See *Ethernet tool network for ACS880 drives application guide* (3AUA0000125635 [English]), and *FENA-01/-11 Ethernet adapter module user's manual* (3AUA0000093568 [English]).

## **Basics of the fieldbus control interface**

The cyclic communication between a fieldbus system and the regenerative rectifier unit consists of 16/32-bit input and output data words. The regenerative rectifier unit supports at the maximum the use of 12 data words (16 bits) in each direction.

Data transmitted from the regenerative rectifier unit to the fieldbus controller is defined by parameters *[152.01](#page-112-6) [FBA A data in1](#page-112-7)* … *[152.12](#page-112-0) [FBA A data in12](#page-112-1)*. The data transmitted from the fieldbus controller to the regenerative rectifier unit is defined by parameters *[153.01](#page-112-2) [FBA data out1](#page-112-3)* … *[153.12](#page-112-4) [FBA data out12](#page-112-5)*.

### **Control word and Status word**

The Control word is the principal means for controlling the regenerative rectifier unit from a fieldbus system. It is sent by the fieldbus master station to the regenerative rectifier unit through the adapter module. The regenerative rectifier unit switches between its states according to the bit-coded instructions on the Control word, and returns status information to the master in the Status word.

The contents of the Control word and the Status word are detailed on pages *[184](#page-183-0)* and *[185](#page-184-0)* respectively.

If parameter *[150.12](#page-108-1) [FBA A debug mode](#page-108-2)* is set to *[Normal](#page-108-3)*, the Control word received from the fieldbus is shown by parameter *[150.13](#page-108-4) [FBA A control word](#page-108-5)*, and the Status word transmitted to the fieldbus network by *[150.16](#page-108-6) [FBA A status word](#page-108-7)*.

### **Actual values**

Actual values are 16-bit words containing information on the operation of the regenerative rectifier unit.

If parameter *[150.12](#page-108-1) [FBA A debug mode](#page-108-2)* is set to *[Normal](#page-108-3)*, the actual values sent to the fieldbus are displayed by *[150.17](#page-108-8) [FBA A actual value 1](#page-108-9)* and *[150.18](#page-108-10) [FBA A actual value 2](#page-108-11)*.

### <span id="page-183-0"></span>**E** Contents of the fieldbus Control word

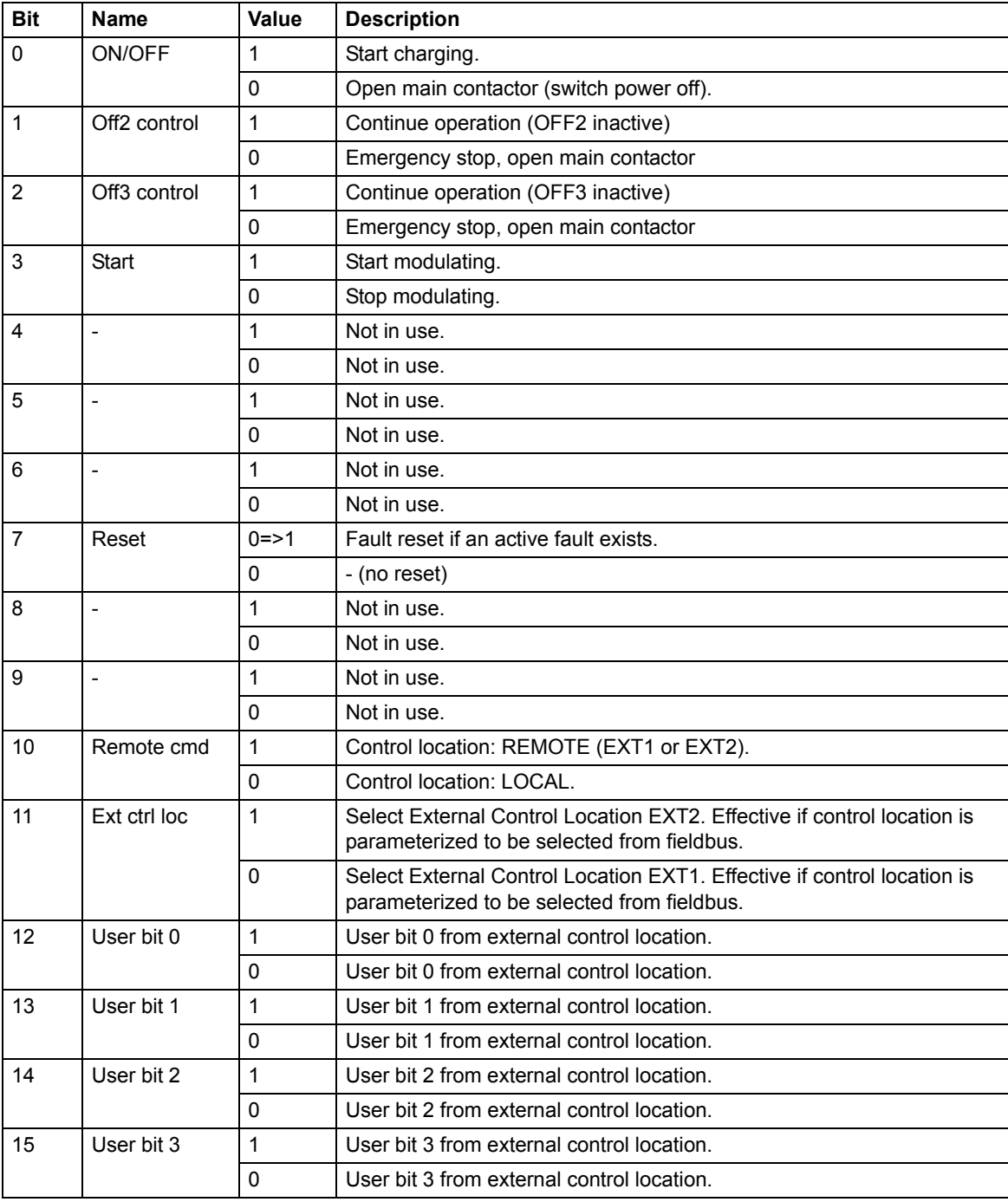

<span id="page-184-0"></span>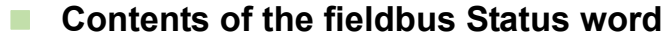

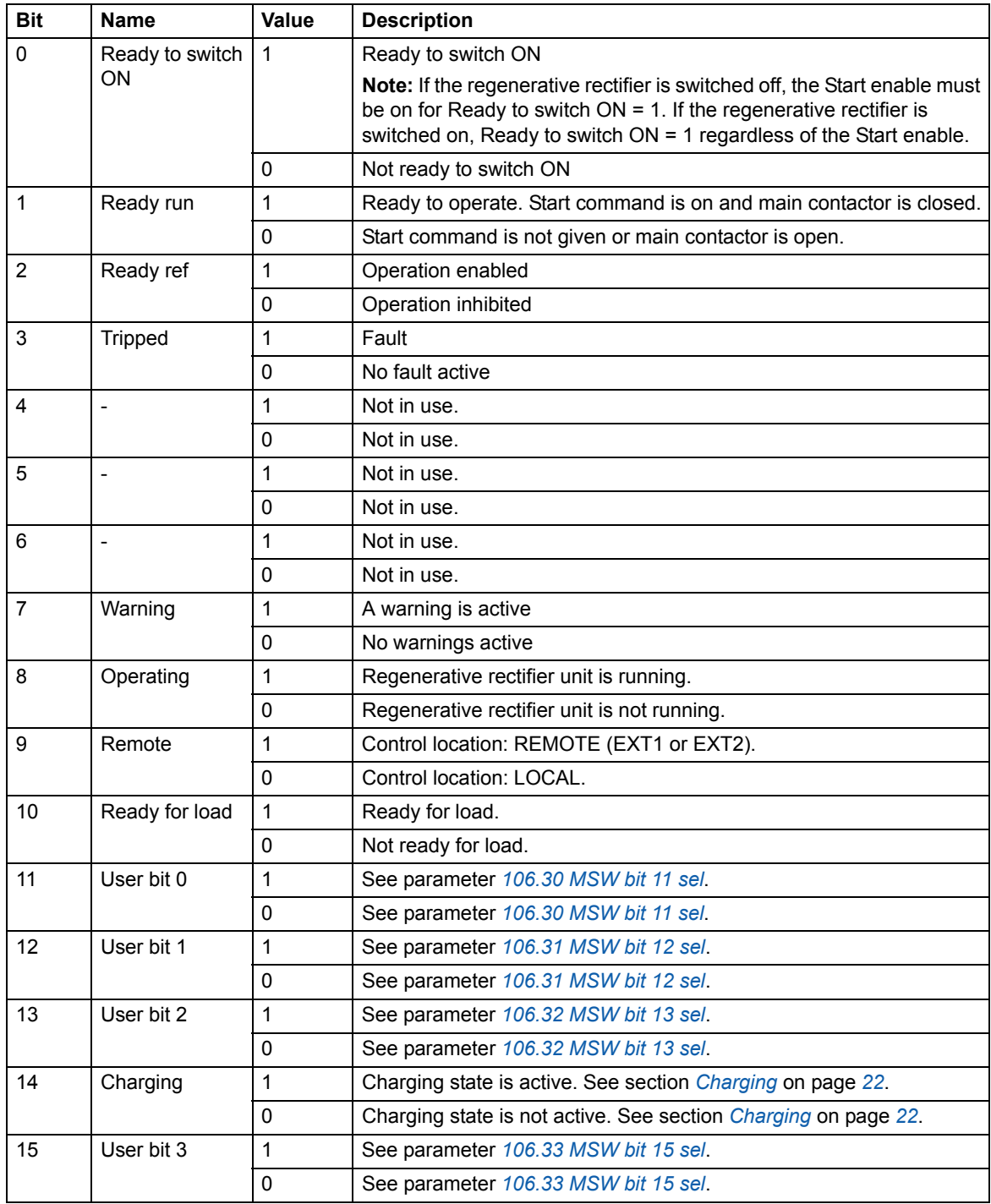

## **Setting up the regenerative rectifier unit for fieldbus control**

Before configuring the regenerative rectifier unit for fieldbus control, the adapter module must be mechanically and electrically installed according to the instructions given in the *User's manual* of the appropriate fieldbus adapter module.

**Note:** To be able to switch the main contactor and the regenerative rectifier unit on and off (Run enable signal) through the fieldbus, the Run enable command at the digital input DI2 must be on (1). That is the case when the operating switch [S11] is switched to the on (1) position.

- 1. Power up the regenerative rectifier unit.
- 2. Enable the communication between the regenerative rectifier unit and the fieldbus adapter module by setting parameter *[150.01](#page-107-0) [FBA A enable](#page-107-1)*.
- 3. With *[150.02](#page-107-2) [FBA A comm loss func](#page-107-3)*, select how the regenerative rectifier unit should react to a fieldbus communication break. **Note:** This function monitors both the communication between the fieldbus master and the adapter module and the communication between the adapter module and the regenerative rectifier unit.
- 4. With *[150.03](#page-107-4) [FBA A comm loss t out](#page-107-5)*, define the time between communication break detection and the selected action.
- 5. Select application-specific values for the rest of the parameters in group *[150 FBA](#page-107-6)*.
- 6. Set the fieldbus adapter module configuration parameters in group *[151 FBA A](#page-110-1)  [settings](#page-110-1)*. At the minimum, set the required node address and the communication profile. Set profile to transparent 16 mode. **Note:** The parameter indexes and names vary as the way the different fieldbus adapters use these parameters. Example: For the FPBA adapter, set parameter *151.05 Profile* to mode *Trans16*.
- 7. Define the process data transferred to and from the regenerative rectifier unit in parameter groups *[152 FBA A data in](#page-112-8)* and *[153 FBA A data out](#page-112-9)*. **Note:** The adapter module sets the Status word and Control word automatically into parameters *[152.01](#page-112-6)* and *[153.01](#page-112-2)* respectively.
- 8. Save the valid parameter values to permanent memory by setting parameter *[196.07](#page-127-0) [Parameter save manually](#page-127-1)* to *[Save](#page-127-2)*.
- 9. Validate the settings made in parameter groups 151, 152 and 153 by setting parameter *[151.27](#page-111-0) [FBA A par refresh](#page-111-1)* to *[Configure](#page-111-2)*.
- 10. Select the fieldbus adapter A as the source of the start and stop commands for external control location EXT1 by setting parameter *[120.01](#page-85-0) [Ext1 commands](#page-85-1)* to *[Fieldbus A](#page-85-2)*.
- 11. Set the relevant control parameters to control the regenerative rectifier unit according to the application.

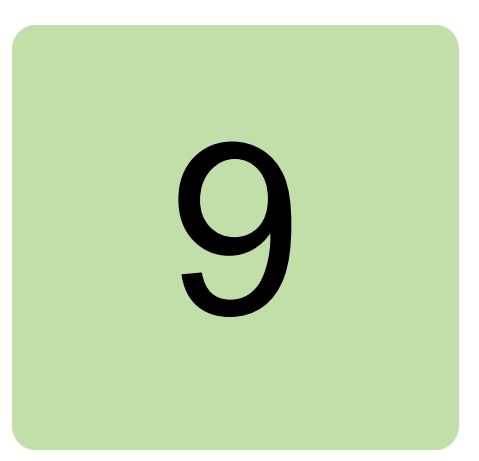

# **Drive-to-drive link**

This feature is not supported by the current firmware version.

*188 Drive-to-drive link*

## Further information

#### Product and service inquiries

Address any inquiries about the product to your local ABB representative, quoting the type designation and serial number of the unit in question. A listing of ABB sales, support and service contacts can be found by navigating to [www.abb.com/searchchannels](http://www.abb.com/searchchannels).

### Product training

For information on ABB product training, navigate to [new.abb.com/service/training](http://new.abb.com/service/training).

#### Providing feedback on ABB manuals

Your comments on our manuals are welcome. Navigate to [new.abb.com/drives/manuals-feedback-form](http://new.abb.com/drives/manuals-feedback-form).

### Document library on the Internet

You can find manuals and other product documents in PDF format on the Internet at [www.abb.com/drives/documents](http://www.abb.com/drives/documents).

## Contact us

**www.abb.com/drives www.abb.com/drivespartners**

3AXD50000020827 Rev B (EN) 2017-03-31

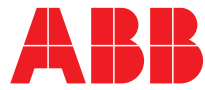